## ФЕДЕРАЛЬНОЕ АГЕНТСТВО ЖЕЛЕЗНОДОРОЖНОГО ТРАНСПОРТА Федеральное государственное бюджетное образовательное учреждение высшего образования «Иркутский государственный университет путей сообщения» Сибирский колледж транспорта и строительства

## МЕТОДИЧЕСКИЕ УКАЗАНИЯ ПО ВЫПОЛНЕНИЮ ПРАКТИЧЕСКИХ РАБОТ (очной формы обучения) ОП. 01. ИНЖЕНЕРНАЯ ГРАФИКА для специальности 23.02.01 Организация перевозок и управление на транспорте (по видам) *базовая подготовка среднего профессионального образования*

Иркутск, 2022

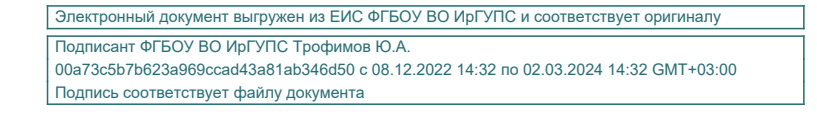

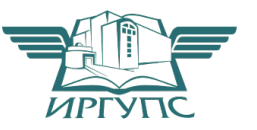

РАССМОТРЕНО: Цикловой методической комиссией Общетехнических дисциплин и инженерной графики <u>«03» октября 2022 г</u>.<br>Председатель \_Ж.С. Игнатенко

Разработчик: Ж.С. Игнатенко, преподаватель высшей категории Сибирский колледж транспорта и строительства ФГБОУ ВО «Иркутский государственный университет путей сообщения»

## СОДЕРЖАНИЕ

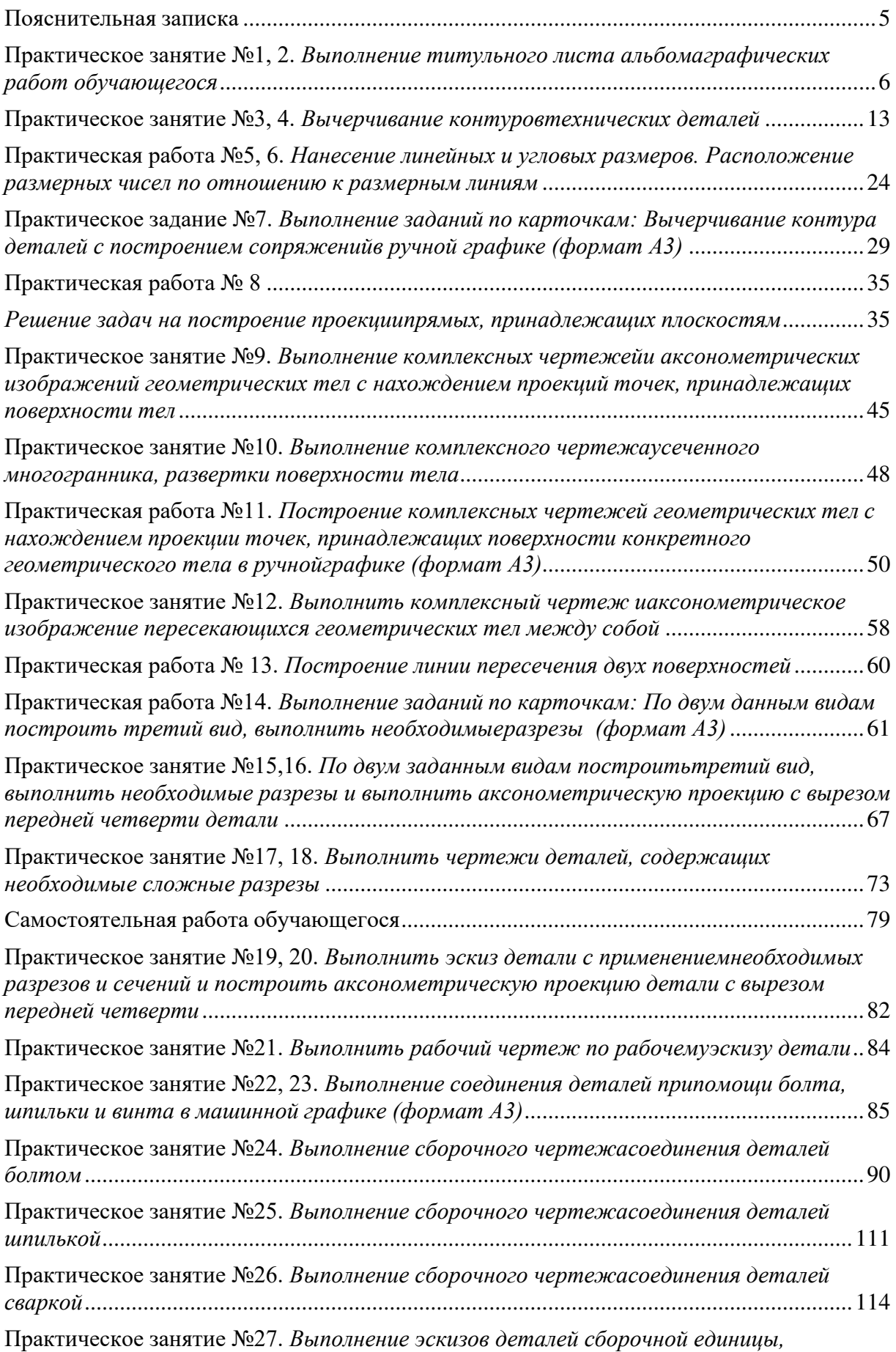

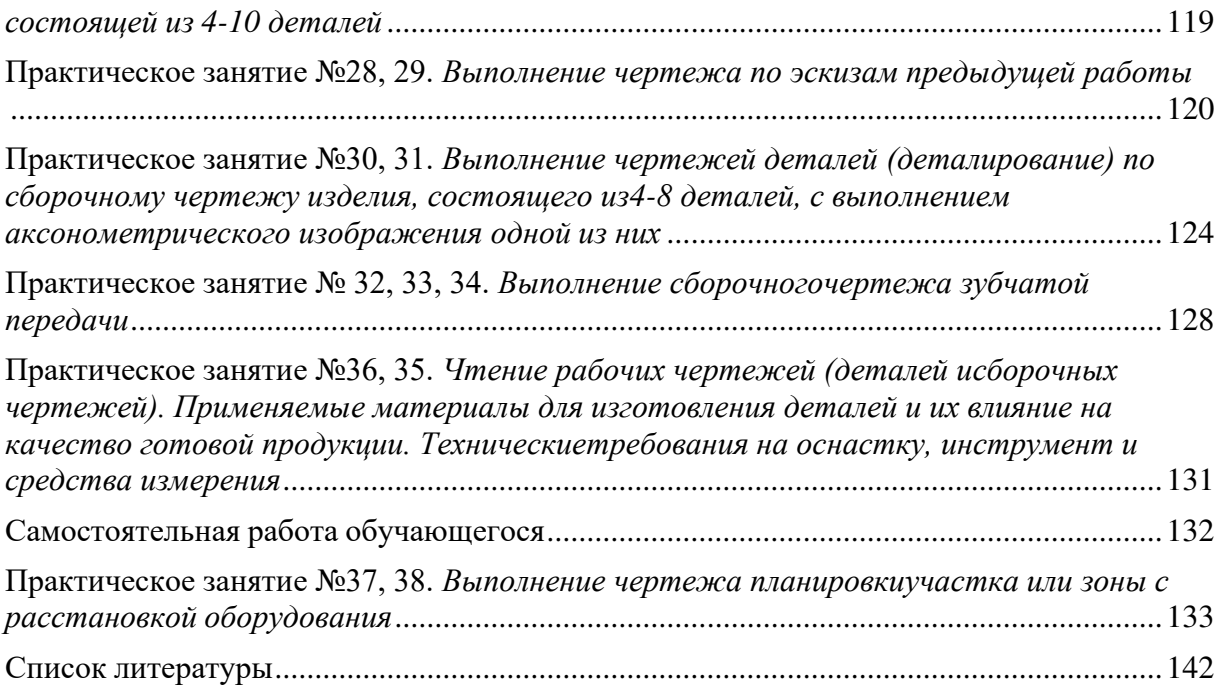

#### Пояснительная записка

Методические материалы включают описание общих рекомендаций к выполнению практических занятий, формы их контроля, необходимый перечень заданий и пояснений для их выполнения, а также помогают студентам освоить теорию и практику по дисциплине «Инженерная графика».

В результате освоения учебной дисциплины обучающийся должен уметь:

 - выполнять графические изображения генологического оборудования и технических схем ручной и машинной графики;

- выполнять комплексные чертежи геометрических тел и проекций точек, лежащих на их поверхности в ручной и машинной графики;

- оформлять эскизы, технические рисунки и чертежи деталей, их элементов, узлов в ручной и машинной графики;

- оформлять технологическую и конструкторскую документацию в соответствии с действующей нормативно-технической документацией;

- читать чертежи, технические схемы, спецификации и технологическую документацию по профилю специальности.

В результате освоения учебной дисциплины обучающийся должен знать:

- законы, методы и приемы проекционного черчения;

- классы точности и их обозначения на чертежах;

- правила оформления и чтения конструкторской документации и технологической документации;

- правила выполнения чертежей, технических рисунков, эскизов и схем, геометрические построения и правила вычерчивания технических деталей;

- способы графического представления технологического оборудования и выполнения технологи ких схем ручной и машинной графики;

- технику и принципы нанесения размеров, типы и назначение спецификаций. Правила их чтения и составления4

- требования государственных стандартов ЕСКД и единой системы технологической документации ЕСТД.

Графические задания выполняются на стандартных листах чертежной бумаги (форматы А4, А3), в карандаше с использованием чертежных инструментов. Каждый лист заверяется основной надписью формы 1 по ГОСТ 2.301-68. Примеры ее заполнения показаны на некоторых образцах оформления графических работ. В дополнительной графе размером 14×70, которую располагают в верхнем углу вдоль длинной стороны формата, указывают код чертежа в перевернутом расположении.

В коде записывают его шрифтом №5 или 7: наименование дисциплины: ИГ – инженерная графика; шифр специальности: 21.02.03 ; номер за- дания: 01 – первое задание; номер варианта: 01 – первый вариант; номер листа графической работы: 02 – второй лист.

Например: ИГ. 13.02.11. 01.01.02

Для некоторых листов вместо последних нулей указывают номер позиции детали, код схемы и т. д.

В основной надписи в графе «наименование» пишется название графической работы.

На большинстве чертежей обозначают размеры, цифры размерных чисел пишут шрифтом № 3,5. Масштаб изображения указывают в основной надписи.

Принятые обозначения:

- точки на проекциях обозначаются одноименными прописными буквами русского или английского алфавита с индексом, соответствующим номеру, обозначающему плоскость проекции (*А*1, *А*2, *А*3);

- углы строчными буквами греческого алфавита, с указанием градуса (α, β).

Все текстовые надписи на чертежах выполняют чертежным шрифтом по ГОСТ 2.304-81. Тетрадь с графическими задачами и графические задания (чертежи) представляются преподавателю на проверку.

Итоговая оценка выводится по результатам проверки каждого графического (самостоятельного) задания, а также правильности решения графических задач.

## **Практическое занятие №1, 2.** *Выполнение титульного листа альбомаграфических работ обучающегося*

## **Цель:** Ознакомиться с ГОСТ 2.303-68 и ГОСТ 2.304-81 ЕСКД.

Для выполнения практических работ данной темы необходимо ознакомиться с ГОСТ 2.303-68 и ГОСТ 2.304-81 ЕСКД. ГОСТ рекомендует выбирать толщин линий, длину штрихов и промежутки между ними в зависимости от формата чертежей и размера изображений. Учитывая степень сложности чертежей, и их форматы, при начертании линий, размеры их элементов, следует брать из табл. 1. Таблица 1

Толщина линии по Наименование Начертание отношению к толщине основнойлинии 1. Сплошная толстая *s* ос- новная 2. Сплошная тонкая *s s*  3. Сплошная волнистая От 3 до 2 4. Штриховая *s s*  5. Штрихпунктирная От 3 до 2 тон- кая *s* 2 *s* 6. Штрихпунктирна От 3 до 3 яутолщенная 1 1 *s*  7. Разомкнутая От *s* до 2 *s s*  8. Сплошная тонкая с От 3 до 2 из- ломами *s s*  9. Штрихпунктирная сдвумя точками От 3 до 2  $5...30$ тонкая

Классификация линий

При выполнении практического задания следует уделить особое внимание

изучению конструкции букв, выработке рациональных приемов выполнения надписей на чертежах.

На первой стадии изучения шрифта и овладения навыками выполнения надписей необходимо точно и аккуратно соблюдать разметку каждой буквы, слова. При этом следует ознакомится с методикой расчета и замещения надписи в целом, деления ее на строки и т.п.

Нужно помнить, что качественное выполнение разметки является фундаментом качественного выполнения надписи.

Порядок выполнения практической работы:

Титульный лист – текстовый документ является первым листом документа и заполняется студентами по форме, приведённой на рис. 2. При выполнении чертежей для каждого из них используются основные форматы, установленные стандартом ГОСТ 2.301-68 и выделяемые на листе бумаги внешней рамкой, проводимой сплошными толстыми линиями. (Рисунок 1)

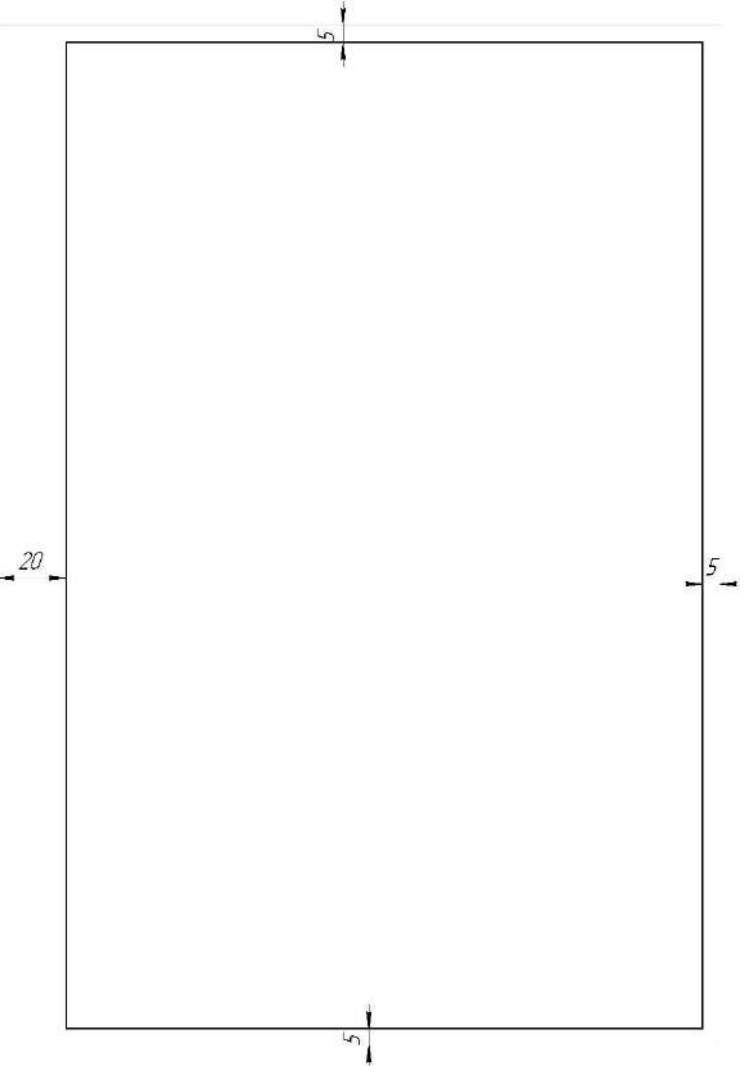

Рисунок 1 Внешняя рамка

На листе формата А4 (вертикальное расположение листа) оформить титульный лист по ГОСТ 2.304-81 (Рисунок 2)

| СКТиС                                          |
|------------------------------------------------|
| АЛЬБОМ ЧЕРТЕЖЕЙ<br>1 семестр                   |
| 2021                                           |
| Работы студента группы С.11-21-11 Иванова В.А. |

Рисунок 2 Образец выполнения титульного листа

Все надписи на чертежах должны быть четкими и выполнены чер- тежным шрифтом в соответствии с ГОСТ 2.304-81.Стандарт устанавливаетчертежные шрифты для надписей, которые наносятся на чертежи и другие конструкторские документы всех отраслей промышленности следующих размеров: 1,8; 2,5; 3,5; 5; 7; 10; 14; 20; 28; 40.

Размеры шрифтов определяются высотой h прописных (заглавных) букв в миллиметрах (Рисунок 3)

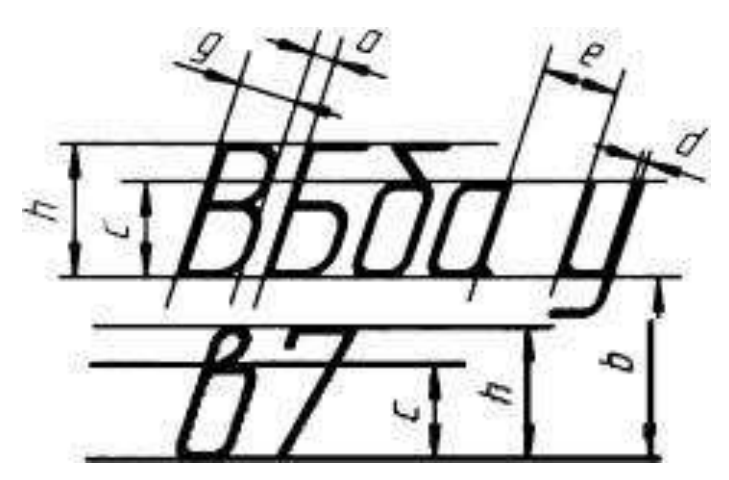

Рисунок 3. Размеры шрифтов

Эта высота измеряется по направлению перпендикулярному к основанию строки. Для облегчения понимания и построения конструкции шрифта стандартом предусмотрена сетка, образованная вспомогательными линиями, в которые вписываются буквы. Шаг вспомогательных линий сетки определяется в зависимости от толщины линий шрифта d. (Рисунок 4)

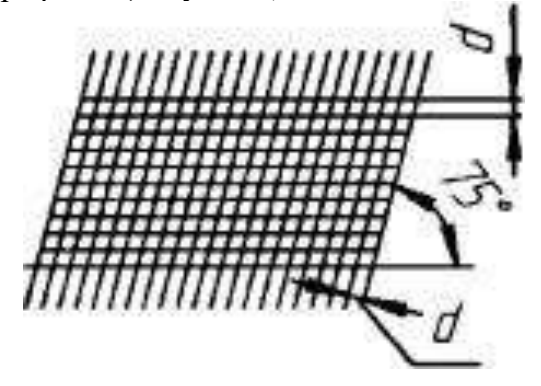

Рисунок 4. Шаг вспомогательных линий

Устанавливаются следующие типы шрифта:

- − тип А с наклоном около 75° (d= 1/14 h);
- − тип А без наклона (d= 1/14h)
- тип Б с наклоном около 75° (d = 1/10 h);
- тип Б без наклона (d= 1/10 h).

Шрифт типа Б с наклоном в учебной практике является более предпочтительным. На рисунке 5 показано вписывание букв шрифта типа А и Б с наклоном в сетку.

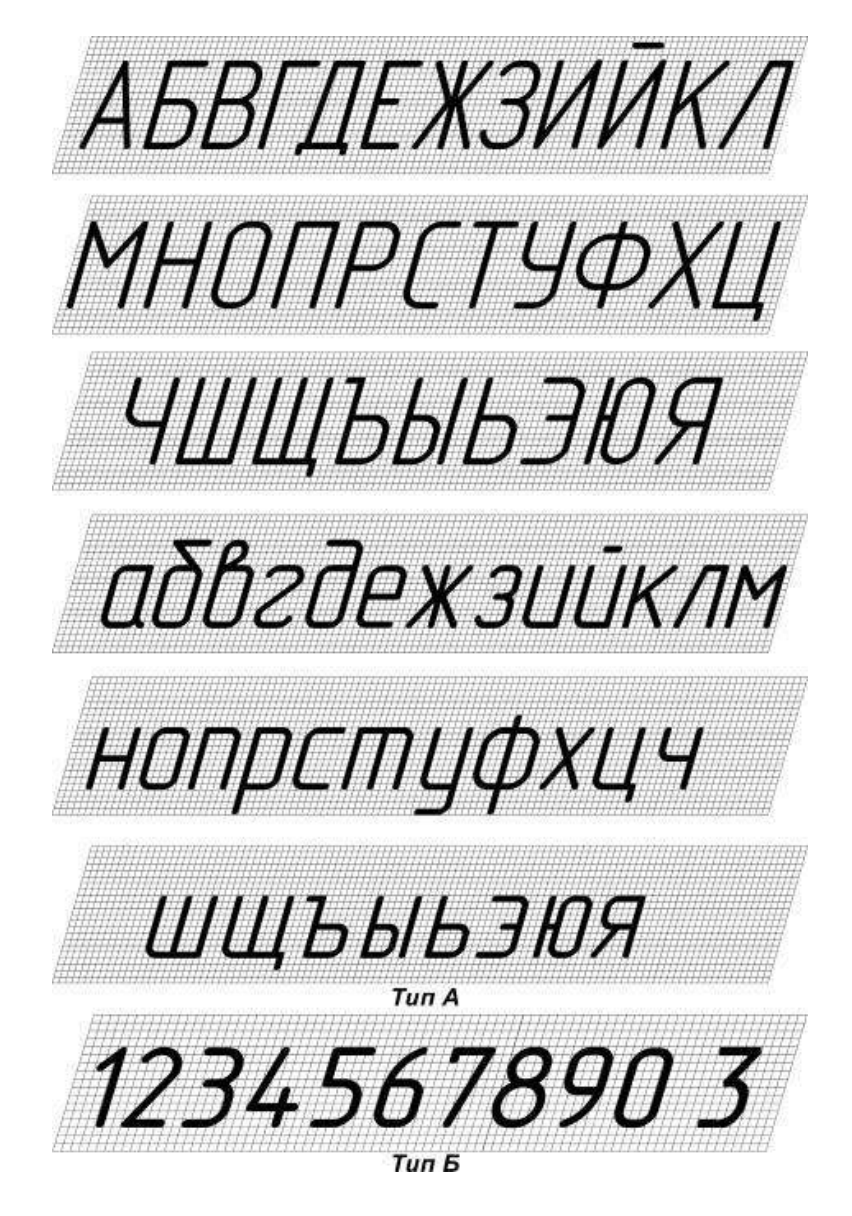

Рисунок 5. Вписывание букв шрифта типа А и Б с наклоном в сетку

На втором листе формата А4, также оформляемом внешней рамкой, проводимой сплошными толстыми линиями (рис. 2) чертим основную надпись (рис. 6).

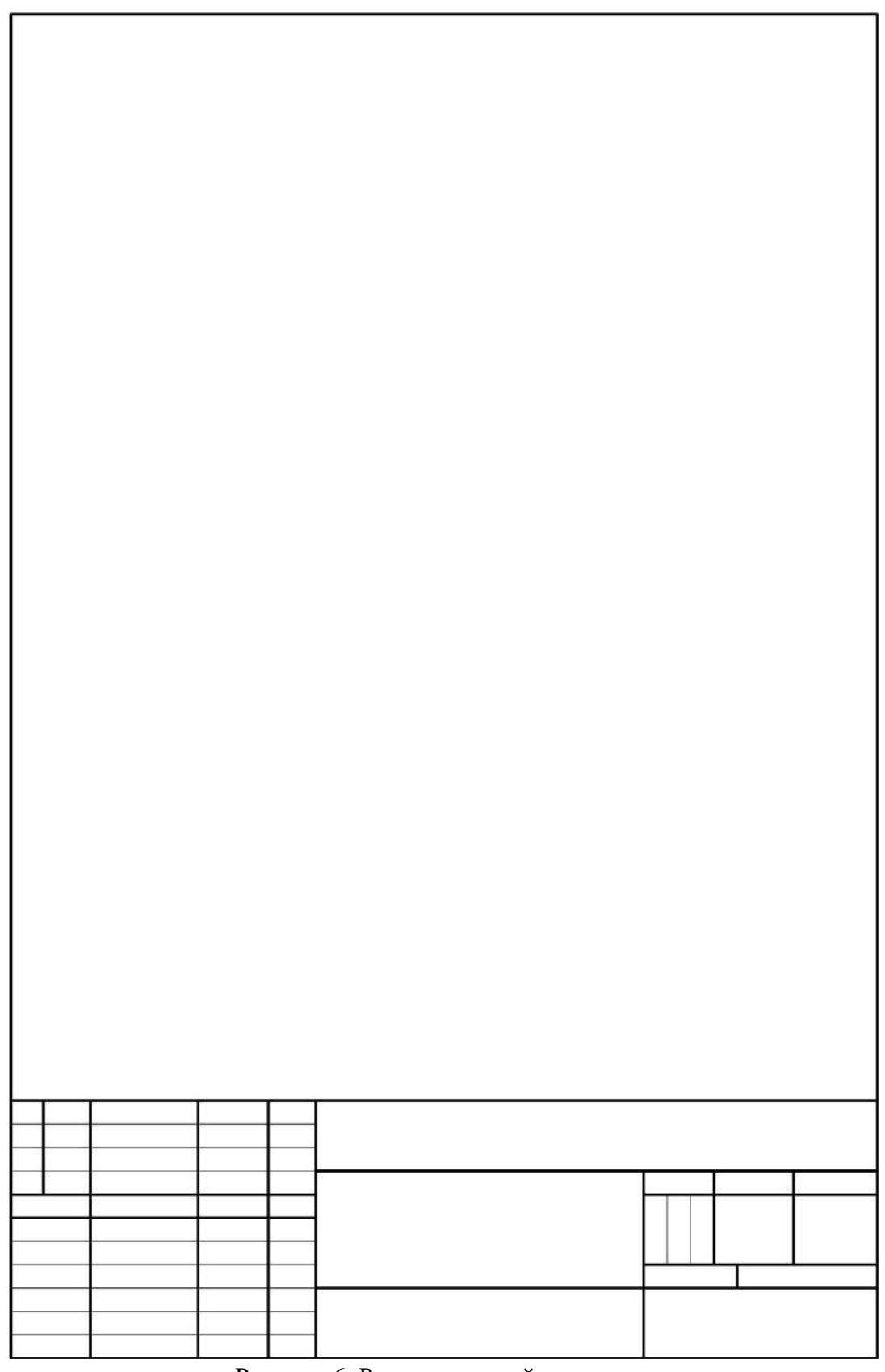

Рисунок 6. Рамка основной надписи

Форма, размеры и порядок заполнения основных надписей определены ГОСТ 2.104-68.

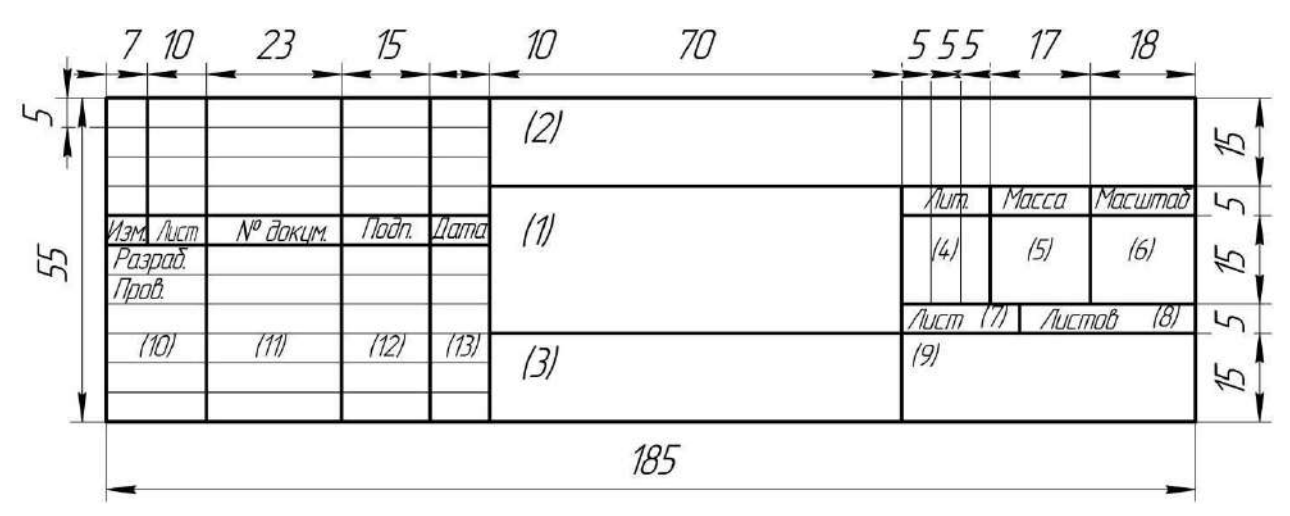

Рисунок 7. Основная надпись

В графах основной надписи и дополнительных графах (номера граф на формах показаны в скобках) указывают:

в графе 1 – наименование изделия (в соответствии с требования- ми ГОСТ 2.109-73), а также наименование документа, если этому документу присвоен код. Для изделий народнохозяйственного назначения допускается не указывать наименование документа, если его код определен ГОСТ 2.102-68, ГОСТ 2.601-95, ГОСТ 2.602-95, ГОСТ 2.701-84;

в графе 2 – обозначение документа;

в графе 3 – обозначение материала детали (графу заполняют только на чертежах деталей);

в графе 4 – литеру, присвоенную данному документу (графу заполняют последовательно, начиная с крайней левой клетки).

Допускается в рабочей конструкторской документации литеру проставлять только в спецификациях и технических условиях.

Для изделий, разрабатываемых по заказу Министерства обороны, перечень конструкторских документов, на которых должна обязательнопроставляться литера, согласуется с заказчиком (представителем заказчика);

в графе 5 – массу изделия по ГОСТ 2.109-73;

в графе 6 – масштаб (проставляется в соответствии с ГОСТ 2.302-68 и ГОСТ 2.109-73);

в графе 7 – порядковый номер листа (на документах, состоящих изодного листа, графу не заполняют);

в графе 8 – общее количество листов документа (графу заполняюттолько на первом листе);

в графе 9 – наименование или различительный индекс предприятия, выпускающего документ (графу не заполняют, если различительный индекс содержится в обозначении документа);

в графе 10 – характер работы, выполняемой лицом, подписывающим документ, в соответствии с формами 1 и 2. Свободную строку заполняют по усмотрению разработчика, например: «Начальник отдела», «Начальник лаборатории», «Рассчитал»;

в графе 11 – фамилии лиц, подписавших документ;

в графе 12 – подписи лиц, фамилии которых указаны в графе 11.

При отсутствии титульного листа допускается подпись лица, утвердившего документ, размещать на свободном поле первого или заглавного листа документа в порядке, установленном для титульных листов по ГОСТ2.105-95.

в графе 13 – дату подписания документа.

На втором листе выполняются упражнение 1 – наносятся линии чертежа по ГОСТ 2.303-68 и упражнение 2 – наносятся шрифты чертежные поГОСТ 2.304-81. Пример выполнения показан на рисунке 8.

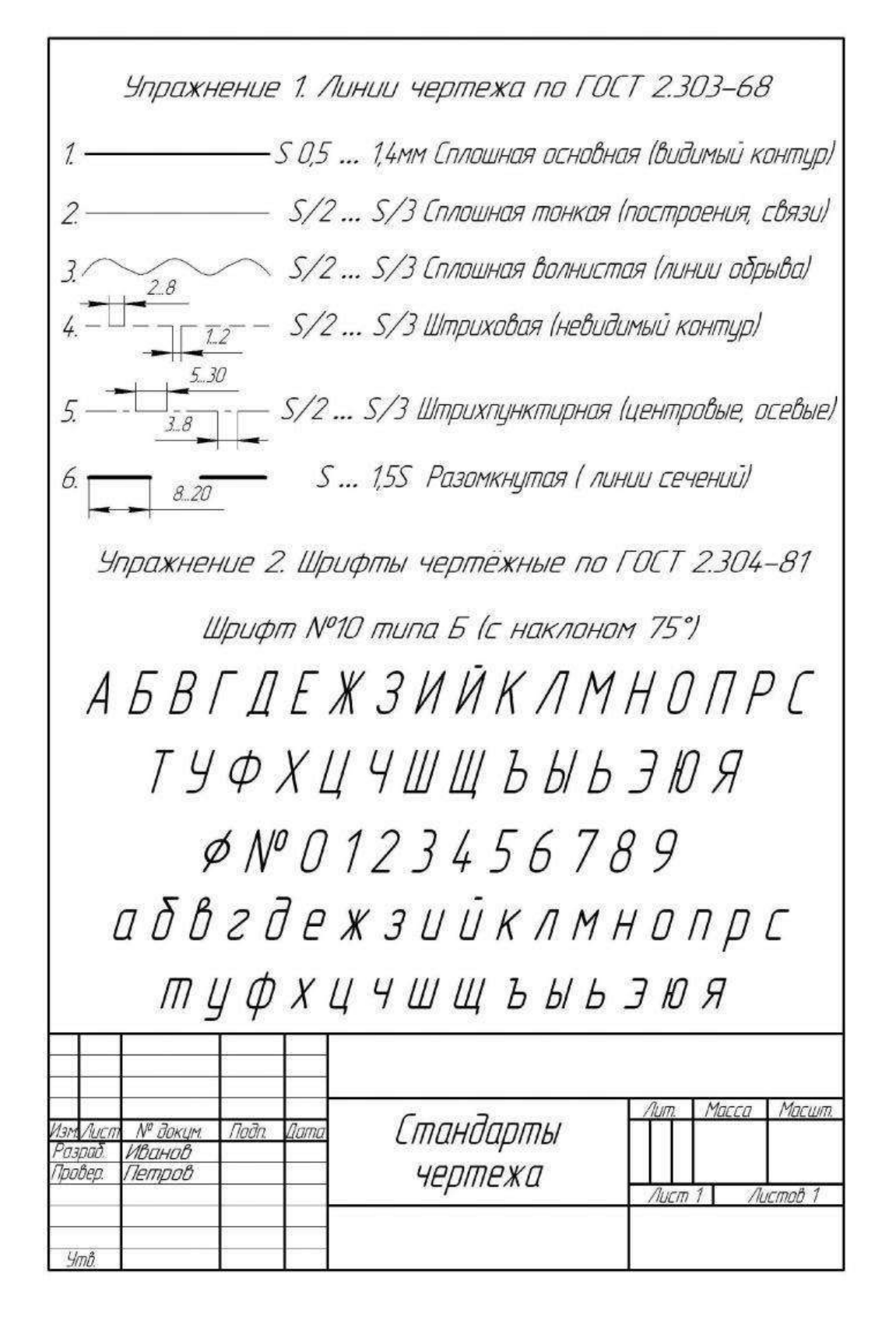

Рисунок 8 Пример выполнения упражнений.

#### **Практическое занятие №3, 4.** *Вычерчивание контуровтехнических деталей*

**Цель:** Закрепить практические навыки геометрического черчения: деление окружности на равные части, построение линий сопряжения

## *Краткие теоретические сведения:*

## *Геометрические построения в чертежах*

*Сопряжением* называется плавный переход от одной линии к другой, выполненный при помощи промежуточной линии. Основным свойством сопрягающихся линий является наличие общей касательной в точке сопряжения, которая перпендикулярна радиусу окружности в этой точке (рис. 9, *а*, *б*, *в*).

Касание называется внешним, если центры окружностей *O*<sup>1</sup> и *O*<sup>2</sup> лежат по разные стороны от касательной *t* (рис. 9, *б*) и внутренним, если центры находятся по одну сторону от общей касательной (рис. 9, *в*).

Для построения сопряжений необходимо определить центр сопряжения *О* и точки сопряжения *А* и *В* (рис. 9, *г*).

*Центром сопряжения* называется точка пересечения геометрических мест точек, удаленных на расстоянии радиуса сопряжения от сопрягаемых линий.

Точки сопряжения определяются либо в пересечении линий, соединяющих центры заданной окружности и сопрягающей дуги (точка *А*; рис. 9, *г*), либо в пересечении перпендикуляра, опущенного из центра сопряжения*О* на сопрягаемую прямую (точка *В*; рис. 9, *г*).

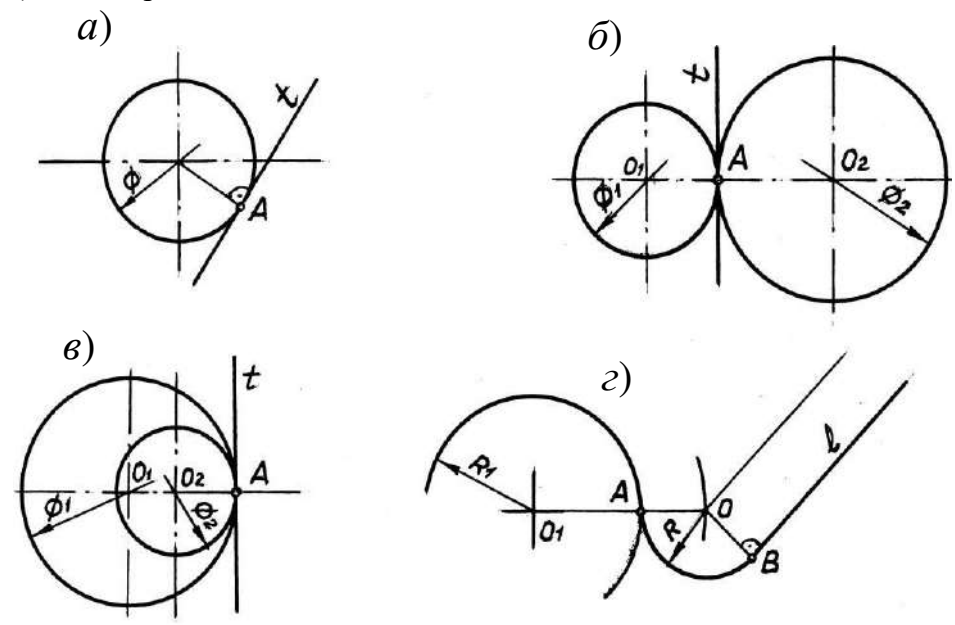

Рисунок 9. Примеры сопряжений

#### *Построение касательных*

Построение касательных к окружностям основано на том, что касательная перпендикулярна к радиусу, проведенному в точку касания.

Примеры построения касательных к окружностям приведены в таблице 2.

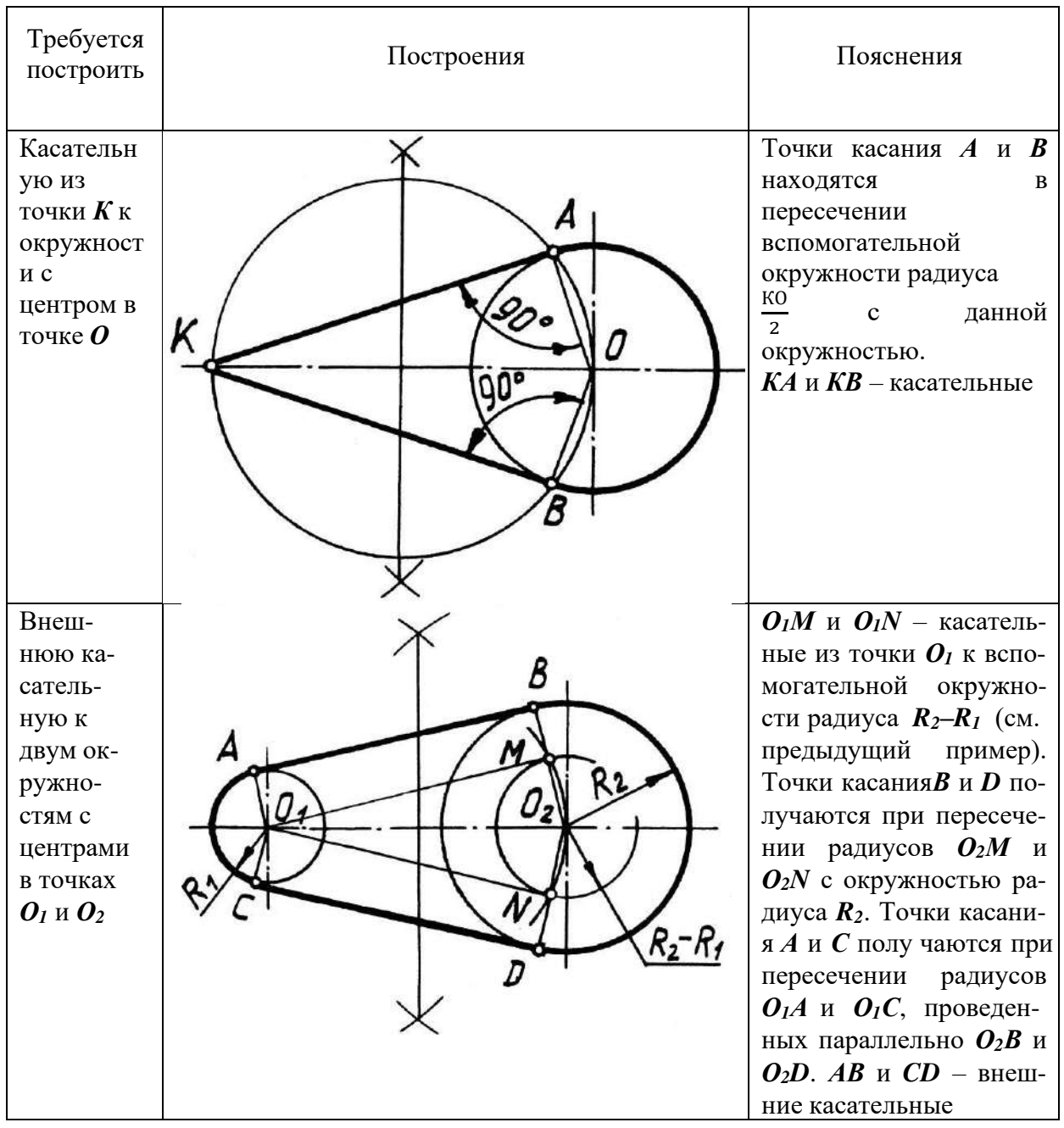

Порядок построения касательных к окружностям

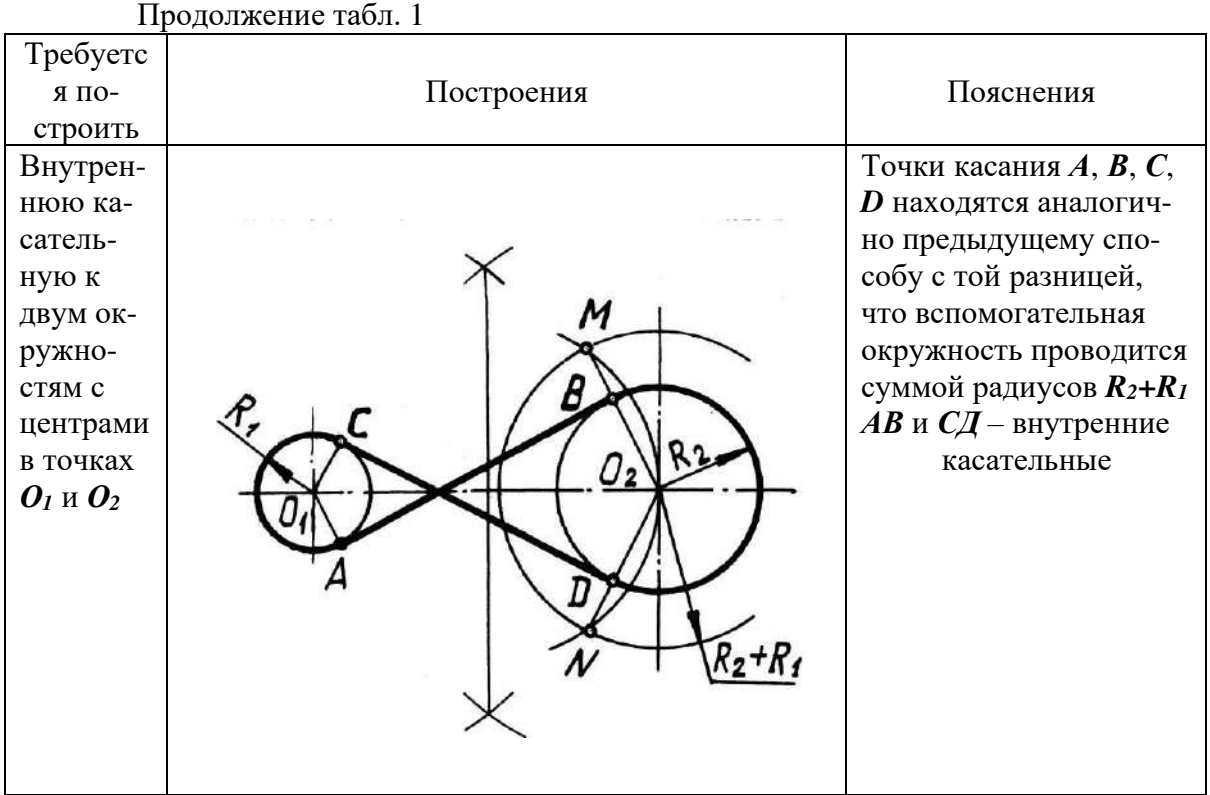

## Построение сопряжений

Независимо от формы сопрягаемых линий (прямых или кривых) задачи на сопряжение решаются по следующему плану:

- находят центр сопряжения;  $1)$
- определяют точки сопряжения;  $2)$
- проводят дугу между точками сопряжения.  $3)$

Примеры построения сопряжений дугой заданного радиуса приведены в таблице 2.

#### Таблина 3

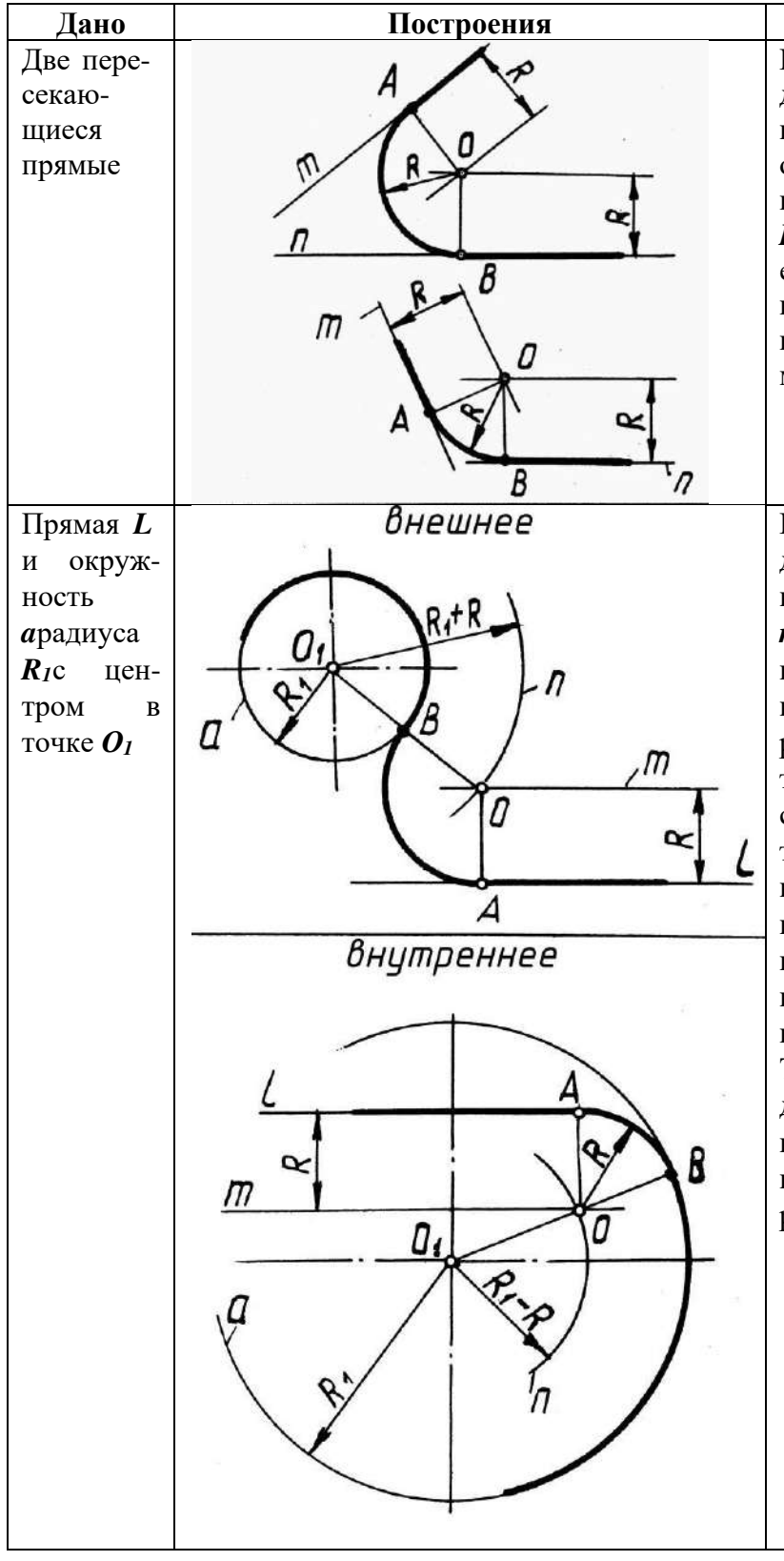

#### Порядок построения сопряжений

Пояснения Центр сопряжения О находится в точке пересечения вспомогательных прямых, отстоящих заданных **OT** прямых *m*, *n* на расстоянии  $\bm{R}$ . Точки сопряжения  $\bm{A}$  и  $\bm{B}$ есть основания перпендиопущенных куляров, И3 центра О на заданные прямые.

Центр сопряжения О находится в точке пересечения вспомогательной прямой т, отстоящей от заданной прямой *l* на расстоянии **R** и вспомогательной дуги *п* радиуса  $R_I + R$  с центром в точке  $O<sub>I</sub>$  в случае внешнего сопряжения или вспомогательной дуги радиуса R<sub>1</sub>-R в случае внутреннего сопряжения. Точка сопряжения А есть основание перпендикуляра, опущенного из центра *O* на прямую *L*. Точка сопряжения **В** определяется в точке пересечения линии, соединяемой центры ОО1 с данной окружностью

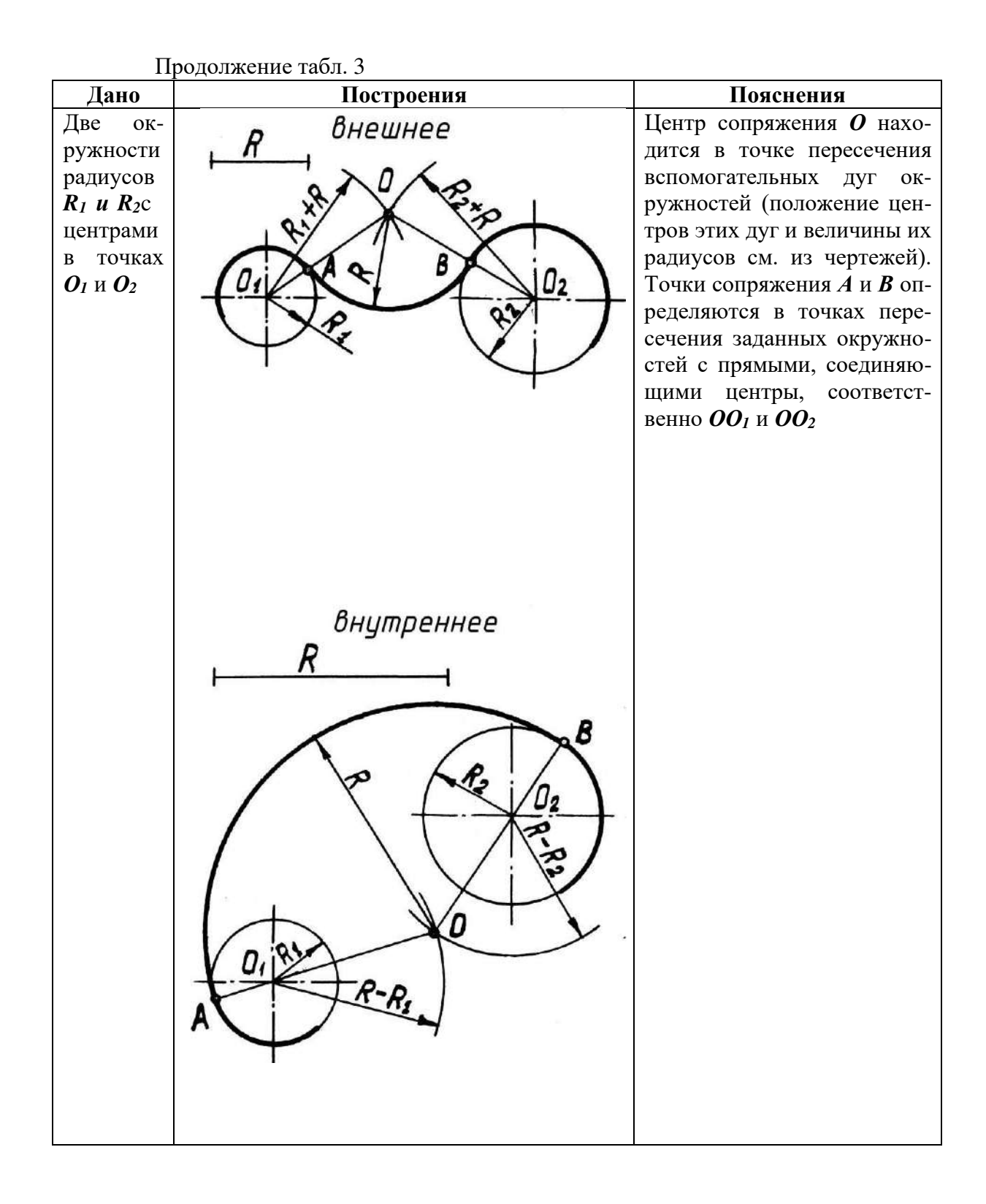

#### *Построение уклона и конусности*

**Уклон** –это величина, характеризующая наклон одной линии по отношению к другой. Уклон i прямой АС относительно прямой АВ (рис. 10, а) определяется как отношение противолежащего катета ВС к прилежащему АВ и выражается формулой:

$$
i = \frac{h}{l} = \frac{BC}{AB} = \tan \alpha \; ; \; i = \frac{1}{3}
$$

и *на на на в*<br>Для проведения прямой, направление которой задано уклоном, необходимо на чертеже задать точку, определяющую положение прямой. Такой

точкой является точка Д (рис. 10, б), заданная размерами  $\frac{b-a}{2}$  и t.

2 Величина уклона выражается в виде дроби или в процентах. Построение прямой ДЕ с уклоном 10 % показано на чертеже (рис. 10, б). Построение можно выполнить отдельно, на свободном поле чертежа, а затем через данную точку на чертеже провести линию, параллельную по строенной.

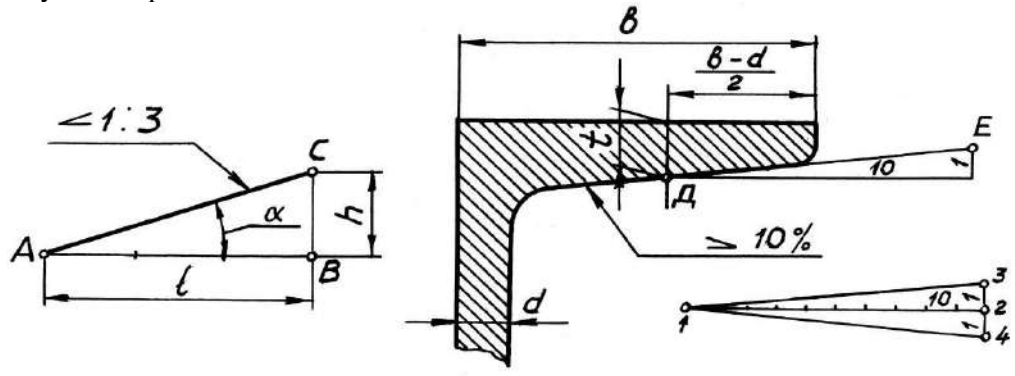

Рисунок 10. Построение уклона

По ГОСТ 2.307-68 перед размерным числом, определяющим уклон, наносят знак « », острый угол которого должен быть направлен в сторону уклона (рис. 4), а значение уклона записывается на полке линии-выноски, расположенной параллельно линии, по отношению к которой записывают значение уклона.

Конусность К – определяется как отношение разности диаметров Д и d двух поперечных сечений конуса к расстоянию между ними (рис. 11).

$$
K = \frac{b-a}{L} = 2 \tan \alpha \; ; \; K = 2i
$$

При d = 0 ,  $K = \frac{D}{L}$ 

Обычно на чертеже конуса дается диаметр большего основания конуса

Конусность, как и уклон, выражается простой дробью, десятичной или в процентах. Величины конусности стандартизированы. Перед раз мерным числом, определяющим величину конусности, наносят знак «Z», острый угол которого направлен в сторону вершины конуса. Знак конусности и числовое значение его наносят над осевой линией или на полке линии – выноски, расположенной параллельно оси конуса.

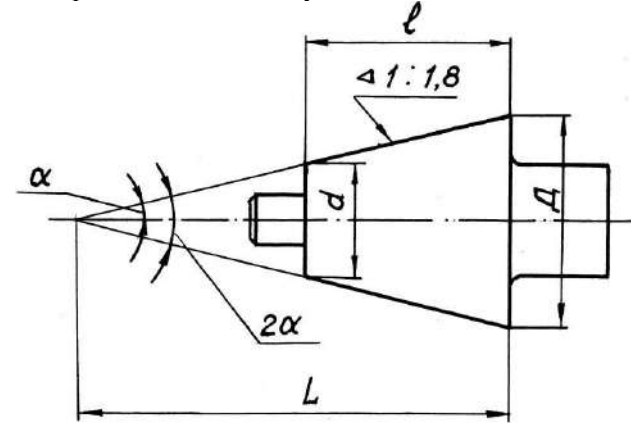

Рисунок 11. Построение конусности

## **Задания к практической работе:** *Графическое задание 1:*

По индивидуальному номеру варианта, выданному преподавателем (приложение 1, в конце текущего практического занятия).

## *Порядок выполнения графического задания 1:*

1. На листе формата А3 оформить рамку и основную надпись по ГОСТ 2.104-68, форма 1.

2. Изучив правила построения касательных и сопряжений выполнить чертеж детали, имеющей сопрягаемые формы. Линии построения сопряжений оставить на чертеже.

3. Нанести размеры и оформить чертеж согласно ГОСТ 2.303-68 (линии). Пример графической работы представлен на рисунке 12.

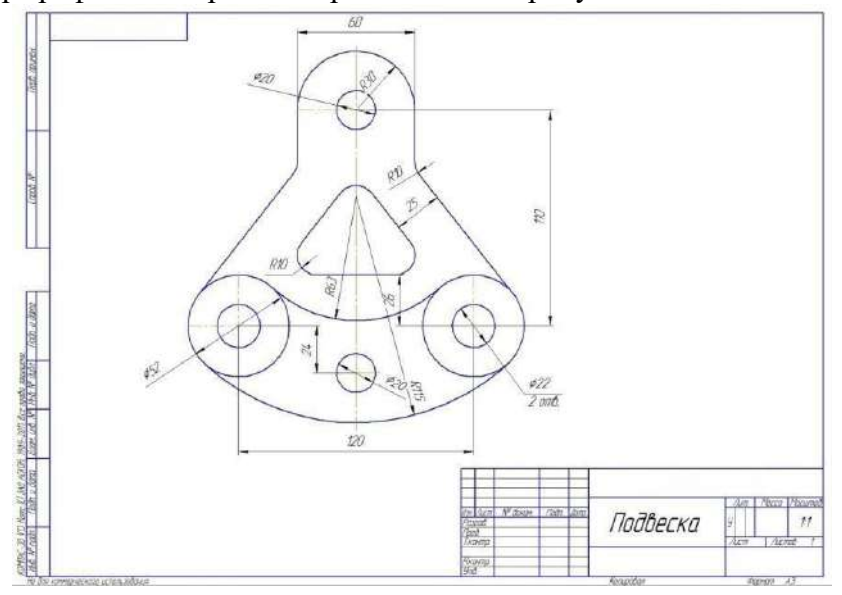

Рисунок 12. Пример графического задания 1

## *Графическое задание 2:*

Выполнить в альбоме графических работ следующие построения:

1. Построить линию сопряжения окружности с прямой линией (Rокр.= 35 мм,  $R$ сопр. = 25 мм).

2. Построить линию сопряжения двух пересекающихся прямых (Rсопр. = 30 мм).

3. Построить линию внешнего сопряжения двух окружностей (Rокр. = 35 мм и 40 мм, Rсопр. = 25 мм).

4. Построить линию внутреннего сопряжения двух окружностей(Rокр. = 35 мм и 40 мм, Rсопр. = 90 мм).

5. Построить деление окружности на 3, 4, 12 частей (Rокр. = 35 мм).

6. Построить деление окружности на 5, 6, 8 частей (Rокр. = 35 мм).

## **Контрольные вопросы:**

1. Что называют сопряжением?

2. Построить сопряжение дуги окружности с прямой линией.

3. Построить сопряжение двух пересекающихся прямых дугой окружности.

4. Построить сопряжение внешнее двух окружностей дугой окружности.

5. Построить сопряжение внутреннее двух окружностей дугой окружности.

6. Построить сопряжение построить касательную к окружности.

7. Что называется уклоном и конусностью?

8. Как построить уклон 10 %?

9. Как обозначаются уклон и конусность на чертежах?

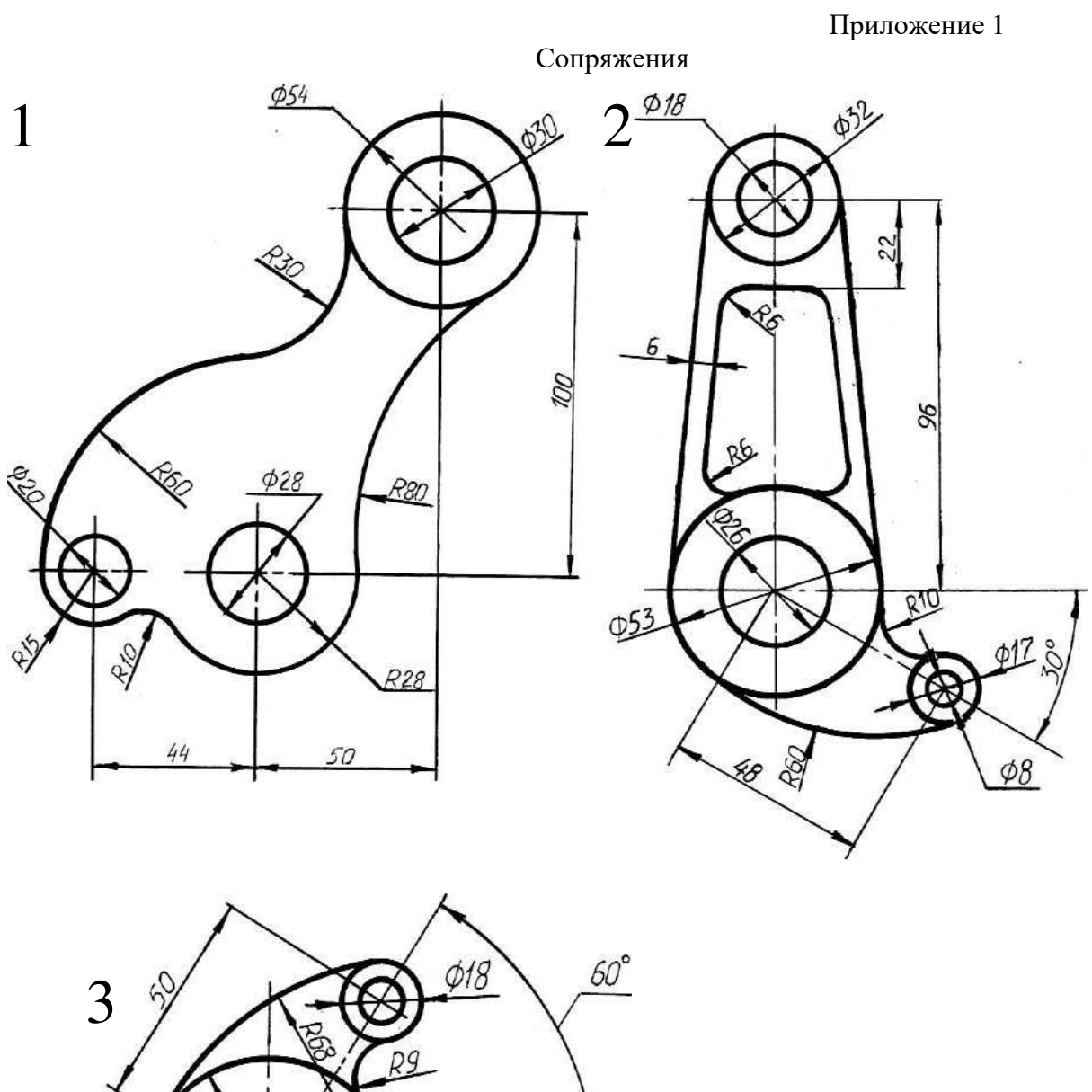

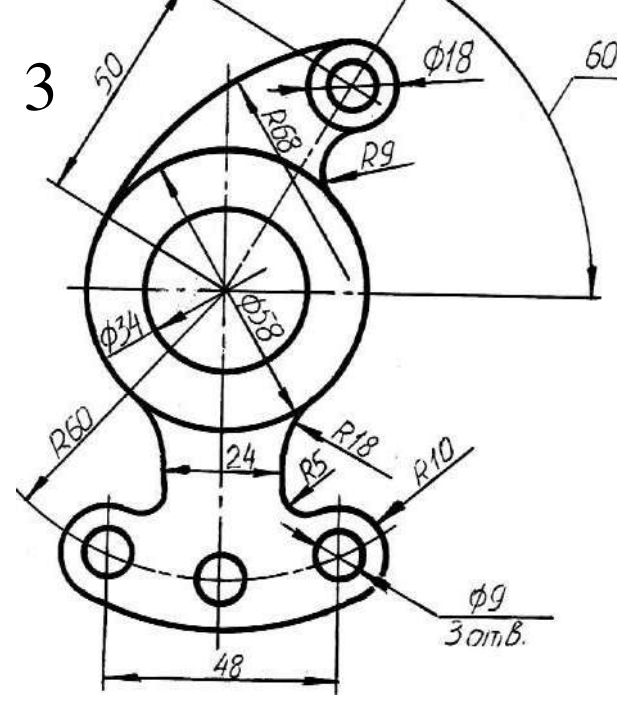

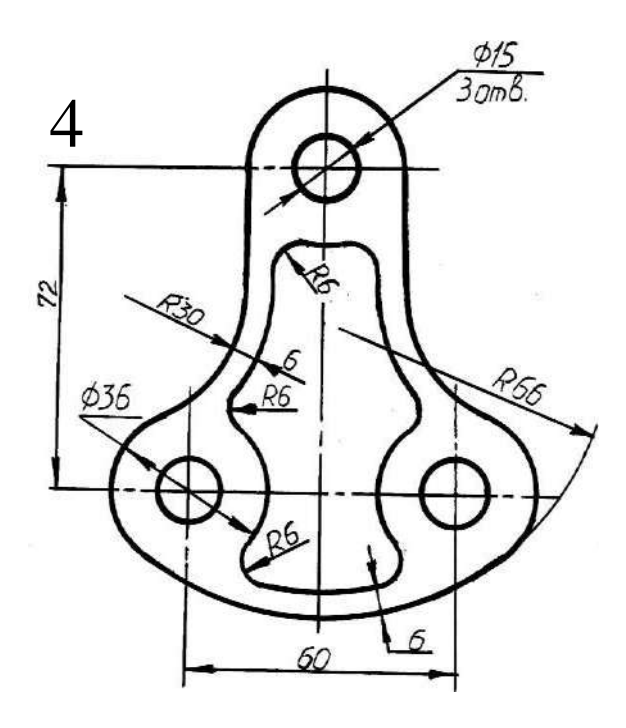

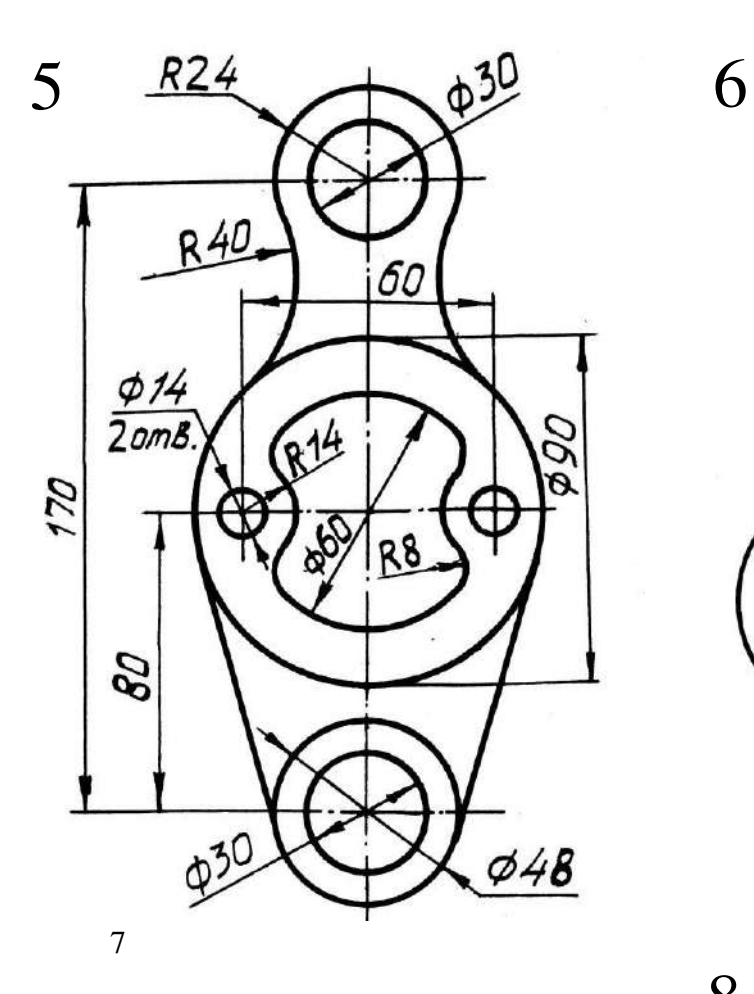

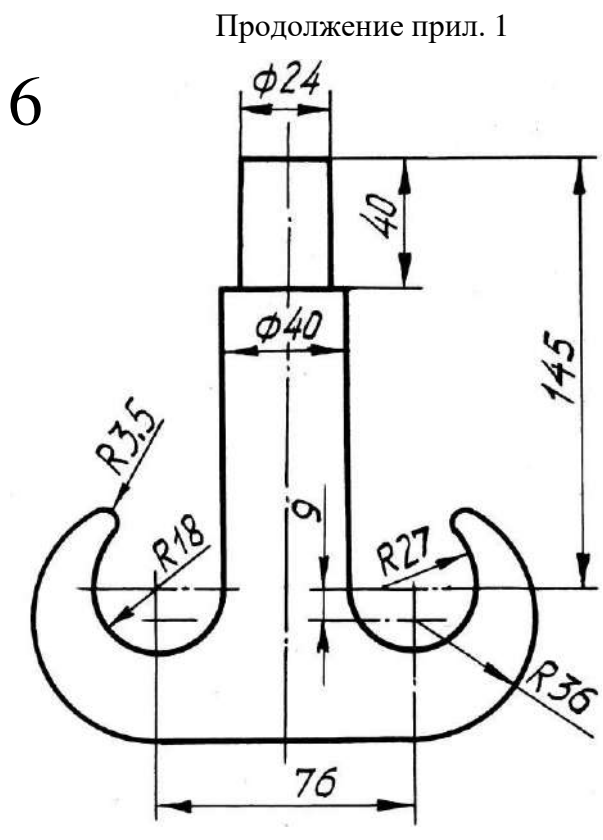

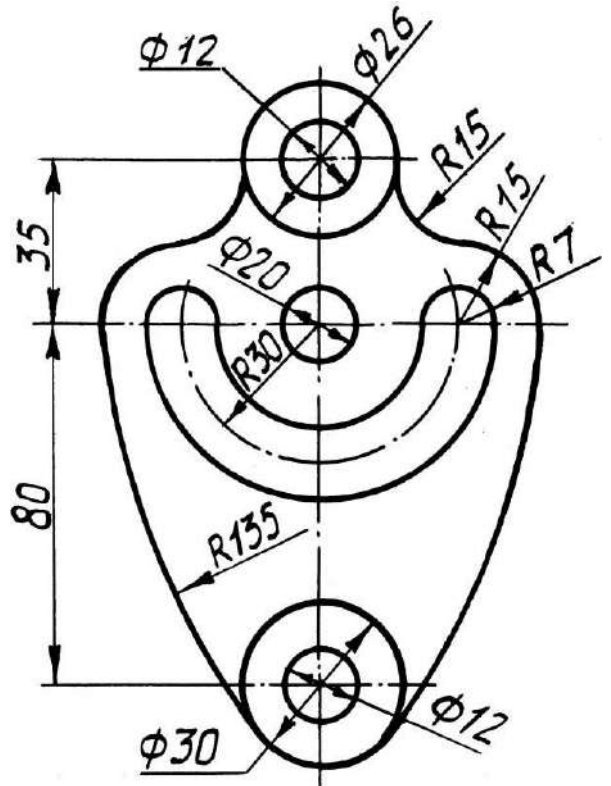

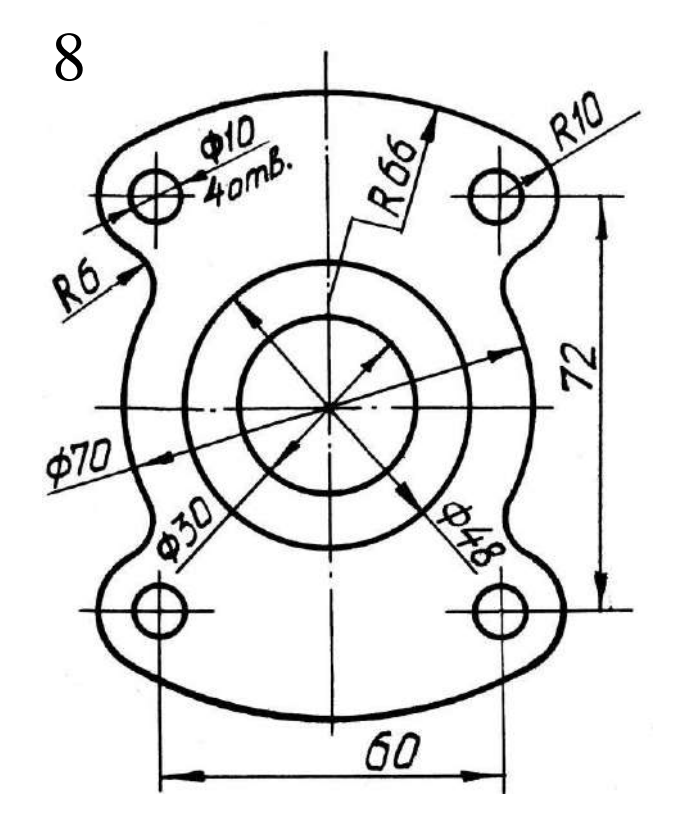

Продолжение прил. 1

2 om B. \$16

R100

Roc

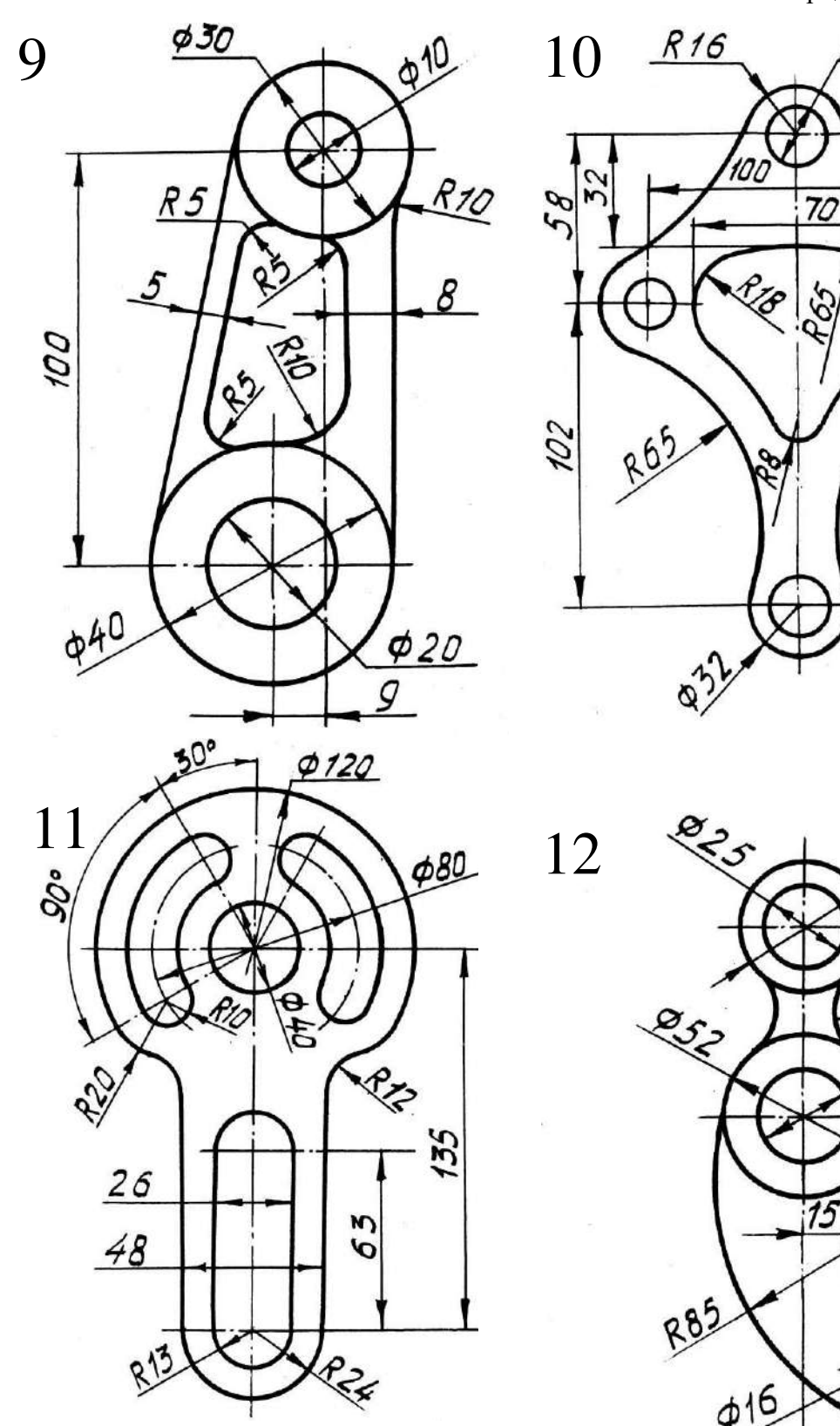

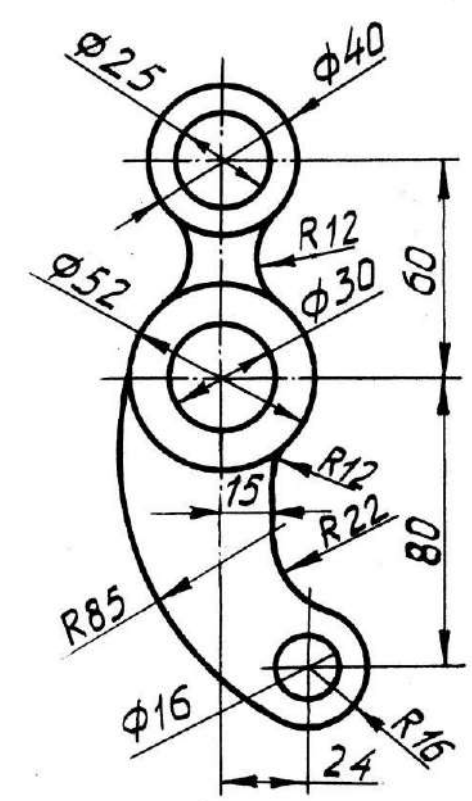

## **Практическая работа №5, 6.** *Нанесение линейных и угловых размеров. Рас положение размерных чисел по отношению к размерным линиям*

Для выполнения практических работ данной темы необходимо ознакомиться с ГОСТ 2.307-68. На листе формата А4 начертить в масштабе 1:1 прокладку и пластину (один из вариантов), определяя размеры по клеткам. Варианты заданий представлены в табл. 1

Таблица 4

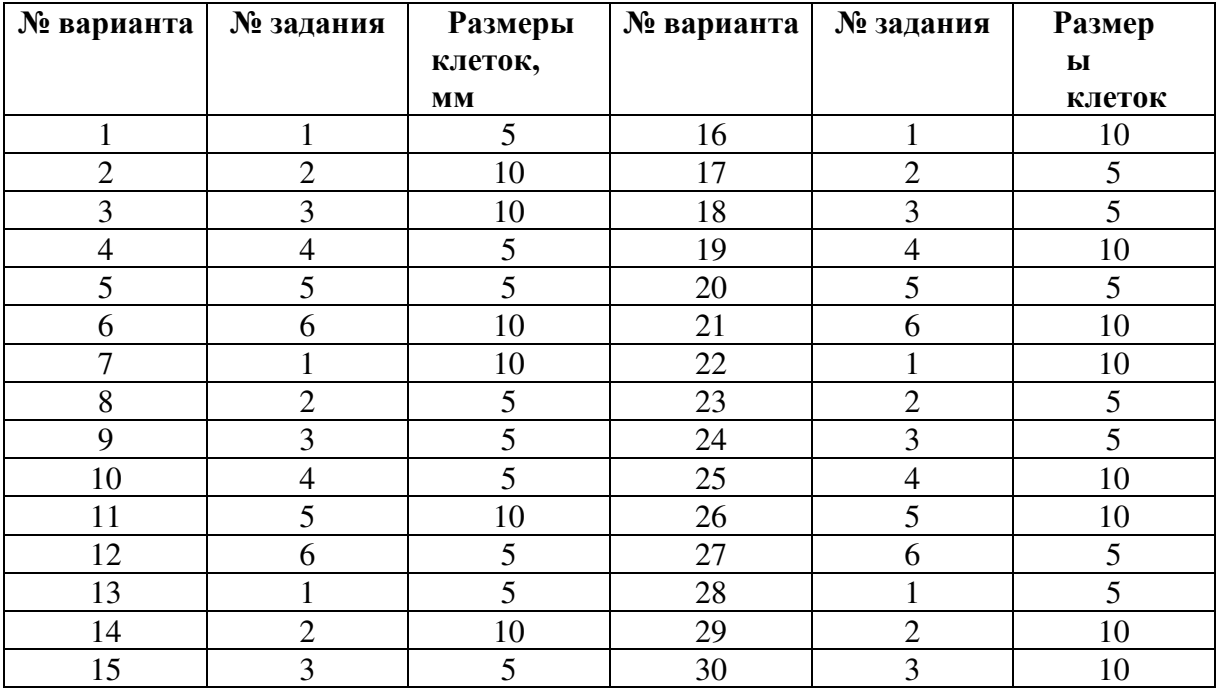

## **Варианты заданий**

Приложение 2

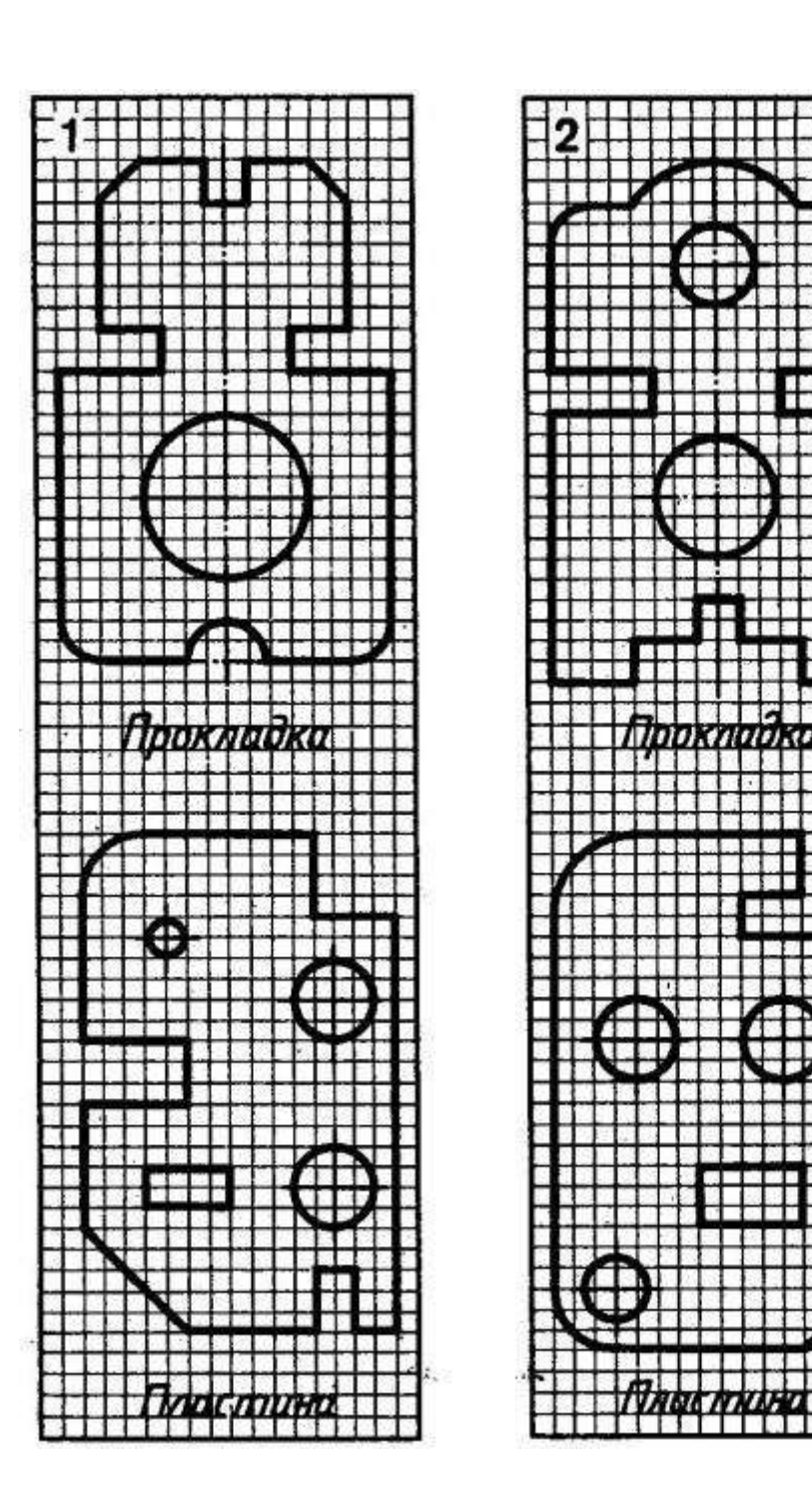

Продолжение прил. 2

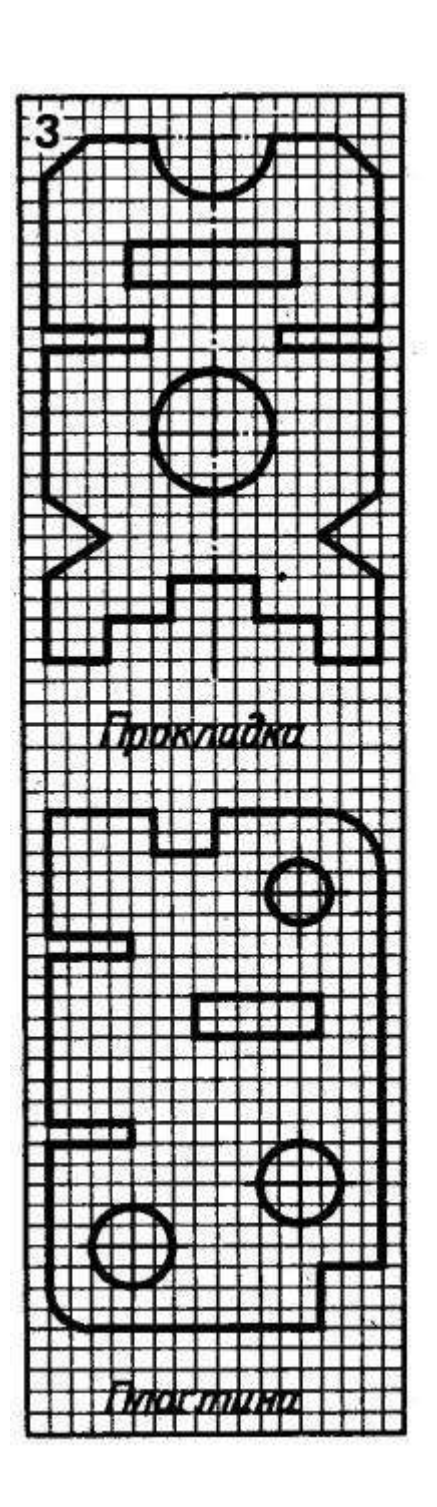

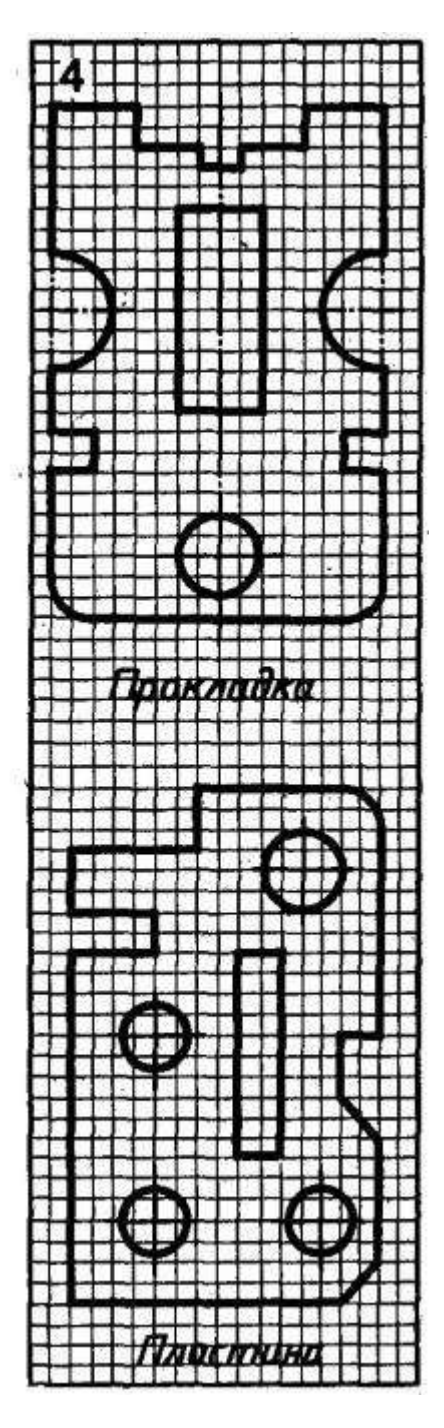

# Продолжение прил. 2

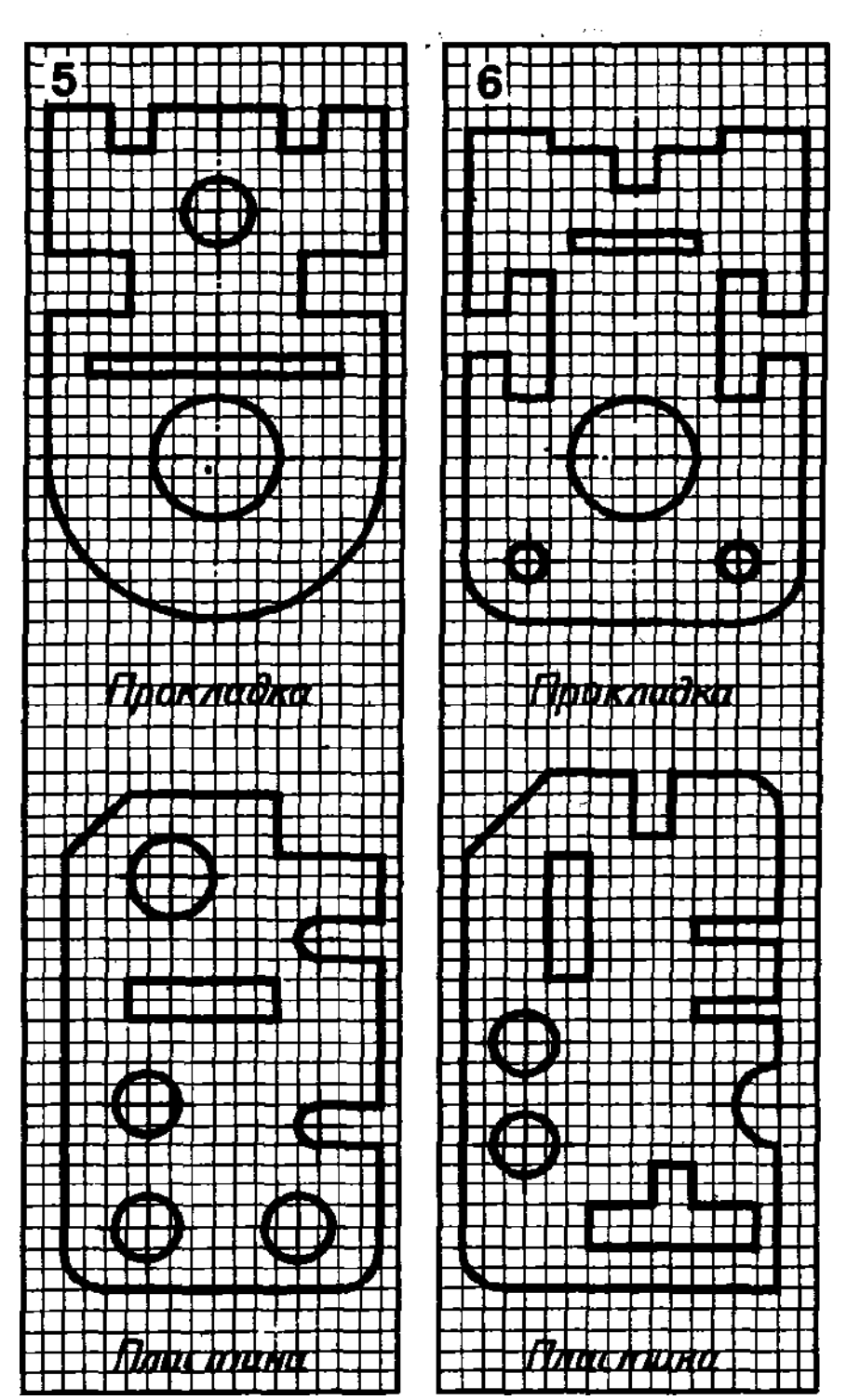

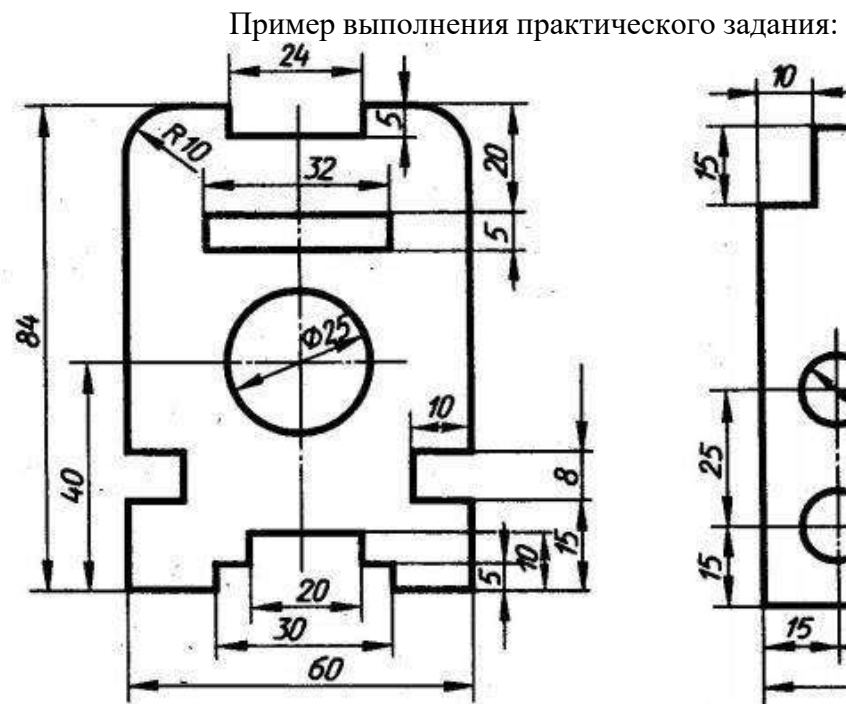

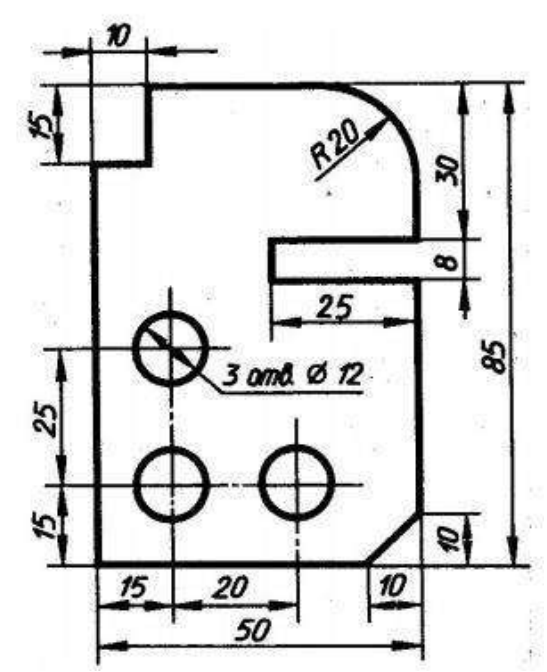

**Практическое задание №7.** *Выполнение заданий по карточкам: Вычерчивание контура деталей с построением сопряженийв ручной графике (формат А3)* Вычертить контуры деталей, применяя правила построения сопряжений. Пример выполнения работы показан на рисунке 13.

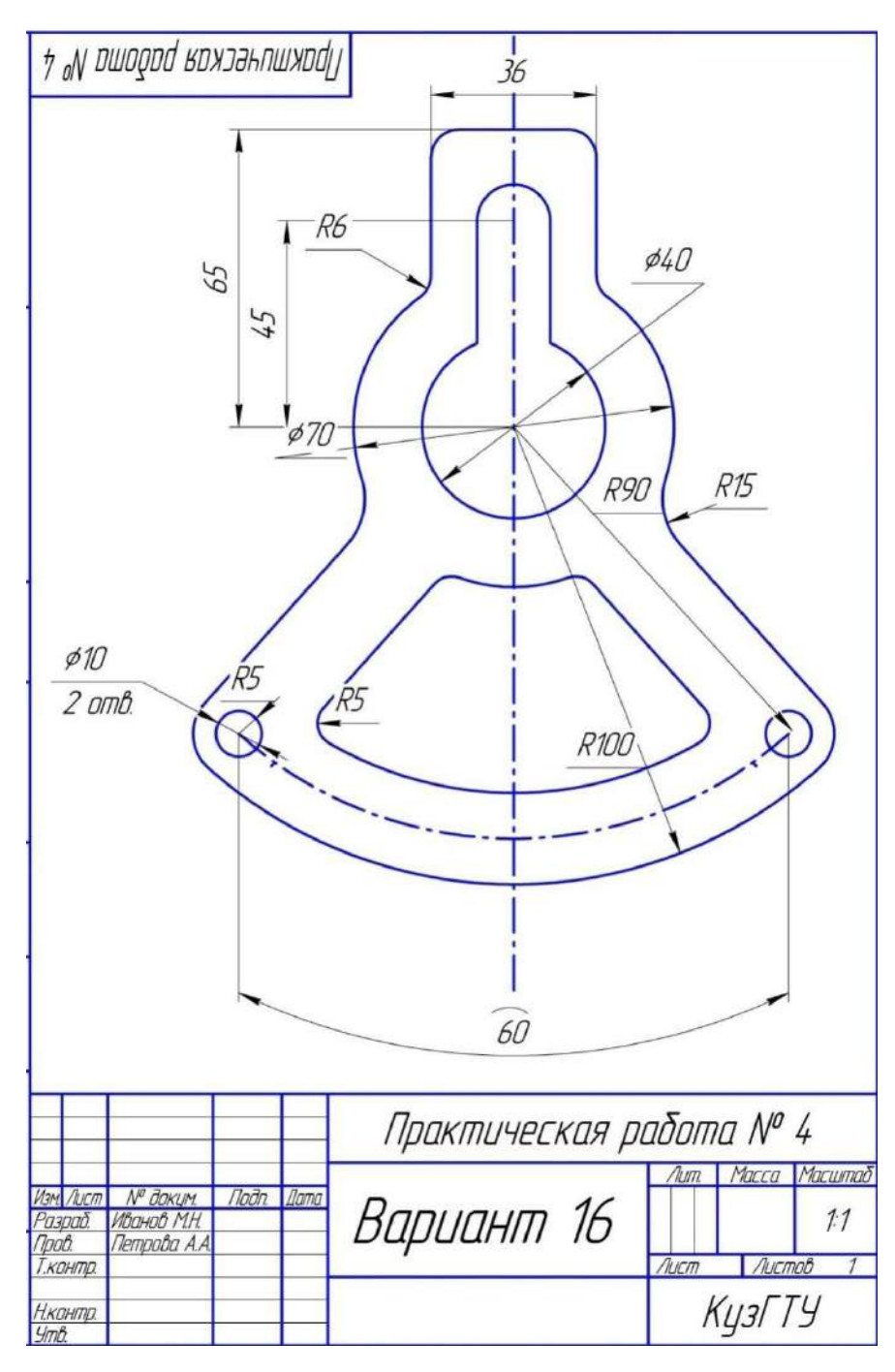

Рисунок 13Пример выполнения работы

Варианты заданий:

 $\mathcal{I}$ 

Приложение 3

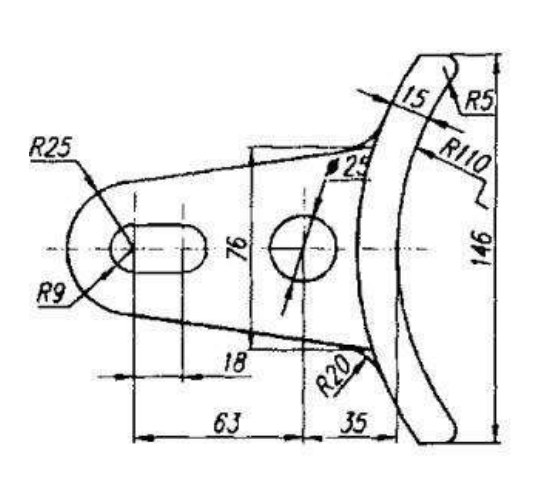

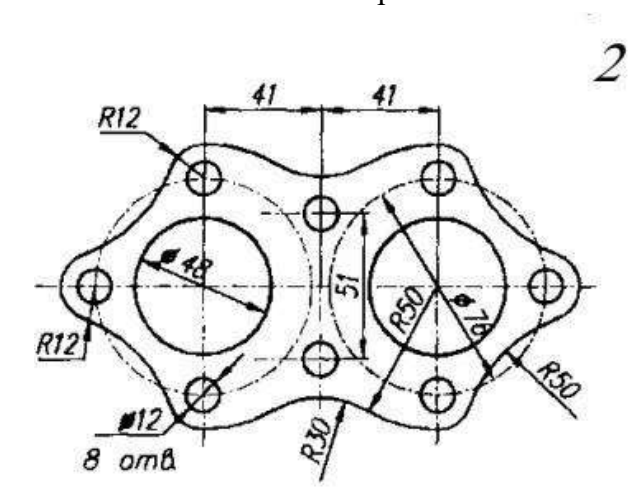

 $\mathfrak{Z}$ 

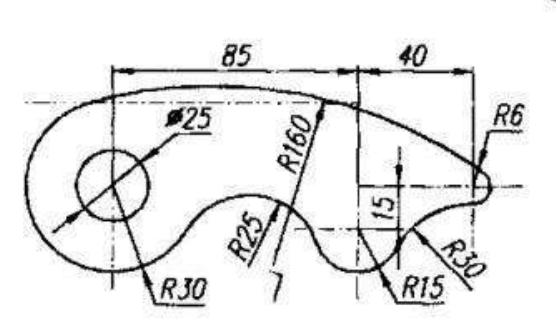

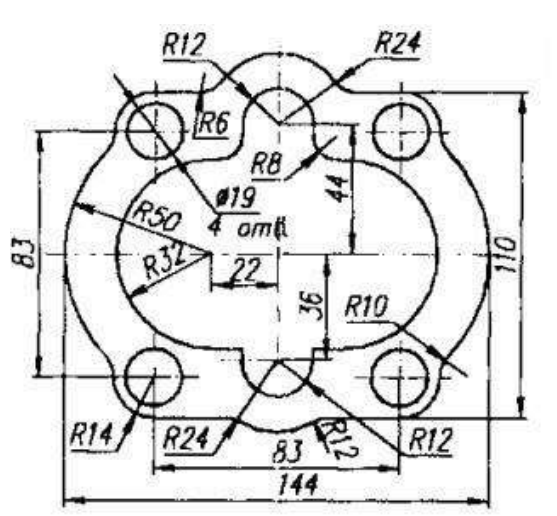

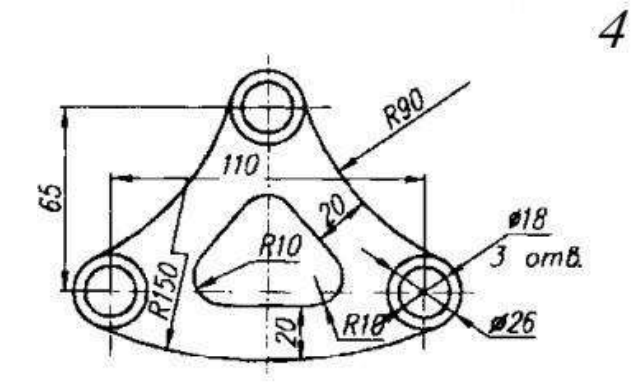

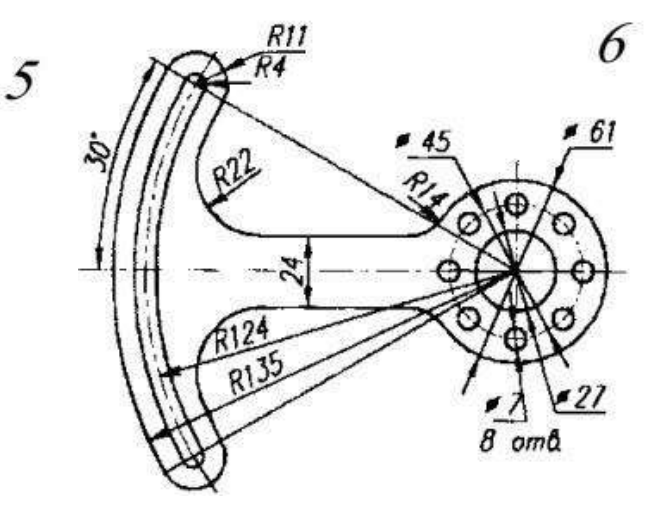

 $\overline{7}$ 

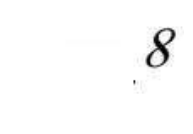

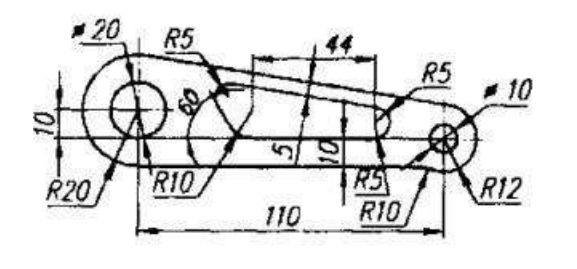

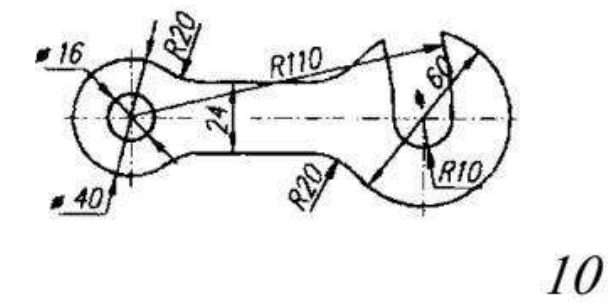

9

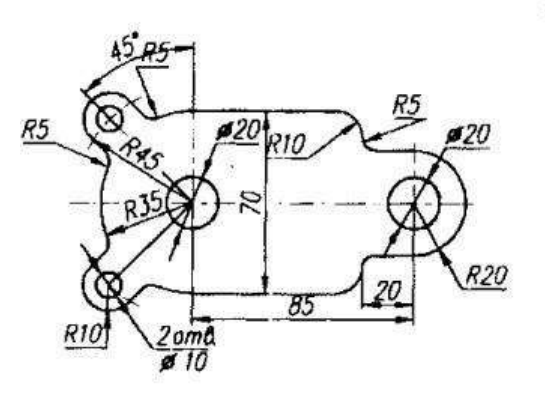

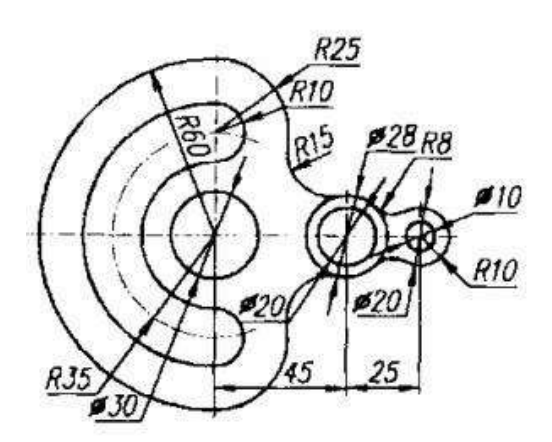

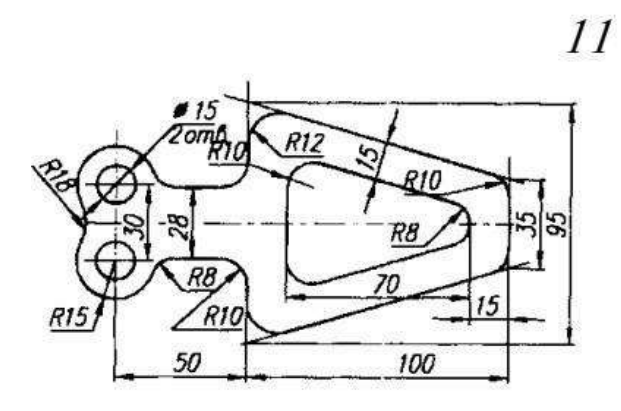

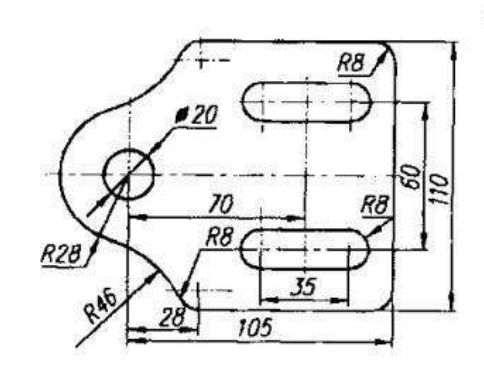

Продолжение прил 3.

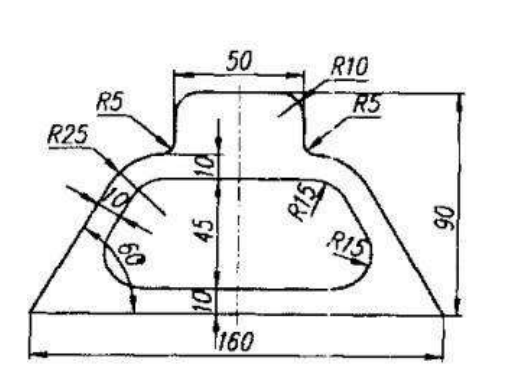

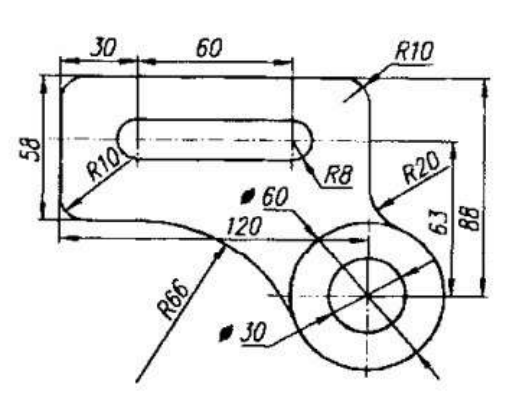

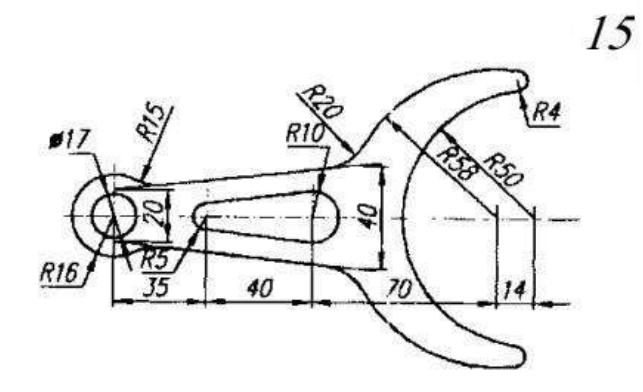

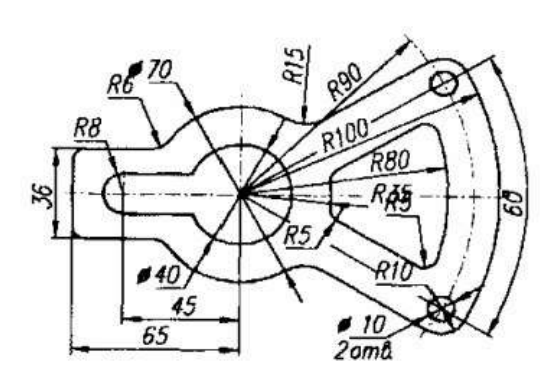

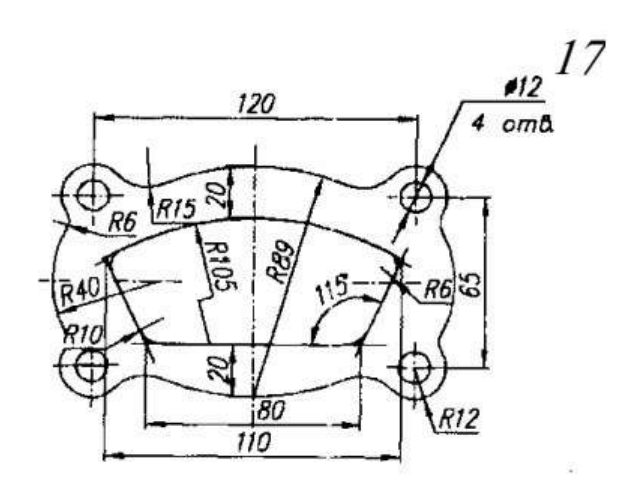

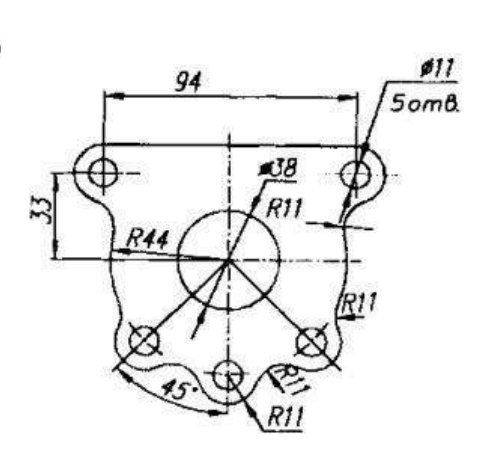

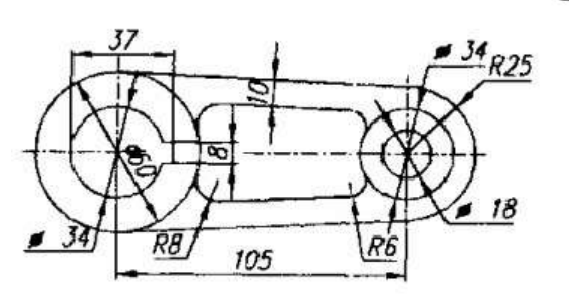

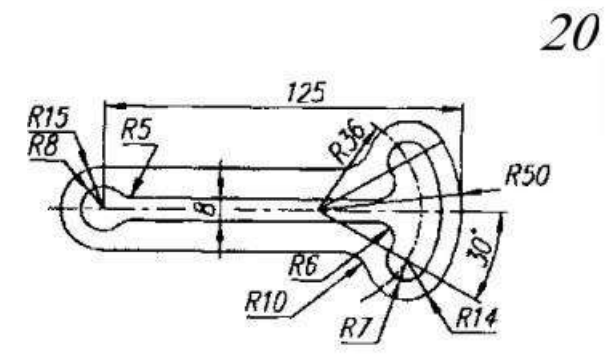

Продолжение прил 3.

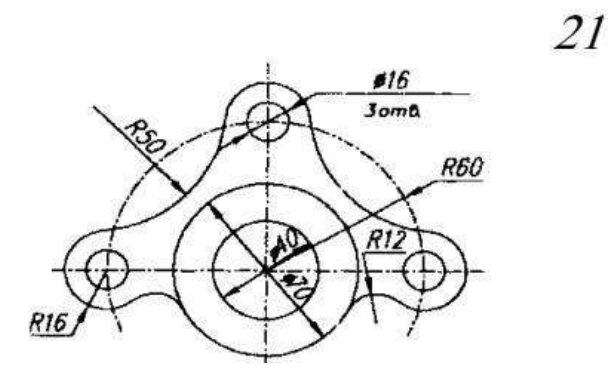

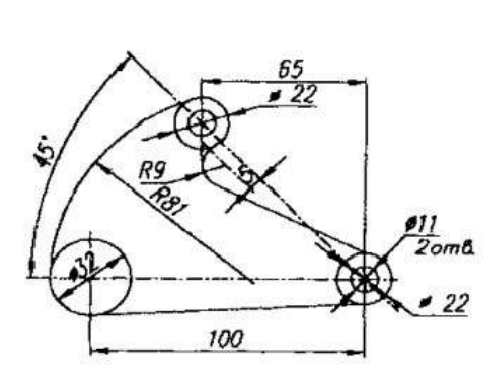

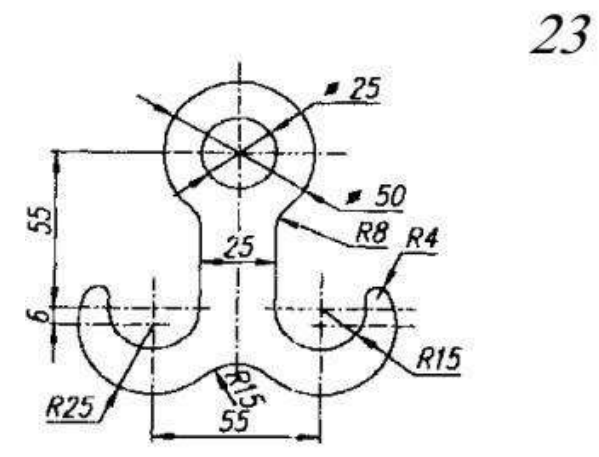

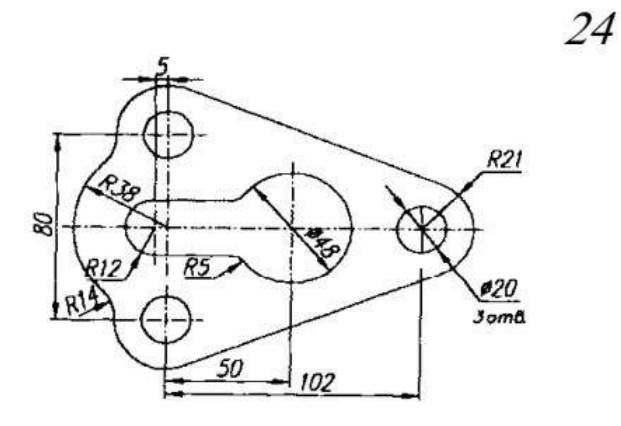

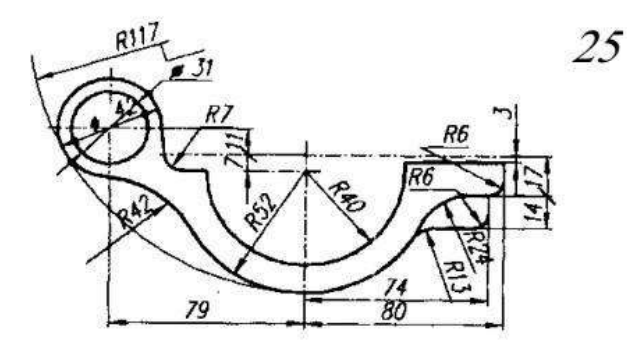

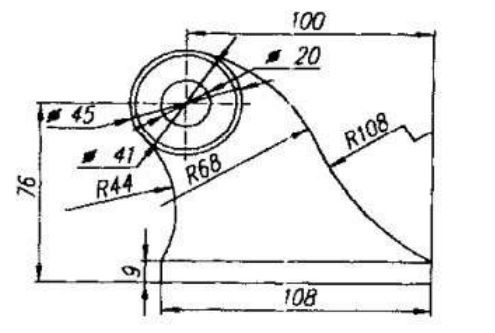

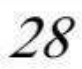

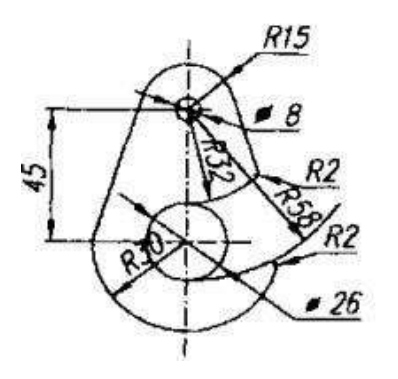

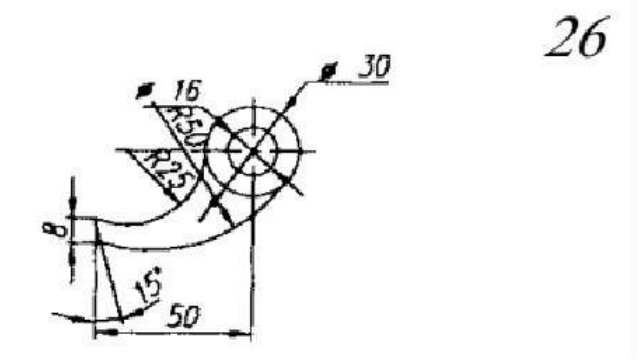

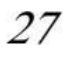

Продолжение прил 3.

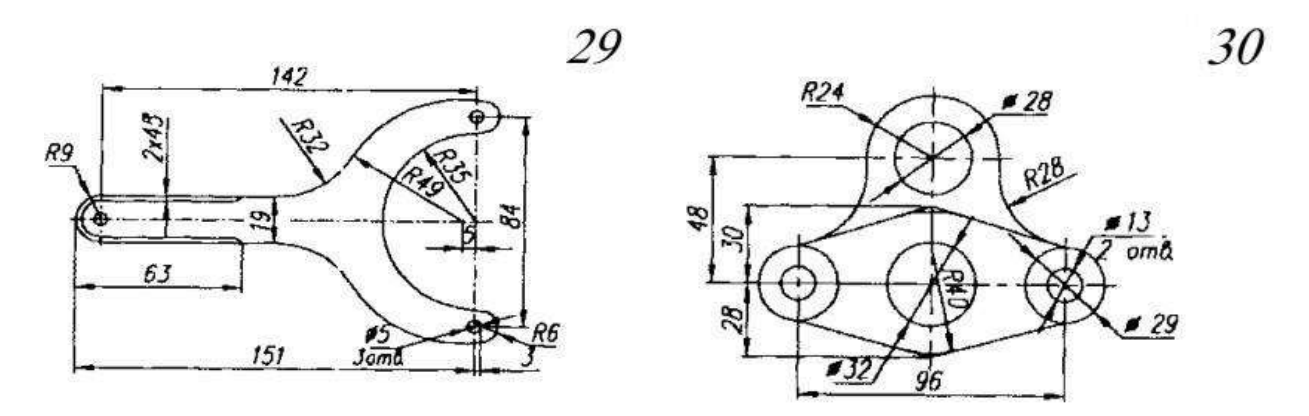

Чертеж нужно выполнить в соответствии с ГОСТ 2.307-68, ГОСТ2.303-68 и ГОСТ 2.304-8.

#### **Практическая работа № 8**

*Решение задач на построение проекциипрямых, принадлежащих плоскостям*

Упражнение 1. Построить комплексные чертежи точки с координатами *(х, у ,z*): *А*(25,25,30); *А*(30,20,0); *А*(0,0,30). Определить положение точки относительно плоскостей проекций. Варианты заданий представлены в таблице 4.

При построении ортогональных проекций точек по заданным координатам размеры откладывают по осям координат от точки *О* в натуральную величину (рис. 14). Проводим линии связи и строим проекции точки *А*. Координата *у* определяет расстояние от точки *А* до фронтальной плоскости проекций, а координата z определяет расстояние от точки *А* до горизонтальной плоскости, а координата *x*  определяет расстояние от точки *А* до профильной плоскости проекций.

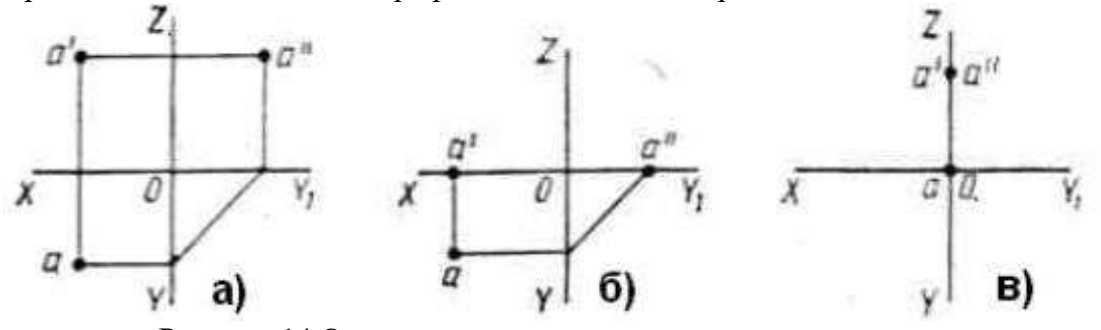

Рисунок 14 Ортогональные проекции точек.

а) точка *А* находится в пространстве, так как ее положение характеризуется тремя координатами;

б) точка *А* расположена на горизонтальной плоскости проекций,так как ее положение характеризуется двумя координатами  $(z = 0)$ ;

в) точка *А* расположена на оси *z*, так как ее положение характеризуется одной координатой *z* = 30, а координаты *x* и *y* равны нулю.

Таблица 4

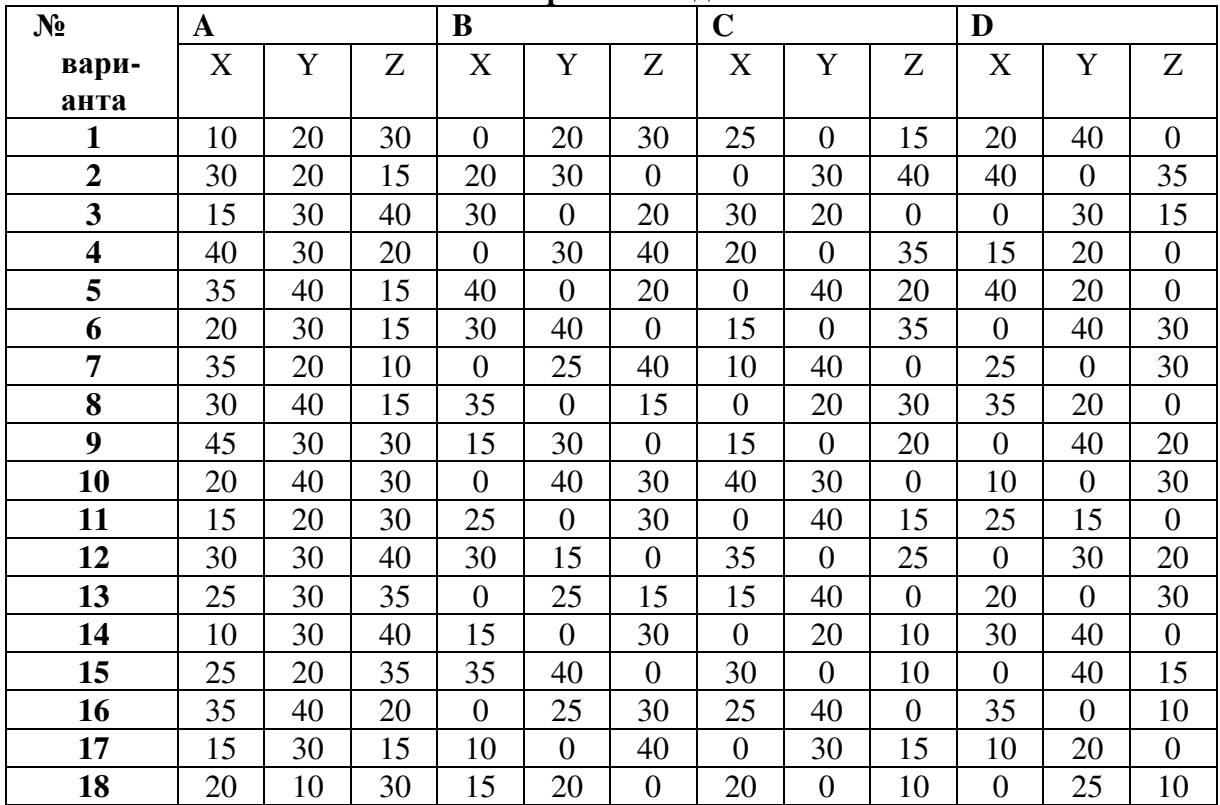

**Варианты заданий**

Упражнение 2. По заданным координатам концов отрезка *АВ* построить комплексный чертеж:

- а) *А*(30,10,25); *В*(30,28,25);
- б) *А*(40,20,10); *В*(10,20,25);
- в) *А*(40,20,12);*В*(10,10,25).

Определить положение отрезка относительно плоскостей проекций. Варианты заданий представлены в таблице 5. Сначала строим проекции точек, а затем соединяем их одноименные проекции и получаем проекции отрезка (рис. 15)

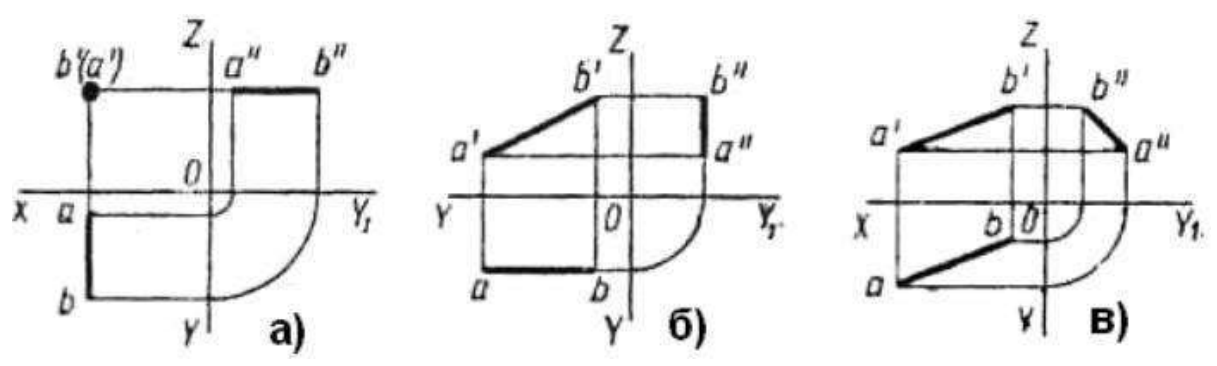

Рисунок 15 Ортогональные проекции отрезков

Таблица 5

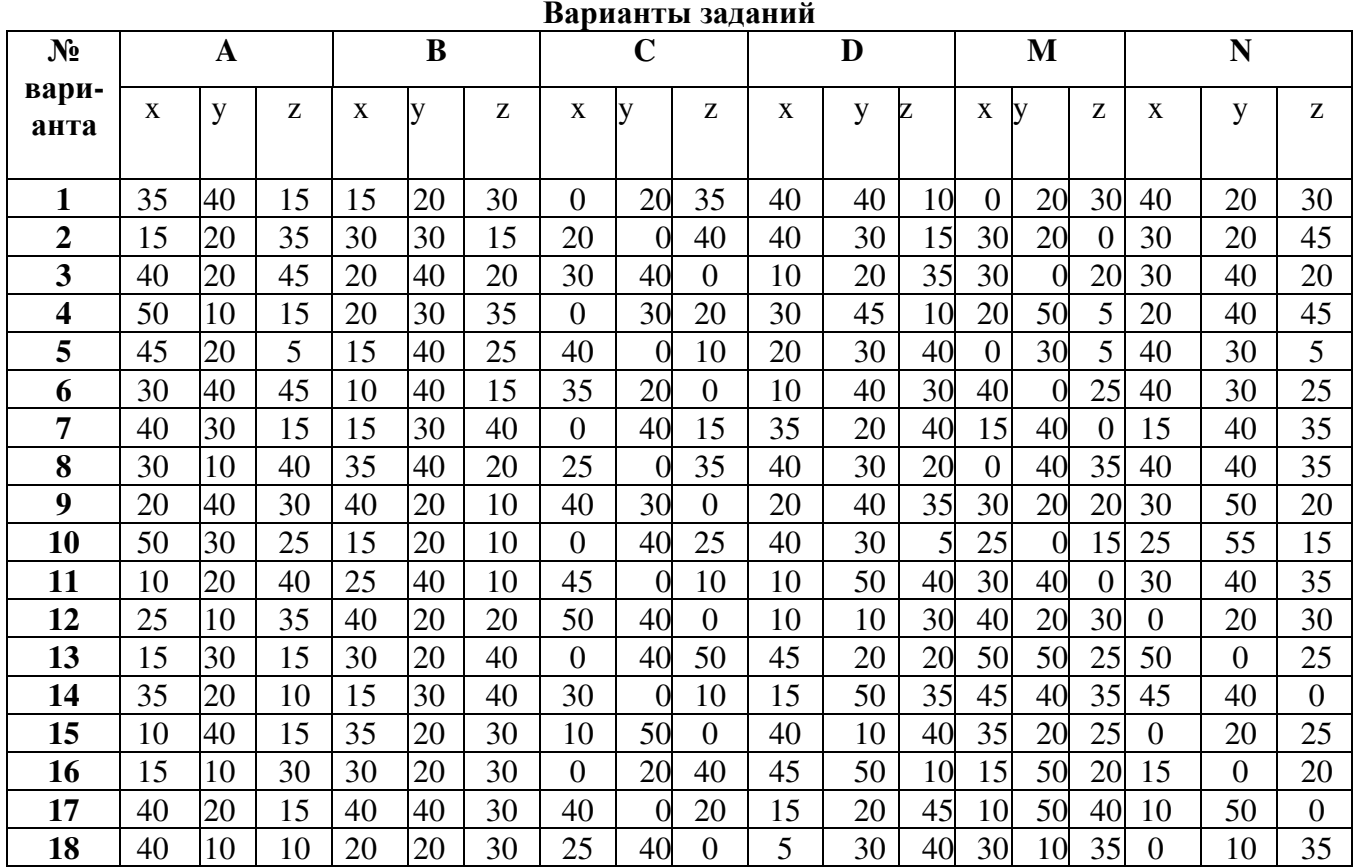
Упражнение 3. По координатам вершин А, В и С построить комплексный чертеж треугольников (рис. 16):

а) А(20,5,32); В(20,15,15); С(20,32,5); б) А(45,10,15); В(20,25,40); С(10,30,10);

в) А(40,10,20); В(10,25,30); С(30,40,5).

Определить его положение относительно плоскостей проекций.

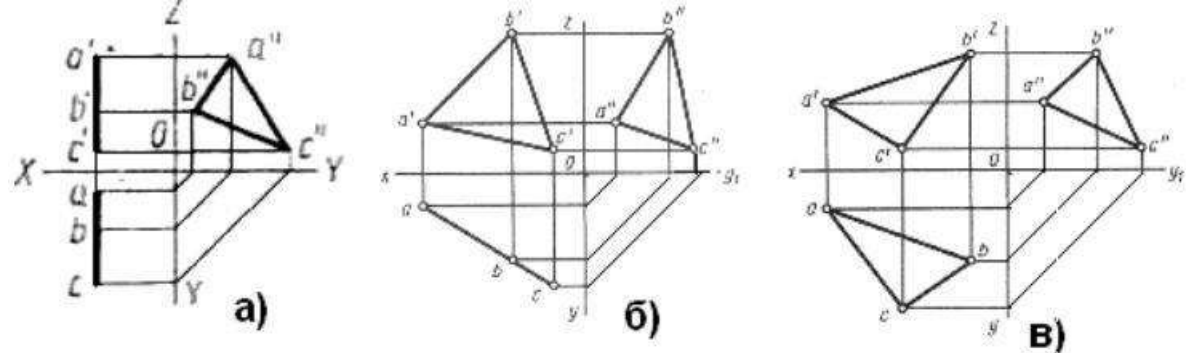

Рисунок 16. Комплексный чертеж треугольников

а) вершины треугольника находятся на одинаковом расстоянии от профильной плоскости проекций (х=20), следовательно, треугольник расположен в плоскости уровня (профильной);

б) треугольник АВС расположен в плоскости перпендикулярной горизонтальной плоскости проекций (горизонтально - проецирующей);

в) треугольник АВС расположен в плоскости общего положения. Варианты заданий представлены в таблице 6.

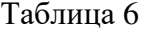

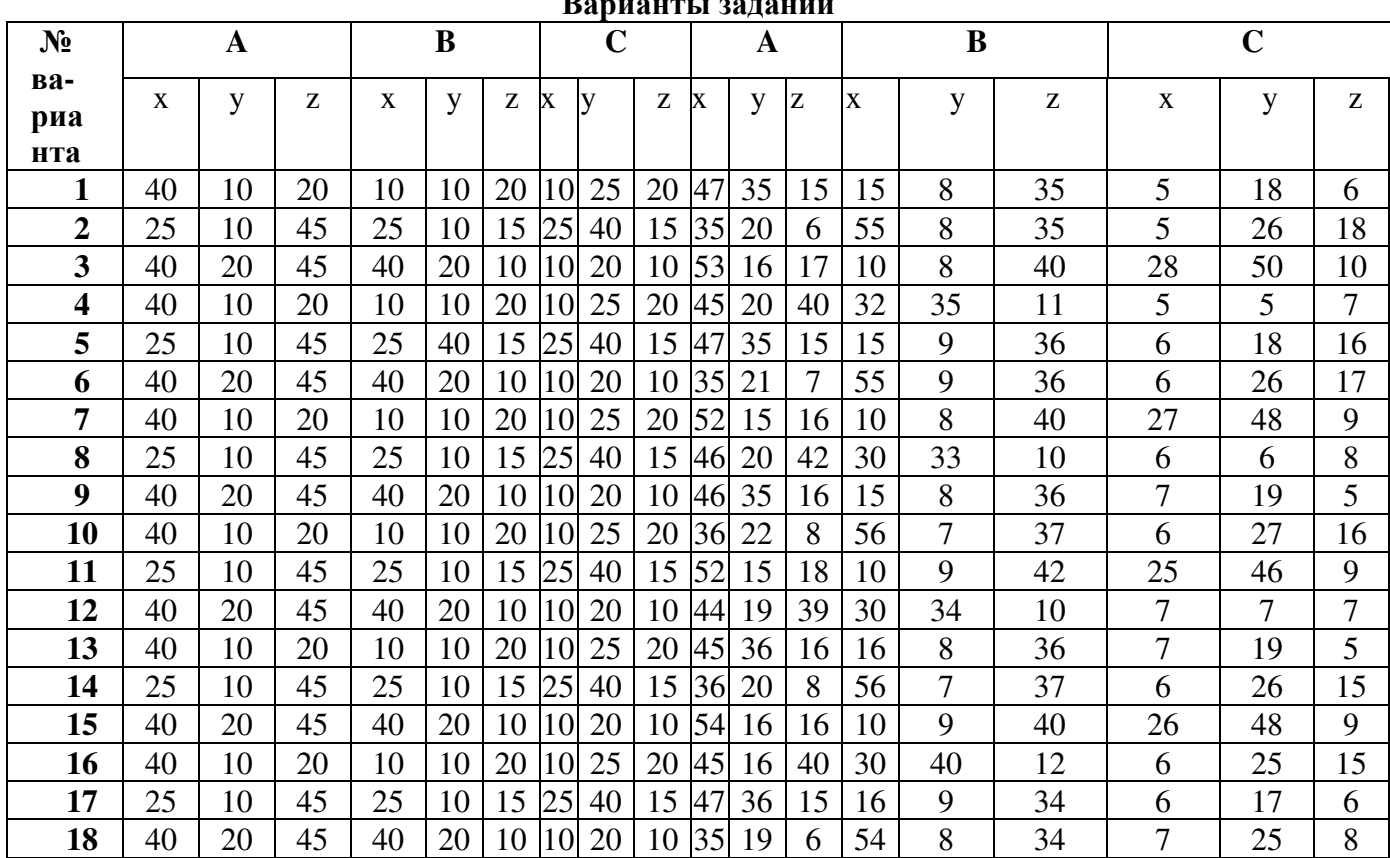

**Варианты заданий**

Упражнение 4. Взаимное положение двух плоскостей. Построить линию пересечения МК двух непрозрачных треугольников ABC и DEF и показать видимость их в проекциях. Определить и записать координатыточек М и K (рис. 17). Согласно своему варианту берутся координаты точек А, В, С,D, E, F вершин треугольников. Стороны треугольников и другие вспомогательные прямые проводятся вначале тонкими сплошными линиями. Линия пересечения треугольников МK строится по точкам пересечения каждой из сторон одного треугольника с другим порознь, используя вспомогательные секущие проецирующие плоскости. Видимость сторонтреугольника определяется способом конкурирующих точек. Видимые отрезки сторон треугольников выделяются сплошными основными линиями, невидимые – следует показать штриховыми линиями. Линию пересечения треугольников нужно выделить в цвете. Все вспомогательные построения должны быть обязательно показаны на чертеже в виде тонких линий связи.Чтобы найти точку *М*, через прямую *ДF* проводится фронтально- проецирующая плоскость *Р*, которая пересекается с плоскостью треугольника *АВС* по прямой. Фронтальные проекции точек пересечения этой пря- мой со сторонами треугольника *АВС* –точки *1*'и *2*'. Через эти точки проводят вертикальные линии связи до пересечения их с горизонтальными проекциями *ab* и *ac* сторон треугольника *АВС* в точках *1* и *2*. На пересечениигоризонтальных проекций линий *df* и 1-2 получают горизонтальную проекцию *m* искомой точки *М*, которая будет точкой пересечения прямой *DF* с плоскостью *АВС*. Затем находят фронтальную проекцию *m* точки *М*. Точку *N* пересечения прямой *EF* c плоскостью *АВС* находят так же, как и точку*М*. Соединив попарно горизонтальные и фронтальные проекции точек *М* и *N*, получают проекции линий пересечения *МN* плоскостей *АВС* и *DEF*.

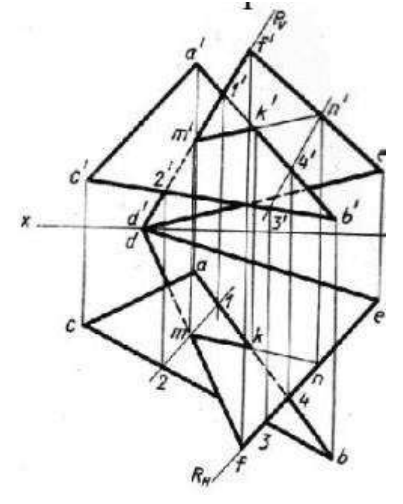

Рисунок 17 Взаимное положение двух плоскостей

Варианты заданий представлены в таблице 7.

# Таблица № 7

# **Варианты заданий**

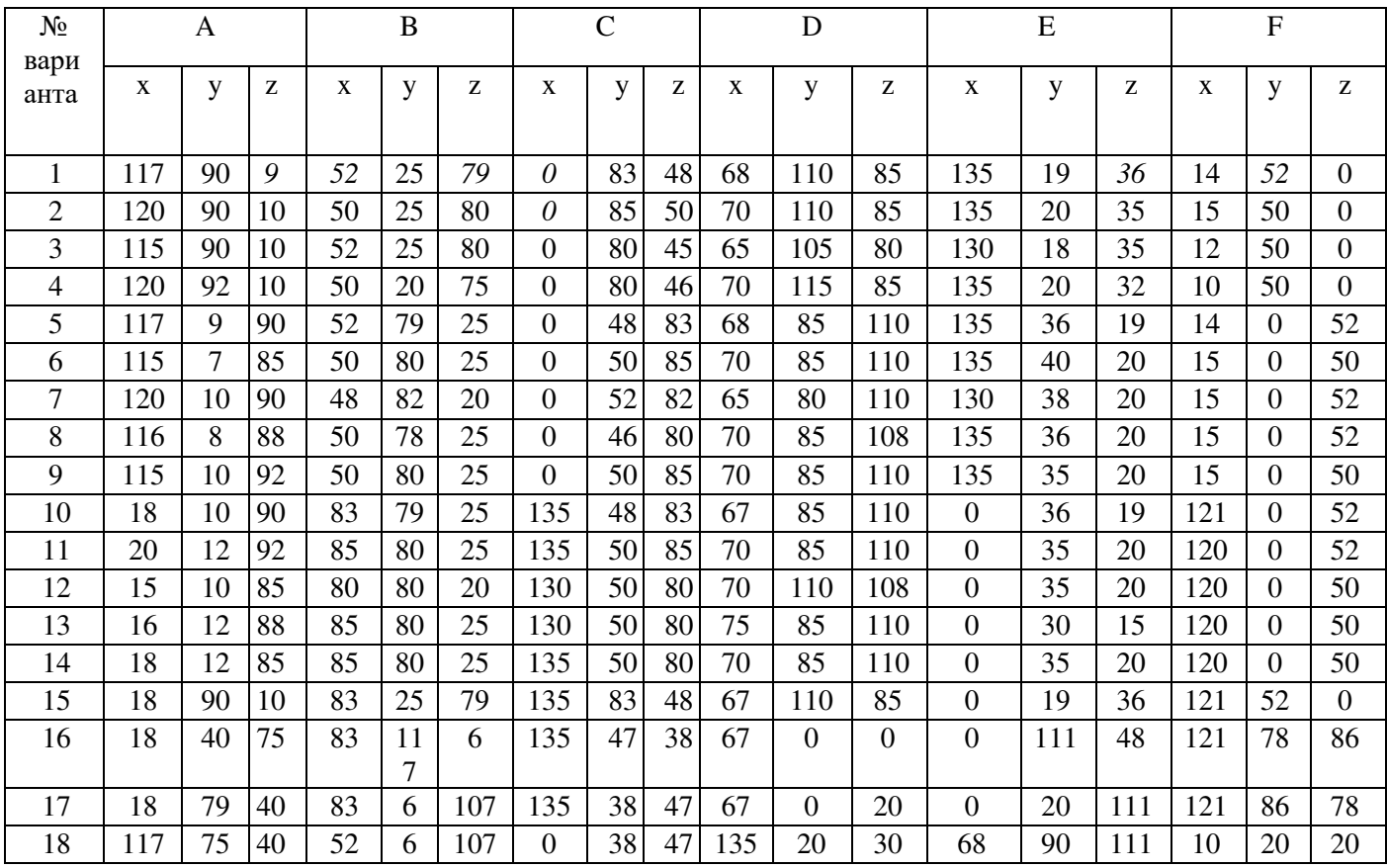

**Практическое занятие №9.** *Выполнение комплексных чертежей и аксонометрических изображений геометрических тел с нахождением проекций точек, принадлежащих поверхности тел*

**Цель:** Закрепить практические навыки выполнения комплексных чертежей геометрических тел; построения аксонометрических проекций геометрических тел и точек, принадлежащих поверхности геометрических тел.

# **Задания к практической работе:** *Графическое задание 1:*

1. Достроить недостающие проекции точек на поверхностях.

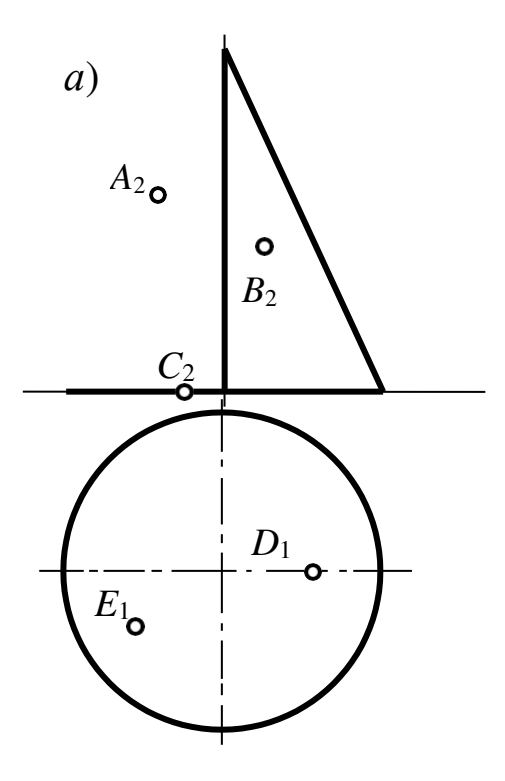

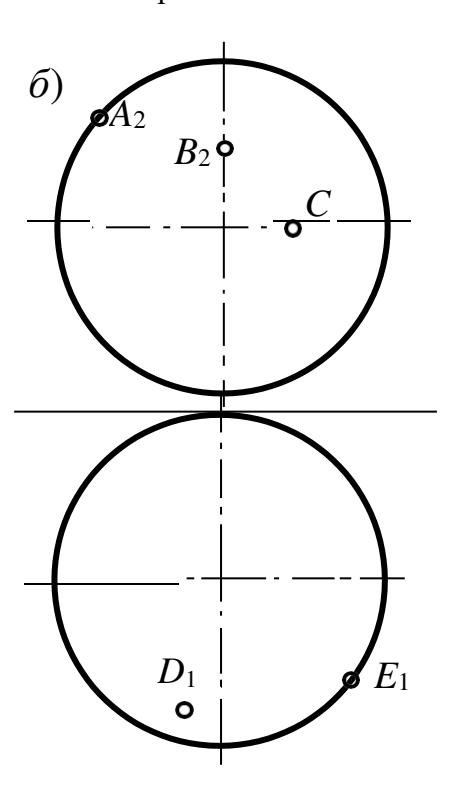

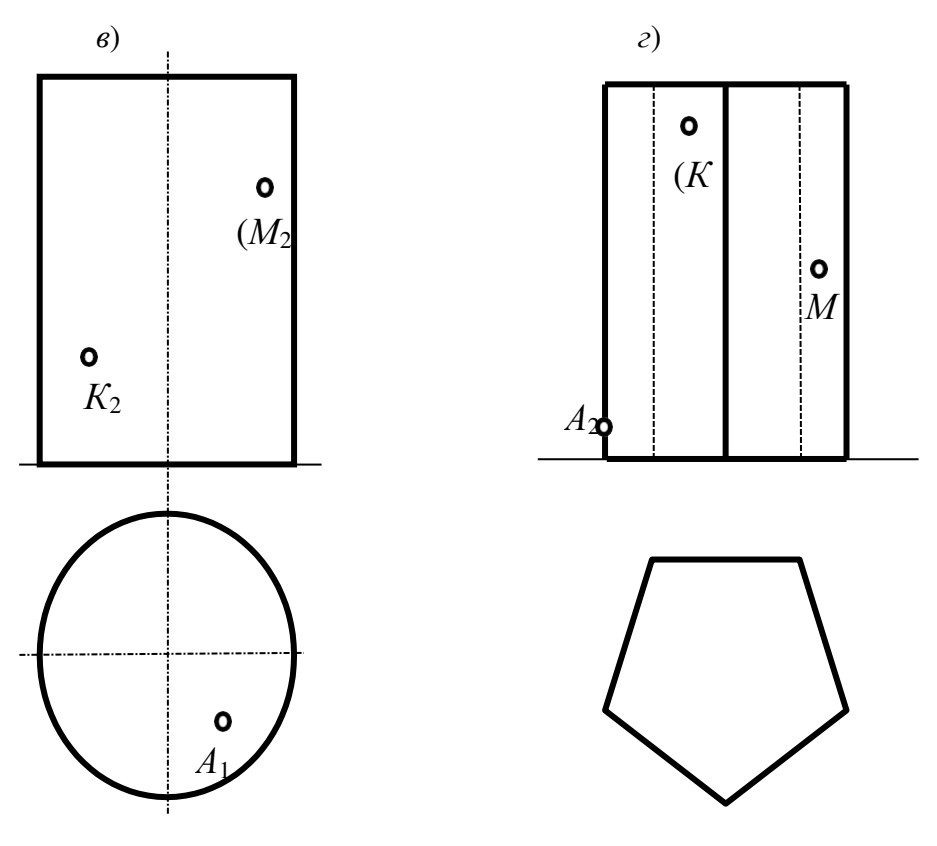

Рисунок 18 Графическое задание

#### *Порядок выполнения графического задания 1:*

Графическое задание выполняется в альбоме графических работ в соответствии правилами выполнения и оформления чертежей.

По двум проекциям геометрических тел строится третья проекция (вид слева). В проекционной связи определяются недостающие проекции точек на поверхностях с учетом их видимости. Пример выполнения графического задания 1 представлен на рисунке 7. (В графическом задании 1 аксонометрические проекции геометрических тел не выполняются)

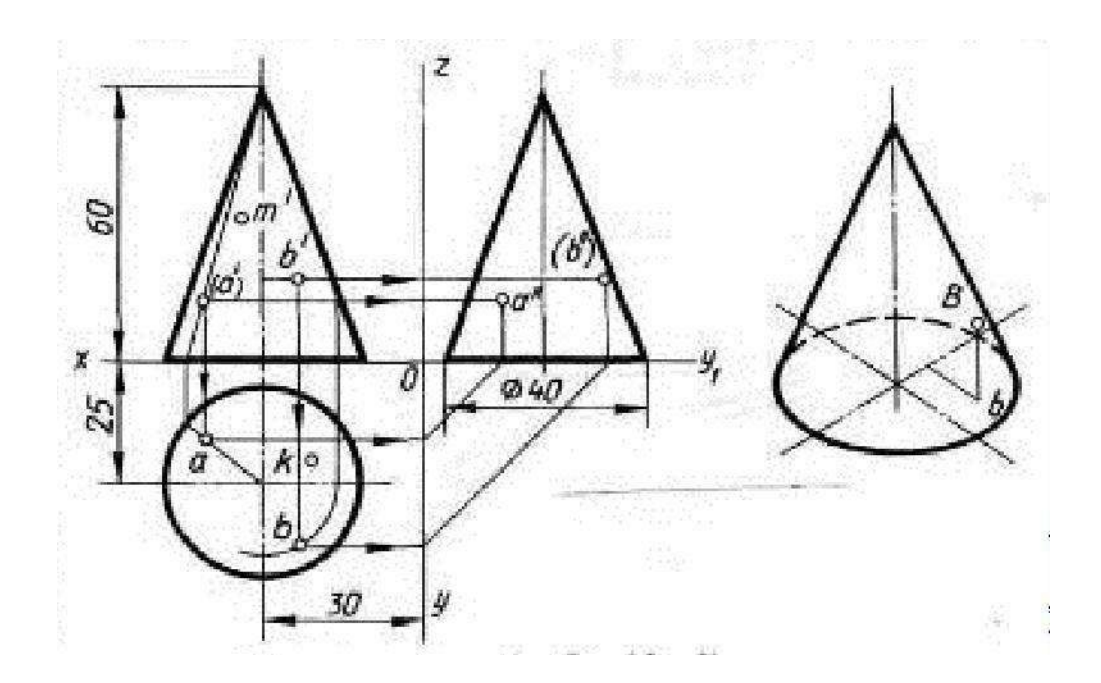

Рисунок 19. Пример выполнения графических заданий 1 и 2

# *Графическое задание:*

На листе формата А3 построить в трех проекциях комплексный чертеж геометрических тел в масштабе 1:1, по заданным размерам варианта, выданного преподавателем (табл. 8) и условию рисунка 20. Найти проекции точек расположенных на их поверхностях. По выполненным чертежам построить аксонометрические проекции геометрических тел с нахождением точек в пространстве.

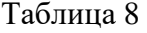

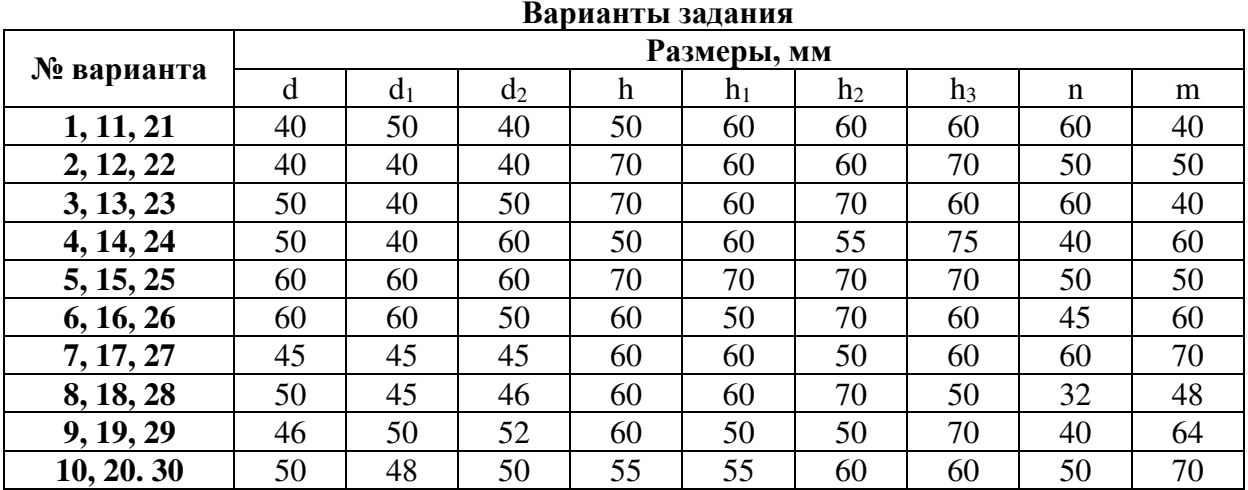

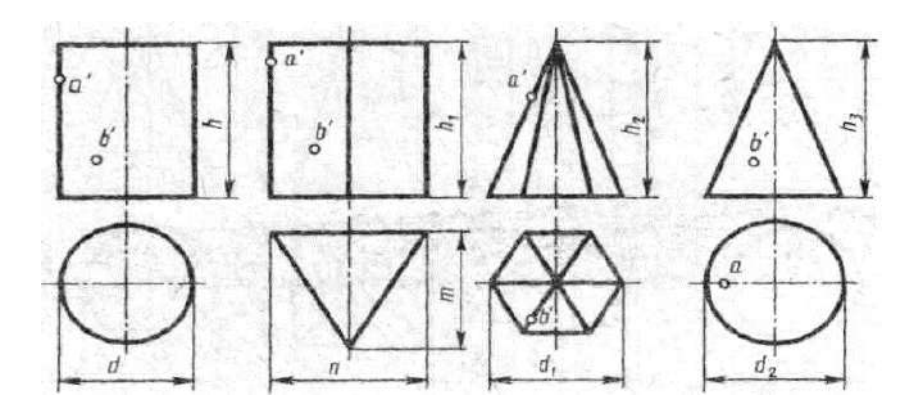

Рисунок 20. Условие к графическому заданию 2

### *Порядок выполнения работы:*

- 1. Ознакомьтесь с вариантом задания.
- 2. Произвольно выберите расположение осей эпюра.
- 3. Постройте в тонких линиях три проекции геометрических тел позаданным размерам.
	- 4. Нанесите размеры.
	- 5. Выберите расположение осей октанта.
- 6. Выполните аксонометрическую проекцию построенных геометрических тел.

7. Постройте заданные на поверхностях тел точки, по образцу выполненных точек *А* и *В*.

- 8. Обведите контуры тел в октанте и на эпюре.
- 9. Заполните основную надпись.

### **Контрольные вопросы:**

- 1. Какие аксонометрические проекции Вы знаете?
- 2. Под каким углом располагаются оси аксонометрических проекций друг к другу?
	- 3. Как выполняется изометрия и диметрия?
	- 4. Какие они имеют коэффициенты искажения по осям?
	- 5. Назовите геометрические тела, изображенные на рисунке

6. Какие поверхности будут проецироваться на горизонтальную (фронтальную) плоскость без искажения?

**Практическое занятие №10.** *Выполнение комплексного чертежа усеченного многогранника, развертки поверхности тела*

**Цель:** Освоить практические навыки построения комплексных чертежей усечённых геометрических тел, их аксонометрических проекций, нахождения действительной величины сечения и выполнение развертки усеченных тел.

# **Задания к практической работе:**

### *Графическое задание 1:*

Выполнить чертеж усеченной призмы. Найти действительную величину контура сечения. Построить аксонометрическую проекцию и развертку поверхности усеченной призмы. Варианты задания представлены в таблице 9. Пример графического задания на – рисунке 21

Таблина 9

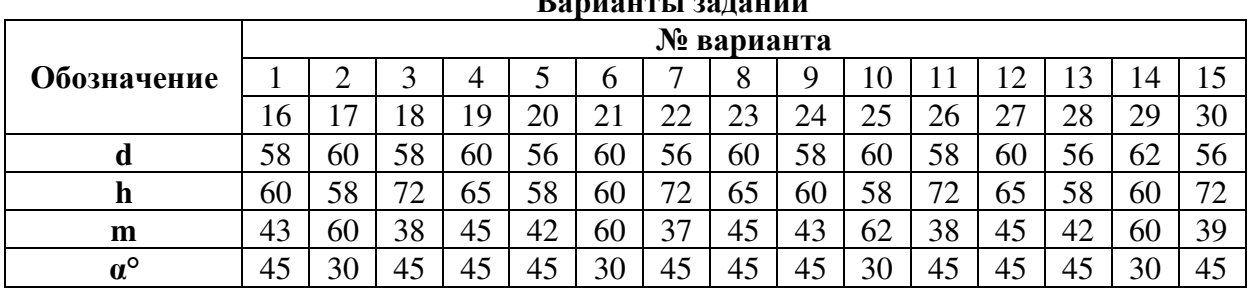

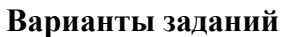

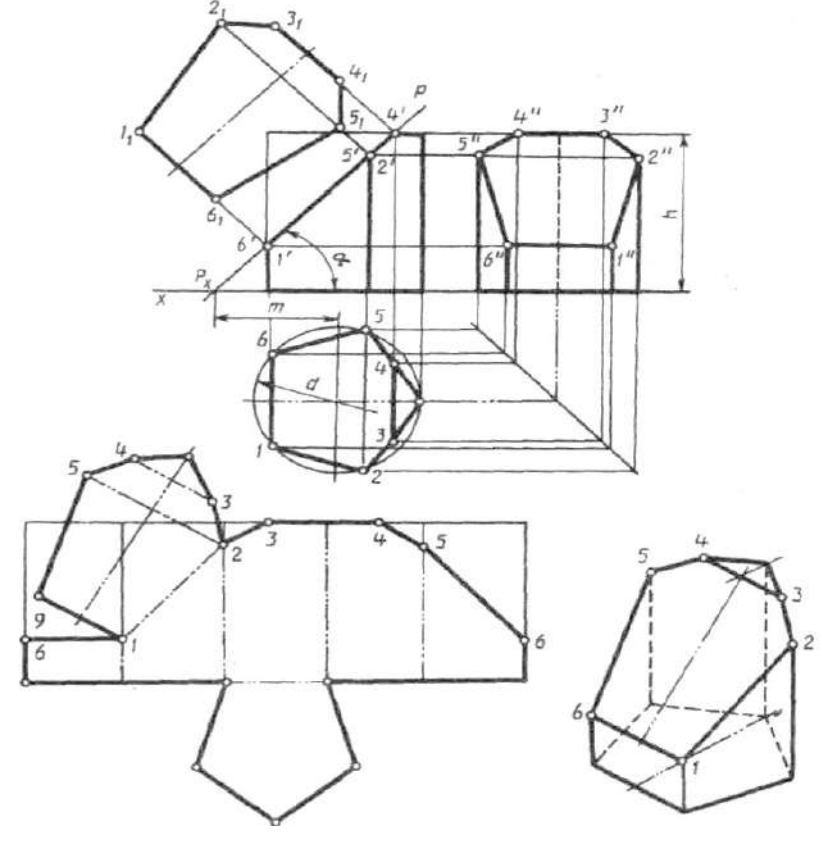

Рисунок 21 Пример графического задания

# *Порядок выполнения графического задания:*

1. Перечертите в тонких линиях три проекции «целой» фигуры по размерам.

2. Начертите горизонтальный след секущей плоскости перпендикулярно оси *Оx* на заданном расстоянии *m* и из точки схода следов под углом *α°* начертите фронтальный след.

3. Выполните контур сечения призмы: найдите пересечение секущей плоскости с ребрами и гранями на всех плоскостях проекций.

4. Соседние точки соедините прямой.

5. Постройте натуральную величину фигуры сечения методом перемены плоскостей проекции.

6. Выполните изометрическую проекцию.

- 7. Постройте развертку призмы.
- 8. Нанесите размеры; обведите контур изображений.
- 9. Заполните основную надпись.

Линия сечения гранных тел – ломаная линия; тел вращения – лекальная кривая. Для построения разверток берется только действительная величина ребер многогранников или образующих тел вращения.

### **Контрольные вопросы:**

- 1. Что такое многогранник?
- 2. Как построить сечение многогранника плоскостью частного положения?
- 3. Как построить сечение многогранника плоскостью общего положения?
- 4. Что такое поверхность вращения?

5. Как построить сечение поверхности вращения плоскостью частного положения?

6. Как построить сечение поверхности вращения плоскостью общего положения?

- 7. Как построить точки встречи прямой с многогранником,
- 8. Как построить точки встречи прямой с поверхностью вращения?
- 9. Что такое каркас поверхности?
- 10. Что такое очерк поверхности?

**Практическая работа №11.** *Построение комплексных чертежей геометрических тел с нахождением проекции точек, принадлежащих поверхности конкретного геометрического тела в ручнойграфике (формат А3)*

Выполнить комплексный чертеж группы геометрических тел натри плоскости проекций и изометрическую проекцию. Пример выполнения графической работы показан на рис. 1.

Построение комплексного чертежа группы геометрических тел начинают с горизонтальной проекции, так как основания заданных тел проецируются на горизонтальную плоскость без искажений. С помощью вертикальных линий связи строят фронтальную проекцию. Профильную проекцию строят с помощью вертикальных и горизонтальных линий связи. Варианты заданий 1 – 15 представлены ниже.

На комплексных чертежах предметов часто приходится строить проекции линий и точек, расположенных на поверхности этих тел, имея только одну проекцию. В задании эти точки имеют обозначения.

По построенному комплексному чертежу группы тел нужно выполнить изометрическую проекцию. Начинают построение изометрии с центров оснований каждого геометрического тела. Высоту геометрических тел откладывают от центров оснований.

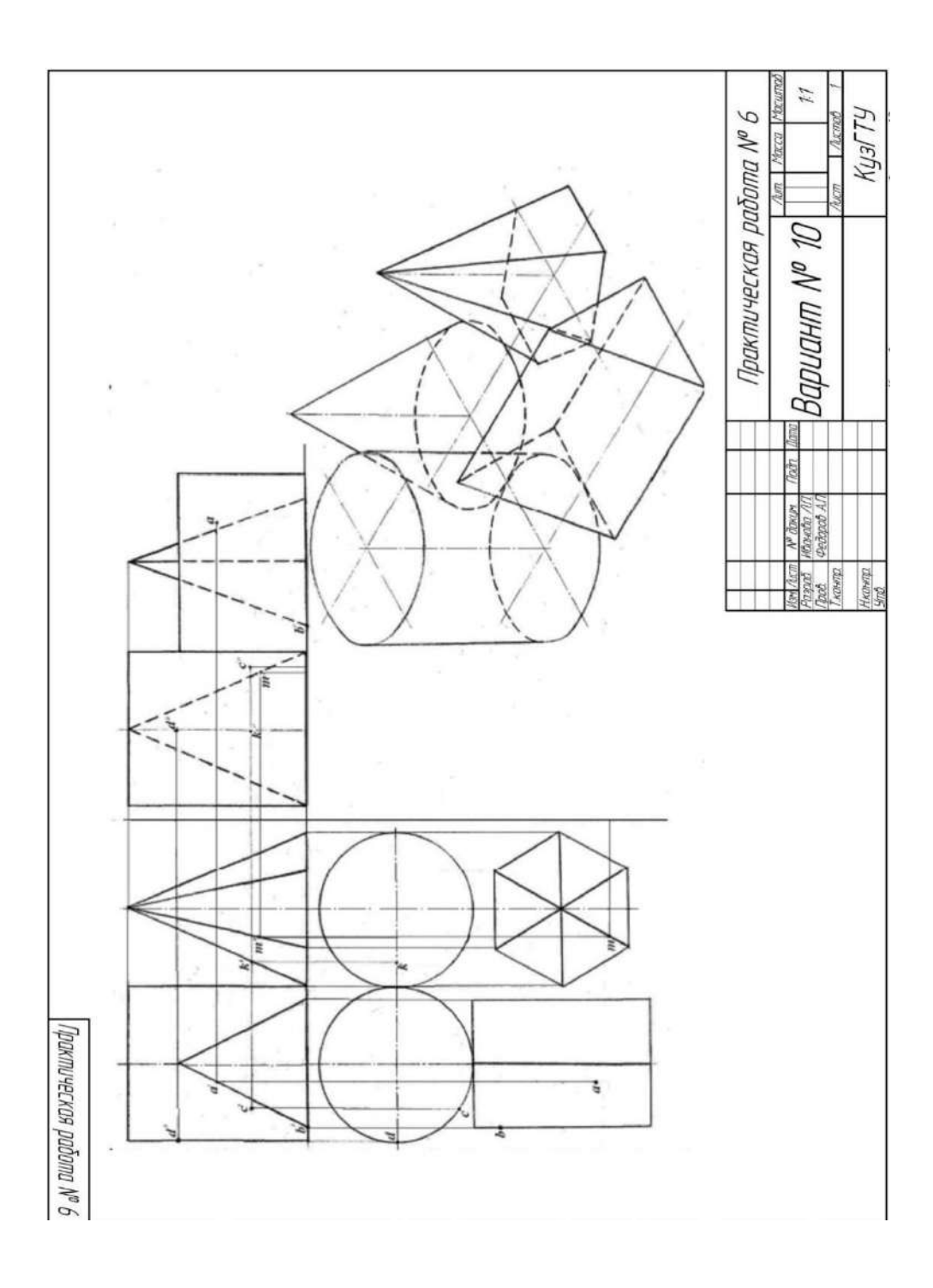

Рисунок 22 Пример выполнения

Приложение 4 Варианты заданий

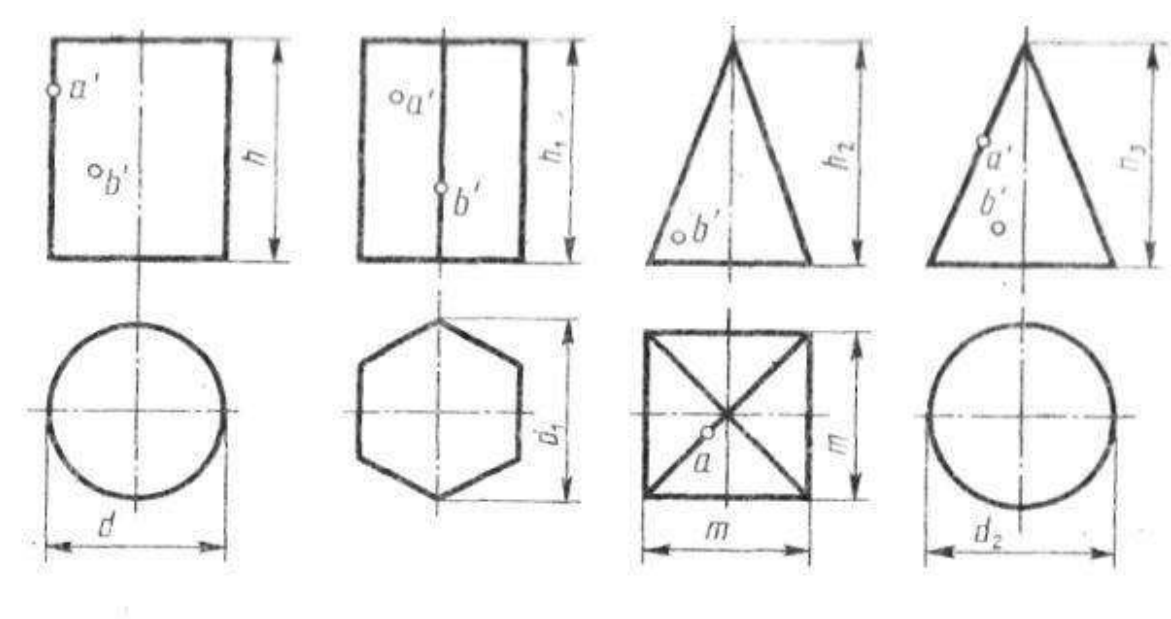

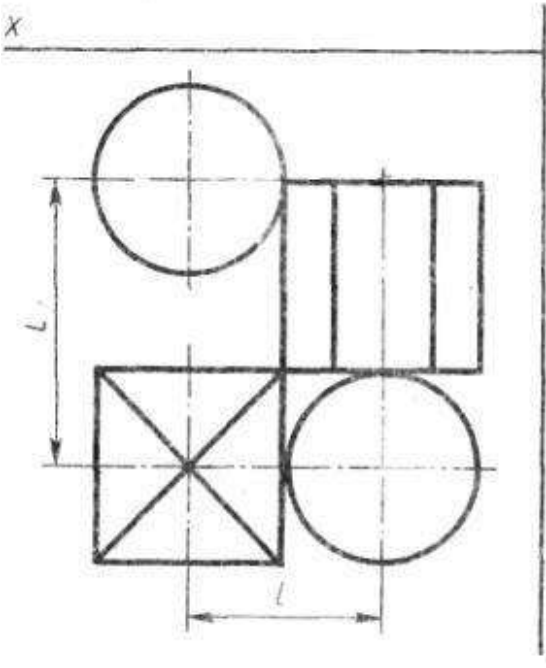

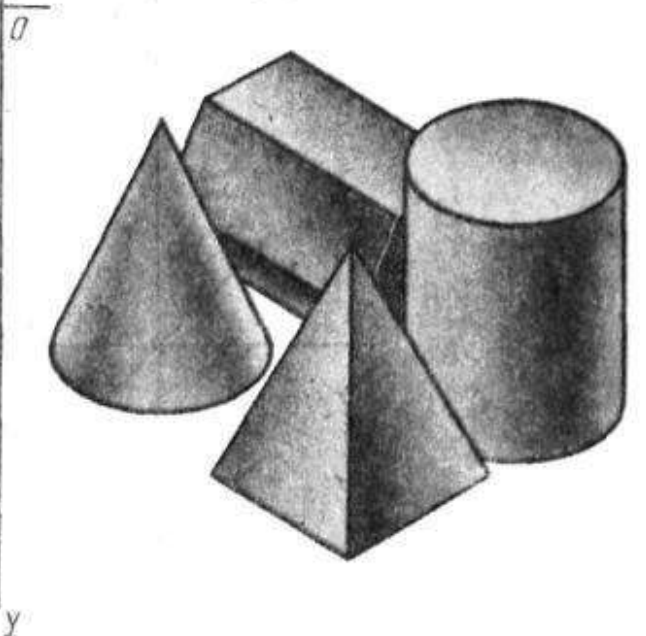

欲め

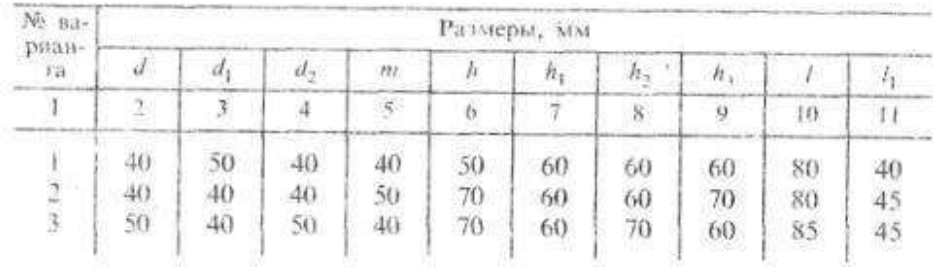

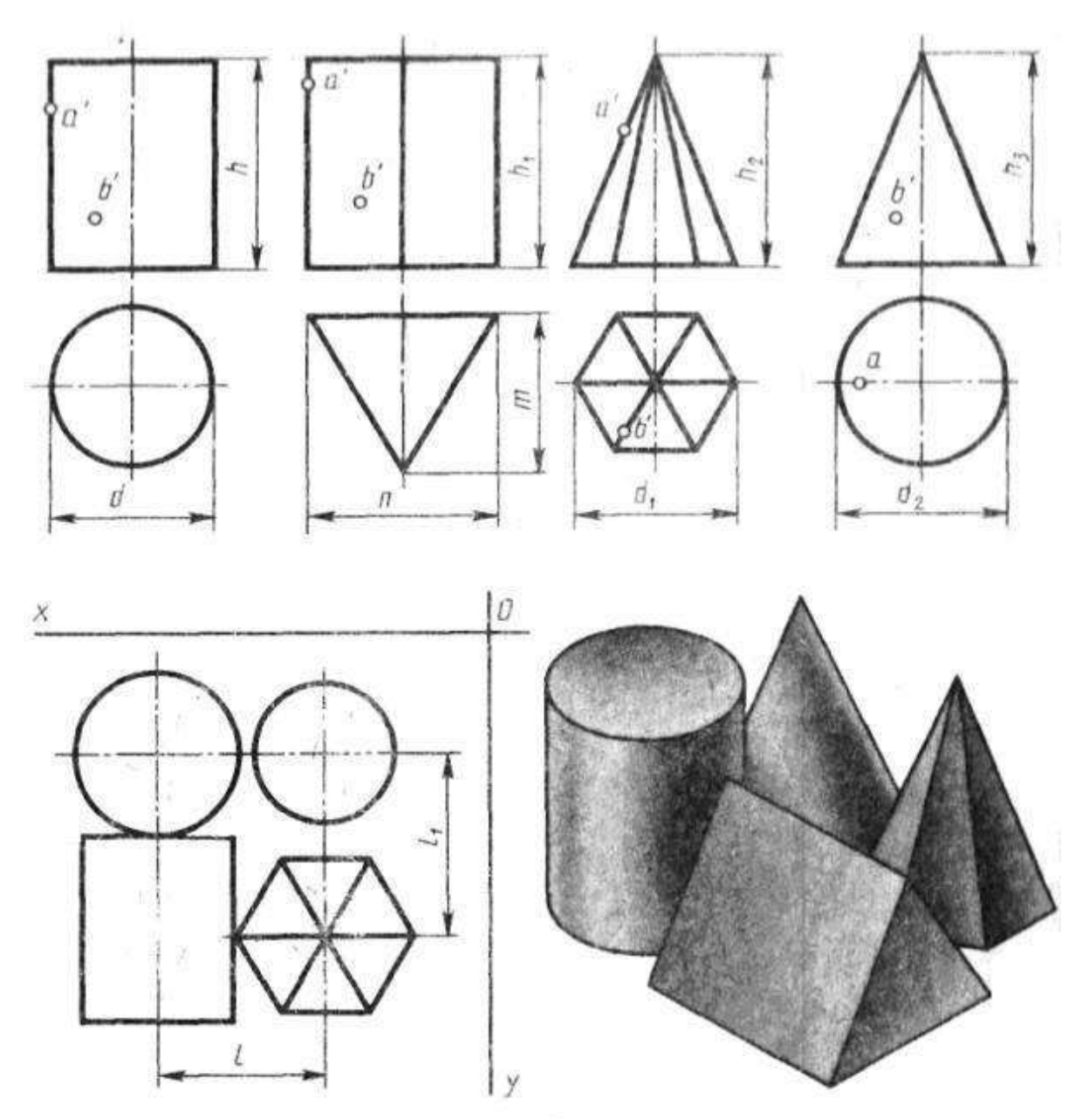

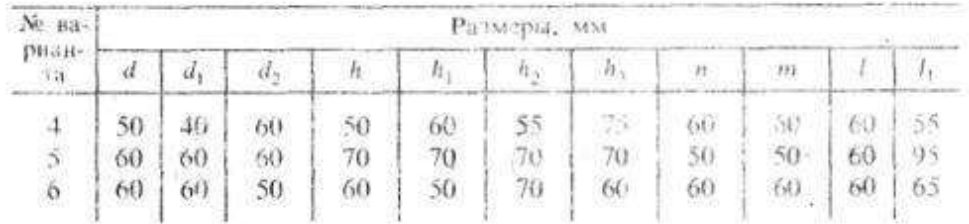

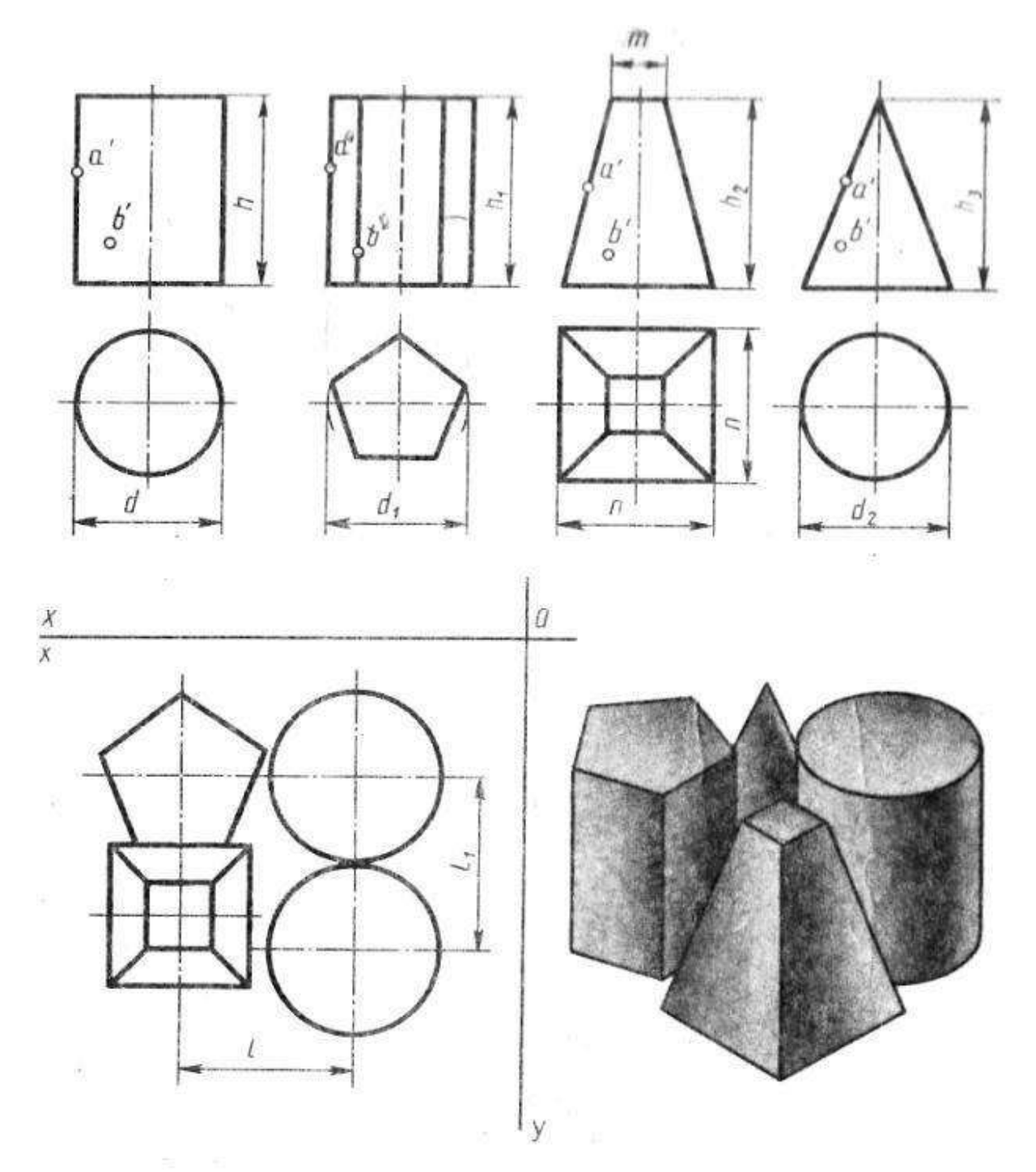

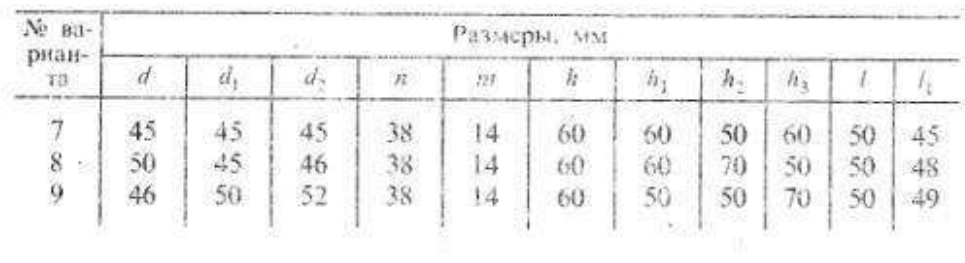

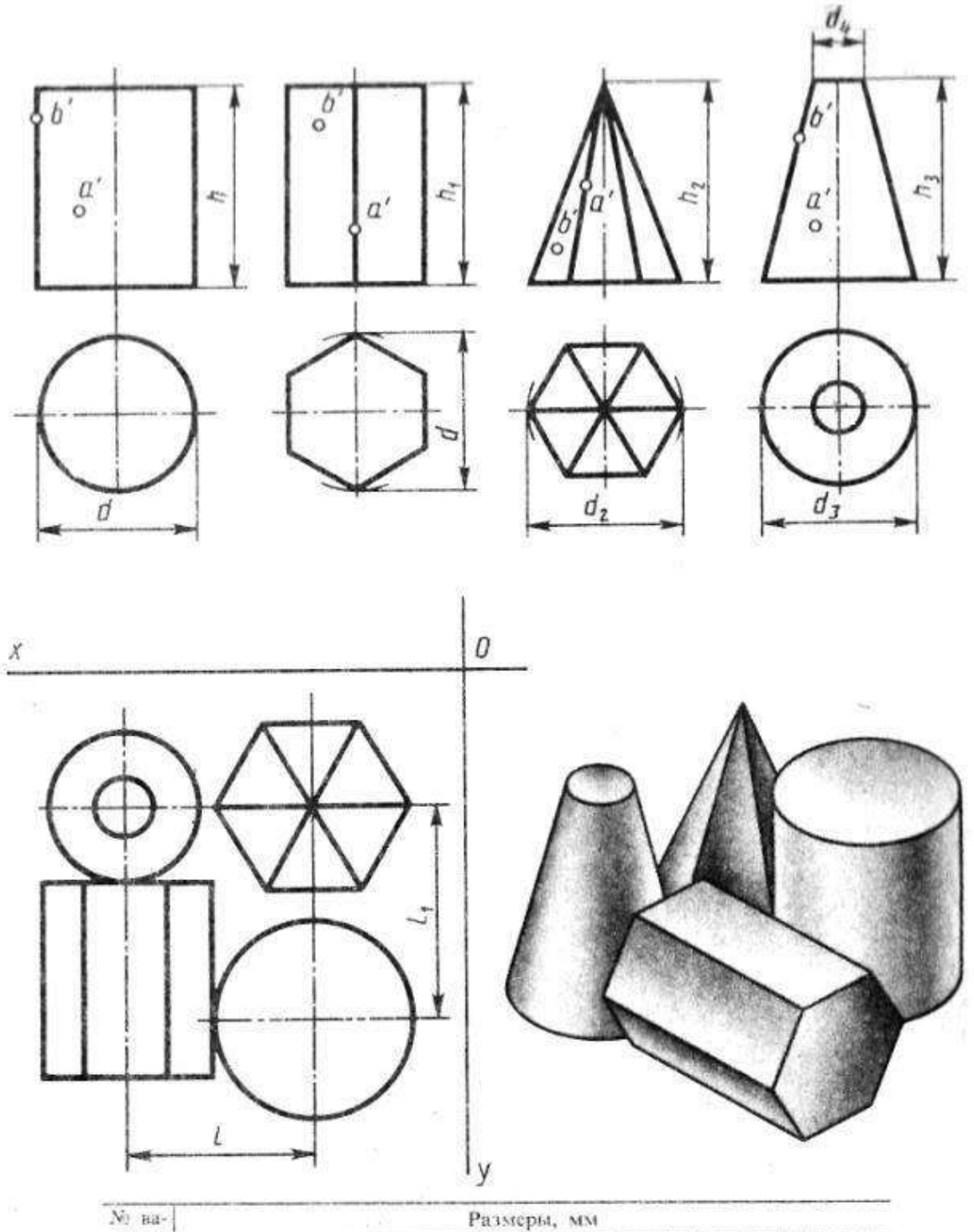

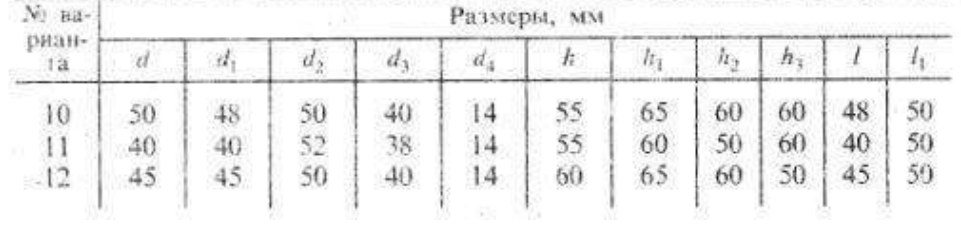

55

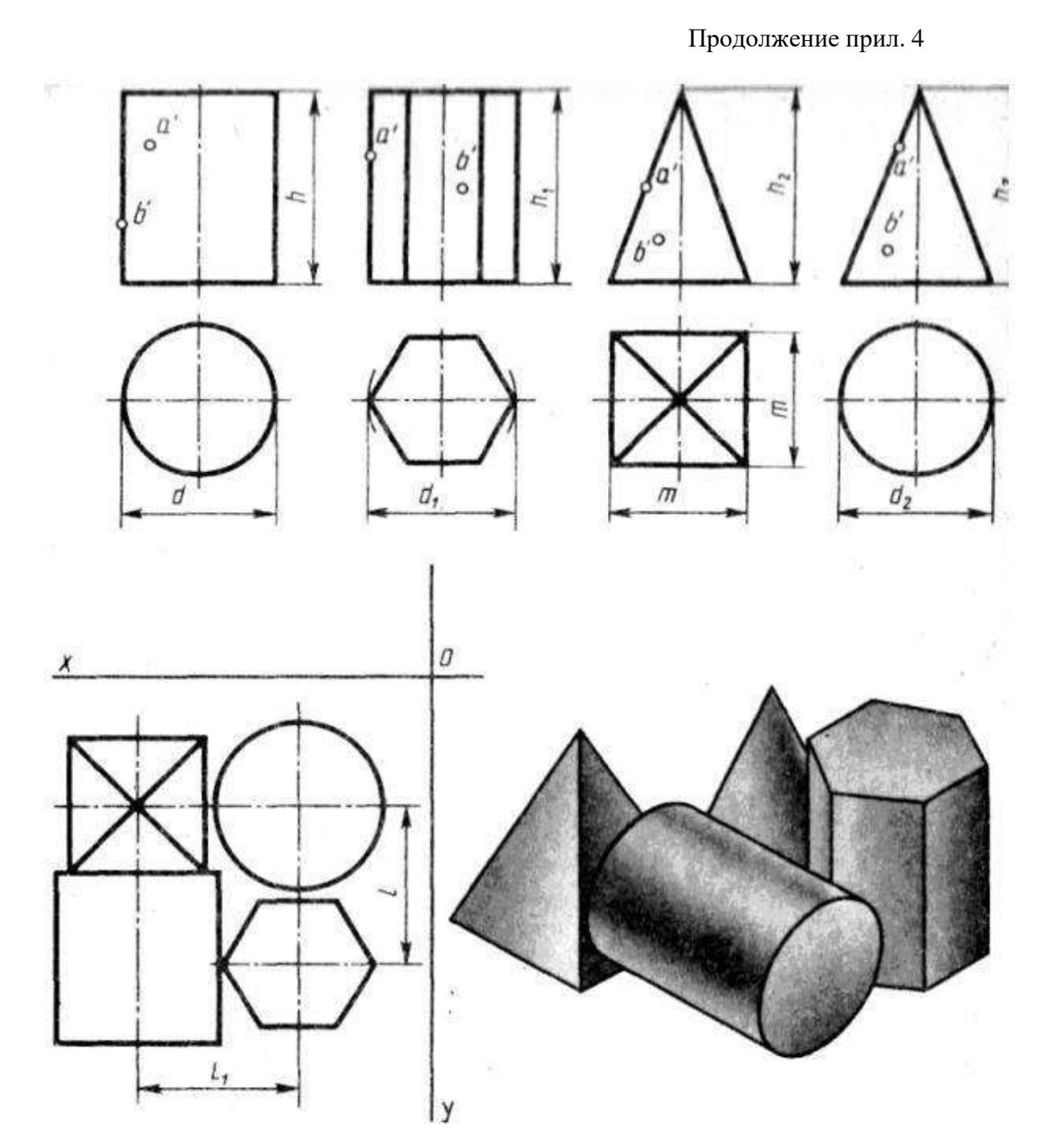

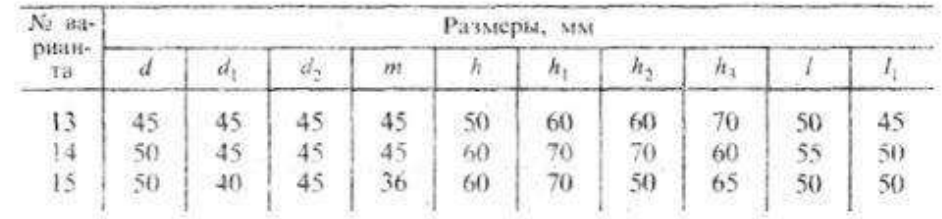

ä

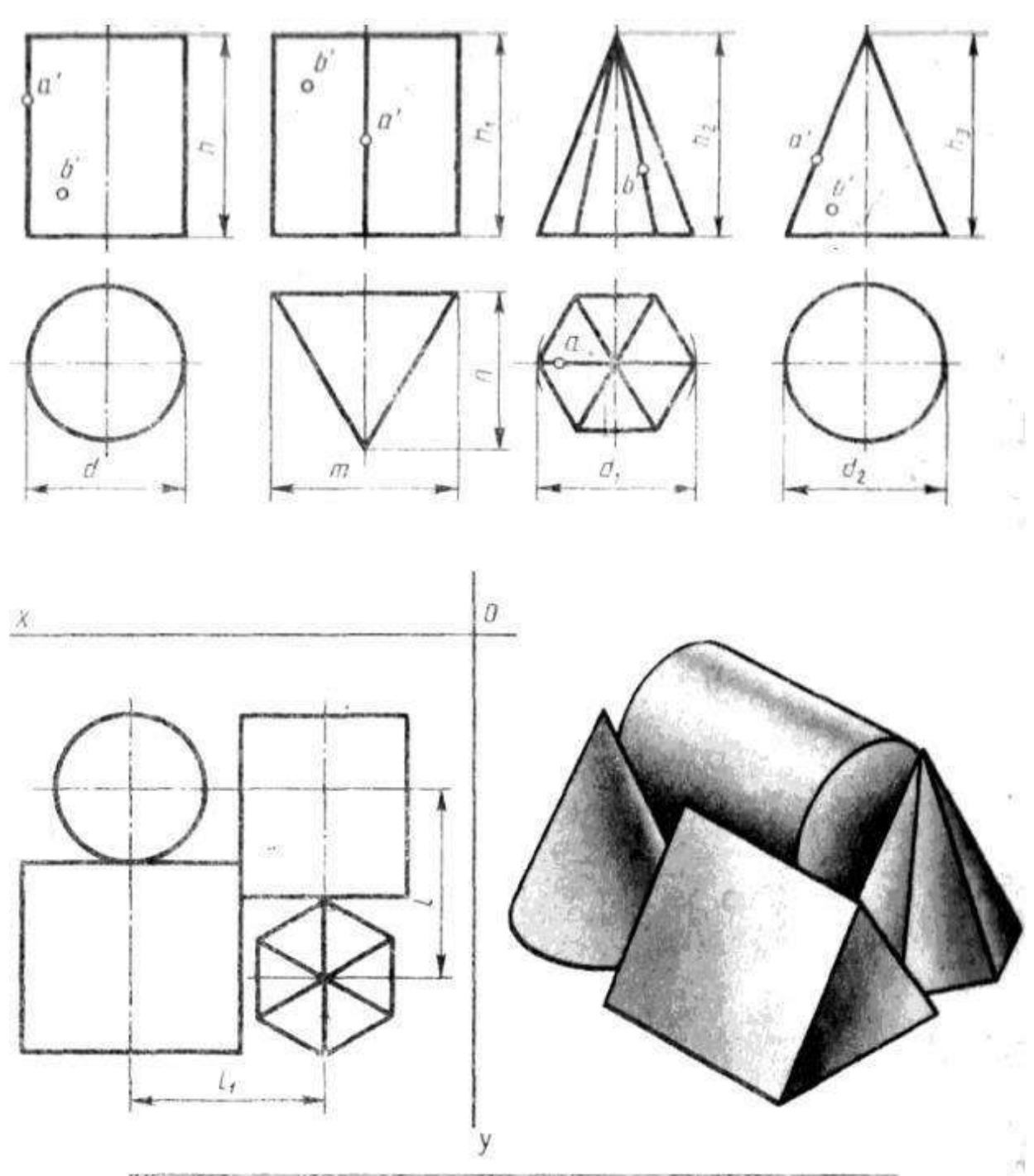

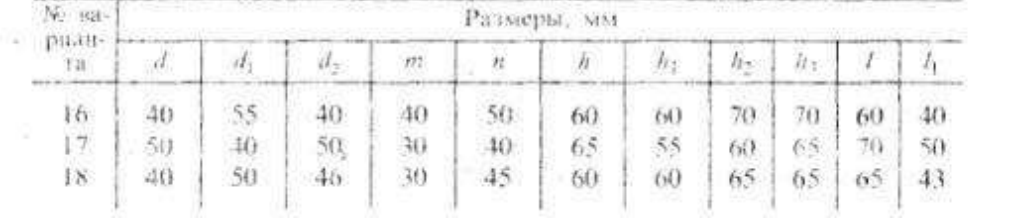

**Практическое занятие №12.** *Выполнить комплексный чертеж иаксонометрическое изображение пересекающихся геометрических тел между собой*

**Цель:** Освоить практические навыки построения комплексных чертежей и аксонометрических изображений пересекающихся геометрическихтел между собой.

# **Задания к практической работе:**

# *Графическое задание:*

По индивидуальному номеру варианта, выданному преподавателем (табл. 10) выполнить комплексный чертеж и аксонометрическое изображение пересечения двух геометрических тел. Пример представлен на рисунке 23.

## *Порядок выполнения графического задания:*

1. На листе формата А3 оформить рамку и основную надпись по ГОСТ 2.104-68, форма 1.

2. Изучив теоретические положения построения линий пересечения поверхностей, выполнить построение линии пересечения двух поверхностей. Линии построения оставить на чертеже.

3. Построить аксонометрическое изображение.

4. Оформить чертеж согласно ГОСТ 2.303-68 (линии).

# Таблица 10

Варианты задания

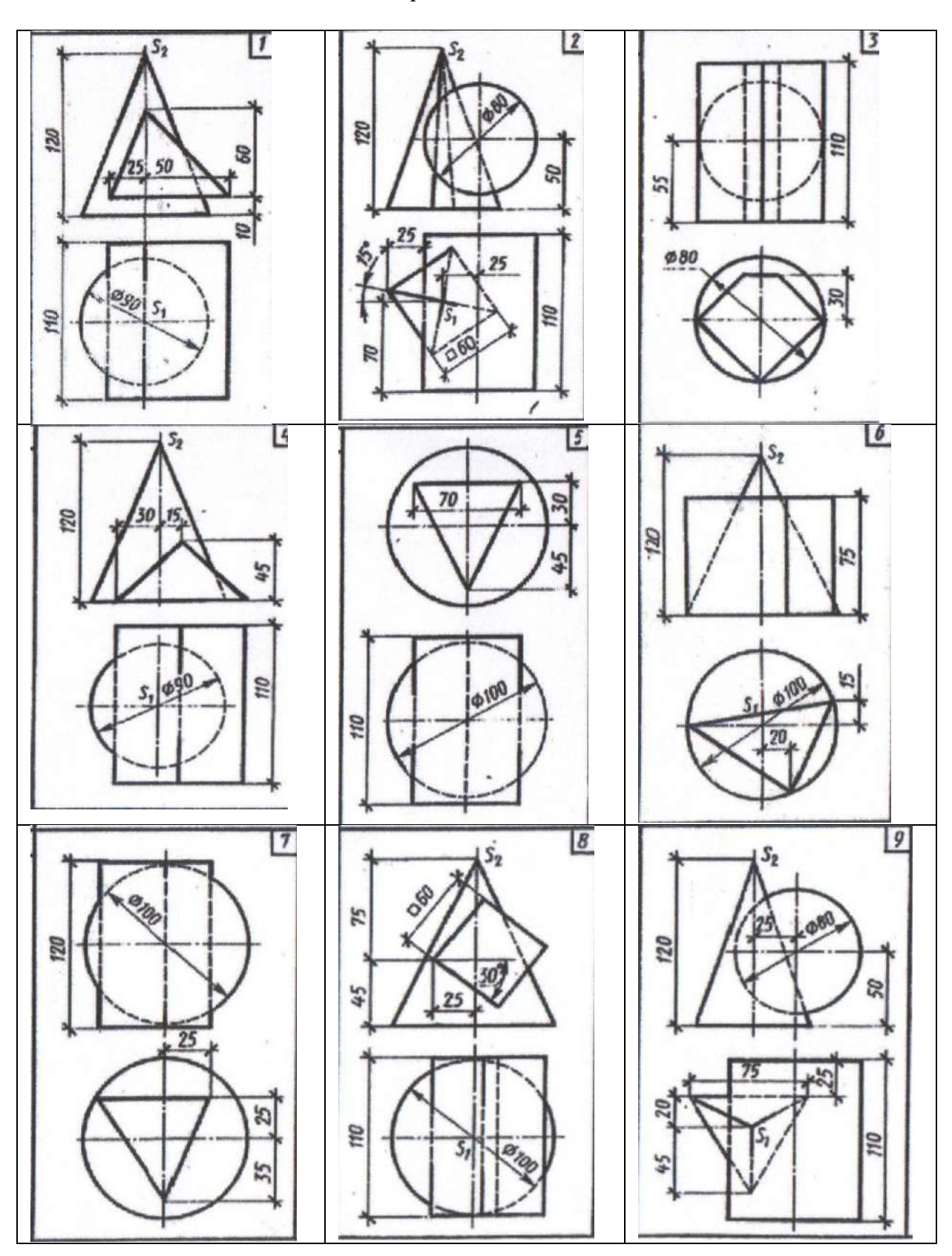

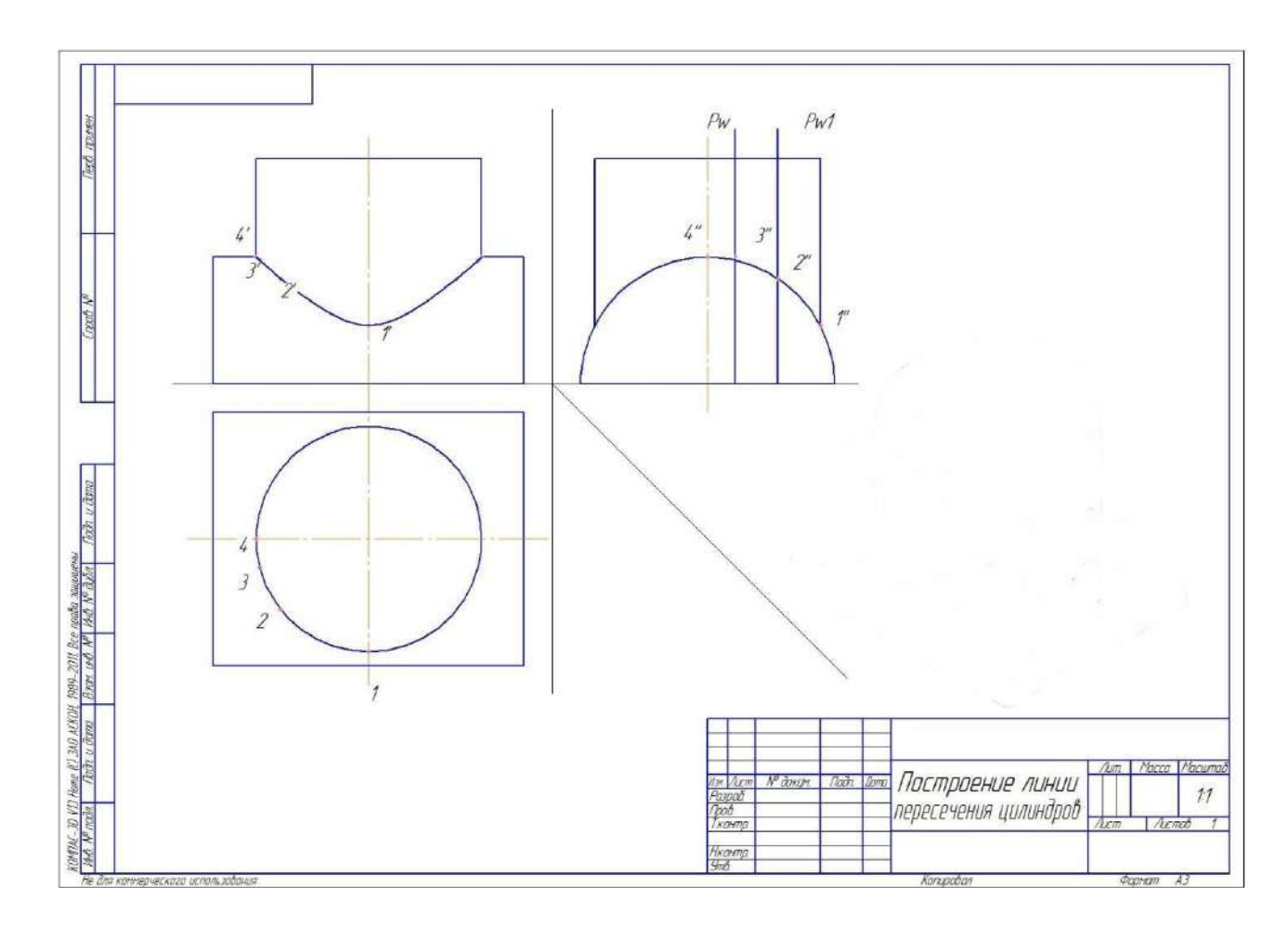

Рисунок 23. Пример графического задания

### **Контрольные вопросы:**

1. Что называется поверхностью?

2. На какие две группы можно разделить поверхности по виду образующей? Привести примеры.

3. Как образуются поверхности вращения? Что такое параллель, горло, экватор?

4. Какие поверхности вращения называются линейчатыми?

5. Когда точка принадлежит поверхности? Когда линия принадлежит поверхности?

6. Как построить сечение многогранника плоскостью частного положения?

7. Как построить сечение многогранника плоскостью общего положения?

### **Практическая работа № 13.** *Построение линии пересечения двух поверхностей*

**Цель:** закрепление теоретического материала и практических навыков по изученной теме.

### *Графическое задание:*

В альбоме графических работ выполнить построение линии пересечения двух поверхностей (порядок и пример графического задания см. в практическом занятии 13,14).

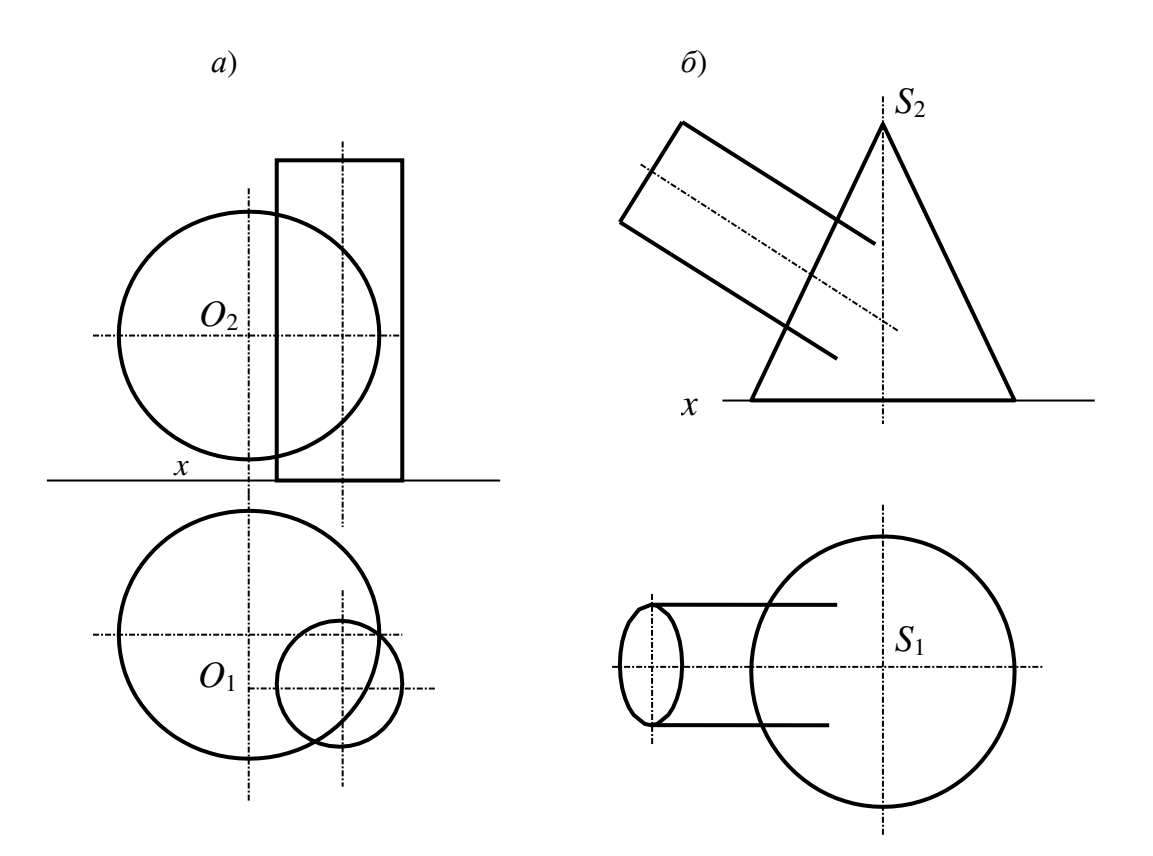

Рисунок 24. Задание для самостоятельной работы

**Практическая работа №14.** *Выполнение заданий по карточкам: По двум данным видам построить третий вид, выполнить необходимыеразрезы (формат А3)*

# **Порядок выполнения работы.**

Ознакомиться с имеющимися двумя проекциями модели. Определить из каких геометрических тел она состоит.

- наметить на листе формата место для каждой проекции;

- нанести в тонких линиях карандашом по методу прямоугольного проецирования все линии видимого и невидимого контура заданных изображений модели;

- построить третью проекцию модели по двум заданным в проекционной связи. Если возникают трудности с вычерчиванием третьей проекции, то ее можно начертить по правилам построения третьих проекций точек по двум заданным, т.е. с нанесением осей проекций. Как правило, эти оси не проводят. За координатную плоскость можно принять одну из граней;

- нанести все необходимые выносные и размерные линии, распределив их на три проекции. На заданных изображениях часть размеров, из-за отсутствия третьего изображения, были размещены недостаточно целесообразно. При выполнении задания расположение размеров надо не копировать с задания, а нанести их на всех трех изображениях, руководствуясь положениями ГОСТ 2.307- 68.

При этом нужно помнить, что размеры можно проставлять только от линий видимого контура;

- проставить размерные числа;

- заполнить основную надпись;
- обвести чертеж.

Варианты заданий представлены ниже.

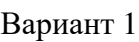

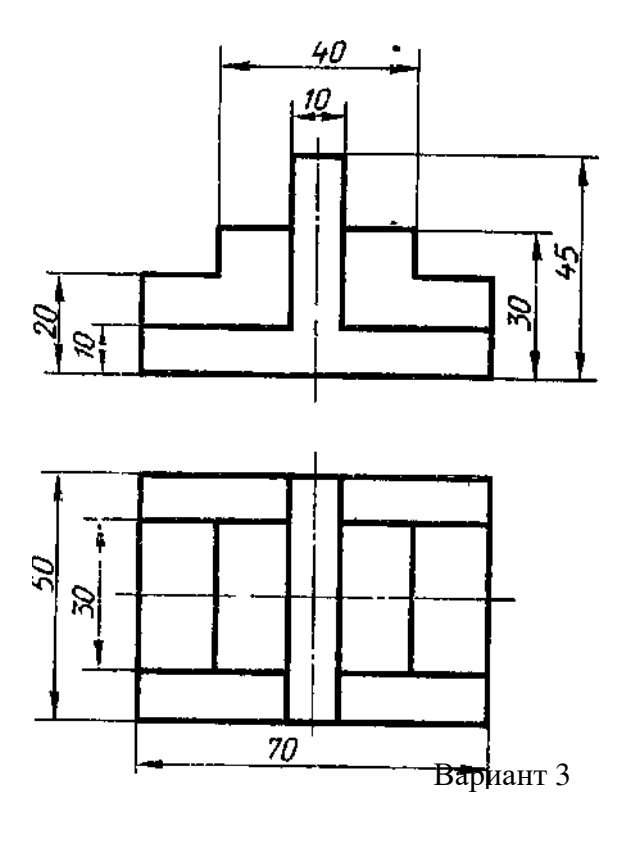

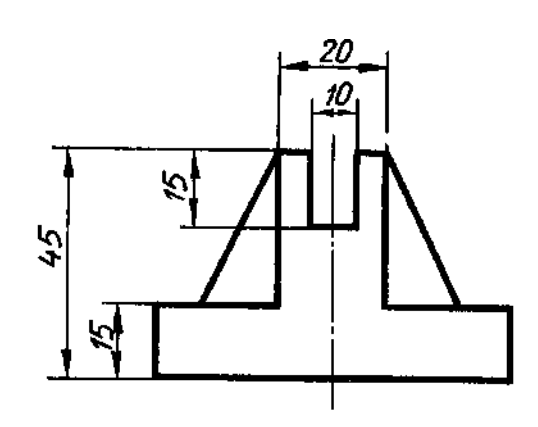

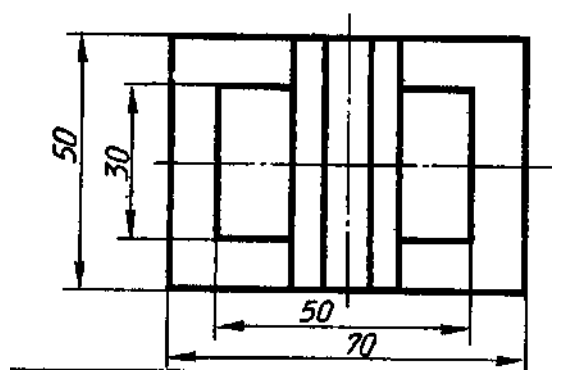

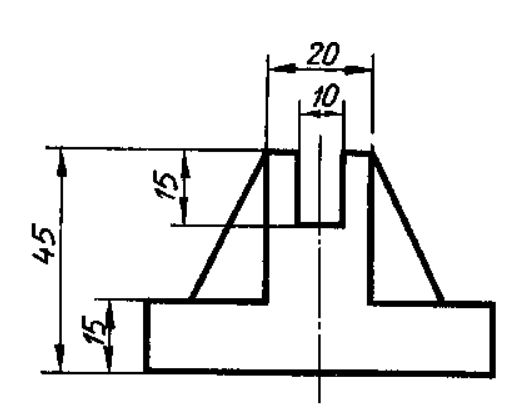

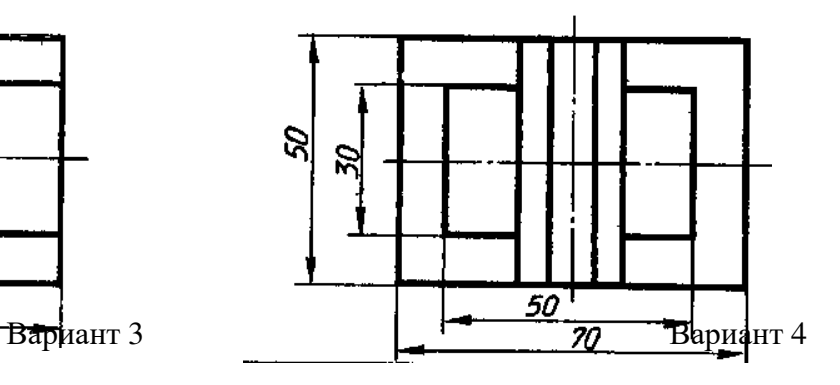

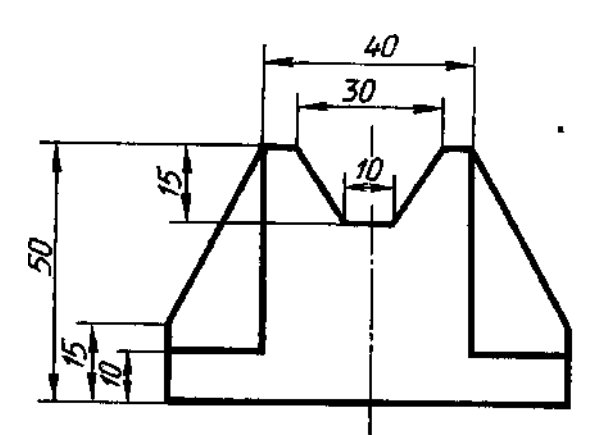

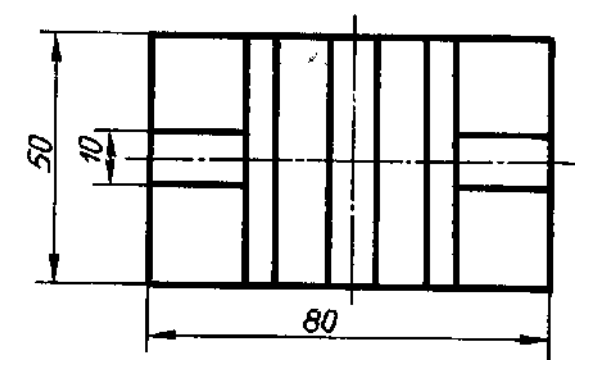

Продолжение прил. 5 Вариант 5 Вариант 6

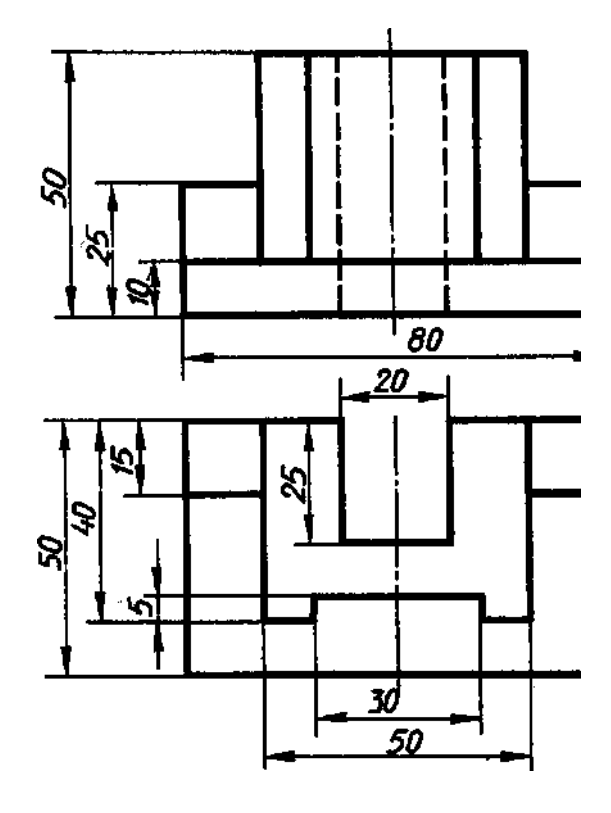

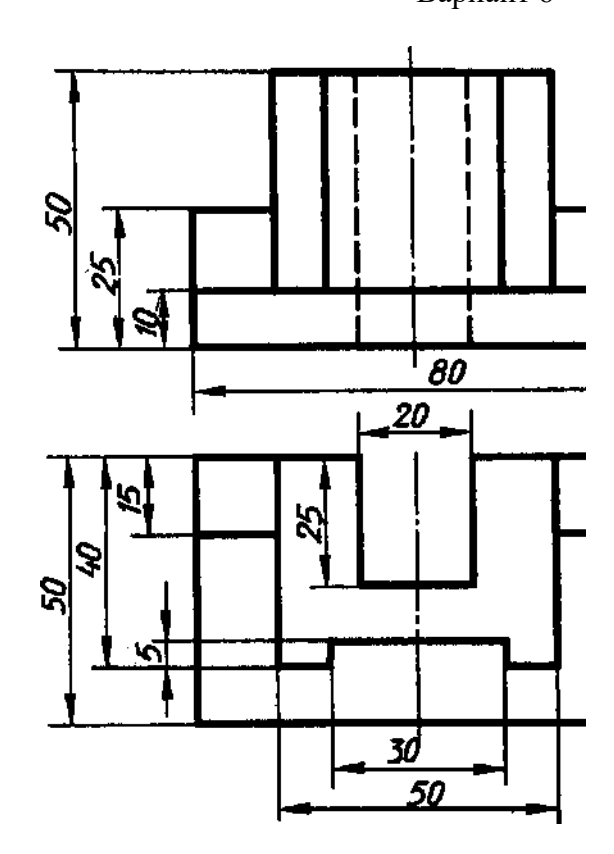

Вариант 7 Вариант 8

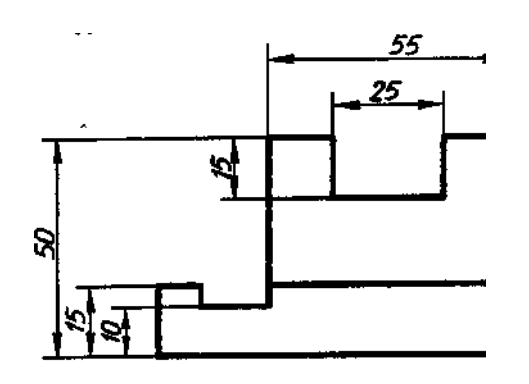

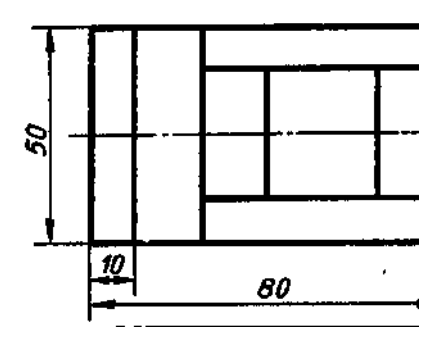

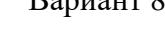

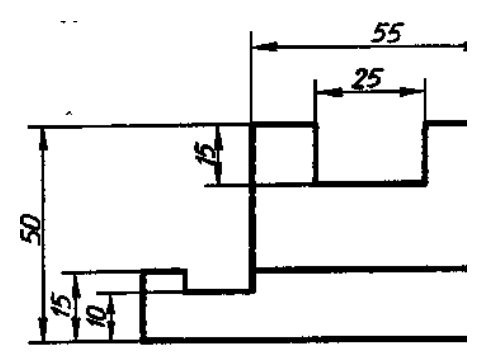

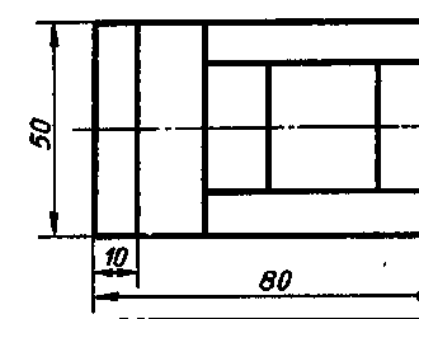

Вариант 9

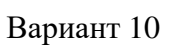

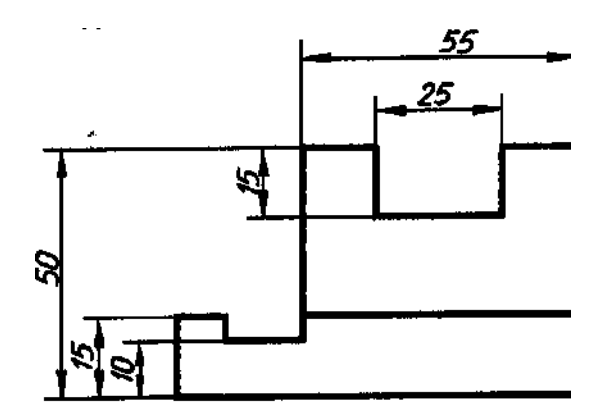

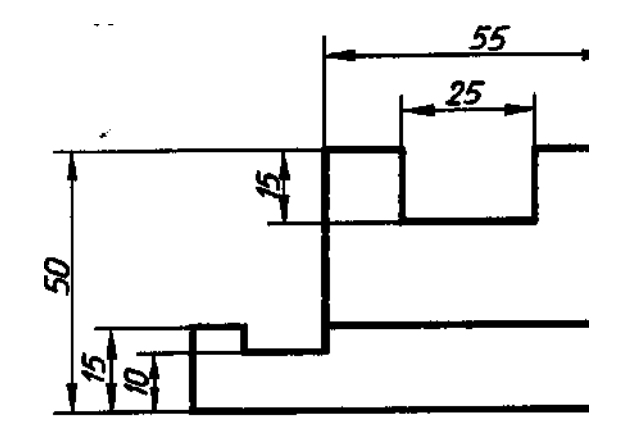

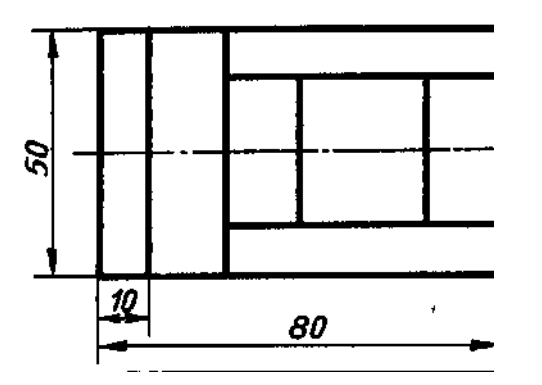

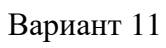

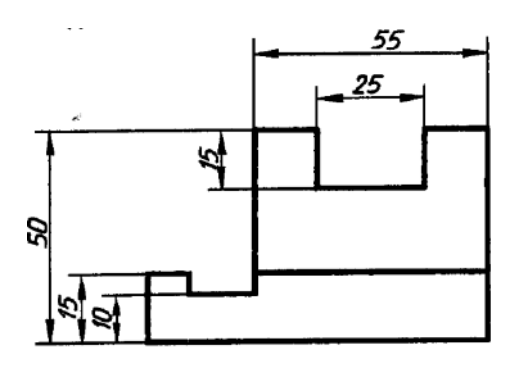

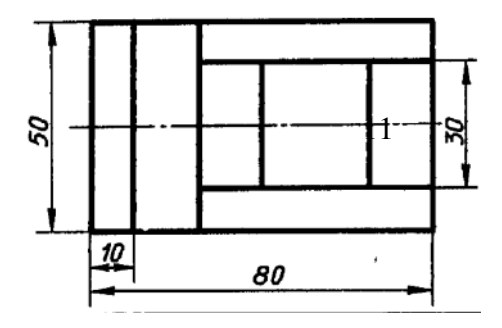

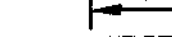

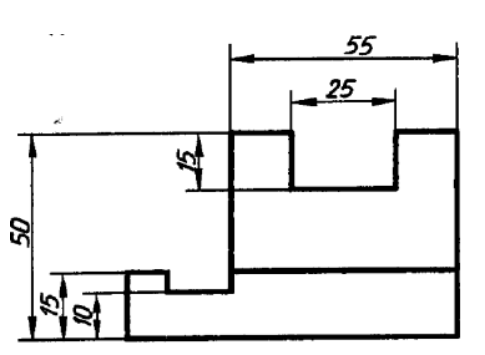

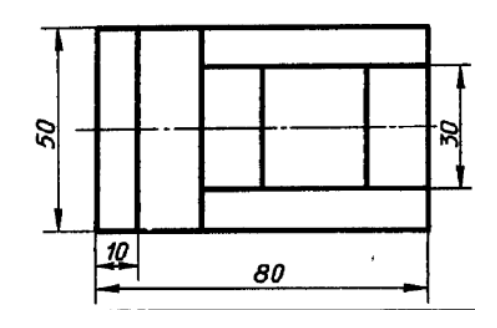

Вариант 12

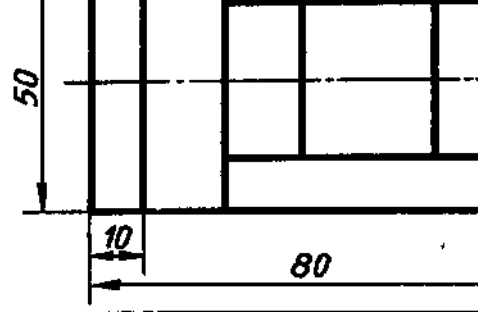

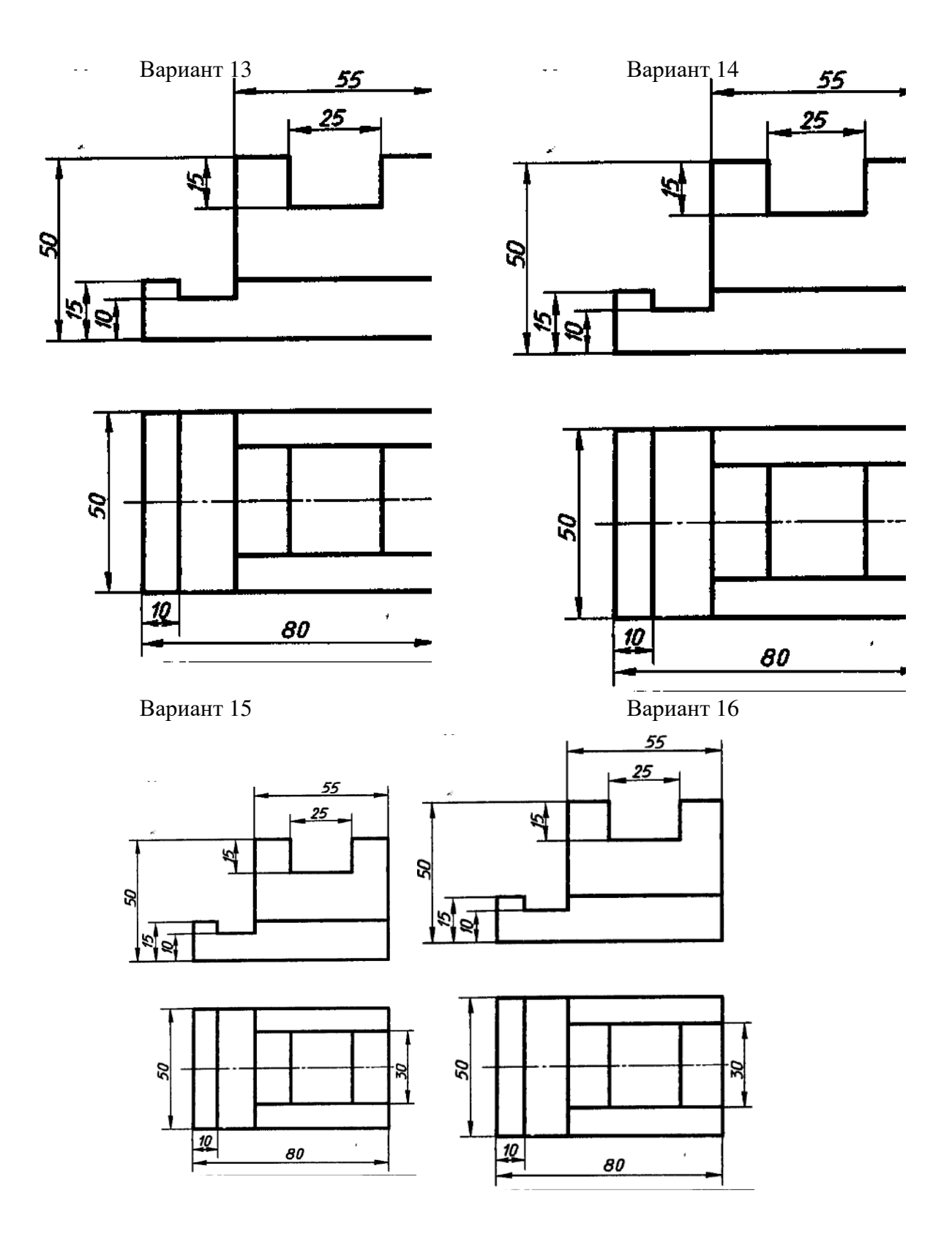

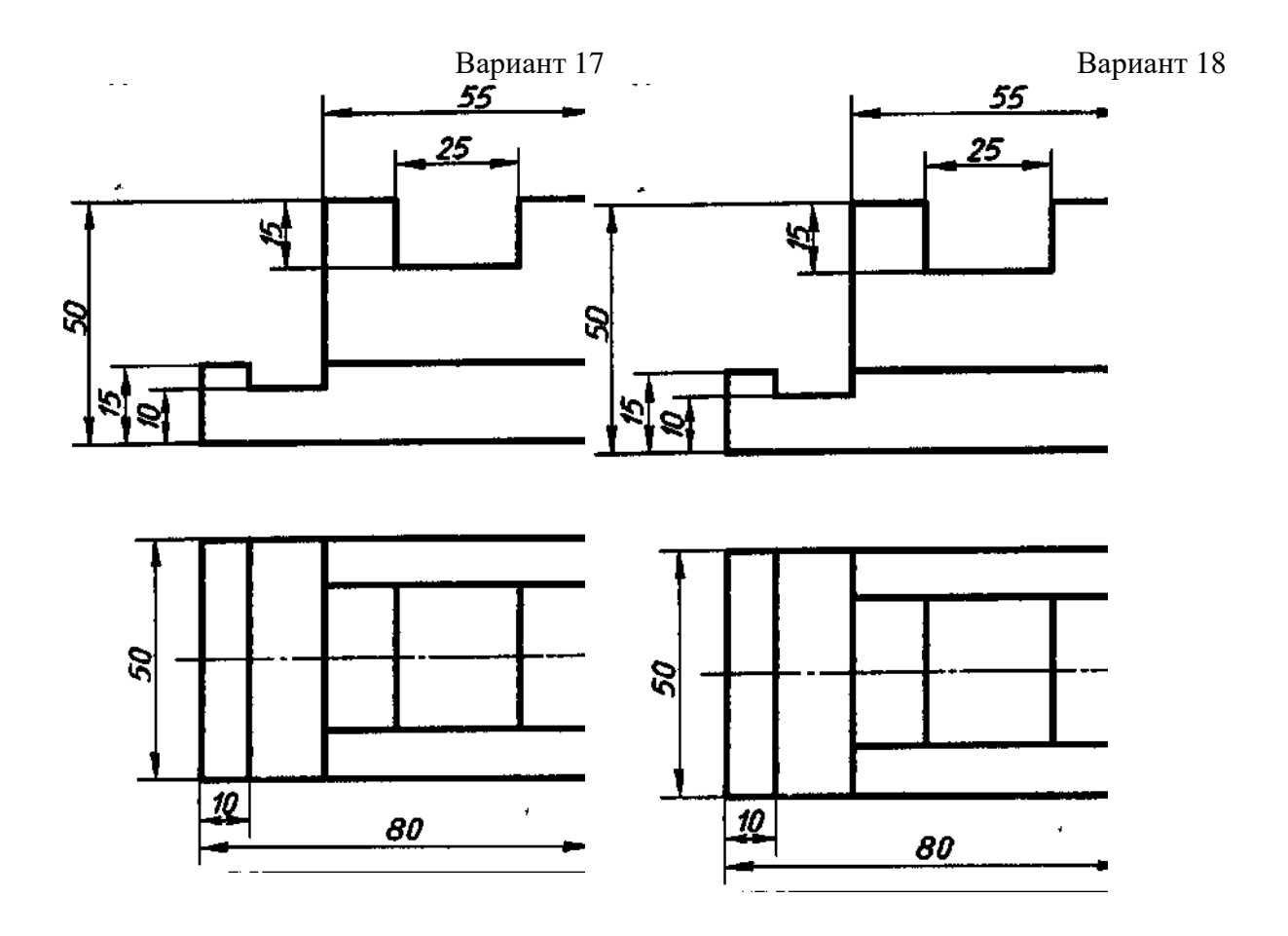

## **Практическое занятие №15,16.** *По двум заданным видам построитьтретий вид, выполнить необходимые разрезы и выполнить аксонометрическую проекцию с вырезом передней четверти детали*

**Цель:** Освоить практические навыки построения комплексных чертежей в трех проекциях, научиться выполнять простые разрезы и аксонометрические проекции деталей с вырезом ¼ части детали.

# **Задания к практической работе:**

## *Графическое задание:*

На листе формата А3 по варианту, выданному преподавателем (табл. 11), выполнить по двум заданным видам построение третьего вида детали и ее аксонометрическую проекцию с вырезом ¼ части детали (пример представлен на рисунке 25).

### *Порядок выполнения графического задания:*

1. На листе формата А3 оформить рамку и основную надпись по ГОСТ 2.104-68, форма 1.

2. Изучив теоретические положения, выполнить построение трех проекций детали (по двум заданным).

3. Выполнить простые разрезы.

4. Нанести размеры в соответствии с ГОСТ 2.307-2011.

5. Построить прямоугольную изометрию детали с вырезом ¼.

6. Оформить чертеж согласно ГОСТ 2.303-68 (линии).

Таблица 11

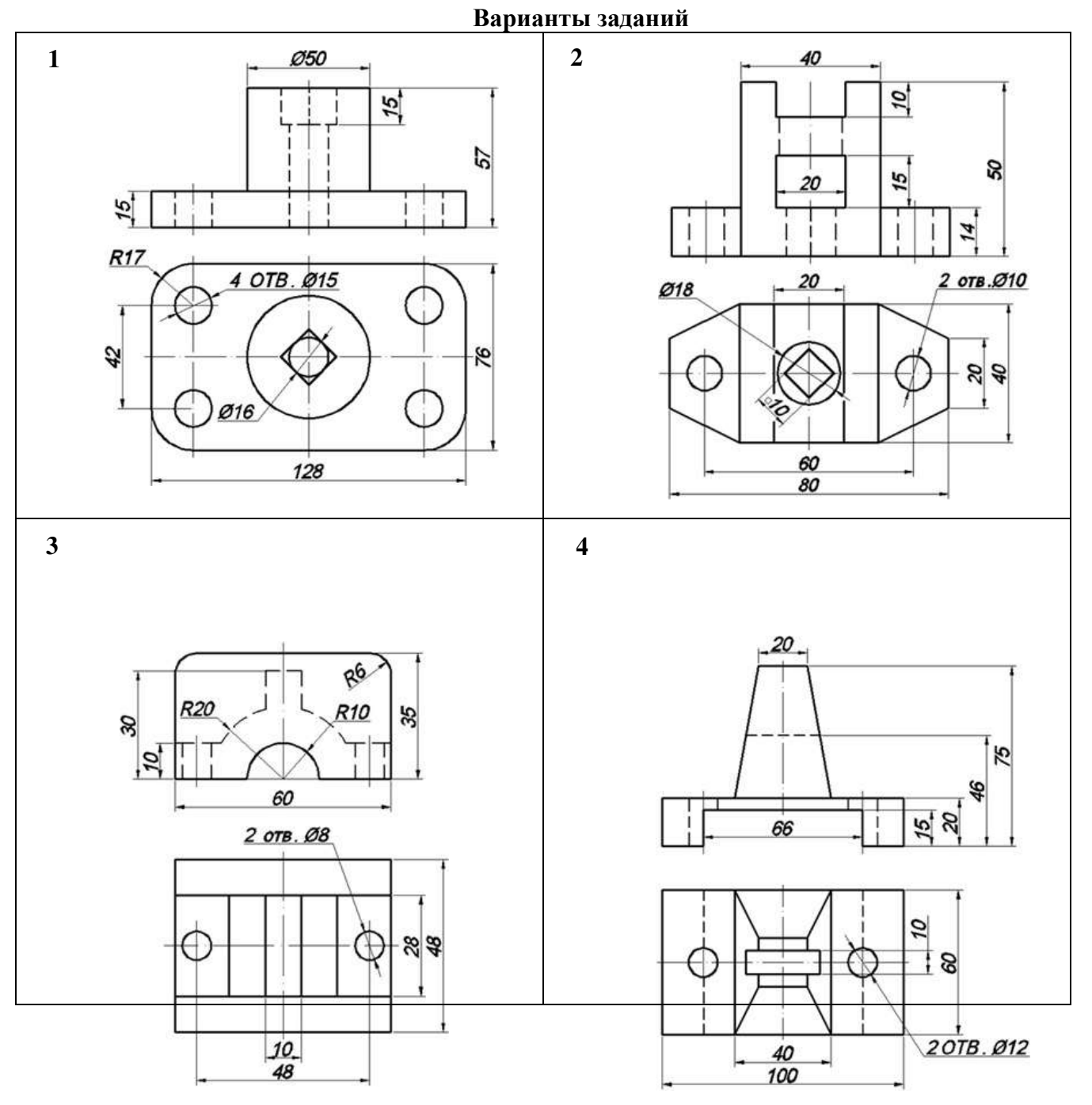

Продолжение табл. 11

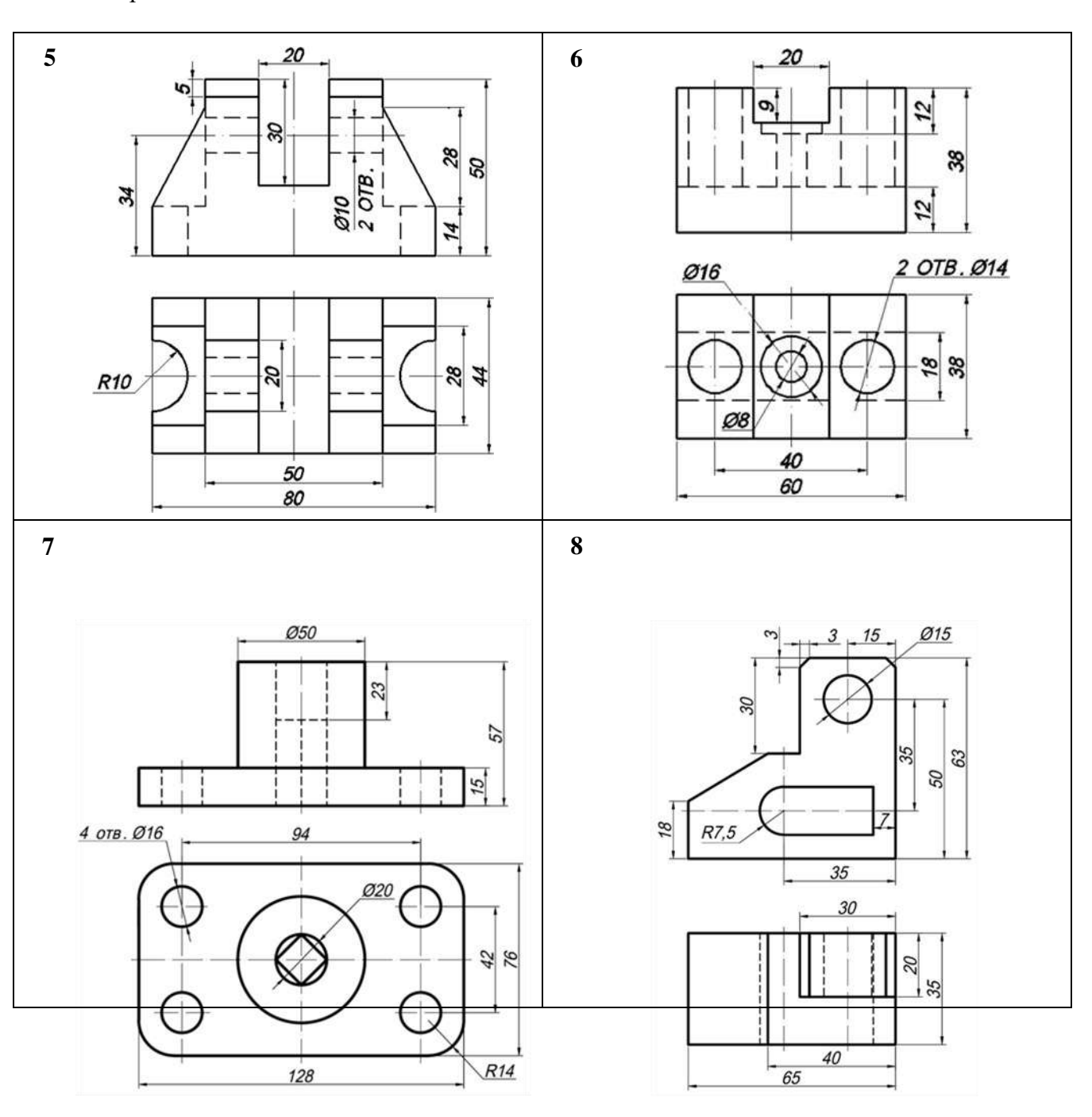

Продолжение табл. 11

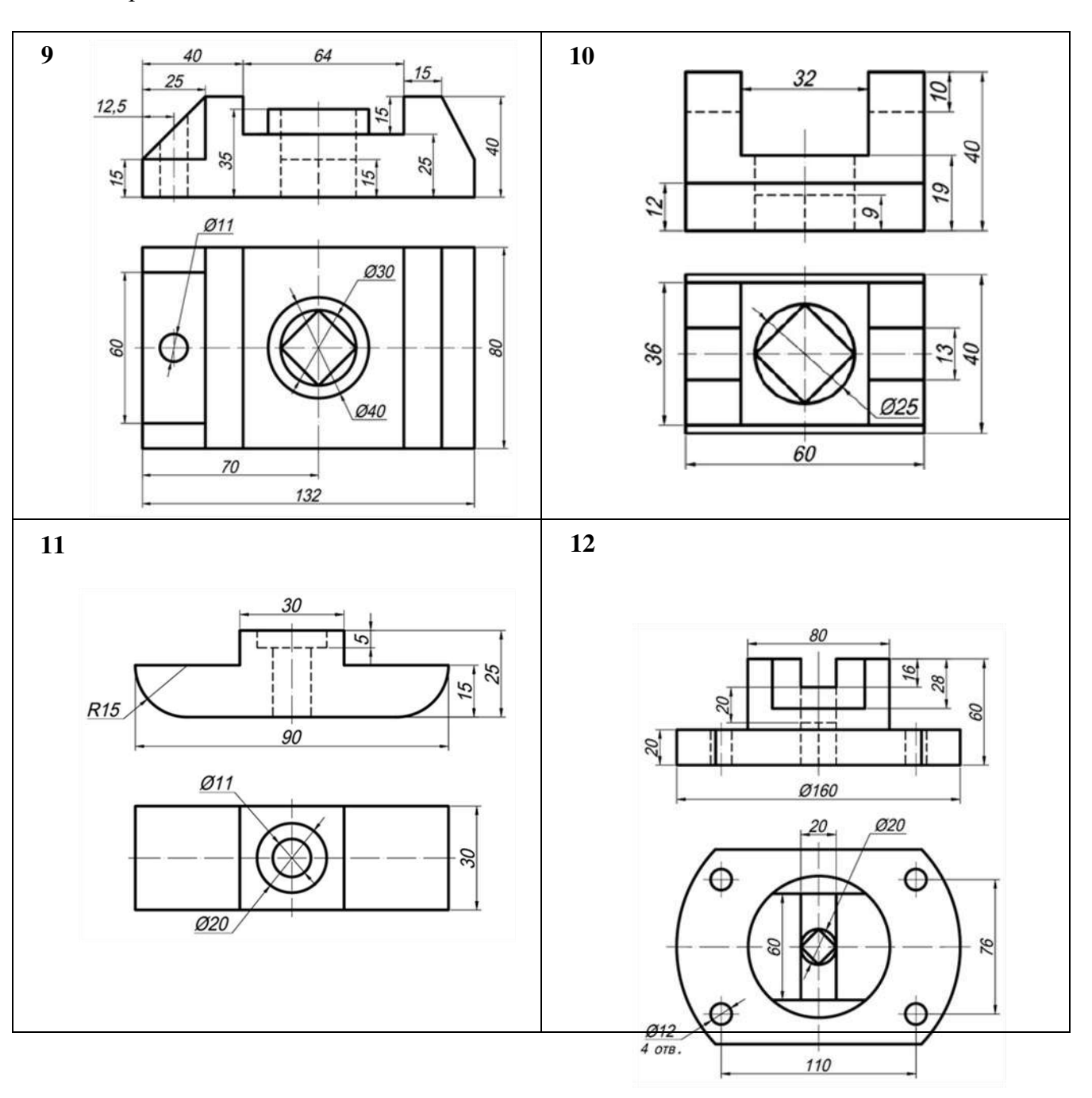

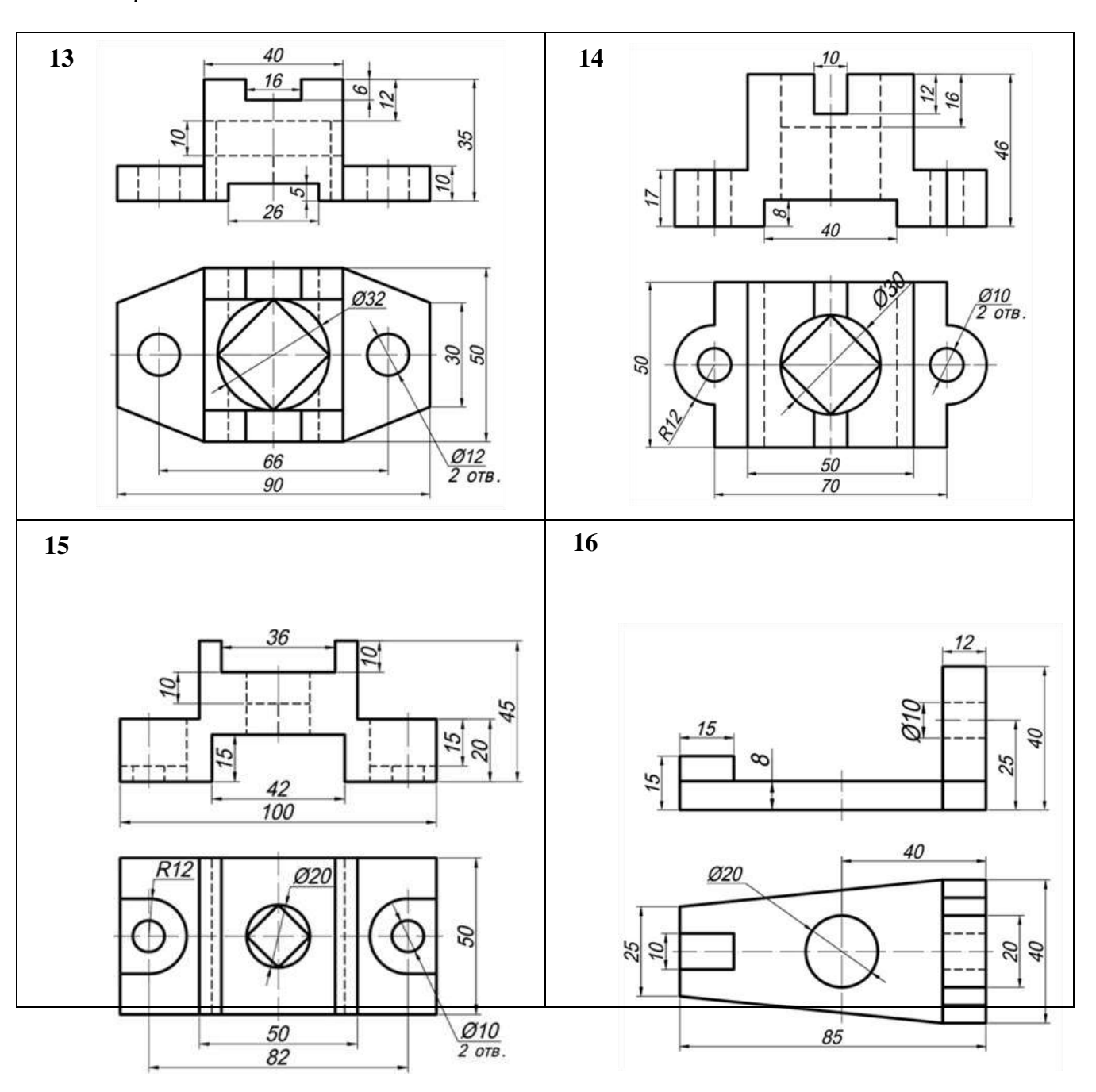

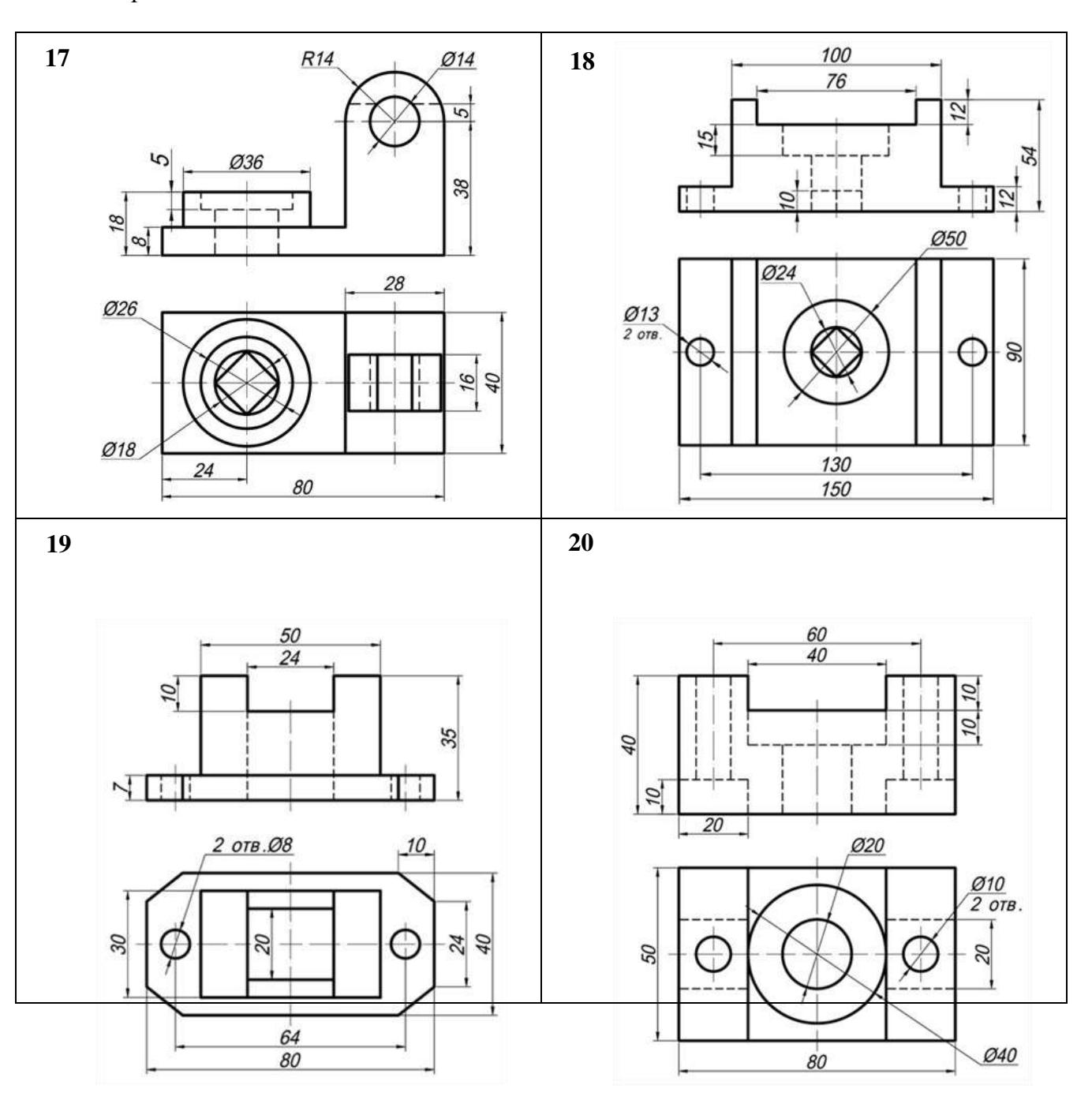

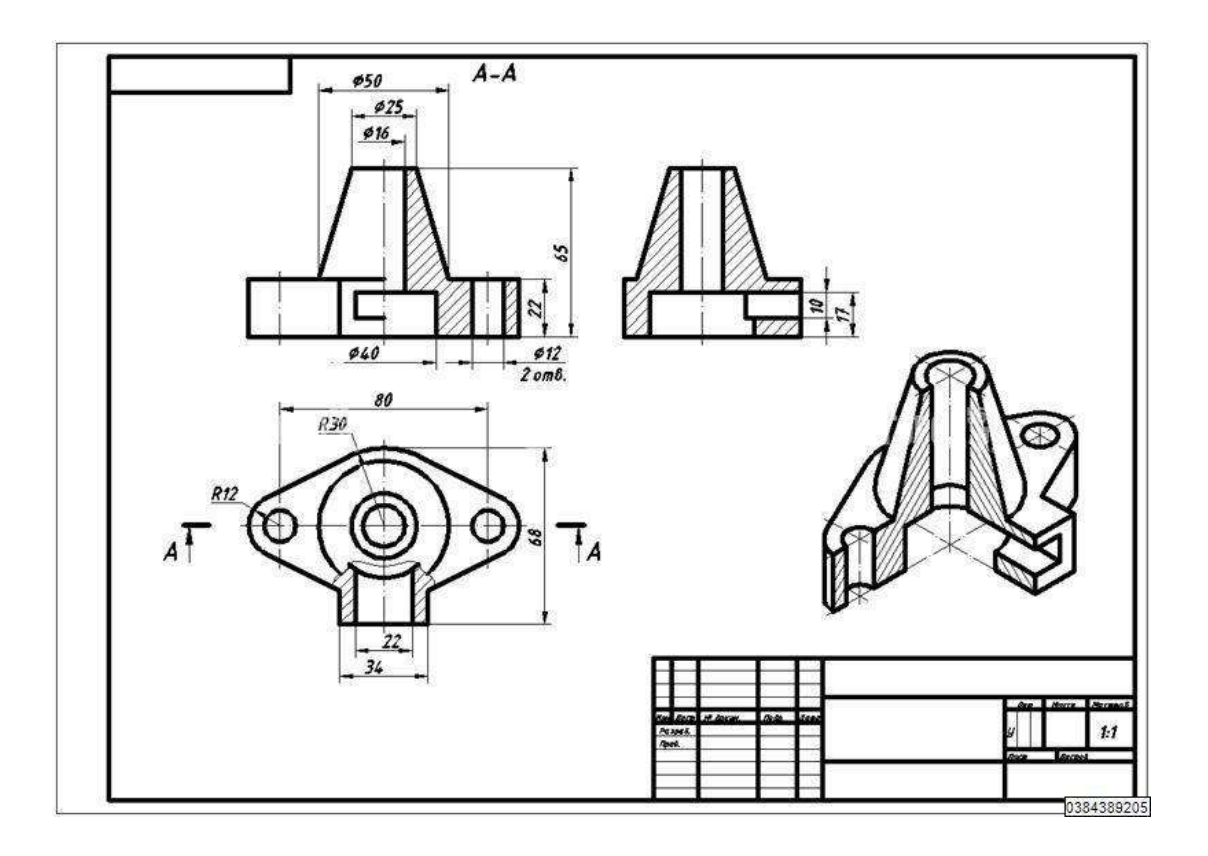

Рисунок 25 Пример графического задания

### **Контрольные вопросы:**

1. Что такое вид детали, и какие виды вы знаете?

2. Сколько всего видов имеет деталь, какие и сколько основных принято изображать?

3. Что такое разрез, простой разрез, их классификация?

4. Дать определение фронтальному, профильному и горизонтальномуразрезам.

5. Какие разрезы называют продольными, поперечными и наклонными?

6. В каком случае допускается совмещение на чертеже вида и разреза, как обозначают разрезы и в каком случае?

7. Что такое сечение, в чем отличие между сечения от разреза?

**Практическое занятие №17, 18.** *Выполнить чертежи деталей, содержащих необходимые сложные разрезы*

**Цель:** Освоить практические навыки построения комплексных чертежей в трех проекциях, научиться выполнять сложные разрезы.

# **Задания к практической работе:**

### *Графическое задание:*

На листе формата А3 по варианту, выданному преподавателем (табл. 12), выполнить по двум заданным видам построение третьего вида деталии необходимые сложные разрезы (пример представлен на рисунке 26).

*Порядок выполнения графического задания:*

1. На листе формата А3 оформить рамку и основную надпись по ГОСТ 2.104-68, форма 1.

2. Изучив теоретические положения, выполнить построение трех проекций детали (по двум заданным).

3. Выполнить сложные разрезы.

4. Нанести размеры в соответствии с ГОСТ 2.307-2011.

6. Оформить чертеж согласно ГОСТ 2.303-68 (линии).

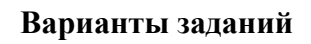

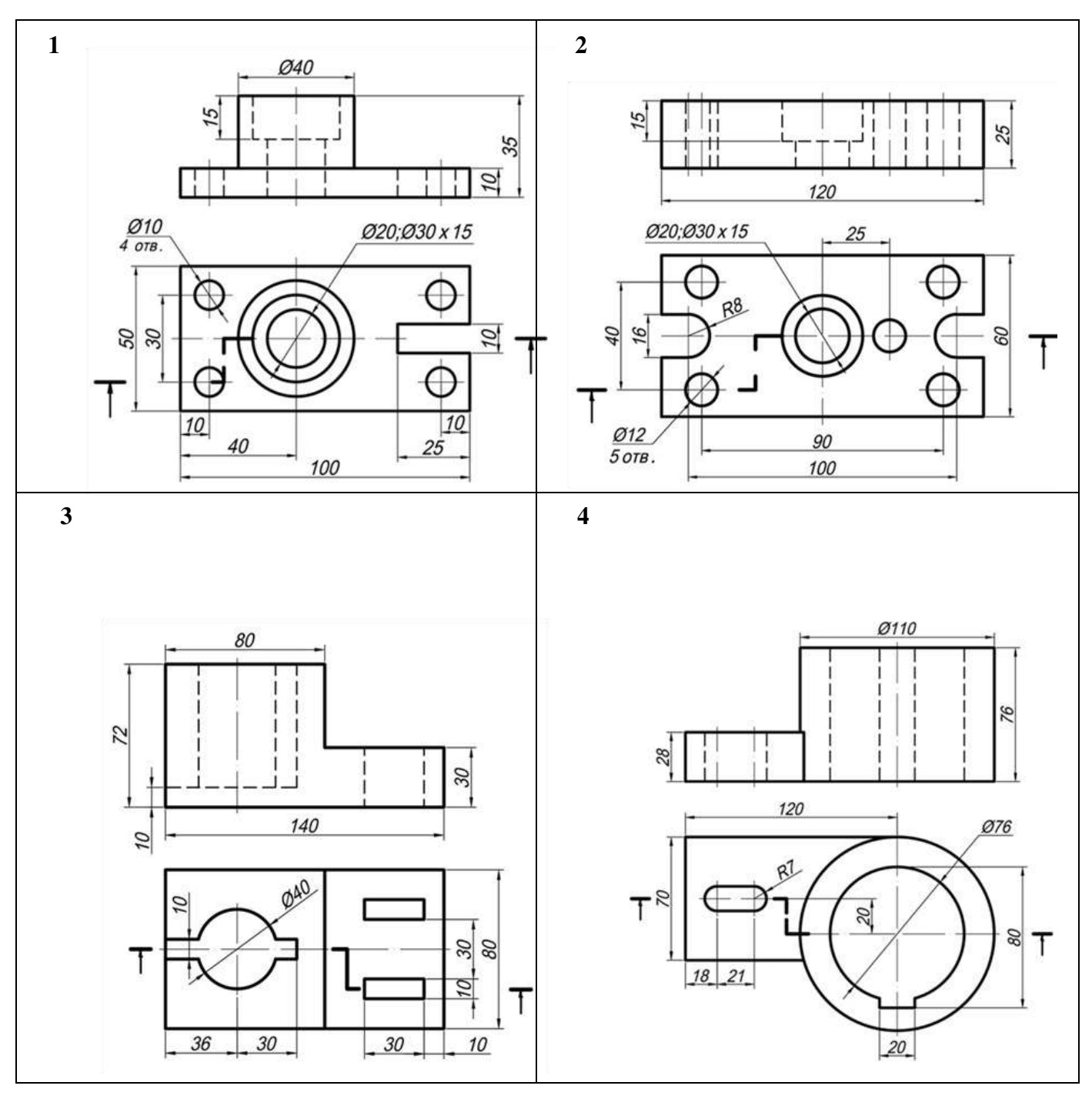

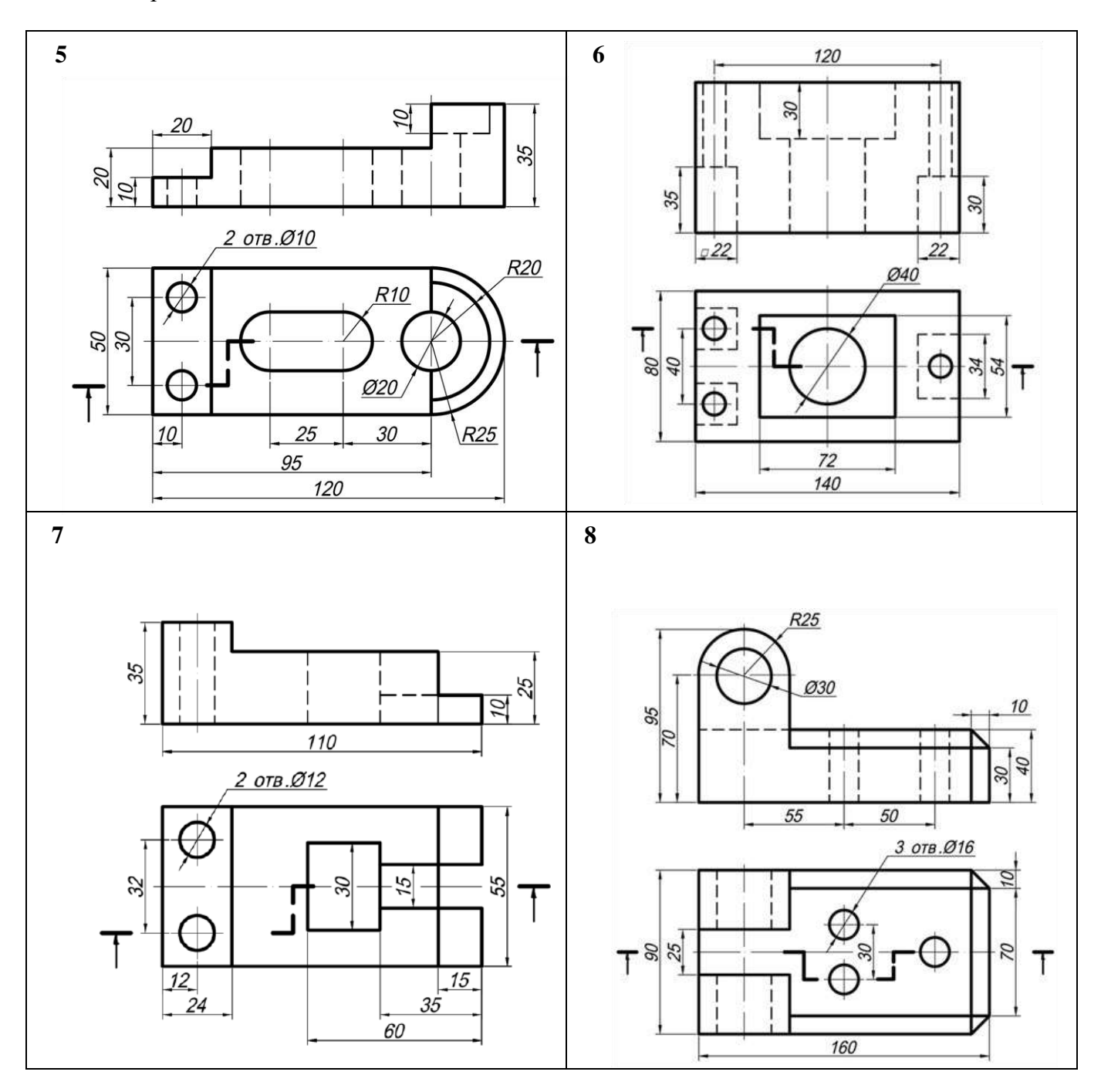

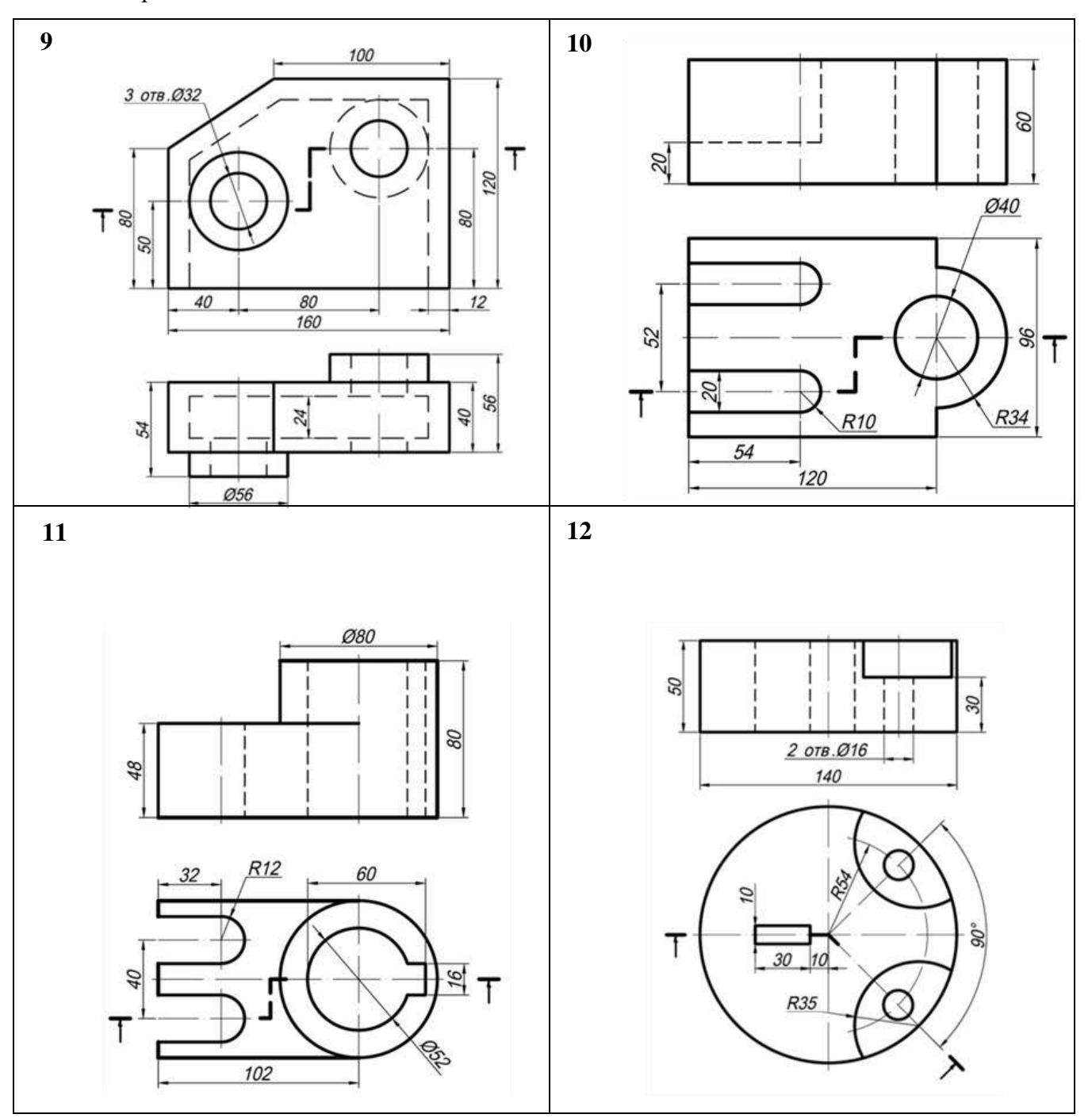

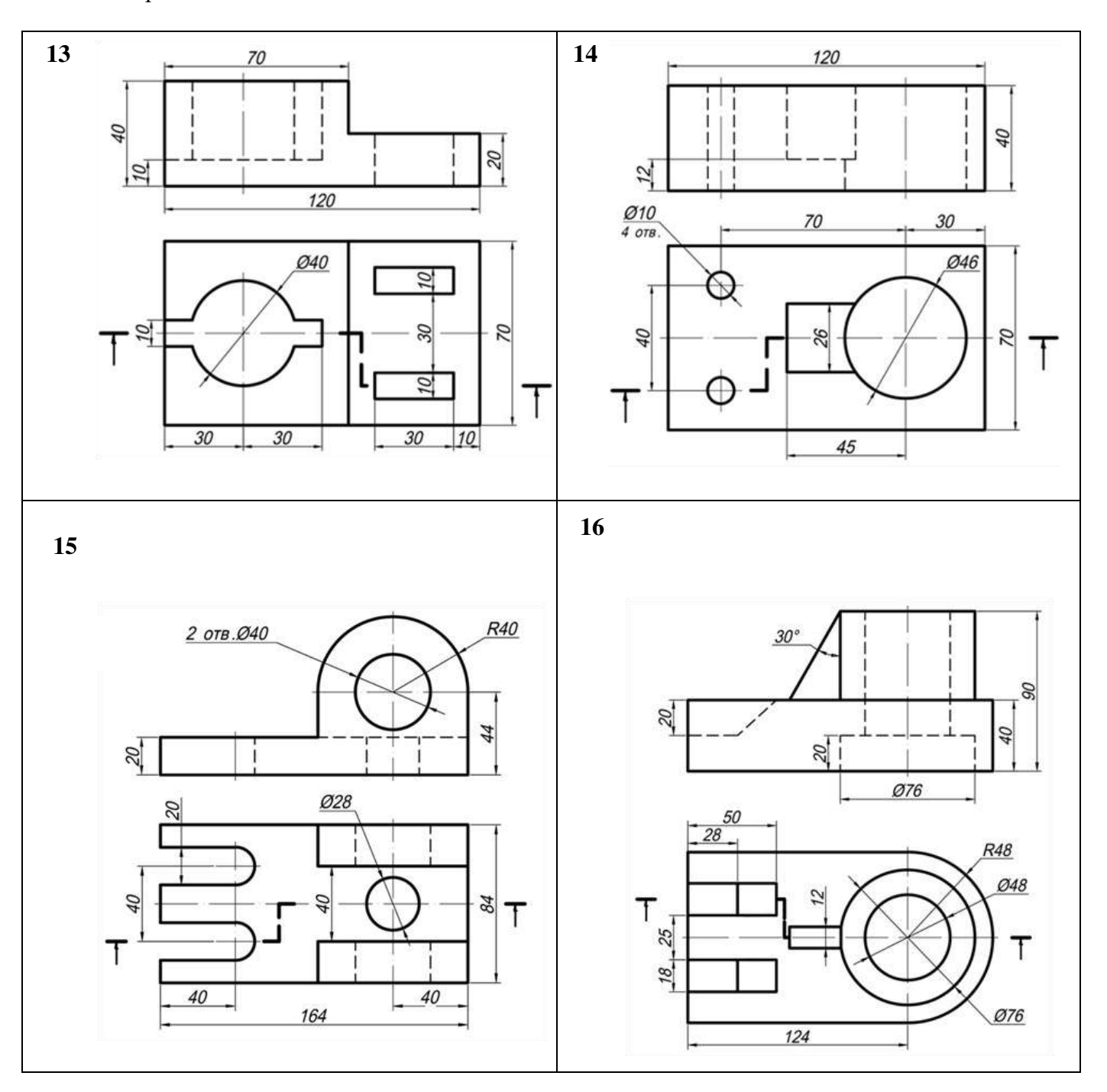
Продолжение табл. 12

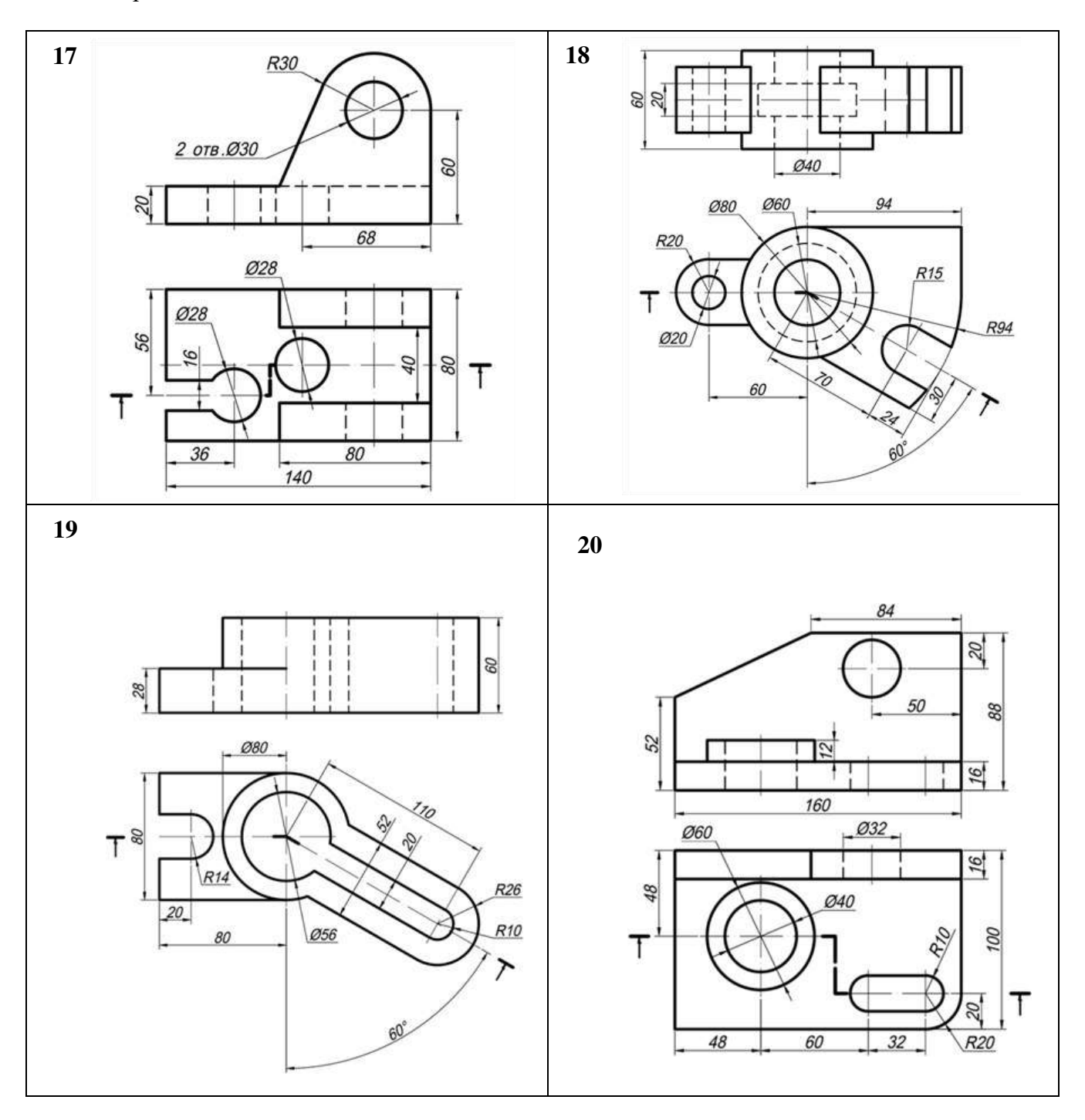

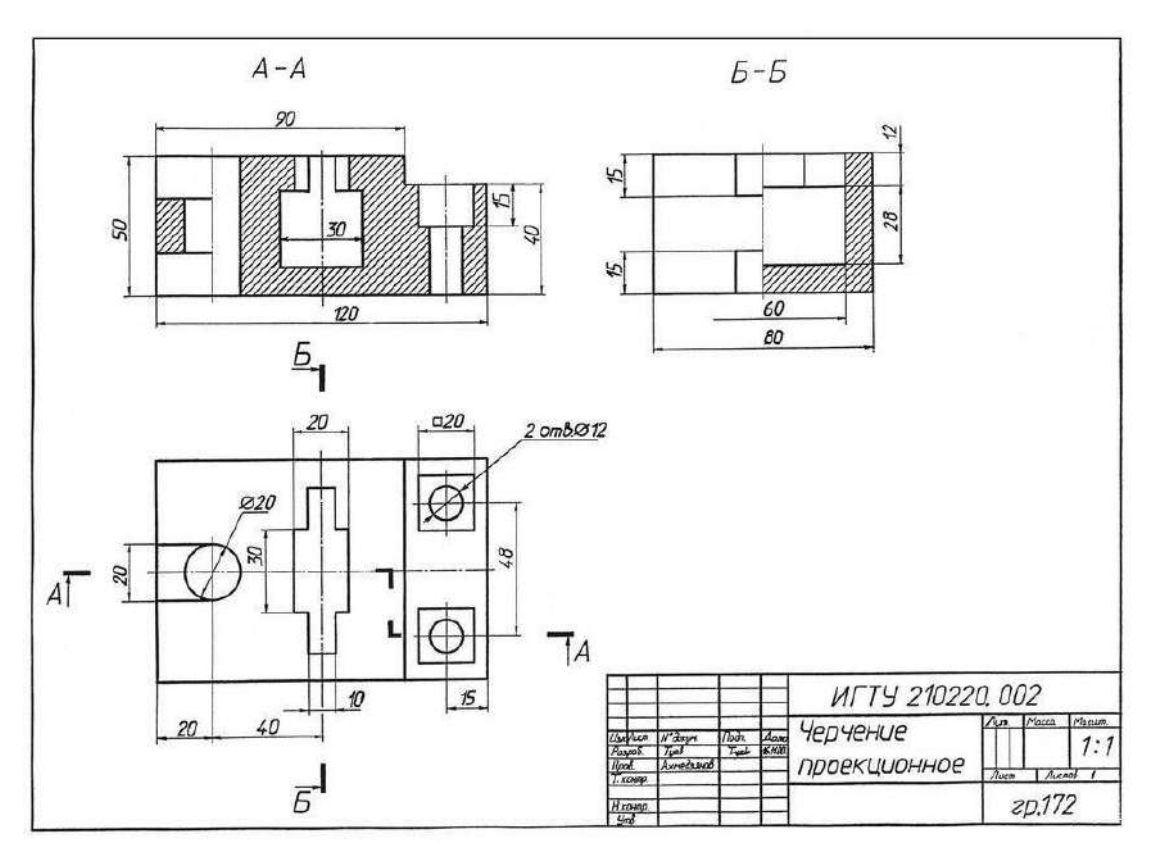

Рисунок 26. Пример графической работы

### **Контрольные вопросы:**

- 1. Что такое сложный разрез?
- 2. Классификация сложных разрезов.
- 3. Дайте определение ступенчатого разреза?
- 4. Что такое ломаный разрез?
- 5. Что такое радиальный разрез?
- 6. Что такое комбинированный разрез?
- 7. Как обозначают сложные разрезы на чертежах?

### **Самостоятельная работа обучающегося**

**Цель:** закрепление теоретического материала и практических навыков по изученной теме.

### *Графическое задание:*

В альбоме графических работ по индивидуальному варианту (табл. 13) выполнить построение третьей проекции детали по двум заданным; необходимые разрезы и сечения; натуральную величину сечения; нанести размеры (пример графического задания представлен на рисунке 27).

### *Порядок выполнения графического задания:*

1. На листе формата А3 (горизонтальное расположение листа) оформить рамку и основную надпись по ГОСТ 2.104-68, форма 1.

2. Изучив правила построения видов, построить три проекции детали (по двум заданным).

3. Изучив правила построения разрезов, выполнить необходимыеразрезы.

4. Изучив правила построения сечений, выполнить сечение деталинаклонной плоскостью.

5. Нанести размеры и оформить чертеж согласно ГОСТ 2.303-68 (линии).

Варианты заданий

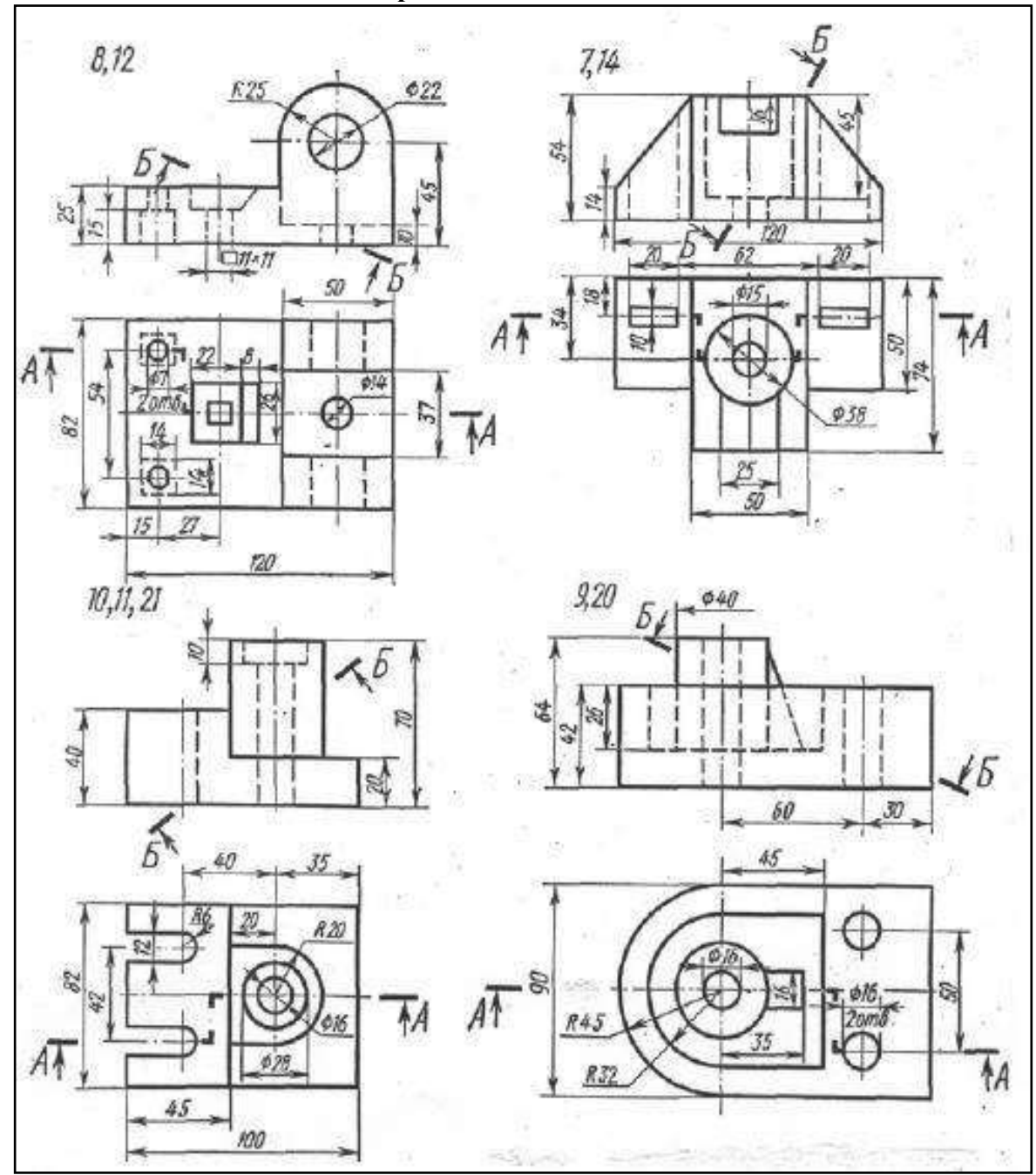

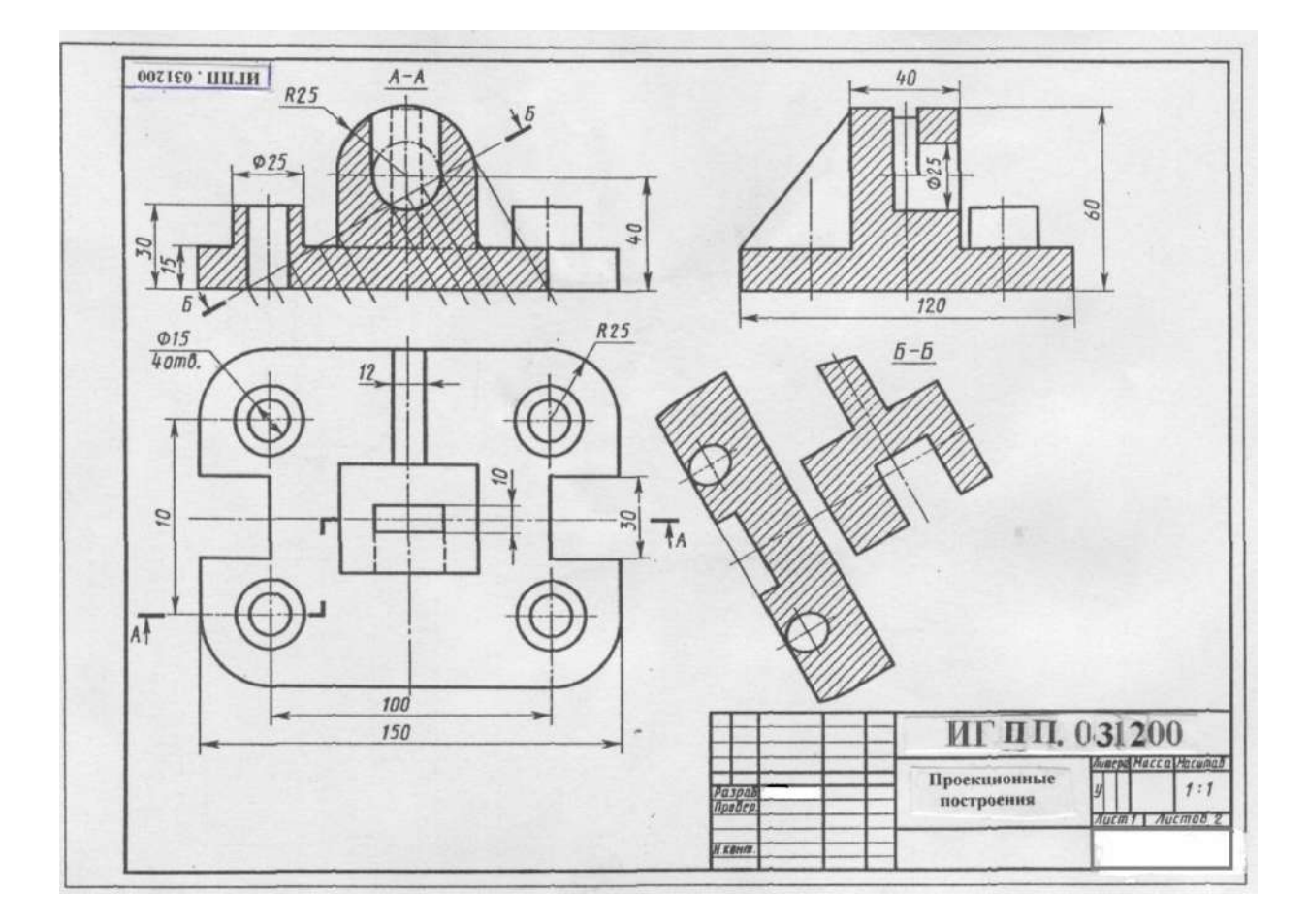

Рисунок 27. Пример графического задания

**Практическое занятие №19, 20.** *Выполнить эскиз детали с применением необходимых разрезов и сечений и построить аксонометрическую проекцию детали с вырезом передней четверти*

**Цель:** изучить правила и приемы составления эскизов, научиться выполнять эскизы технических деталей, развить навыки чтения чертежа. Оформлять конструкторскую документацию в соответствии с требованиями стандартов ЕСКД к оформлению и составлению чертежей.

### **Задания к практической работе:**

### *Графическое задание:*

По образцам деталей или по изображению выполнить эскиз детали и аксонометрическое изображение с вырезом ¼ детали.

Деталь для составления эскиза студент получает у преподавателя, или эскиз выполняется по рисункам деталей, приведенных в изометрии в масштабе 1:5 (табл. 14). Полученные при обмере детали размеры округлить до целого числа. Требования к шероховатости поверхности на чертеже не указывать. Пользоваться рекомендациями для выполнения эскизов. При выполнении эскиза по изометрии считать коэффициент искажения по осям равным 1.

Пример выполнения задания представлен на рисунке 28.

### *Порядок выполнения графического задания:*

Работу выполнить на миллиметровой бумаге формата A3. Обмерить по чертежу деталь и все размеры увеличить в 5 раз. По аксонометрической проекции модели построить необходимое количество видов с применением фронтального разреза в следующей последовательности:

1. Осмотреть деталь, ознакомиться с ее конструкцией, определить имеющиеся в ней отверстия, резьбы, выступы, и т. п. Мысленно расчленить деталь на простые геометрические формы.

2. Установить наименование, материал, назначение, рабочее положение детали в изделии и др.

3. Выбрать главный вид, который дает наиболее полное представление о форме и размерах детали.

4. Определить необходимые изображения – виды, разрезы, сечения и выносные элементы.

5. На выбранном формате наносят рамку и основную надпись.

6. Определяют глазомерные габаритные размеры детали и компонуют их на формате.

7. Наносят контуры каждого изображения тонкими линиями (1-й этап). Тонкими линиями намечают контуры разрезов, сечений, дополнительных видов, выносных элементов, выполняют штриховку и обводку изображений сплошной основной линией (2-й этап). Наносят выносные и размерные линии (3-й этап).

8. Обмеряют деталь и наносят размерные числа.

9. Выполняют необходимые надписи, внимательно проверяют эскиз,заполняют основную надпись.

# Таблица 9

**Варианты заданий**

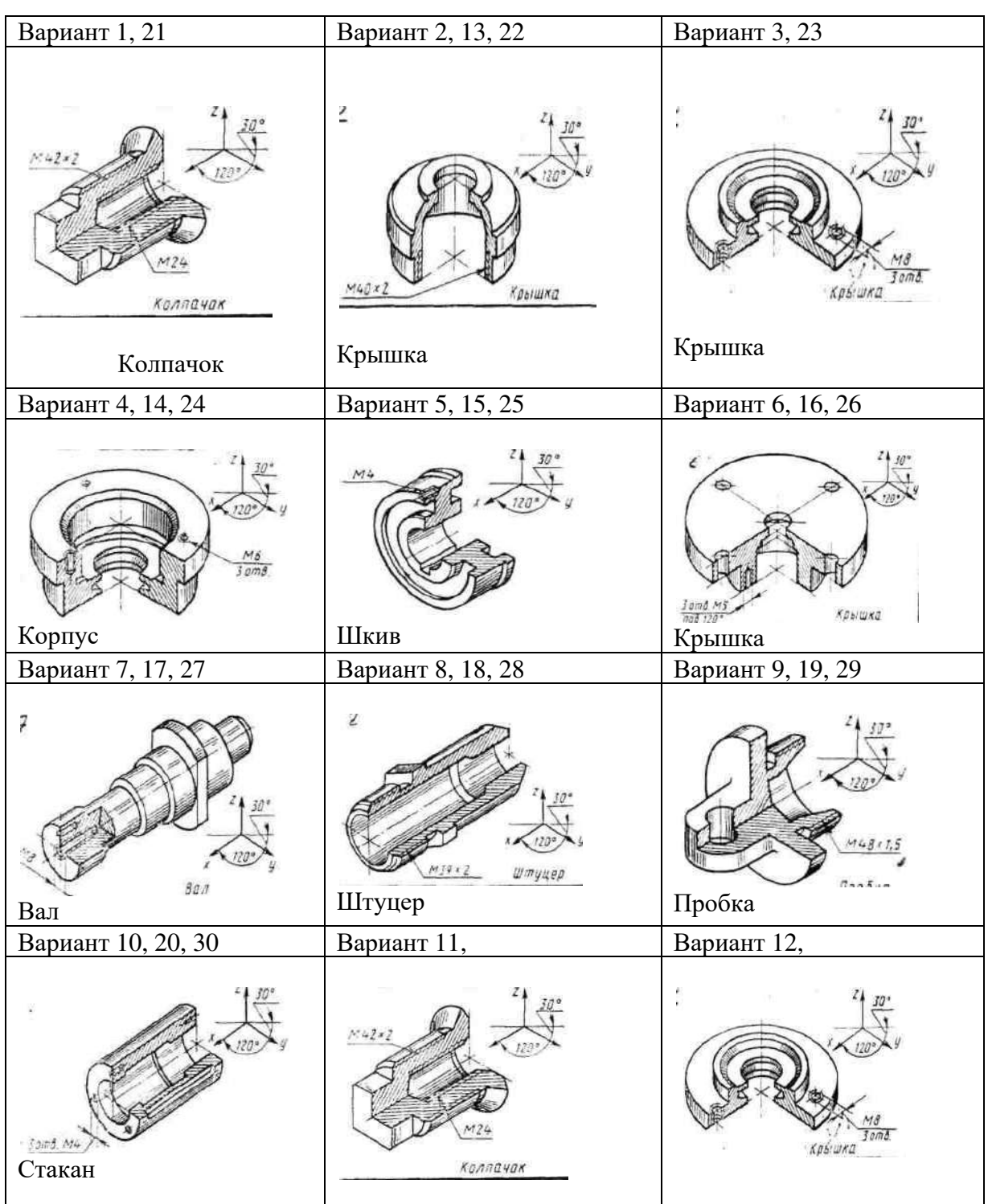

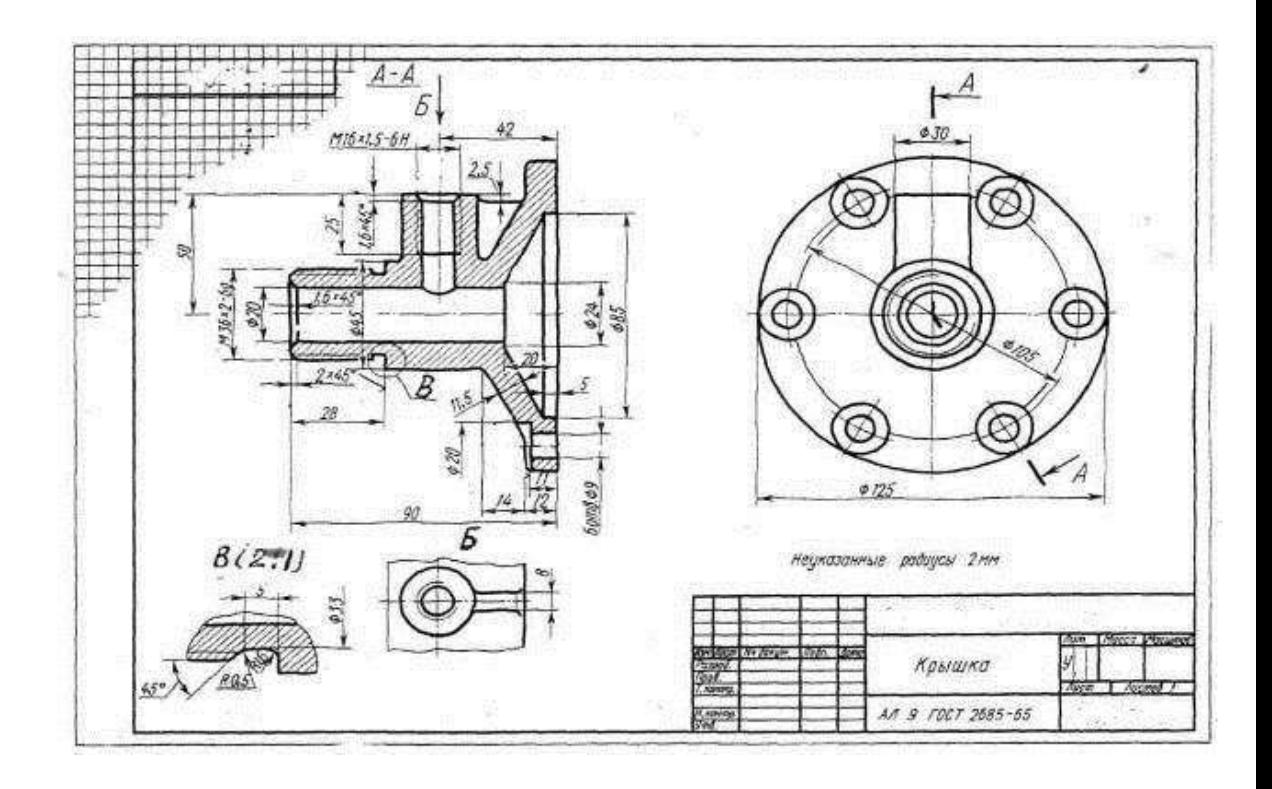

Рисунок 28 Пример графического задания

### **Контрольные вопросы:**

1. Что такое эскиз детали?

2. В какой последовательности выполняют эскиз детали?

3. Чем эскиз отличается от чертежа?

4. Чем руководствуются при выборе положения детали для зарисовки главного изображения?

5. Какое положение детали называют рабочим?

**Практическое занятие №21.** *Выполнить рабочий чертеж по рабочемуэскизу*

*детали*

**Цель:** Совершенствование навыков выполнения чертежей производственных деталей и оформления конструкторской документации.

## **Задания к практической работе:**

### *Графическое задание:*

Рабочий чертеж и аксонометрическое изображение детали с вырезом ¼ части выполняется по эскизу, выполненному на практических занятиях № 18,19.

### *Порядок выполнения работы:*

Рабочий чертеж выполняется на чертежной бумаге формата A3. Изображения выполняются по числовым размерам эскиза. На рабочем чертеже лучше применять масштаб 1:1. Даже если деталь имеет крупные размеры, но сложна по форме, следует дать ее изображение в натуральную величину за счет применения обрывов и изображения половины симметричного вида и т. п.

Рабочий чертеж выполняется в следующей последовательности:

- 1. Вычертить рамку и основную надпись.
- 2. Продумать компоновку. При этом следует помнить о размерах и оставить

для их простановки достаточно свободного места.

3. Вычертить осевые и центровые линии, затем основные формы детали.

- 4. Выполнить необходимые разрезы, сечения и выносные элементы.
- 5. Нанести размеры.

6. Выполнить аксонометрическое изображение детали с вырезом ¼ части детали.

6. Обвести чертеж.

7. Указать технические требования.

8. Заполнить основную надпись.

#### **Контрольные вопросы:**

1. Чем отличается рабочий чертеж от эскиза?

2. Каким знаком обозначается на рабочем чертеже: шероховатость; допуск параллельности, округлости, соосности?

3. Перечислите допуски формы.

4. Перечислите допуски расположения.

# **Практическое занятие №22, 23.** *Выполнение соединения деталей припомощи болта, шпильки и винта в машинной графике (формат А3)*

Перед выполнением упражнения изучить по ГОСТ: типы резьбы, их обозначение и изображение; изображение резьбы в соединениях; типы и виды крепёжных деталей; упрощённое изображение крепёжных деталей; изображение трубного резьбового соединения.

**Упражнение 1.** Выполняем чертёж разъёмных соединений. Выполнение изображений на чертеже начинаем с вычерчивания скрепляемых деталей (пластин) на виде сверху. На виде сверху вычерчиваем резьбовое отверстие (гнездо) под шпильку (ГОСТ 2.311–68) и, согласно ГОСТ 2.315– 68, условные изображения гайки и торца болта, головки винта, гайки и торца шпильки. Фронтальный разрез вычерчиваем на месте главного вида впроекционной связи с видом сверху, причём крепёжные детали (болт, гайку, шайбу, винт и шпильку) согласно ГОСТ 2.305–68 показываем не рассечёнными, хотя они попадают в продольный разрез. Вычерчиваем трубное соединение, начиная с главного вида соединённого с фронтальным разрезом, согласно заданному условному проходу (внутреннему диметру) тру- бы. На месте вида слева вычерчиваем профильный разрез для показа конфигурации одного из фитингов контргайки. Соединения деталей могут быть разъёмными и неразъёмными. Разъёмные соединения позволяют выполнить их сборку и разборку без разрушения деталей. К таким соединениям относятся резьбовые, т.е. соединения с помощью деталей, имеющих резьбу. Резьбы по назначению подразделяются на крепёжные и ходовые. Крепёжные резьбы служат для получения разъёмных соединений деталей, а ходовые для преобразования вращательного движения в поступательное. Правила нанесения обозначения и изображения резьбы устанавливает ГОСТ 2.311–68. Обозначение резьбы включает в себя буквенное (М – метрическая, G –трубная, Tr – трапецеидальная, S – упорная) и цифровое, определяющие соответственно тип и размер резьбы. На чертеже резьбу изображают условно, независимо от профиля резьбы.

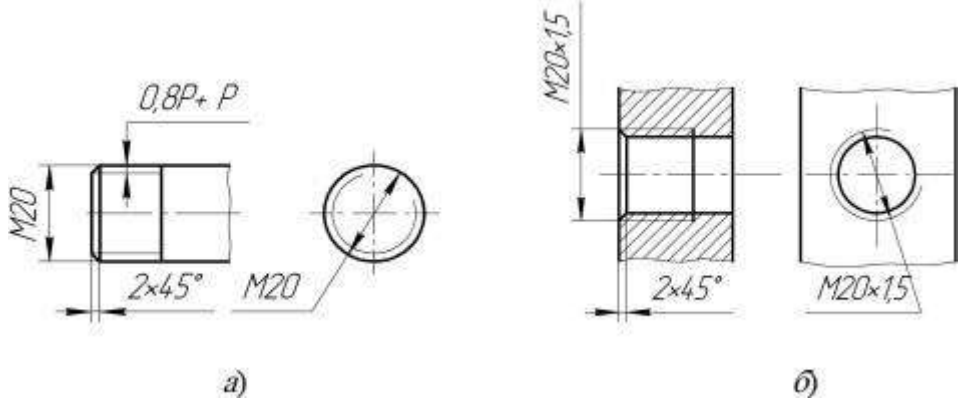

Рисунок 29. Задание упражнения

Резьбу на стержне (наружную) изображают сплошными основными линиями по наружному диаметру резьбы и сплошными тонкими – по внутреннему диаметру на всю длину резьбы, которые должны пересекать границу фаски. На виде, полученном проецированием на плоскость, перпендикулярную оси стержня, внутренний диаметр резьбы изображают сплошной тонкой линией, приблизительно равной 3/4 окружности, разомкнутой в любом месте (рис. 29, а). Резьбу в отверстии (внутреннюю) на продольном разрезе изображают сплошными толстыми линиями по внутреннему диаметру и сплошными тонкими линиями по наружному диаметру резьбы проводимыми только до линий, изображающих фаску (рис. 29, б). На изображении, полученном проецированием на плоскость, перпендикулярную оси резьбы по внутреннему диаметру, проводят окружность сплошной основной линией, а по наружному диаметру проводят тонкой сплошной линией дугу окружности, разомкнутую в любом месте и равную приблизительно 3/4 окружности (рис. 29, б). Границу длины резьбы на стержне и в отверстии проводят основной толстой линией. Метрическую резьбу наиболее часто применяют в крепёжных деталях. Размеры этой резьбы стандартизованы: профиль резьбы ГОСТ 9150–81; диаметры и шаги ГОСТ 8724–81. Метрическую резьбу нарезают как с крупным (единственным для данного диаметра резьбы), так и с мелким шагом. Мелкий шаг для данного диаметра резьбы может быть различным. Например, для диаметра резьбы  $d = 20$  мм крупный шаг всегда равен 2,5 мм, а мелкий может быть равен 2; 1,5; 1; 0,75; 0,5 мм, поэтому в обозначении метрической резьбы крупный шаг не указывают (рис. 29, а), а мелкий указывают обязательно (рис. 29, б) ГОСТ 8724–81. Основные размеры трубной цилиндрической резьбы устанавливает ГОСТ 6357–81. Трубную резьбу обозначают условно. Например, G1 – резьба трубная 1 дюйм соответствует внутреннему диаметру трубы (условному проходу), равному ≈ 25 мм. Наружный же диаметр указанной трубной резьбы равен 33,25 мм. Обозначение трубной резьбы проставляют на полке линии-выноски, заканчивающейся стрелкой (рис. 30). В резьбовых соединениях, изображённых на разрезе, резьба стержня закрывает резьбу отверстия (рис. 31, а, б), при этом штриховку в смежных сечениях доводят до сплошных основных линий. В соединениях различают скрепляемые и крепёжные детали. К крепёжным деталям, имеющим резьбу, относятся болты, винты, шпильки и гайки.

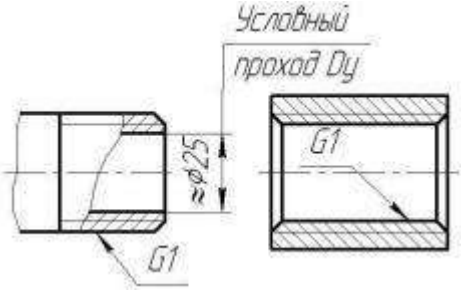

# Рисунок 30 Обозначение трубной резьбы

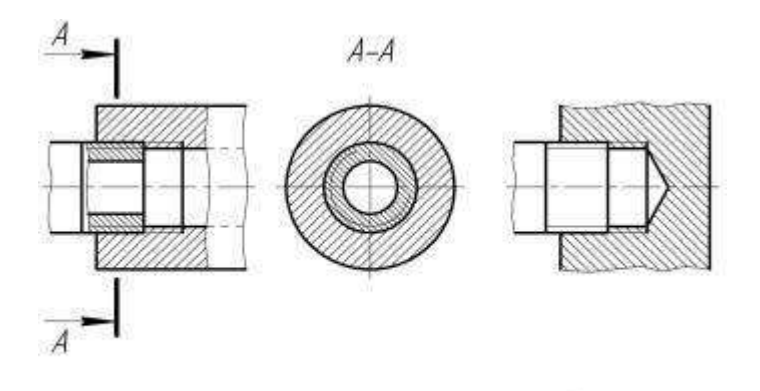

 $\varnothing$ a) Рисунок 31 Резьбовые соединения

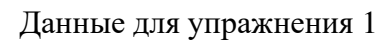

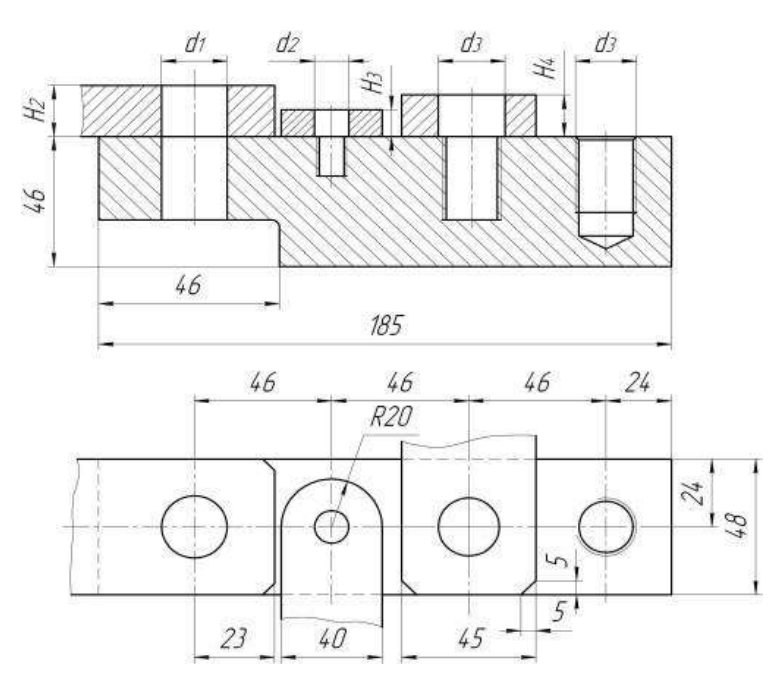

Данные для упражнения 1

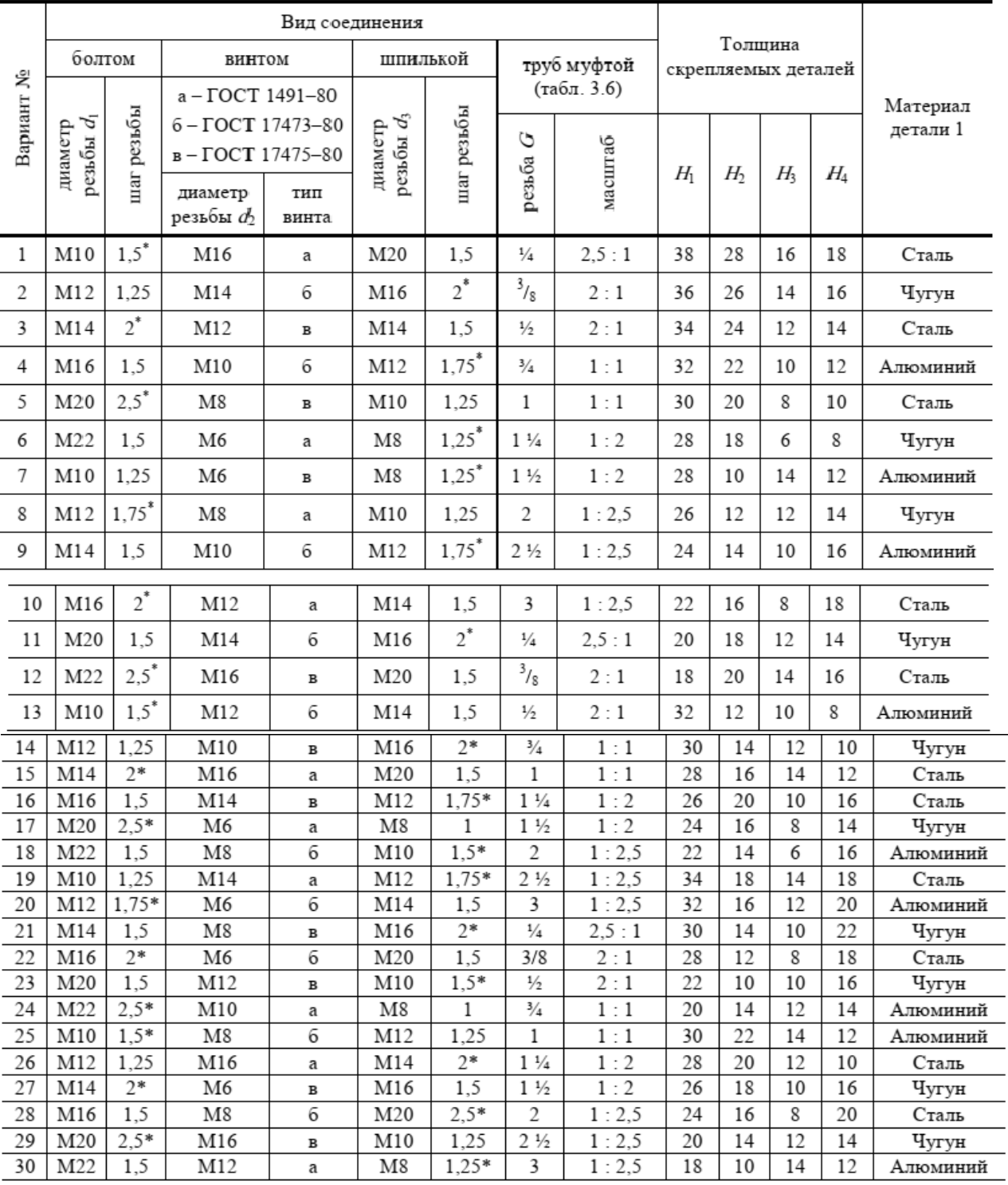

\* Крупный шаг резьбы.

Пример выполнения

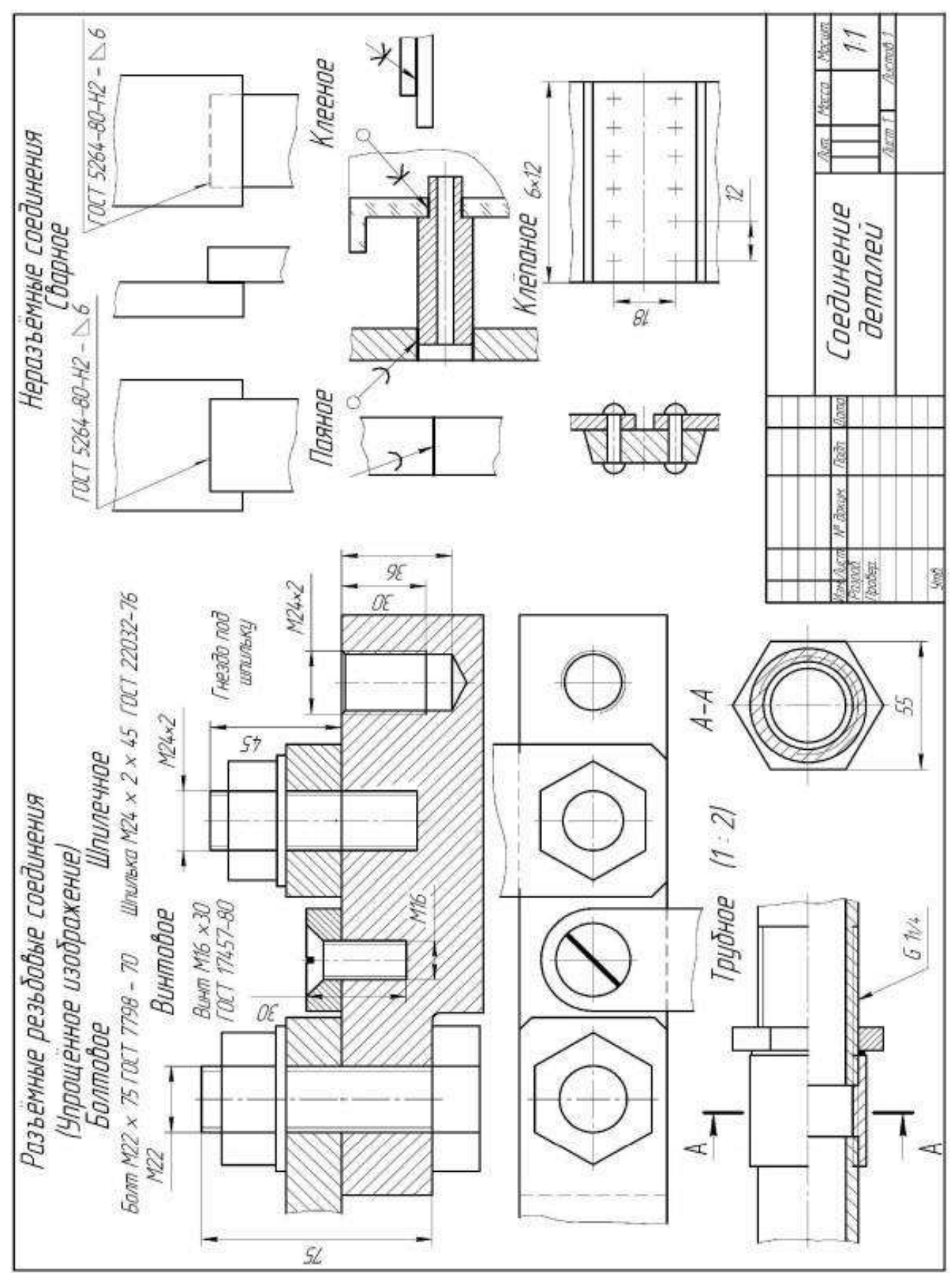

**Практическое занятие №24.** *Выполнение сборочного чертежасоединения деталей*

### *болтом*

**Цель:** Научиться выполнять чертежи технических деталей, оформлять конструкторскую документацию в соответствии с требованиями стандартов ЕСКД к оформлению и составлению чертежей. Выполнять сборочные чертежи соединения деталей болтом.

### **Задания к практической работе:**

### *Графическое задание:*

На основе нормативов и правил выполнения резьбы и резьбовых соединений, произвести расчет длины болта и соединения болтом (рис. 32). Варианты задания представлены в таблице 15.

### *Порядок выполнения графического задания:*

Задание выполняется по образцу листа, представляющего собой сборочный чертеж резьбового соединения, выполненного на формате А4, который сопровождается спецификацией. Спецификацию вычерчивают на формате А4 и заверяют основной надписью (форма 2 по ГОСТ 2.301-68).

Алгоритм выполнения задания:

1. Перечертить изображения скрепляемых при помощи болтового соединения деталей по своему варианту, увеличив изображения в 2 раза.

2. Подобрать (согласно варианту) крепежные детали по ГОСТ, болт –по ГОСТ 7798-70, 7805-70; гайка – по ГОСТ 5915-70, 5927-70, исходя из номинального диаметра резьбы болта; шайба – по ГОСТ 11371-78, исходя из номинального диаметра резьбы болта.

3. Выполнить упрощенное изображение болтового соединения (формулы для расчета на рис. 33).

- 4. Нанести позиционные обозначения деталей на сборочный чертеж.
- 5. Нанести размеры.
- 6. Составить и заполнить спецификацию.
- 7. Обвести чертеж.
- 8. Заполнить основную надпись.

При вычерчивании крепёжных деталей с резьбой контур резьбы выполняй сплошной толстой линией, а линию резьбы – сплошной тонкой линией. Стандартные изделия болты, гайки, шайбы в разрезе показываются неразрезанными.

|                                                                                                    | J.                       | 2                   |    |                                          | Обозначение |                                      | Наиненодание                               | Kos.              | <b>IDARA-</b><br>Visual |
|----------------------------------------------------------------------------------------------------|--------------------------|---------------------|----|------------------------------------------|-------------|--------------------------------------|--------------------------------------------|-------------------|-------------------------|
|                                                                                                    |                          |                     |    |                                          |             |                                      | Документация                               |                   |                         |
|                                                                                                    |                          |                     | ыr |                                          |             |                                      | 000. 012. 000 СБ Сборочный чарлах          |                   |                         |
|                                                                                                    |                          |                     |    |                                          |             |                                      | <b>Asmanu</b>                              |                   |                         |
| X                                                                                                    | m<br>r.                  | 1<br>$\overline{z}$ |    |                                          |             | MF 000, 012, 002<br>MT 000. 012. 003 | Основание<br>Пластина                      | 1<br>$\mathbf{r}$ | Em 40<br>C4.225         |
| 8                                                                                                    |                          |                     |    |                                          |             |                                      | <b><i><u>Emandaparese usbeam</u></i></b>   |                   |                         |
|                                                                                                    |                          | R                   |    |                                          |             |                                      | <b><i>Bonn N12 × 65</i></b>                | f.                |                         |
|                                                                                                    |                          | 4                   |    |                                          |             |                                      | <b>FOET 1798 - 10</b><br>Faŭka M12         | $\mathbf{r}$      |                         |
| Ы                                                                                                    |                          | ς                   |    |                                          |             |                                      | <b>FOCT 5915 - 70</b><br>iliaŭõa E 12. 2,5 | r                 |                         |
|                                                                                                    |                          |                     |    |                                          |             |                                      | <b>FOCT 11371 - 78</b>                     |                   |                         |
| 63                                                                                                    |                          |                     |    |                                          |             |                                      |                                            |                   |                         |
| $L$ Seams = $n1 + n2 + 13d = 65$                                                                                                    |                          |                     |    |                                          |             |                                      |                                            |                   |                         |
|                                                                                                    |                          |                     |    |                                          |             |                                      |                                            |                   |                         |
| Secon Monroe                                                                                                    |                          |                     |    |                                          |             |                                      |                                            |                   |                         |
| Confunence Koenennunte<br>whomatic Avenue Avenue today<br>51<br><b>CORGARNU</b><br>ı.<br>Сберочный червом<br><b><i><u>Acres   Acres  </u></i></b> | $\overline{\phantom{a}}$ | Posted.             |    | <b>State of the Assessed Motors Road</b> |             |                                      | <b>Lookcaava spenansiers</b>               |                   | for fax faxed           |
|                                                                                                    |                          |                     |    |                                          |             |                                      | <b>CORCASHU</b><br>Сборочкый червеж        |                   |                         |

Рисунок 32 Пример графического задания

Таблица 15

# **Варианты заданий**

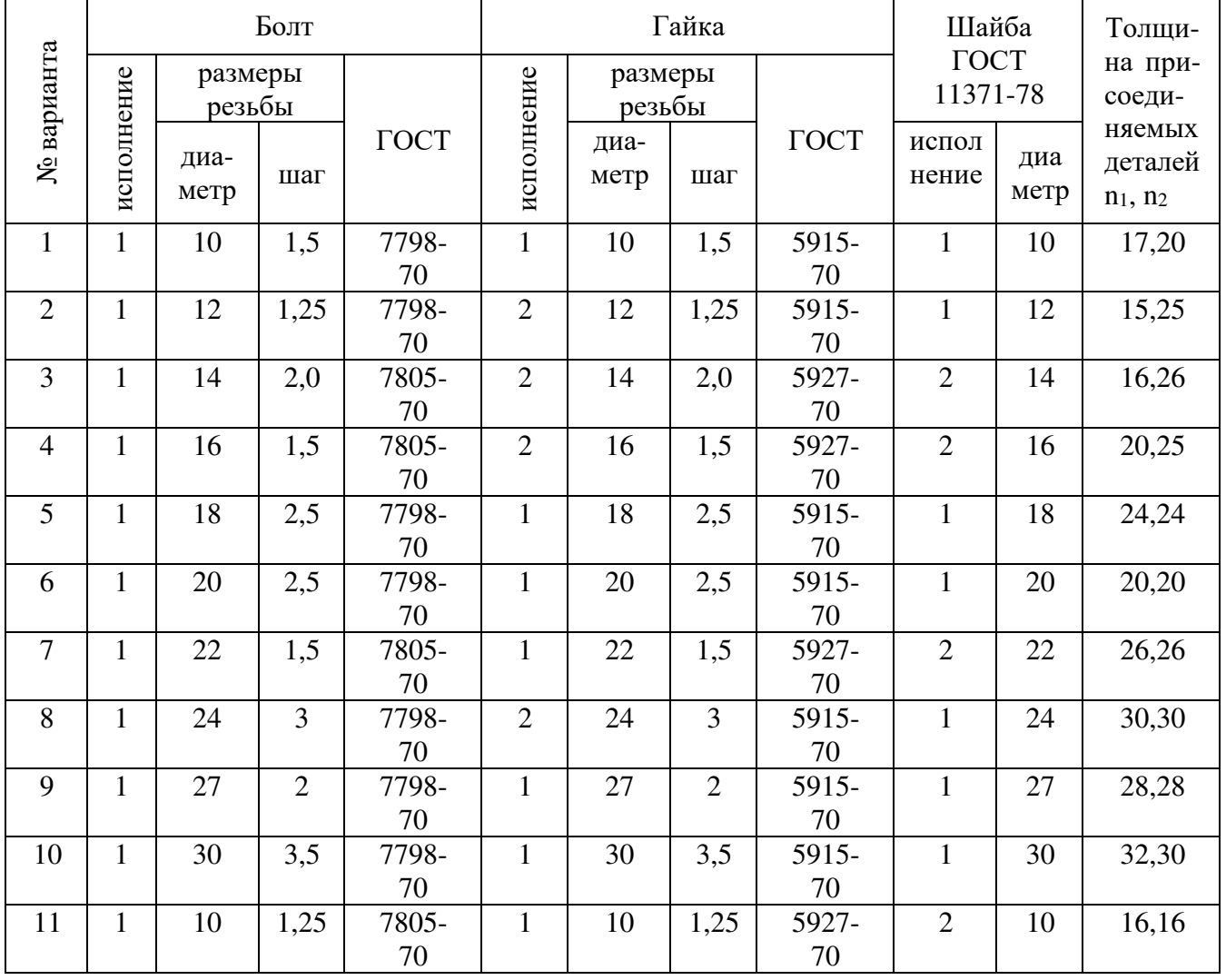

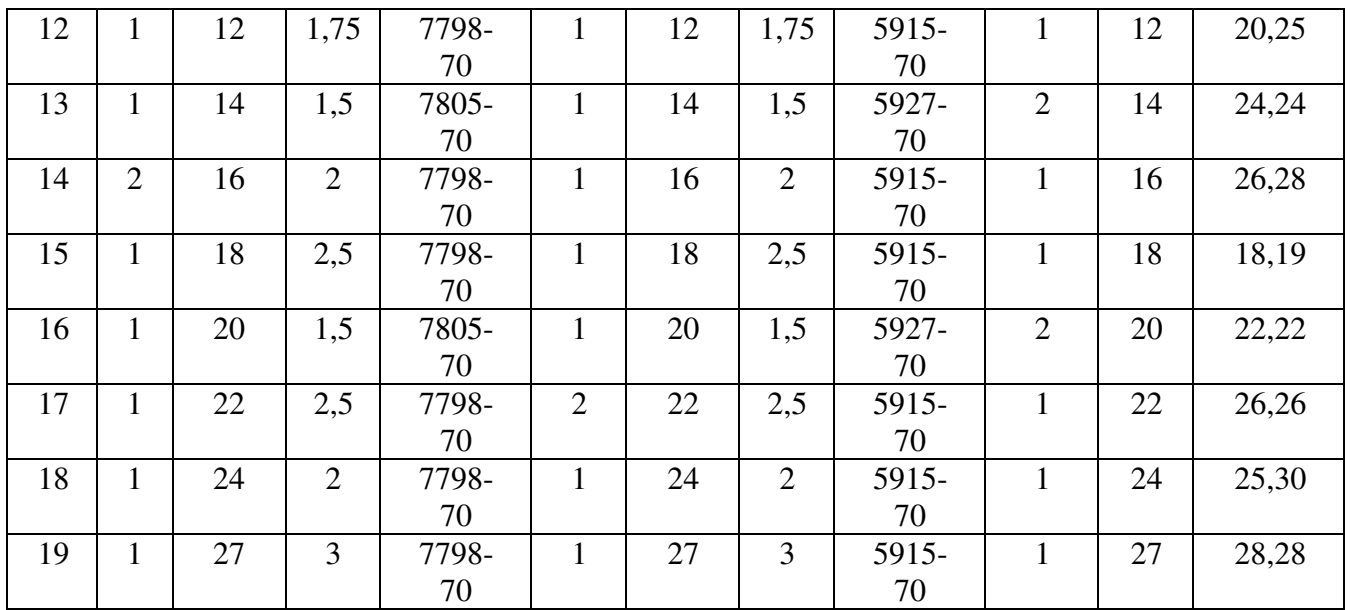

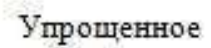

Условное

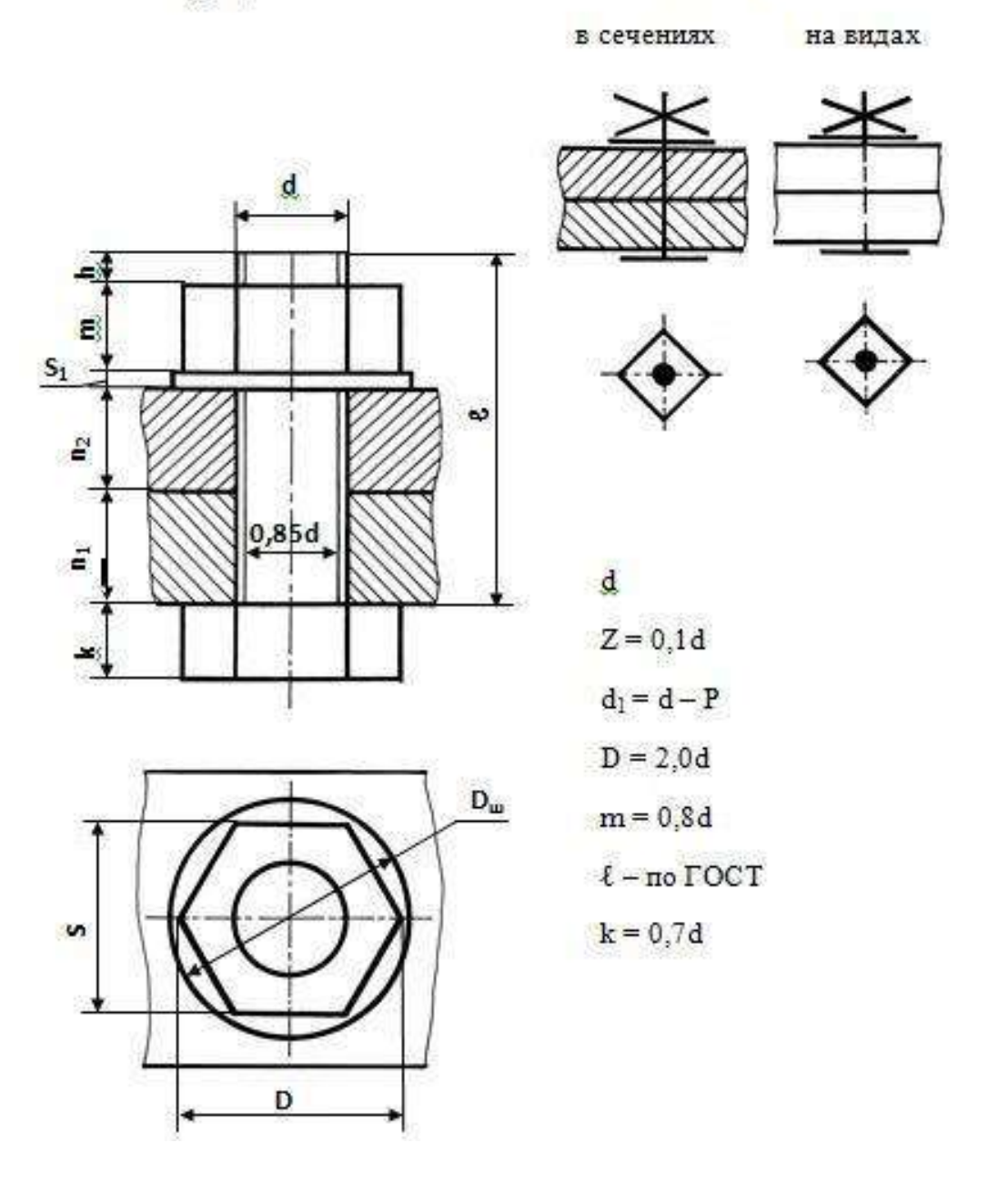

Рисунок 33. Упрощенное и условное изображения соединения болтом

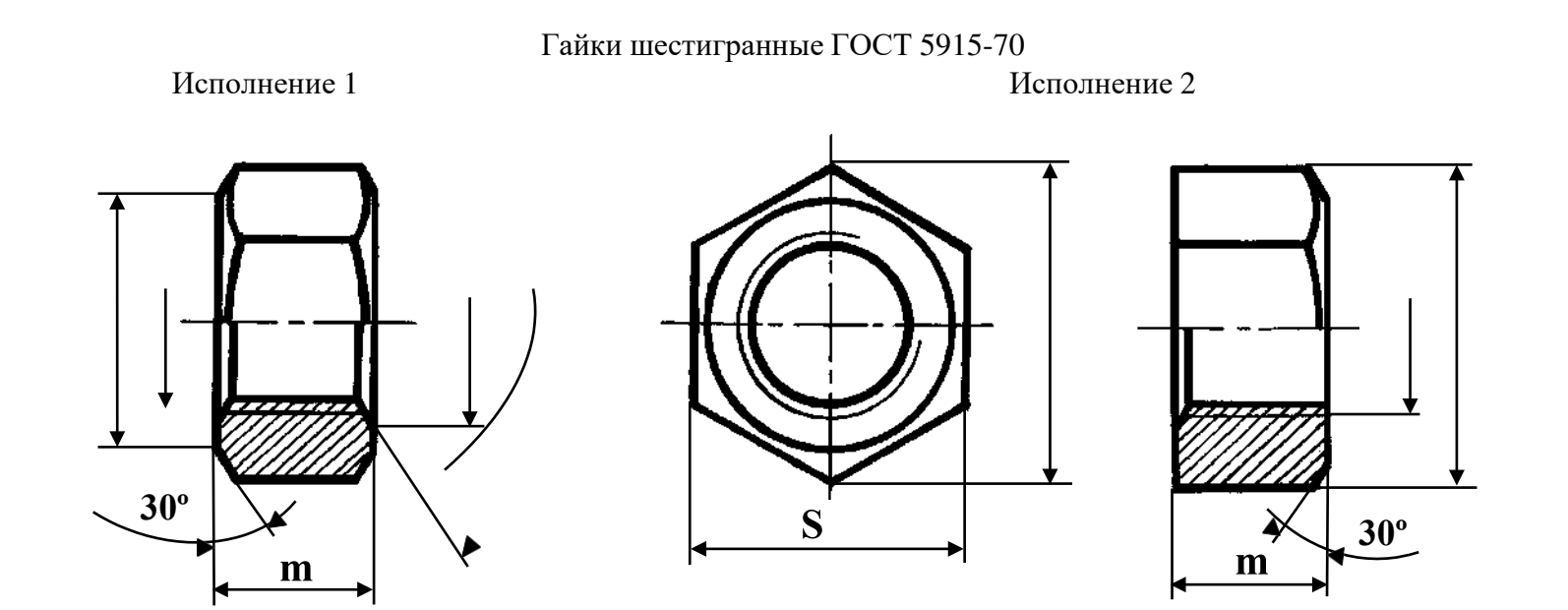

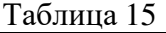

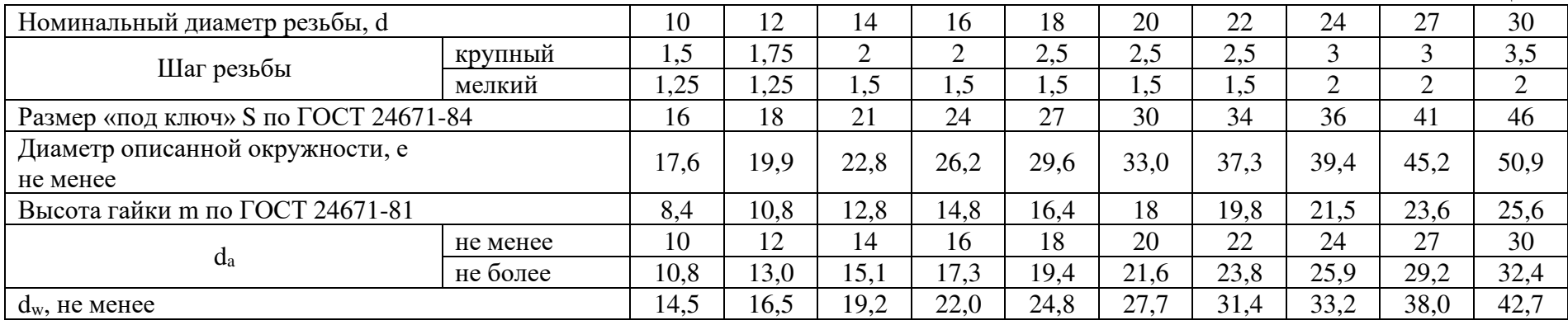

Гайки шестигранные ГОСТ 5927-70Исполнение 1

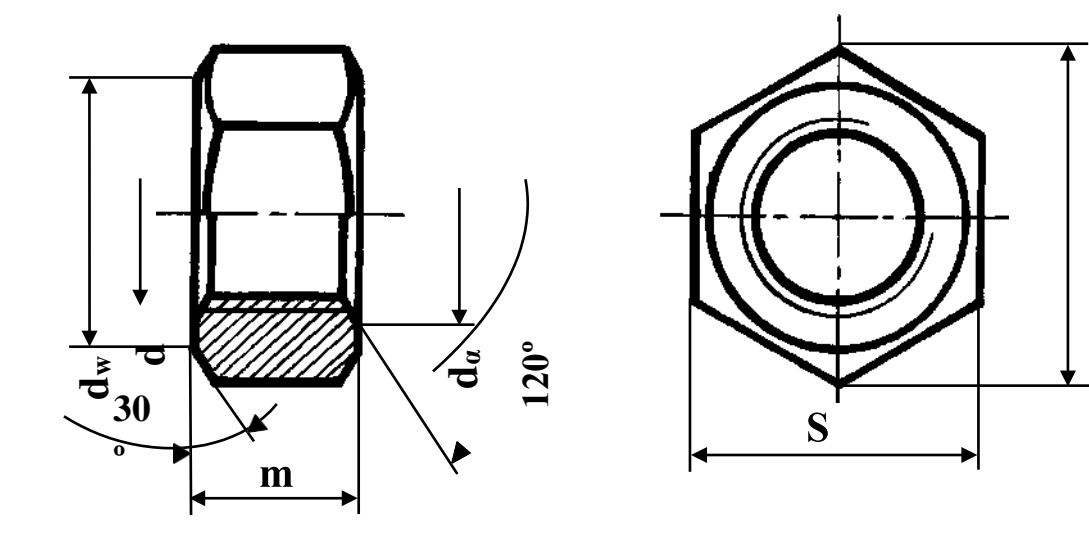

Таблица 16

| Номинальный диаметр резьбы, d        |          |      | 12             | 14   | 16   | 18   | 20   | 22   | 24   | 27   | 30   |
|--------------------------------------|----------|------|----------------|------|------|------|------|------|------|------|------|
| Шаг резьбы                           | крупный  | 1,5  | 1,75           |      |      | 2.5  | 2,5  | 2,5  |      |      | 3,5  |
|                                      | мелкий   | 1,25 | $\frac{25}{2}$ | 1,5  | 1,5  | 1,5  | 1,5  | 1,5  |      |      |      |
| Размер «под ключ» S по ГОСТ 24671-84 |          |      | 18             | 21   | 24   | 27   | 30   | 34   | 36   | 41   | 46   |
| Диаметр описанной окружности, е      |          |      | 20,0           | 23,4 | 26,8 | 30,1 | 33,5 | 37,7 | 40,0 | 45,6 | 51,3 |
| не менее                             |          |      |                |      |      |      |      |      |      |      |      |
| Высота гайки m по ГОСТ 24671-81      |          |      | 10,8           | 12,8 | 14,8 | 16,4 | 18   | 19,8 | 21,5 | 23,6 | 25,6 |
| $d_a$                                | не менее | 10   | 12             | 14   | 16   | 18   | 20   | 22   | 24   | 27   | 30   |
|                                      | не более | 10.8 | 13             | 15.1 | 17.3 | 19.4 | 21.6 | 23.8 | 25.9 | 29.2 | 32.4 |
| $d_w$ , не менее                     |          |      | 16,6           | 19,6 | 22.5 | 25,3 | 28,2 | 31,7 | 33,6 | 38,4 | 43,1 |

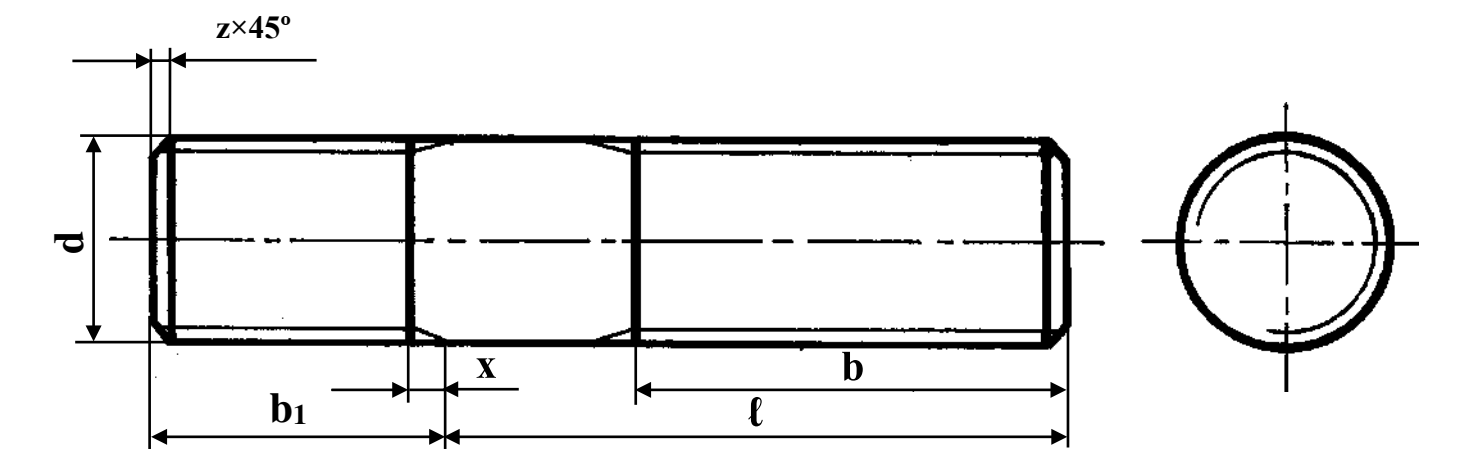

# Таблица 17

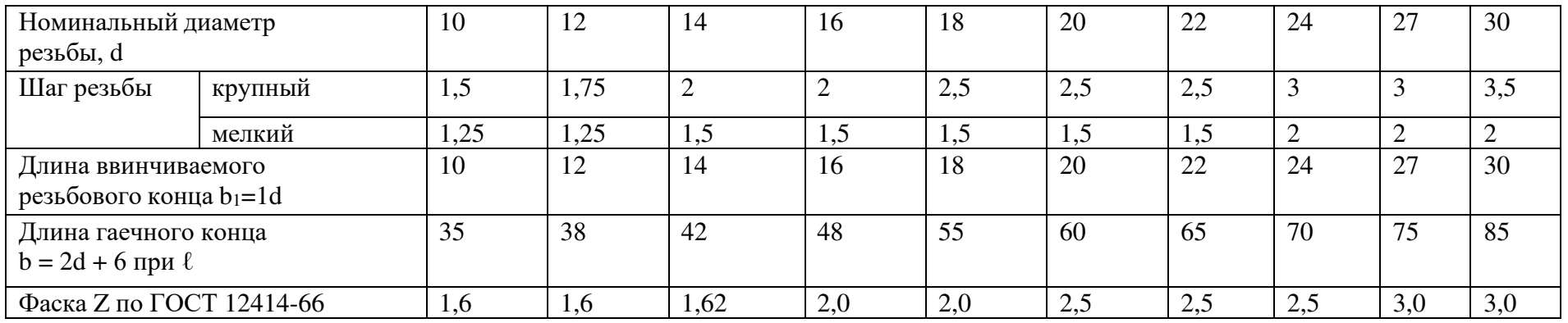

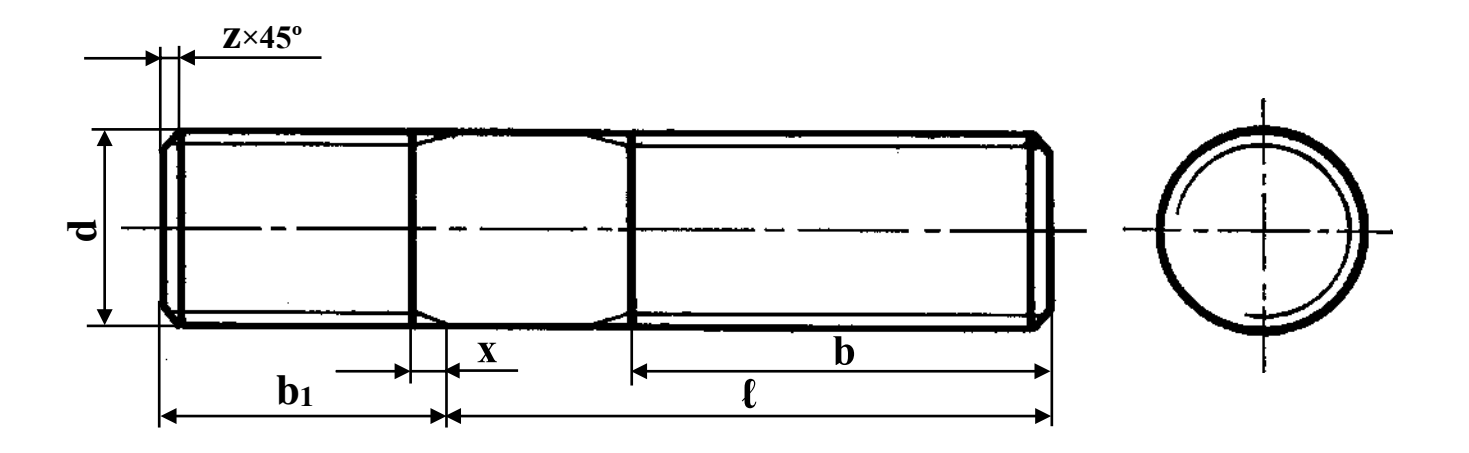

Таблица 18

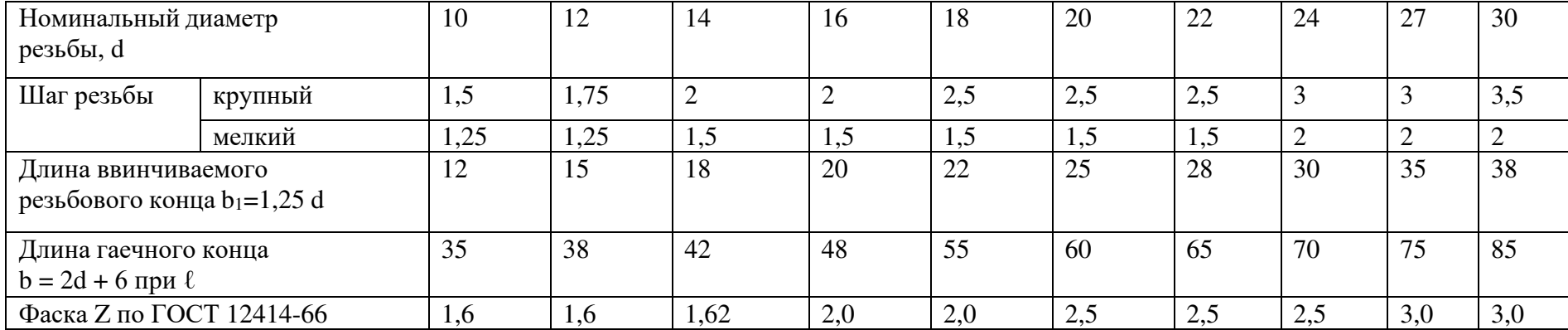

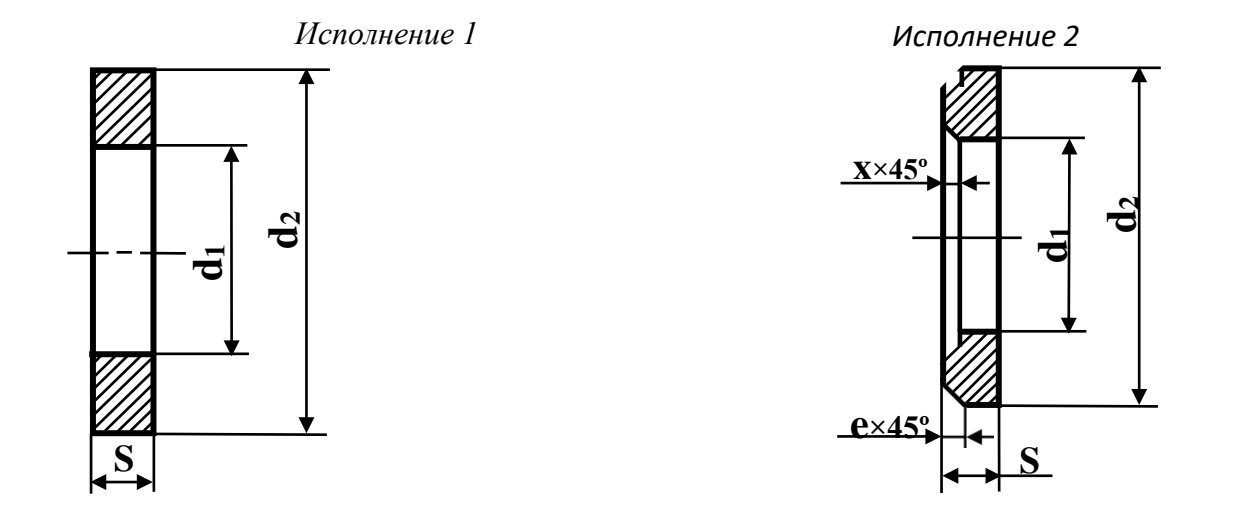

# Шайбы ГОСТ 11371-78

Таблица 19

| Номинальный диаметр резьбы<br>крепежной детали | 10   | 12   | 14   | 16   | 18   | 20   | 22   | 24   | 27   | 30   |
|------------------------------------------------|------|------|------|------|------|------|------|------|------|------|
| Диаметр сквозного<br>отверстия, $d_1$          | 10,5 | 13   | 15   | 17   | 19   | 21   | 23   | 25   | 28   | 31   |
| Наружный диаметр, d <sub>2</sub>               | 21   | 24   | 28   | 30   | 34   | 37   | 39   | 44   | 50   | 56   |
| Толщина, s                                     | 2,0  | 2,5  | 2,5  | 3,0  | 3,0  | 3,0  | 3,0  | 4,0  | 4,0  | 4,0  |
| Наружная фаска е<br>не менее                   | 0,50 | 0,60 | 0,60 | 0,75 | 0,75 | 0,75 | 0,75 | 1,00 | 1,00 | 1,00 |
| Внутренняя фаска х,<br>не менее                | 1,00 | 1,25 | 1,25 | 1,50 | 1,50 | 1,50 | 1,50 | 2,00 | 2,00 | 2,00 |

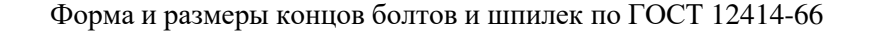

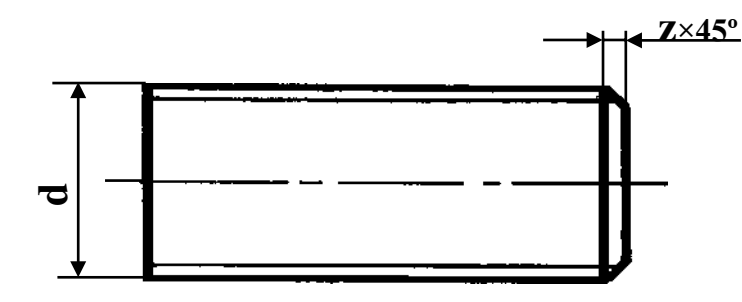

Таблица 20

|   |     |     |                         |      |     |       |     |     |     |                  |     |     |     |               |        |                   |     |     |      |               |       | --------------- |     |
|---|-----|-----|-------------------------|------|-----|-------|-----|-----|-----|------------------|-----|-----|-----|---------------|--------|-------------------|-----|-----|------|---------------|-------|-----------------|-----|
| d | 1,0 | .   |                         |      | 2,0 | ب و ڪ | 3.0 | 3,3 | 4.0 | 5.0 <sub>2</sub> | 0.0 | 7,0 | 8,0 | $\sim$<br>1 U | $\sim$ | $\overline{1}$    | 10  | 18  | 20   | $\sim$ $\sim$ | ↗⊥    | $\sim$          | 30  |
| L | 0,2 | 0,2 | $\mathsf{v} \mathsf{v}$ | 0, 3 | 0,3 | 0,3   | U.J | 0.5 | 0.5 | 1,0              | 1,0 | 1,0 |     | 1,0           | 1,0    | $\sqrt{2}$<br>1.0 | 2,0 | 2,0 | ے وگ | ر. د          | ن و ڪ | 3,0             | 3,0 |

Ряд длин болтов по ГОСТ 7789-70 и ГОСТ 7805-70 ℓ: 32, 35, 38, 40, 45, 50, 55, 60, 65, 70, 75, 80, 85, 90, 95, 100, 105, 110, 115, 120, 125

Ряд длин шпилек по ГОСТ 22032-76 и ГОСТ 22034-76 ℓ: 32, 35, 38, 40, 42, 45, 48, 50, 55, 60, 65, 70, 75, 80, 85, 90, 95, 100, 105, 110, 115, 120

Сбеги для наружной метрической резьбы по ГОСТ 10549-80

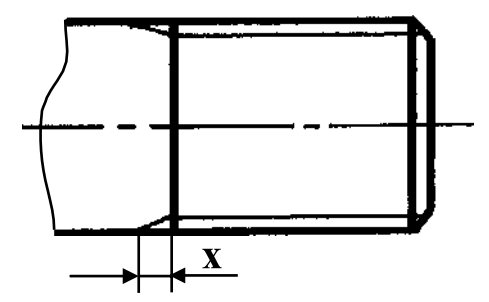

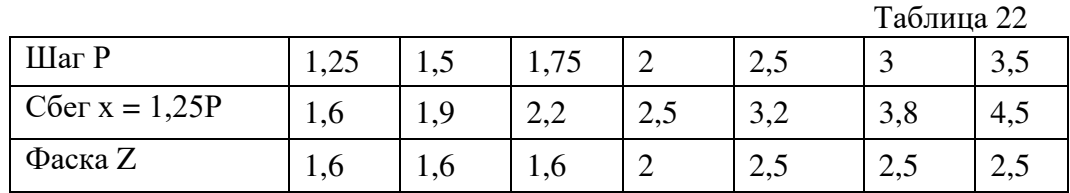

Недорезы и фаски для внутренней метрической резьбы по ГОСТ 10549-80

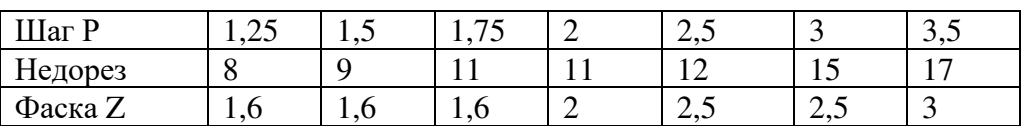

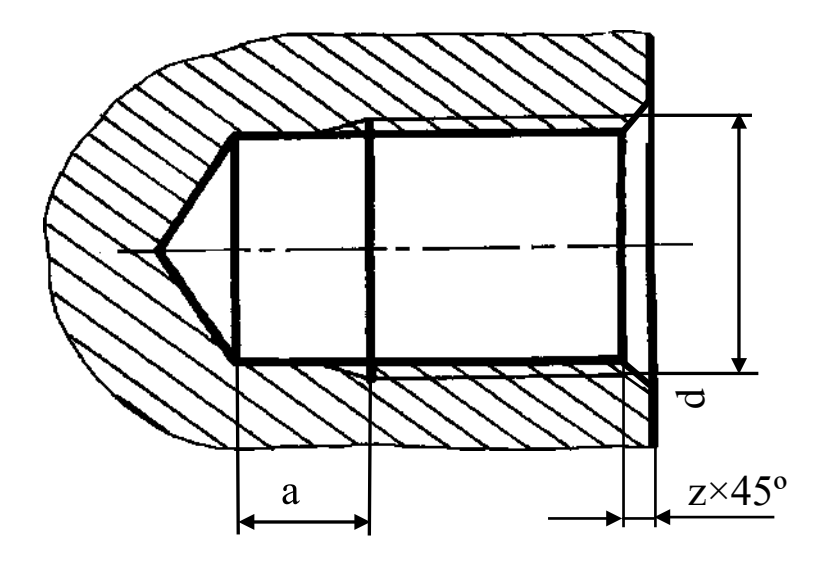

 $Ta$ блица $23$ 

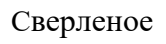

Нарезанное

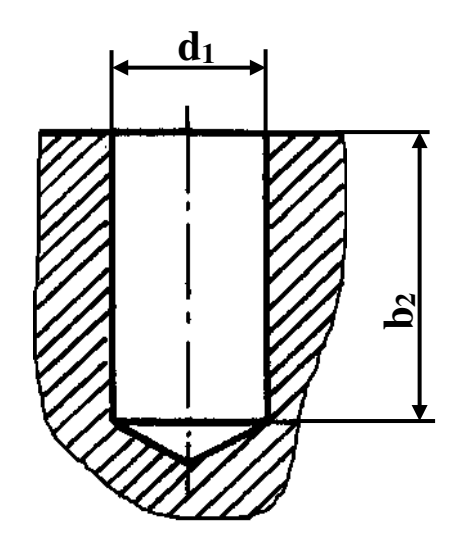

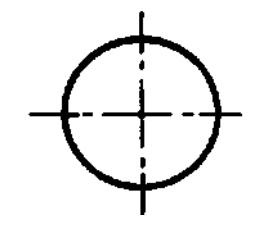

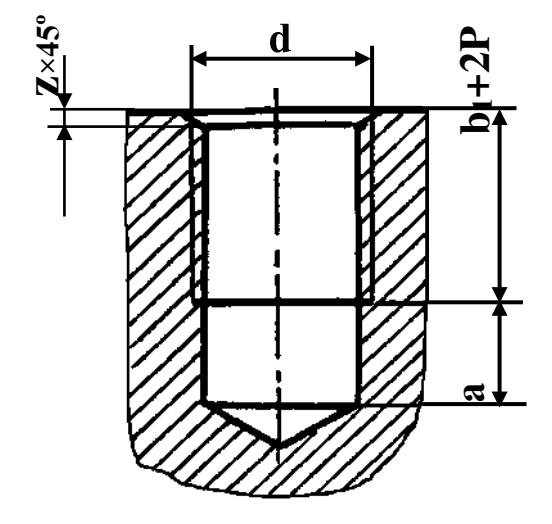

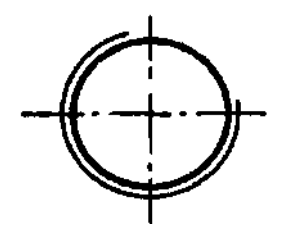

 $d_1 = d - P$ <br> $b_2 = b_1 + 2P + a$ 

Болты с шестигранной головкой ГОСТ 7798-70Исполнение 1

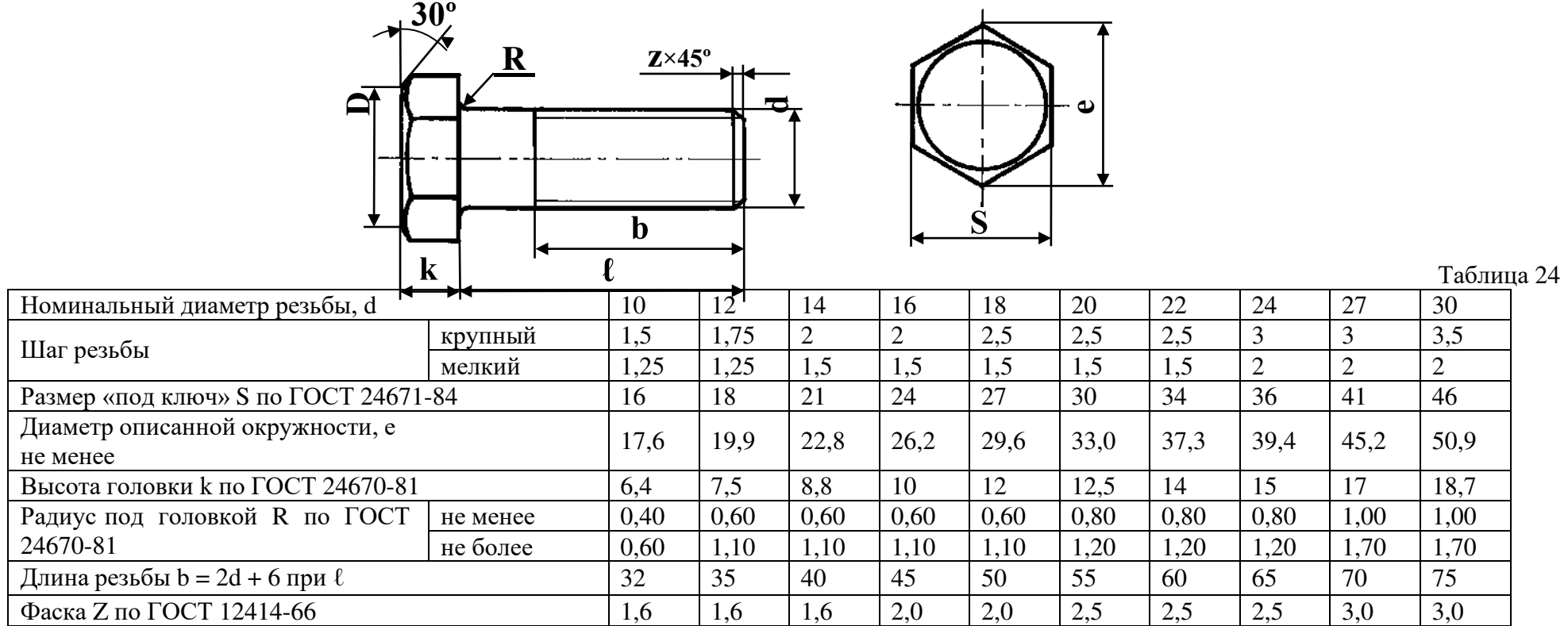

Болты с шестигранной головкой ГОСТ 7805-70

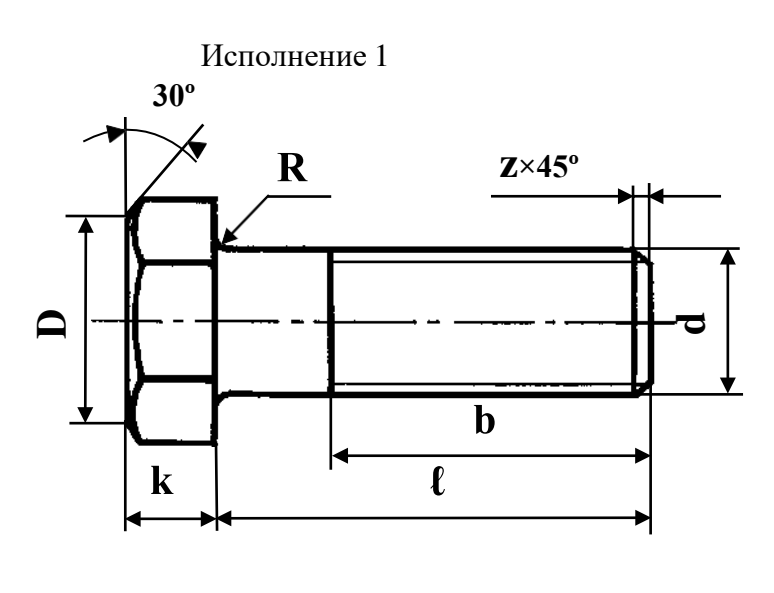

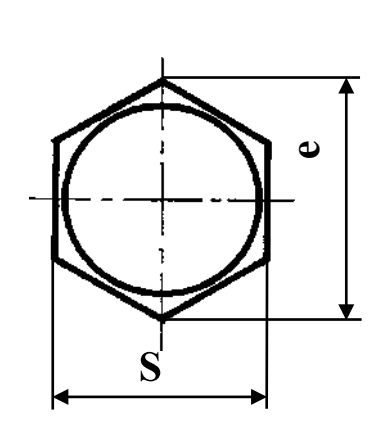

Таблица 25

| Номинальный диаметр резьбы, d        |          |      | 12   | 14   | 16   | 18   | 20   | 22   | 24   | 27     | 30   |
|--------------------------------------|----------|------|------|------|------|------|------|------|------|--------|------|
|                                      | крупный  | 1,5  | 1,75 |      | 2    | 2,5  | 2,5  | 2,5  | 3    | $\sim$ | 3,5  |
| Шаг резьбы                           | мелкий   | 1,25 | 1,25 | 1,5  | 1,5  | 1,5  | 1,5  | 1,5  | 2    | റ      |      |
| Размер «под ключ» S по ГОСТ 24671-84 |          |      | 18   | 21   | 24   | 27   | 30   | 34   | 36   | 42     | 46   |
| Диаметр описанной окружности, е      |          |      | 20,0 | 23,4 | 26,8 | 30,1 | 33,5 | 37,7 | 40,0 | 45,6   | 51,3 |
| не менее                             |          |      |      |      |      |      |      |      |      |        |      |
| Высота головки к по ГОСТ 24670-81    |          |      | 7,5  | 8,8  | 10,0 | 12,0 | 12,5 | 14,0 | 15,0 | 17,0   | 18,7 |
| Радиус под головкой R по ГОСТ        | не менее | 0,40 | 0,60 | 0,60 | 0,60 | 0,60 | 0,80 | 0,80 | 0,80 | 1,00   | 1,00 |
| 24670-81                             | не более | 0,60 | 1,10 | 1,10 | 1,10 | 1,10 | 1,20 | 1,20 | 1,20 | 1,70   | 1,70 |
| Длина резьбы $b = 2d + 6$ при $\ell$ |          |      | 35   | 40   | 45   | 50   | 55   | 60   | 65   | 70     | 75   |
| Фаска Z по ГОСТ 12414-66             |          |      | 1,6  | 1,6  | 2,0  | 2,0  | 2,5  | 2,5  | 2,5  | 3,0    | 3,0  |

## **Контрольные вопросы:**

- 1. Как изображаются резьбы?
- 2. Как обозначаются резьбы?
- 3. Как выполняют изображение резьбового соединения?
- 4. Какие детали относят к крепежным?
- 5. Как условно обозначают болт?
- 6. Как условно обозначают гайку?
- 7. Как условно обозначают шайбу?
- 9. Назовите виды разъемных соединений деталей.
- 10. Назовите виды резьбовых деталей и резьбовых соединений.
- 11. Классификация резьб.
- 12. Что такое многозаходная резьба?
- 13. Какую форму может иметь профиль резьбы?
- 14. Какой тип резьбы является основным для крепежных изделий?
- 15. На каких поверхностях нарезают резьбы?
- 16. Какой тип резьбы является основным для крепежных изделий?
- 17. Какие допускаются упрощения и условности при изображении крепежных деталей на сборочных чертежах?
	- 18. Какие установлены правила изображения резьбы?
	- 19. Что относят к элементам резьбы?
	- 20. Как обозначают разные виды стандартных резьб?

## **Практическое занятие №25.** *Выполнение сборочного чертежасоединения деталей шпилькой*

**Цель:** Научиться выполнять чертежи технических деталей, оформлять конструкторскую документацию в соответствии с требованиями стандартов ЕСКД к оформлению и составлению чертежей. Выполнять сборочные чертежи соединения деталей шпилькой.

### **Задания к практической работе:**

### *Графическое задание:*

На основе нормативов и правил выполнения резьбы и резьбовых соединений, произвести расчет длины шпильки и соединения шпилькой (рис.34). Варианты задания представлены в таблице 26. Все необходимые параметры для расчета и вычерчивания представлены в табл. 15-25 (практическое занятие № 22).

### *Порядок выполнения графического задания:*

Задание выполняется по образцу листа, представляющего собой сборочный чертеж резьбового соединения, выполненного на формате А4, который сопровождается спецификацией. Спецификацию вычерчивают на формате А4 и заверяют основной надписью (форма 2 по ГОСТ 2.301-68).

Алгоритм выполнения задания:

1. Перечертить изображения скрепляемых при помощи соединения шпилькой деталей по своему варианту, увеличив изображения в 2 раза.

2. Подобрать (согласно варианту) крепежные детали по ГОСТ, шпильку – по ГОСТ 22032-70, 22034-70; гайка – по ГОСТ 5915-70, 5927- 70, исходя из номинального диаметра резьбы шпильки; шайба – по ГОСТ 11371-78, исходя из номинального диаметра резьбы шпильки.

3. Выполнить упрощенное изображение соединения шпилькой (формулы для расчета на рис. 35).

4. Нанести позиционные обозначения деталей на сборочный чертеж.

- 5. Нанести размеры.
- 6. Составить и заполнить спецификацию.
- 7. Обвести чертеж.
- 8. Заполнить основную надпись.

При вычерчивании крепёжных деталей с резьбой контур резьбы выполняй сплошной толстой линией, а линию резьбы – сплошной тонкой линией. Стандартные изделия шпильки, гайки, шайбы в разрезе показываются неразрезанными.

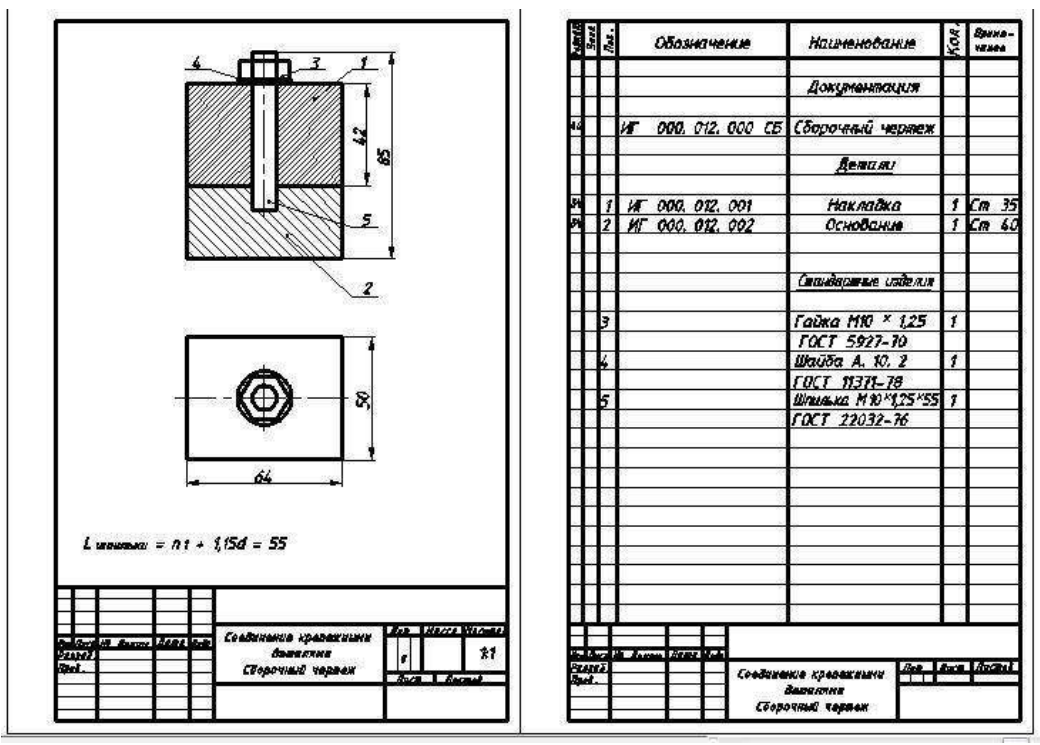

Рисунок 34. Пример графического задания

Таблица 26

### **Варианты заданий**

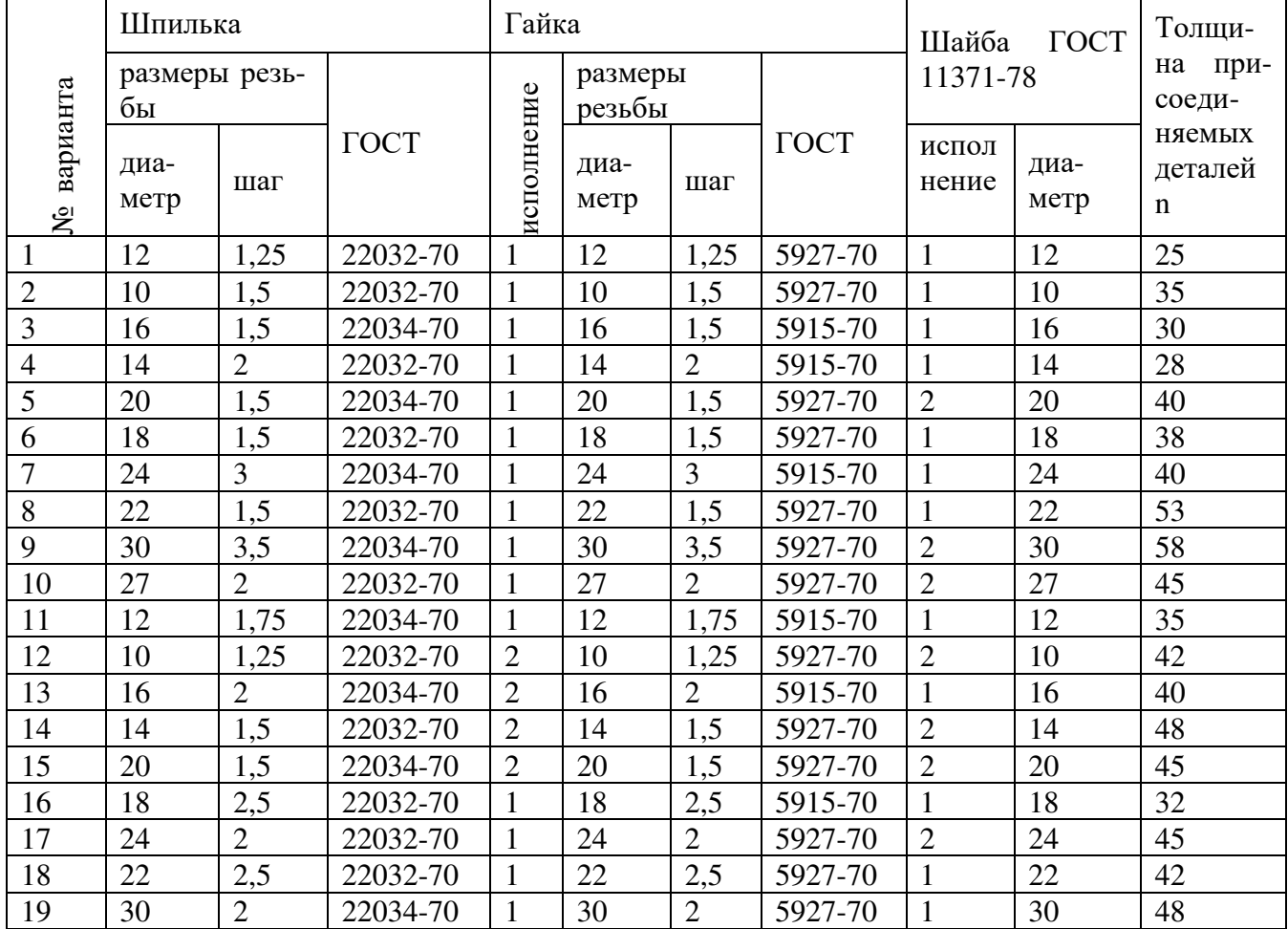

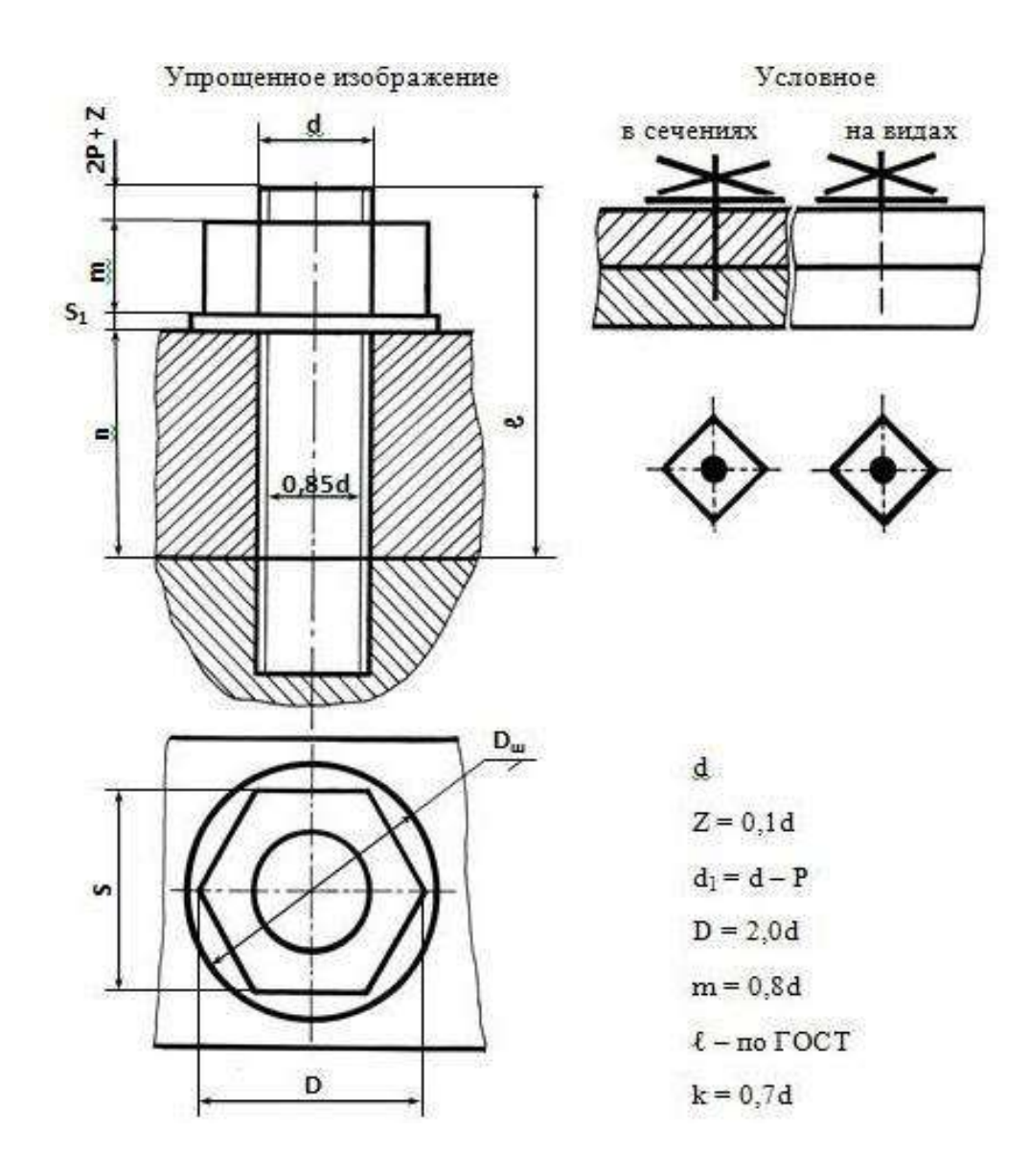

Рисунок 35 Упрощенное и условное изображение соединения шпилькой

# **Контрольные вопросы:**

- 1. Что такое резьба, шаг резбы?
- 2. Что такое фаска, сбег, недорез?
- 3. По каким критериям классифицируют резьбы?
- 4. Какие крепежные изделия вы знаете?
- 5. Дайте определение крепежным изделиям: шпилька, гайка?
- 6. Что такое длина шпильки, как ее рассчитать?
- 7. Какая резьба относиться к нестандартным?
- 8. Как обозначаются резьбы на чертежах?
- 9. Как вычерчивается резьба на чертеже?

## **Практическое занятие №26.** *Выполнение сборочного чертежасоединения деталей сваркой*

**Цель:** Научиться выполнять чертежи технических деталей, оформлять конструкторскую документацию в соответствии с требованиями стандартов ЕСКД к оформлению и составлению чертежей. Выполнять сборочные чертежи соединения деталей сваркой.

### **Задания к практической работе:**

### *Графическое задание:*

По изображению аксонометрической проекции сборочной единицы (табл. 27), детали которой соединены сваркой, необходимо вычертить минимальное количество изображений для данной сборочной единицы. Выполнить необходимые разрезы для прочтения контуров внутренних элементов детали. Нанести размеры на данных изображениях. Нанести условные обозначения швов сварных соединений согласно ГОСТ 2.312-72. Пример графического задания представлен на рисунке 36.

### *Порядок выполнения графического задания:*

1. По данному аксонометрическому изображению сборочной единицы определить главный вид сборочной единицы и расположить ее на местевида спереди.

2. Установить необходимое и достаточное количество изображений для выяснения взаимного расположения деталей в процессе сборки и вы- явления формы сварного шва.

3. Выполнить необходимые разрезы для прочтения контуров внутренних элементов детали.

4. Нанести необходимые размеры на данных изображениях.

5. Нанести условные изображения и обозначения швов сварных соединений согласно ГОСТ 2.312-72.

# Варианты задания

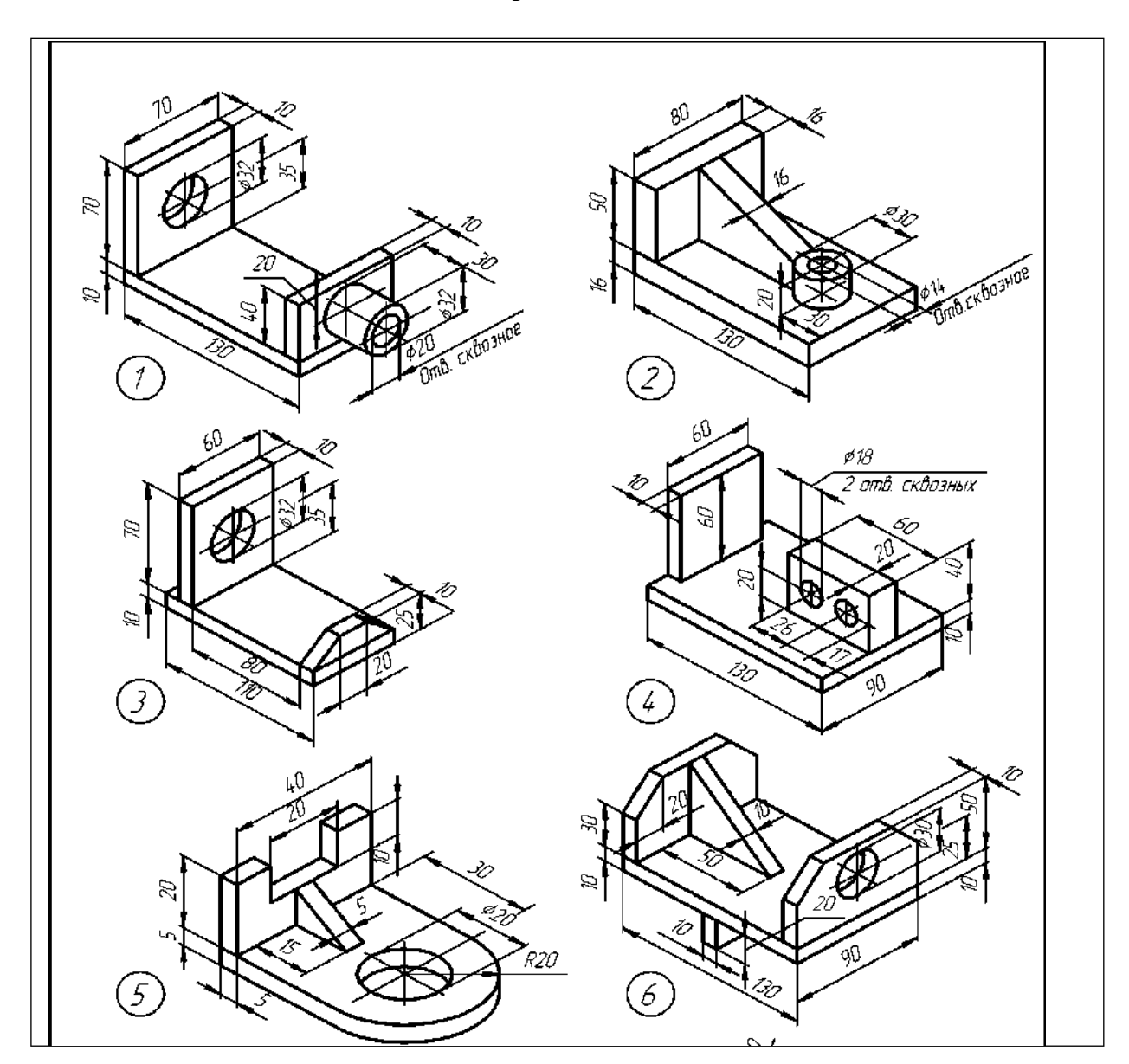

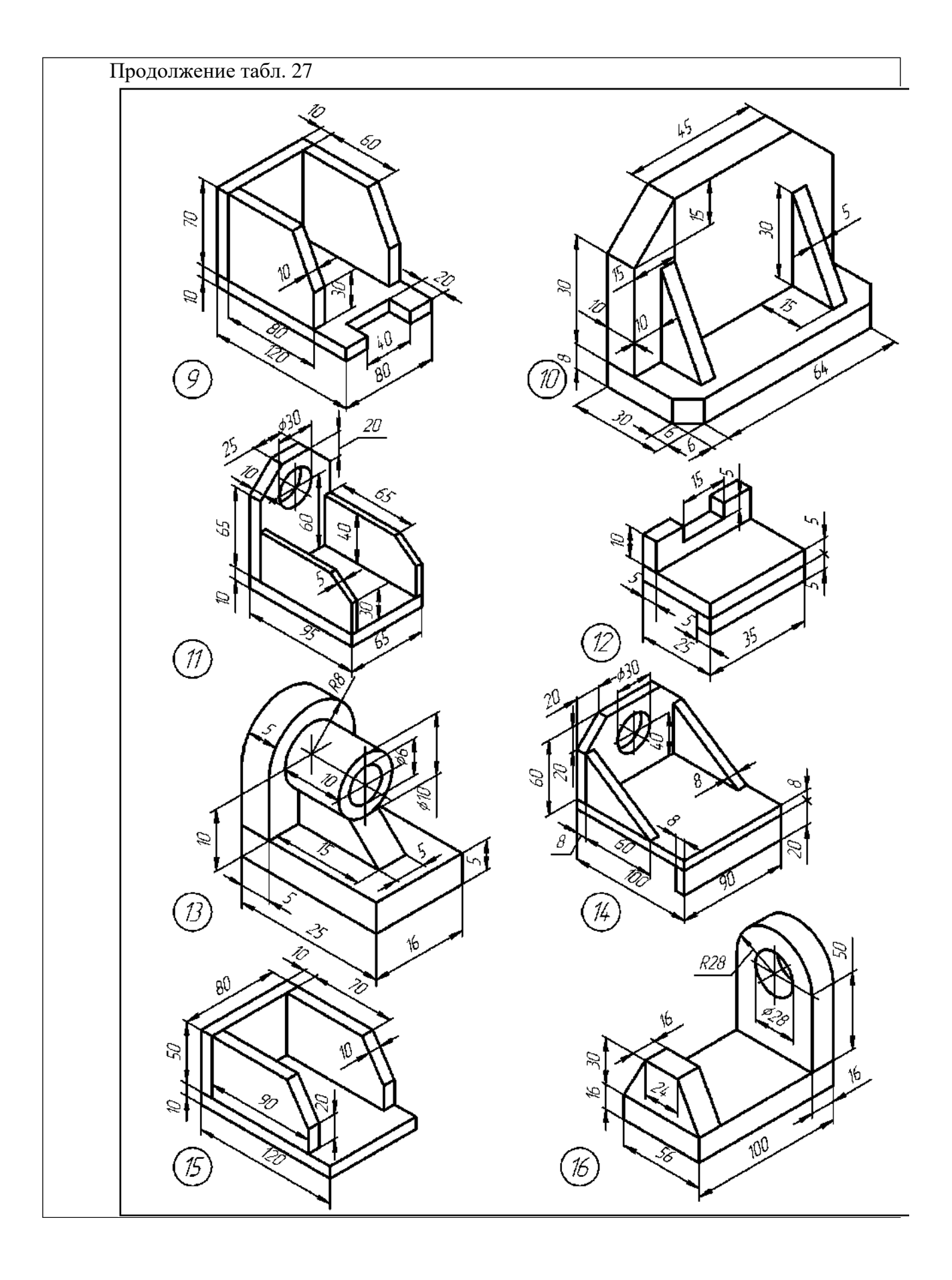

Продолжение табл. 27

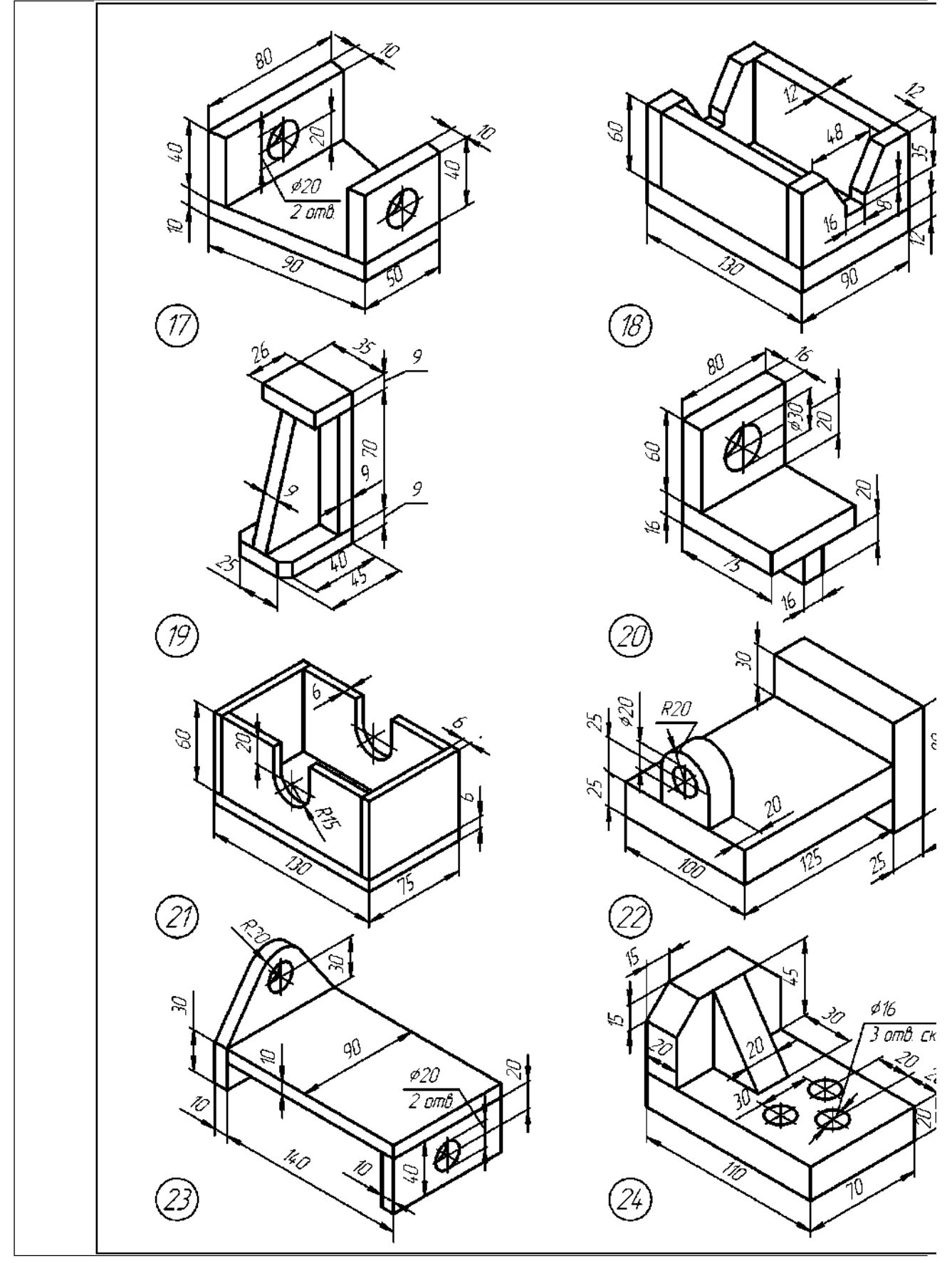

Следует, обратить внимание на то, что: 1) за лицевую сторону одно- стороннего шва сварного соединения принимают сторону, с которой про- изводят сварку; 2) за лицевую сторону двустороннего шва сварного соединения с несимметрично подготовленными кромками принимают сторону, с которой производят сварку основного шва; 3) за лицевую сторону двустороннего шва сварного соединения с симметрично подготовленными кромками может быть принята любая сторона.

В условном обозначении шва вспомогательные знаки выполняют сплошными тонкими линиями. Вспомогательные знаки должны быть одинаковой высоты с цифрами, входящими в обозначение шва.

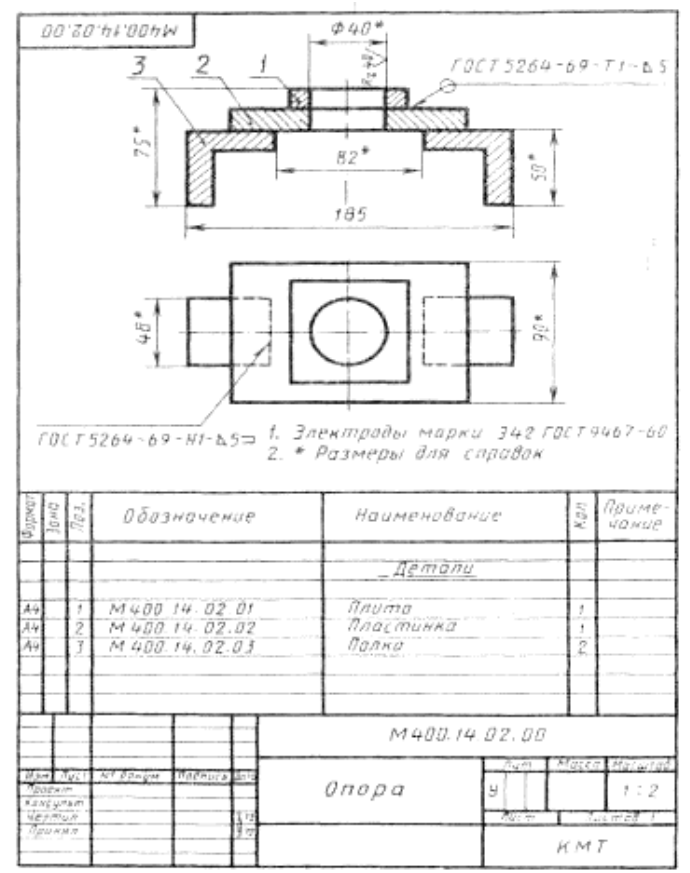

Рисунок 36 Пример графического задания

### **Контрольные вопросы:**

1. Какие виды сварных соединений вы знаете, как они условно обозначаются на чертеже?

2. Как подписывается односторонний лицевой шов?

3. Как подписывается односторонний оборотный шов?

4. Как подписывается двусторонний шов?

5. Какие знаки ставятся при выполнении шва:а) по замкнутому контуру; б) по незамкнутому контуру;в) при монтаже.

### **Практическое занятие №27.** *Выполнение эскизов деталей сборочной единицы, состоящей из 4-10 деталей*

**Цель:** закрепить практические навыки выполнения эскизов технических деталей по натуре детали. Оформлять конструкторскую документацию в соответствии с требованиями стандартов ЕСКД к оформлению и составлению чертежей.

### **Задания к практической работе:**

#### *Графическое задание:*

По выданной преподавателем сборке вентиля выполнить эскизы нестандартных деталей, произвести обмер деталей, нанести размеры. Брошюровать выполненные эскизы нестандартных деталей. Примеры выполнения эскизов некоторых нестандартных деталей представлены на рисунках 23 и 24.

#### *Порядок выполнения графического задания:*

Эскизы выполняются на миллиметровой бумаге форматов А3 и А4.

1. Изучить сборку вентиля, разобрать на отдельные детали.

- 2. Выполнить эскиз шпинделя.
- 3. Выполнить эскиз крышки вентиля.
- 4. Выполнить эскиз втулки.
- 5. Выполнить эскиз гайки накидной.
- 6. Выполнить эскиз корпуса.
- 7. Произвести обмер деталей и нанести размеры на эскизы.
- 8. Обвести эскизы.
- 9. Брошюровать готовые эскизы в альбом.

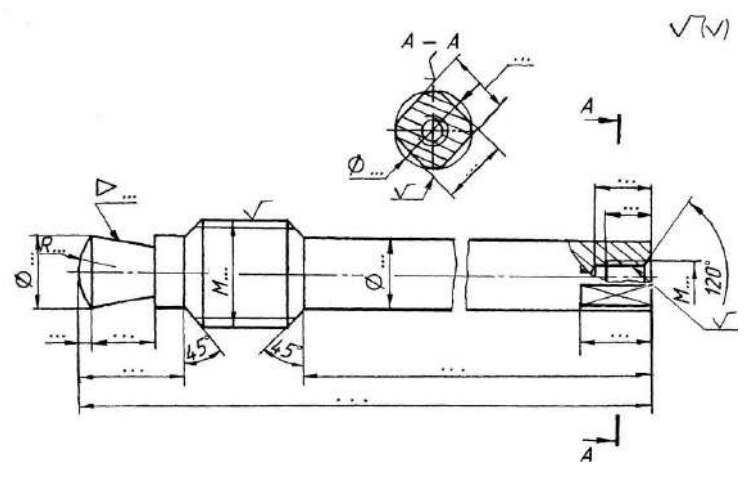

Рисунок 37 Пример выполнения эскиза шпинделя

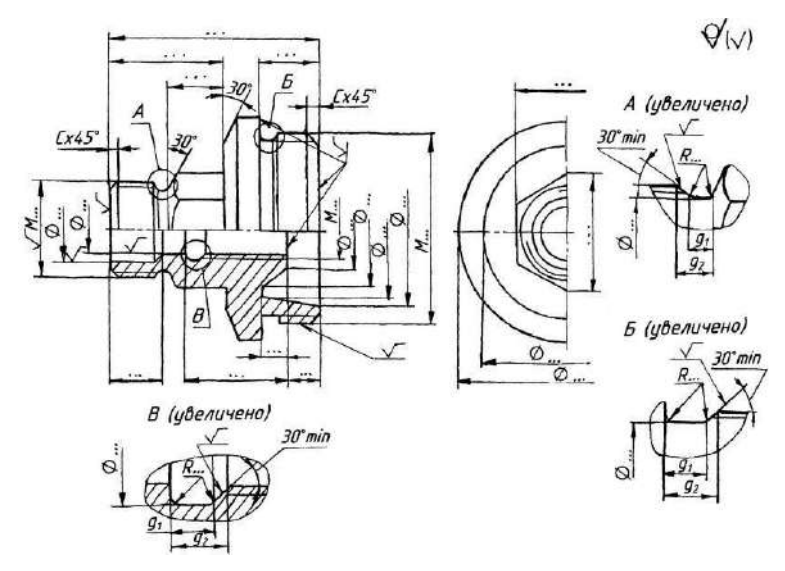

Рисунок 38. Пример выполнения эскиза крышки
## **Контрольные вопросы:**

1. Какие документы относят к конструкторским?

2. Как различают комплектность конструкторских документов на из-делие?

3. В каком случае текстовую часть надписи и таблицы включают в чертеж, эскиз?

- 4. В каком месте эскиза располагают тексты, надписи, таблицы?
- 5. В каком случае надписи располагают на полках-выносках?
- 6. Что такое эскиз детали?
- 7. В какой последовательности выполняют эскиз детали?

#### **Практическое занятие №28, 29.** *Выполнение чертежа по эскизам предыдущей*

#### *работы*

**Цель:** закрепить практические навыки выполнения сборочных чертежей по эскизам деталей. Оформлять конструкторскую документацию в соответствии с требованиями стандартов ЕСКД к оформлению и составлению чертежей.

#### **Задания к практической работе:**

## *Графическое задание:*

По эскизам предыдущей работы выполнить чертеж общего вида вентиля, составить спецификацию. Стандартные изделия (гайку, прокладки, набивку пеньковую) подобрать с помощью справочной литературы. Пример графической работы представлен на рисунках 39, 40.

## *Порядок выполнения графического задания:*

- 1. По эскизам предыдущей работы выполнить чертеж общего вида.
- 2. Стандартные детали выбрать по справочной литературе.<br>3. Маховик полобрать с помошью таблины 28.
- 3. Маховик подобрать с помощью таблицы 28.
- 4. Нанести размеры.
- 5. Обвести чертеж.
- 6. Составить спецификацию.

Выбор маховика по размеру ступицы (S)

Размеры маховиков для трубопроводной арматуры(ГОСТ 5260-75), мм Пример условного обозначения маховика типа Ic размерами *D* = 100

Таблица 25

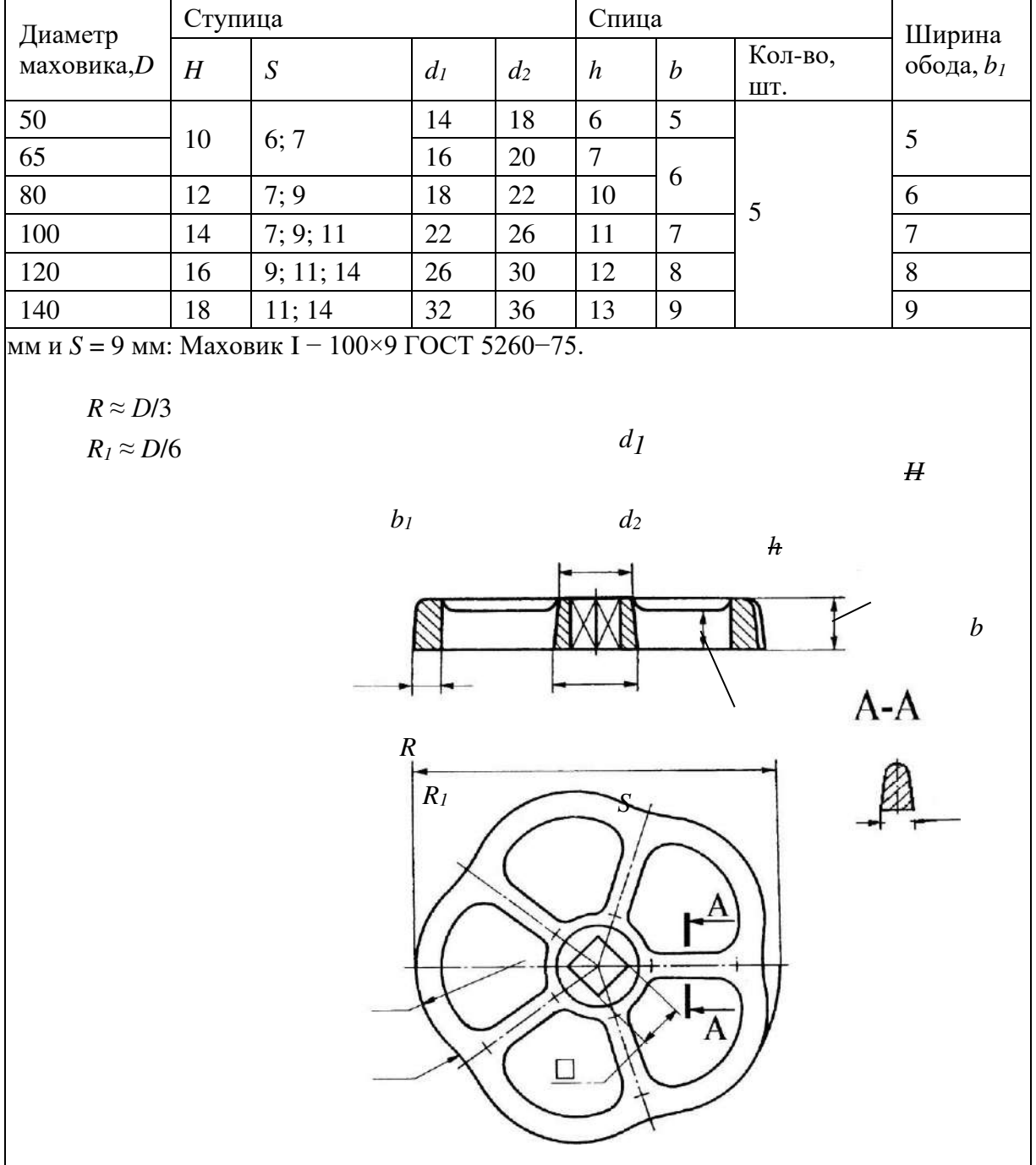

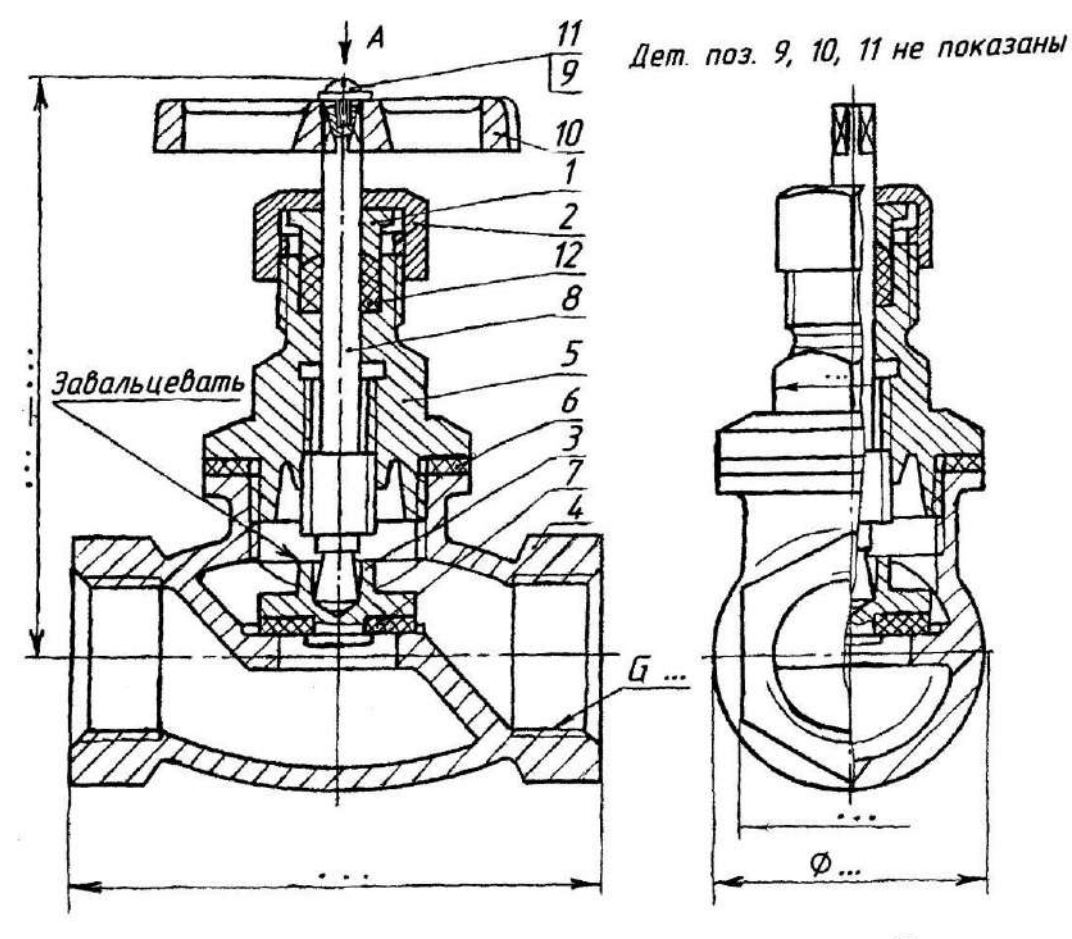

Детали поз. 9, 10, 11 не показаны

А, деталь поз. 10

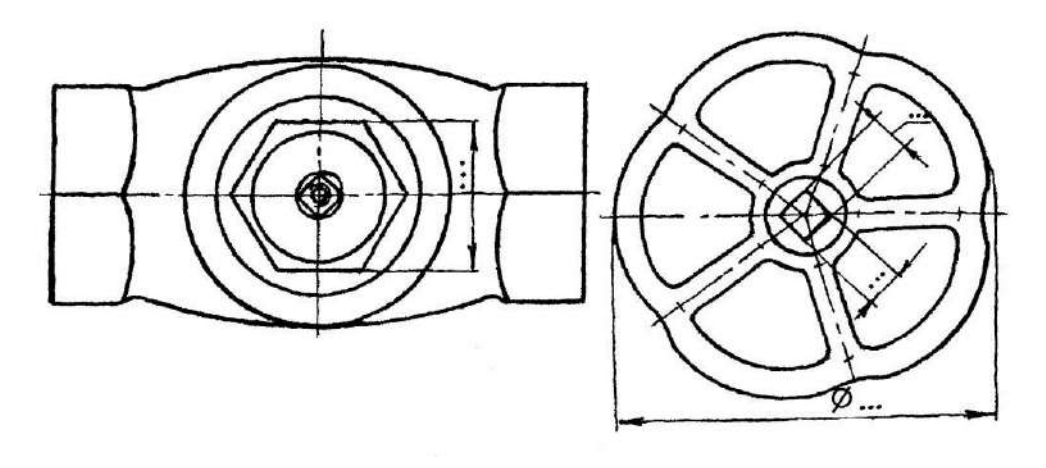

Рисунок 39. Пример графического задания (Сборочный чертеж вентиля)

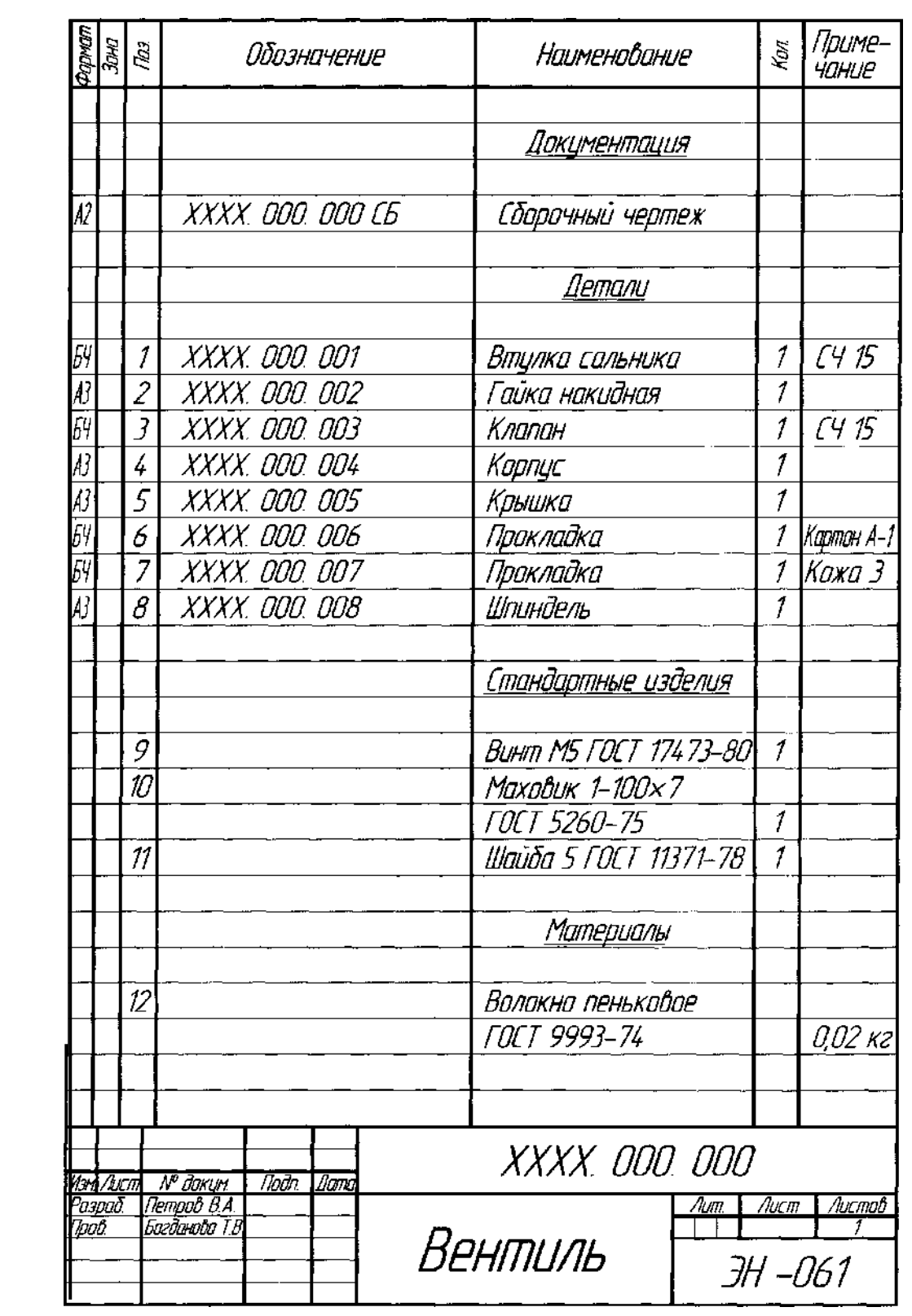

Рисунок 40 Пример графического задания (Спецификация к сборочному чертежу вентиля)

## **Практическое занятие №30, 31.** *Выполнение чертежей деталей (деталирование) по сборочному чертежу изделия, состоящего из4-8 деталей, с выполнением аксонометрического изображения одной из них*

**Цель:** Выработать навыки в чтении сборочного чертежа, освоить практику выполнения чертежей деталей по сборочному чертежу. Совершенствование навыков выполнения чертежей производственных деталей и оформления конструкторской документации в соответствии с требованиями стандартов Единой системы конструкторской документации (ЕСКД) и Единой системы технической документации (ЕСТД) к оформлению и составлению чертежей.

#### **Задания к практической работе:**

#### *Графическое задание:*

По заданному сборочному чертежу с описанием сборочной единицы (индивидуальный сборочный чертеж преподаватель выдает на занятии, пример представлен на рис. 41) выполнить деталирование сборочного чертежа 4–8 деталей, аксонометрическое изображение одной из них.

#### *Порядок выполнения графического задания:*

Деталирование заданных деталей выполняется на листах формата А3или А4, что зависит от количества видов детали, необходимых для полноговыявления внутренних и внешних поверхностей. На примере выполнения сборочного чертежа (см. рис. 41) представлен сборочный чертеж блока направляющего. На рисунках 42–45 представлены 6 рабочих чертежей деталей, входящих в него: вилки (поз.2), кронштейна (поз.3), оси (поз.5), планки (поз.4), ролика (поз.1) и втулки (поз.12).

Сборочный чертеж выполнен в масштабе и размеры составляющих его деталей снимаются путем замера размеров каждой детали по сборочному чертежу с помощью графика пропорционального масштаба.

Деталирование заданных деталей выполняется в следующей последовательности:

- ознакомиться с алгоритмом выполнения сборочного чертежа;

- прочитать сборочный чертеж: ознакомиться с перечнем и характеристикой деталей, проанализировать изображения конструкции, выявить внутреннюю и внешнюю форму поверхностей составляющих деталей, способы их соединения между собой;

- выбрать количество и содержание изображений деталей, предназначенных для деталирования, расположение главного вида;

- выбрать формат, масштаб изображений;

- проведя компоновку изображений на формате, начертить их в выбранном масштабе, выполнить необходимые разрезы, сечения, выносные элементы;

- нанести действительные размеры детали;.

- заполнить основную надпись. В основной надписи указывают наименование детали, ее обозначение, обозначение материала, из которого выполнена деталь.

Код чертежа ИГ 27.02.07 01.14.00. Вместо двух последних нулей в коде пишется номер позиции детали по сборочному чертежу.

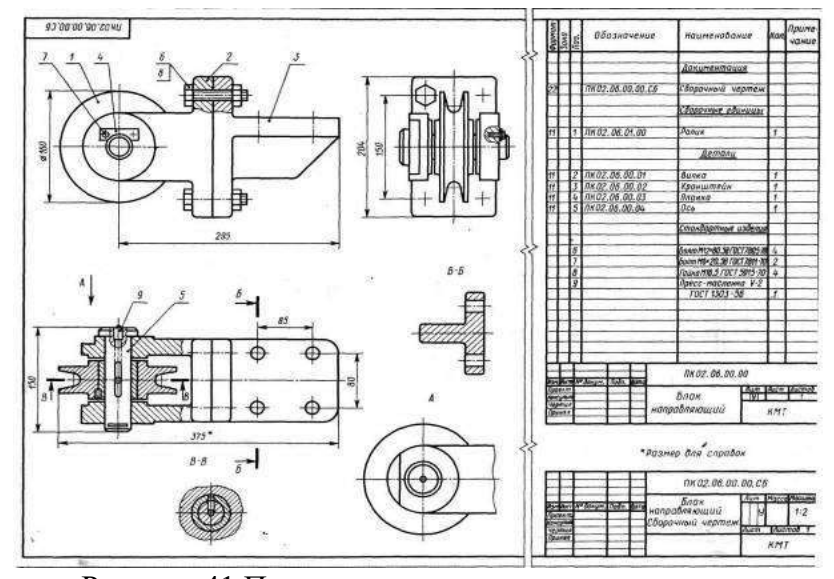

Рисунок 41 Пример индивидуального задания(Сборочный чертеж и спецификация)

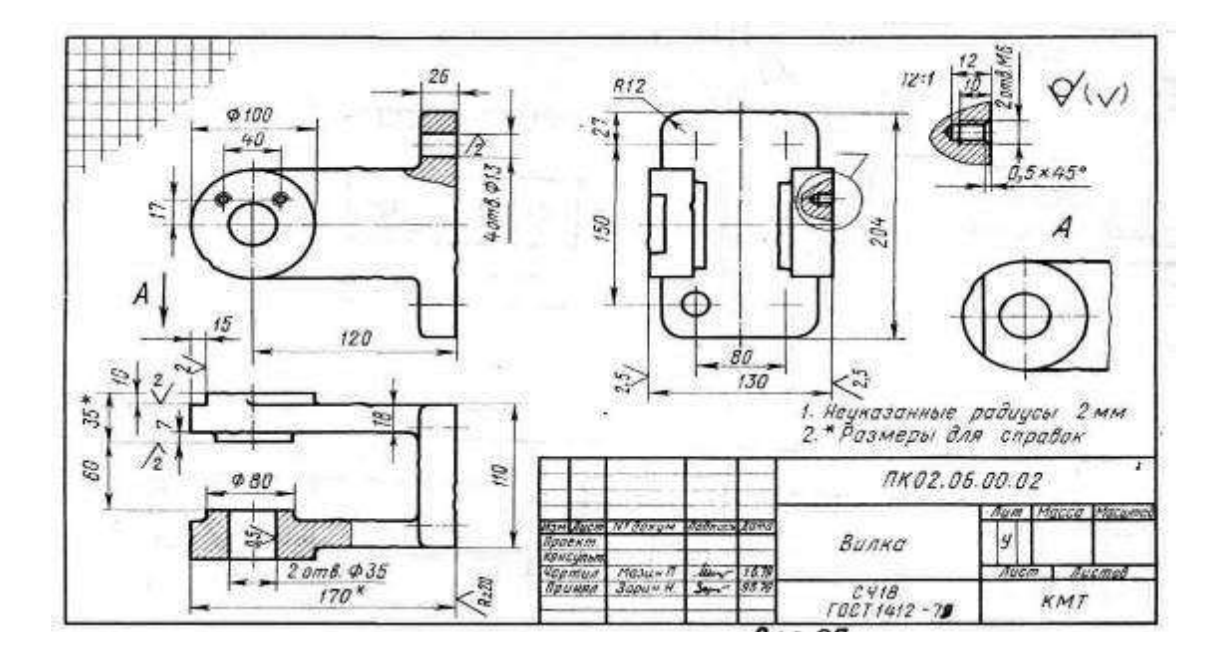

Рисунок 42. Деталирование вилки (поз. 2)

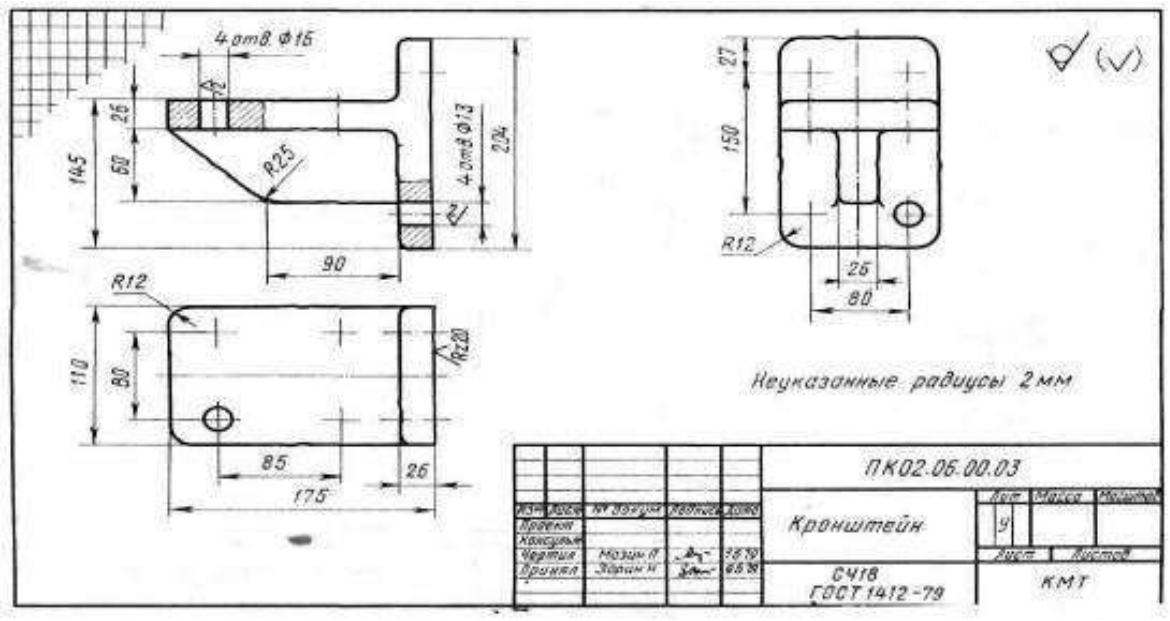

Рисунок 43 Деталирование кронштейна (поз. 3)

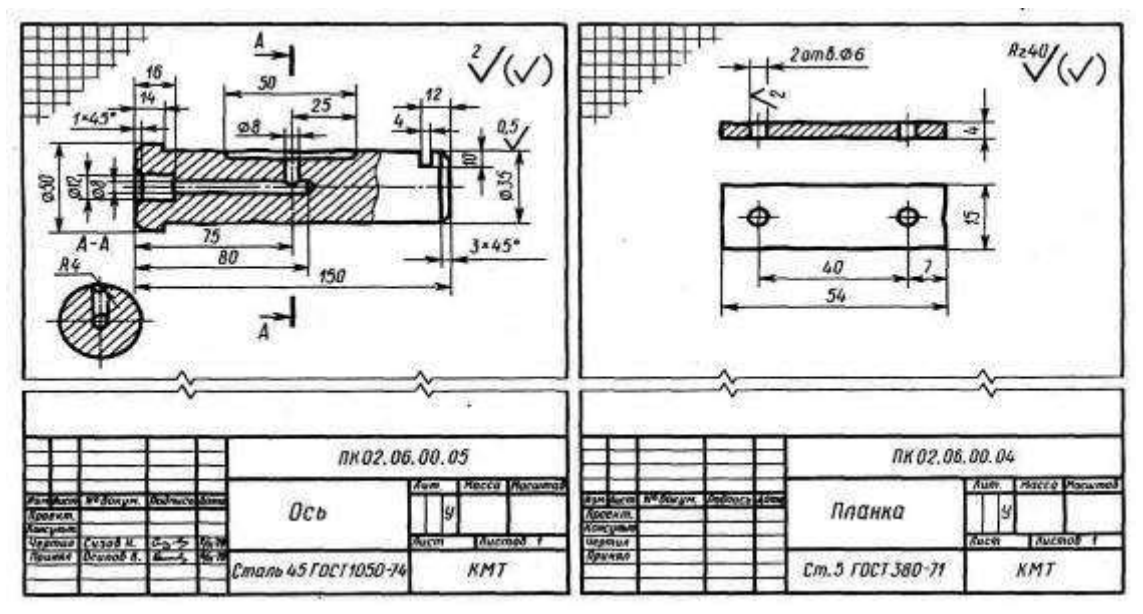

Рисунок 44 Деталирование оси (поз. 5) планки (поз. 4)

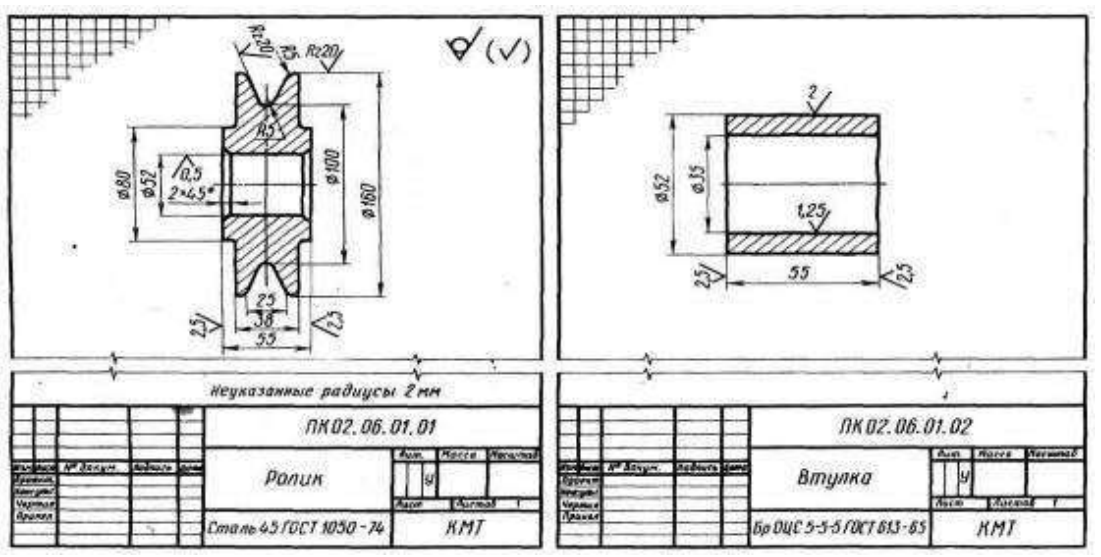

Рисунок 45 Деталирование ролика (поз. 1) и втулки (поз. 9)

## **Контрольные вопросы:**

- 1. Чем отличается чертеж общего вида от сборочного чертежа?
- 2. Какие размеры проставляют на сборочном чертеже?
- 3. Каким номером шрифта выполняют номера позиций?

4. Как располагают полки линий-выносок с номерами позиций относительно изображения узла?

- 5. Какие элементы деталей допускается не показывать на сборочномчертеже?
- 6. Как располагают линии штриховки на смежных деталях узла?
- 7. Как используют габаритные прямоугольники при выполненииизображений?

## **Практическое занятие № 32, 33, 34.** *Выполнение сборочногочертежа зубчатой передачи*

**Цель:** изучить правила и приемы изображения и обозначения зубчатых передач по ГОСТ 2403-75 для цилиндрических зубчатых передач. Приобрести навыки выполнения цилиндрической зубчатой передачи, развить навыки чтения чертежа, оформлять конструкторскую документацию всоответствии с требованиями стандартов ЕСКД к оформлению и составлению чертежей.

# **Задания к практической работе:**

*Графическое задание:*

Выполнить сборочный чертеж цилиндрической зубчатой передачи и составить спецификацию. Варианты задания представлены в таблице 29. Размеры шпонок и пазов для них установить по ГОСТ 23360-78 [1], остальные параметры определить с помощью расчетных формул по таблице 30.

Нанести размеры диаметров валов и межосевого расстояния. Пример выполнения графического задания представлен на рисунке 46.

Таблина 29

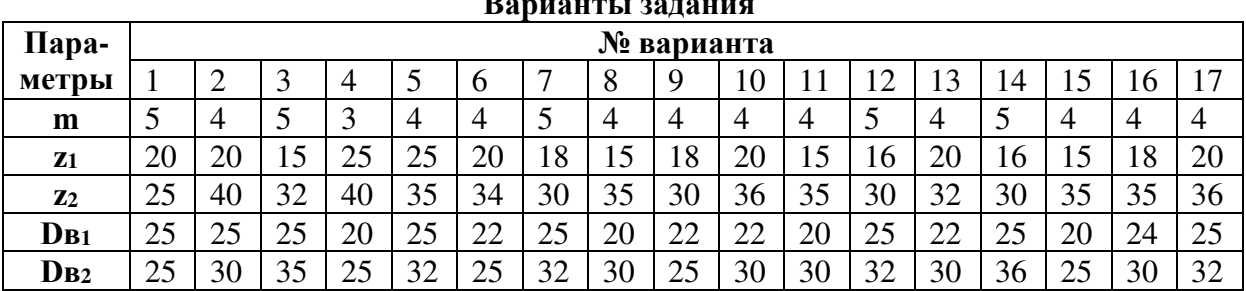

**Варианты задания**

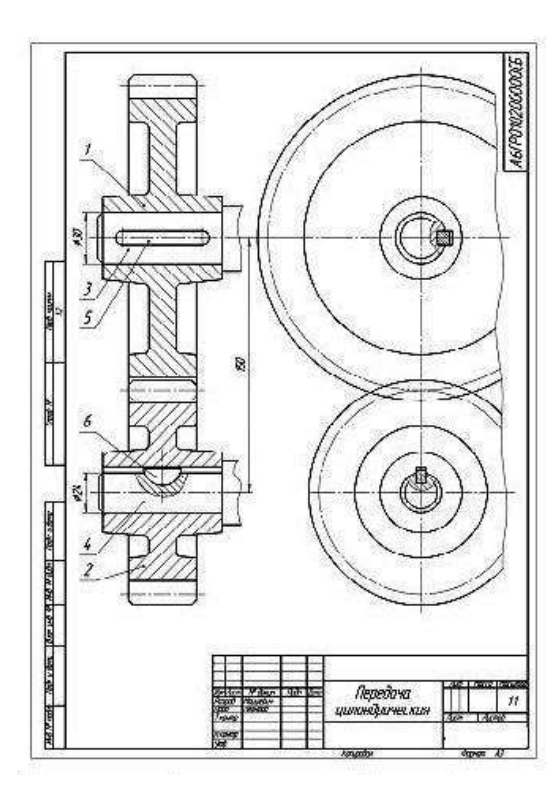

|                        |       |                                                | agence<br><sup>Reg</sup> | Обозначение .              | Hammotone                         | ð               | Dome-<br><b>VERRIP</b> |
|------------------------|-------|------------------------------------------------|--------------------------|----------------------------|-----------------------------------|-----------------|------------------------|
| <b>But Garen</b>       |       |                                                |                          |                            | <b><i>Вокументация</i></b>        |                 |                        |
|                        | A3    |                                                |                          | A6FP010200000CE            | Сборочный чертеж                  |                 |                        |
|                        |       |                                                |                          |                            | <b>Bemany</b>                     |                 |                        |
| i poč                  | B     |                                                | $\mathcal{I}$            | <b>A6TP010200001</b>       | Калесо т-6, 2=30                  | Ť               |                        |
|                        | 4     |                                                |                          | 2 465 POXIZODO             | Шастарня т=6, z=20                | 7               |                        |
|                        |       |                                                |                          | 3   A6/ P010200003         | Ban bedoreni                      | 7<br>î          |                        |
|                        |       |                                                | L                        | A6/P010200004              | Вол ведиши<br>Стандартные изделия |                 |                        |
|                        |       |                                                | 5                        |                            | Illnoved Bx7x56<br>FOCT 23360-78  | Ť               |                        |
|                        |       |                                                | 6                        |                            | Шпака 6.19                        |                 |                        |
| <b>Centr</b> y dana    |       |                                                |                          |                            | FOCT 24.071-80                    | 7               |                        |
|                        |       |                                                |                          |                            |                                   |                 |                        |
| DOOR 40 06 19 36 8 360 |       |                                                |                          |                            |                                   |                 |                        |
| <b>Jub</b> a three     |       |                                                |                          |                            |                                   |                 |                        |
|                        |       | zoliten Miloya<br>Papal Pataelor<br>Pon Peneto |                          | Fight Live                 | Am.                               |                 | ALCO ALCOHOL           |
| i nor<br>ş             | Hrowg |                                                |                          | Передача<br>цилиндрическая |                                   |                 |                        |
|                        |       |                                                |                          |                            | Kaudoo                            | <b>Charlott</b> | A <sub>2</sub>         |

Рисунок 46 Пример выполнения графического задания

## *Порядок выполнения графического задания:*

Зубчатые зацепления применяются для передачи вращательного движения от одного вала к другому. Если оси валов параллельны, то передачу осуществляют цилиндрическими зубчатыми колесами. При пересекающихся осях применяют конические зубчатые колеса. Червячная передача применяется в тех случаях, когда оси валов скрещиваются.

Предварительно необходимо по учебнику изучить основные параметры зубчатых колес и их взаимосвязь. Для цилиндрического зубчатого колеса основным параметром является модуль, который выражается в миллиметрах. ГОСТ 9563-60 предусматривает предпочтительный ряд модулей: 1; 1,25; 1,5; 2; 2,5; 3; 4, 5; 6; 8; 10, 12; 16; 20.

Два колеса, находящихся в зацеплении, имеют одинаковый модуль. По модулю и количеству зубьев выбирают инструмент для изготовления зубчатого колеса и ведут расчет элементов зубчатого колеса. Данные для цилиндрических прямозубых колес приведены на рисунке 47.

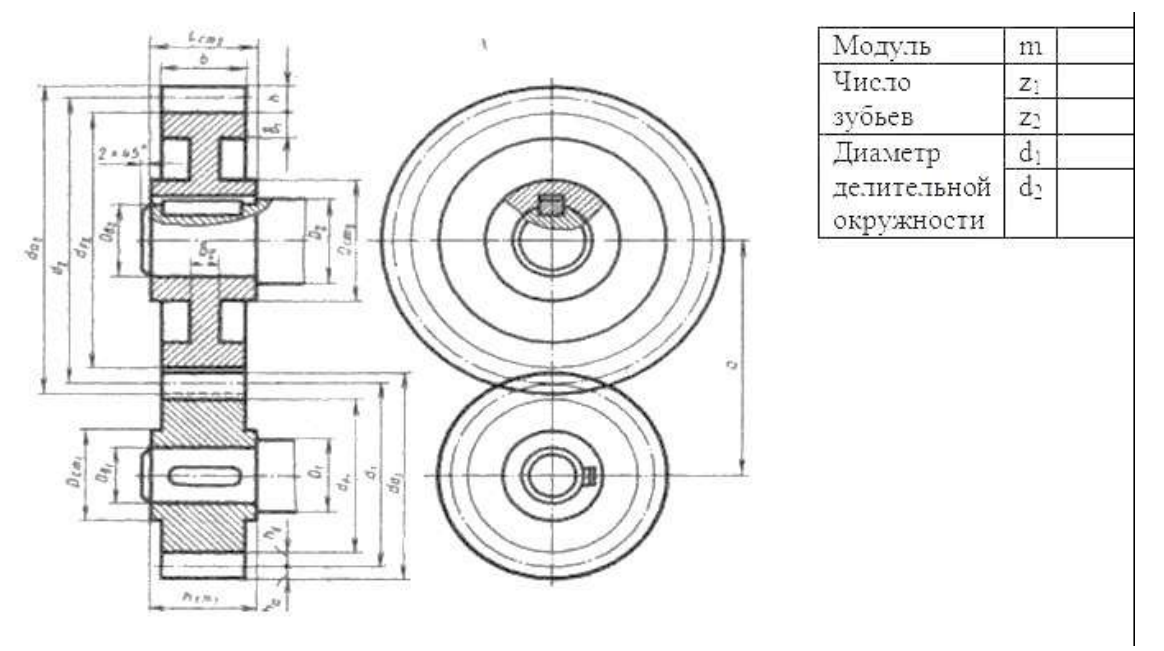

Рисунок 47 Данные для цилиндрических прямозубых колес

**Расчет элементов зубчатого колеса:** соотношение размеров эле ментов цилиндрической зубчатой передачи в зависимости от модуля m, чисел зубьев шестерни z<sub>1</sub> и колеса z<sub>2</sub> и диаметров валов шестерни D<sub>B1</sub> и колеса Dв<sub>2</sub>приведено в таблице 24.

В правой верхней части чертежа помещают сокращенную таблицу с указанием модуля m, числа зубьев шестерни  $z_1$  и колеса  $z_2$  и диаметра делительной окружности d (см. рис. 47).

Т

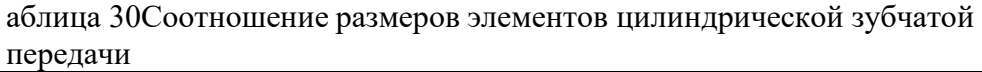

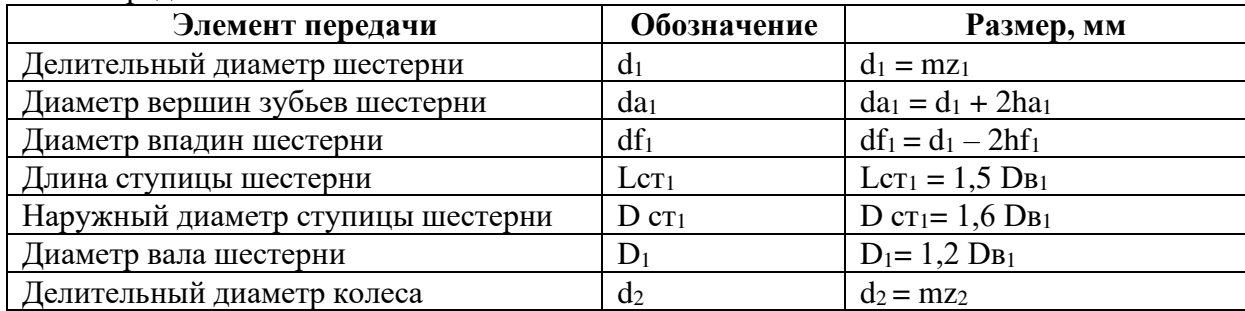

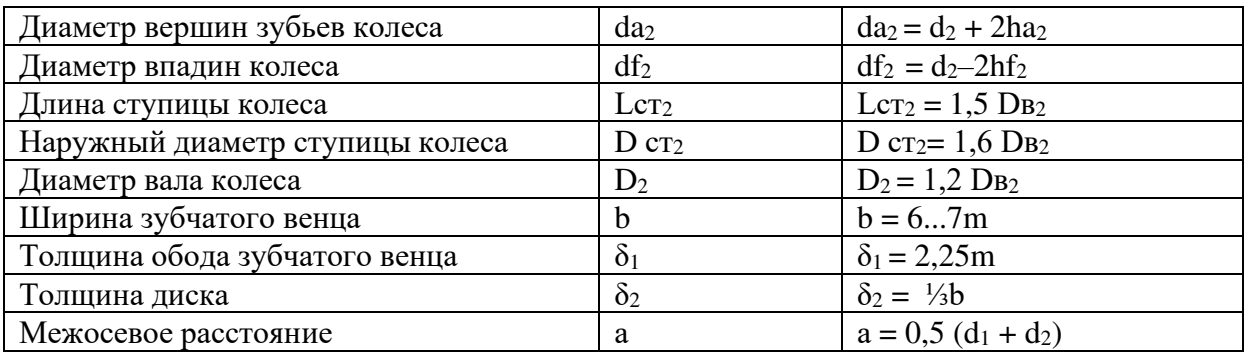

На листе формата A3 необходимо выполнить чертеж цилиндрической зубчатой передачи:

1. В зависимости от номера варианта при заданных модуля m, числа зубьев шестерни z<sub>1</sub> и колеса z<sub>2</sub>, произвести расчет всех элементов зубчатой передачи, выбрать масштаб.

2. Продумать компоновку. Вычертить осевые и центровые линии.

3. Чтобы правильно разместить чертеж на формате, необходимо сначала отложить основные параметры зубчатых передач:  $df_2$ ,  $df_1$  (рис. 48) – 1 этап.

4. Дальнейшее построение чертежа ведется в таком порядке, как этопоказано на рис. 48 (2 и 3 этап);

5. Вычертить шпонки призматические в соответствии с ГОСТ23360-78.

- 6. Выполнить необходимые разрезы.
- 7. Начертить и заполнить таблицу параметров зубчатых колес.
- 8. Нанести размеры.
- 9. Составить спецификацию.
- 10. Обвести чертеж.
- 11. Заполнить основную надпись.

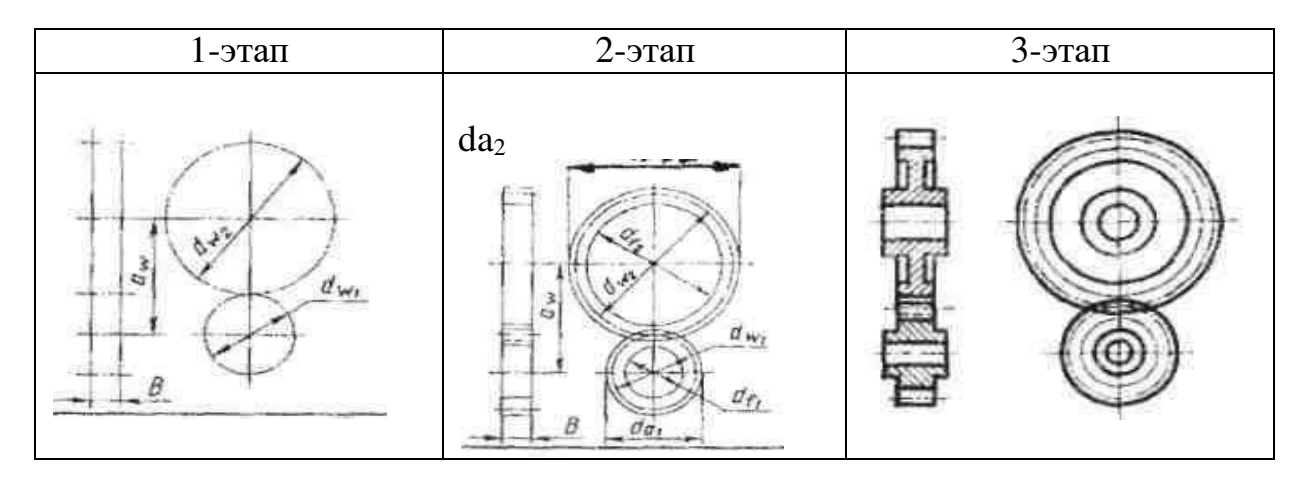

Рисунок 48 Последовательность вычерчивания зубчатых передач

Следует обратить внимание на то, как показываются места зацепления зубьев на первом этапе построения чертежа зубчатой передачи.

#### **Контрольные вопросы:**

1. Что такое модуль зубчатого колеса? В каких единицах он выражается?

2. Как называют три окружности, с помощью которых условно изображают зубчатый венец?

3. Какими линиями их проводят при изображении зубчатого колеса?

4. Как изображают зубья зубчатого колеса в разрезе?

**Практическое занятие №36, 35.** *Чтение рабочих чертежей (деталей исборочных чертежей). Применяемые материалы для изготовления деталей и их влияние на качество готовой продукции. Техническиетребования на оснастку, инструмент и средства измерения*

**Цель:** Выработать навыки в чтении и выполнении чертежей кинематических схем.

# **Задания к практической работе:**

# *Графическое задание:*

Выполнить кинематическую схему цилиндрической зубчатой передачи

#### *Краткие теоретические сведения:*

Схемой называется конструкторский документ, который содержит составные части изделия и связи между ними в виде условных изображений или обозначений. Схема дает пояснение основных принципов действия и последовательности процессов при работе устройства, механизма и т. д. Требования к оформлению и выполнению схем установлены ГОСТ 2.701-84.

В зависимости от видов элементов и связей, входящих в состав изделия, различают схемы: вакуумные – В, гидравлические – Г, кинематические – К, пневматические – П, энергетические – Р, электрические и др.

В зависимости от назначения схемы бывают различных типов: структурные – 1, функциональные – 2, принципиальные – 3, монтажные –4 и т. д.

Код схемы (буква и цифра) дается в основной надписи (форма 1, ГОСТ 2.104-68) для буквенного цифрового обозначения документа с расшифровкой после наименования изделия шрифтом меньшего размера.

Схемы выполняют на листах, размеры которых соответствуют раз- мерам форматов по ГОСТ 2.301-68. Изображенные на схеме элементы обозначают в соответствии со стандартом и вносят в таблицу перечня элементов на первом листе схемы над основной надписью по форме 1 на расстоянии не менее 12 мм от нее или на отдельных листах формата А4 в виде самостоятельного документа.

Общие требования к выполнению кинематических схем регламентируют ГОСТ 2.703-68 и ГОСТ 2.770-68. Принципиальная кинематическая схема представляет собой совокупность кинематических элементов и их соединений, предназначенных для осуществления регулирования, управления и контроля заданных движений и исполнительных органов.

Все элементы схемы показывают условными графическими обозначениями ГОСТ 2.770-68.

Соотношение размеров взаимодействующих элементов в изделии должно примерно соответствовать соотношению размеров условных графических обозначений на схеме.

На принципиальной кинематической схеме валы, оси, стержни, шатуны, кривошипы и т.п. изображают сплошной основной линией толщиной $S = 1$  мм; зубчатые колеса, червяки, звездочки, кулачки – сплошной линиейтолщиной S/2; контур изделия, в который вписана схема – линией толщи- ной S/3.

Каждому кинематическому элементу схемы присваивается порядковый номер, начиная от источника движения. Порядковый номер элемента проставляют на полке линии–выноски арабскими цифрами. Под полкой указывают основные характеристики и параметры данного кинематического элемента.

Нумерацию валов определяют, начиная с ведущего вала, римскими цифрами. Пример оформления кинематической схемы приведен на рисунке 49.

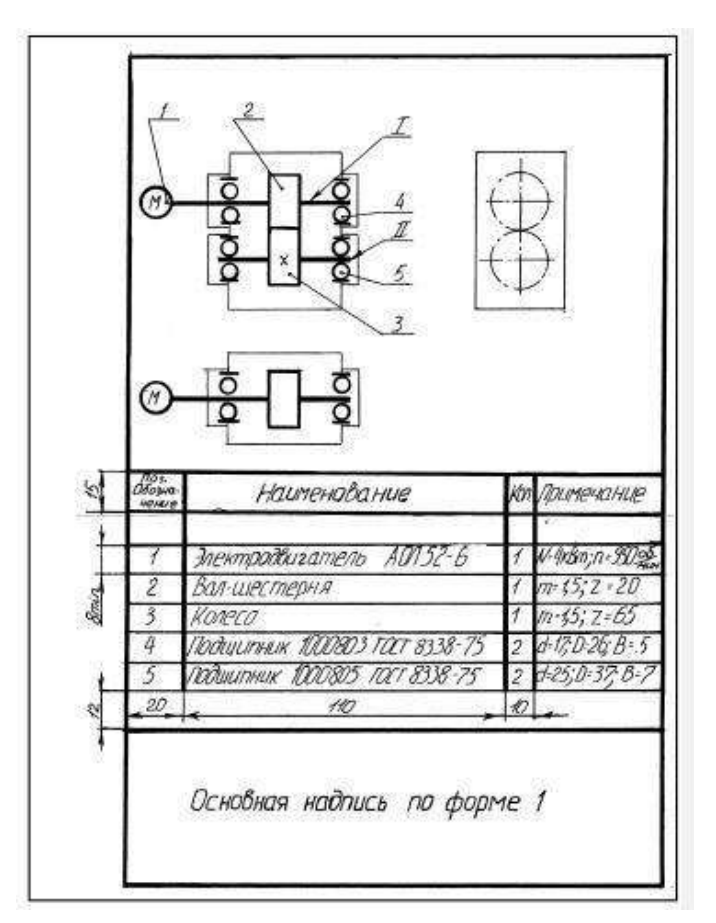

Рисунок 49 Пример оформления чертежа кинематической схемы

## *Порядок выполнения графического задания:*

1. Изучить нормативную документацию: ГОСТ 2.701-84, ГОСТ2.703-68 и ГОСТ 2.770-68.

2. По выполненному сборочному чертежу цилиндрической зубчатойпередачи составить чертеж кинематической схемы.

- 3. Обвести чертеж.
- 4. Составить таблицу перечня элементов.
- 5. Заполнить основную надпись.

## **Контрольные вопросы:**

- 1. Что называют кинематической схемой?
- 2. Графические обозначения элементов кинематических схем поГОСТ 2.770-

68.

- 3. Как нумеруются элементы кинематических схем?
- 4. Виды кинематических схем.
- 5. Какие документы регулируют правильность составления кинематических

схем?

6. Назовите основные правила чтения кинематических схем.

## **Самостоятельная работа обучающегося**

**Цель:** закрепление теоретического материала и практических навыков по изученной теме практических занятий № 28,29,30,31,32.

## *Графическое задание:*

Завершить рабочие чертежи деталей по чертежу общего вида, выданному на практическом занятии. Выполнить построение аксонометрической проекции одной из

### **Практическое занятие №37, 38.** *Выполнение чертежа планировкиучастка или зоны с расстановкой оборудования*

**Цель:** Изучить основные теоретические положения об элементах строительного черчения. Выработать навыки в выполнении чертежей планировки участка или зоны с расстановкой оборудования.

#### *Краткие теоретические сведения:*

Строительные чертежи имеют много общего с машиностроительными чертежами. Знания правил построения и чтения машиностроительных чертежей, а также стандартов единой конструкторской документации позволяют легко усвоить основные положения выполнения строительных чертежей.

Строительные чертежи подразделяются на инженерно-строительные (мосты, тоннели, плотины, каналы, шахты) и архитектурно-строительные чертежи (здания и элементы промышленных и гражданских сооружений).

Студенты в процессе изучения специальных предметов встречаются с архитектурно-строительными чертежами.

Большое влияние на правильное оформление строительных чертежейоказывают требования унификации строительных параметров (единая сетка колонн, одинаковые высоты зданий, параллельно расположенные пролеты).

Для одноэтажных зданий автотранспортных предприятий наибольшее распространение получили унифицированные строительные конструкции пролетом 24 м и 18 м с шагом 12 м и высотой 4,8 м и 6 м.

Для многоэтажных зданий сетка колонн – 9×6 м и высота – 3,6 м. Для отдельно стоящих зданий административно-бытового назначения сетка колонн принимается 6×6 метров и высота этажей 3,3 м.

Единые размеры пролетов и высот для зданий автотранспортных предприятий значительно упрощает условия строительства, но усложняет решение компоновки производственных и вспомогательных помещений, не требующих по противопожарным и санитарным нормам изоляции.

Все большее распространение получают пролеты длиной 24 м для размещения зон стоянки и технического обслуживания. Такие планиро- вочные решения, обеспечивающие бесколонные покрытия помещений, создают лучшие условия размещения зон стоянки и технического обслуживания, в которых происходит стоянка и маневрирование крупногабаритного подвижного состава.

За основу нормативов при проектировании предприятий по техническому обслуживанию автомобилей при выполнении курсовых и дипломных проектов должны быть положены «Строительные нормы и правила» Часть 2 Раздел Д Глава 9 «Предприятия по обслуживанию автомобилей» (нормы проектирования). В них предусмотрены основные требования, которыми необходимо руководствоваться при проектировании помещений автотранспортных предприятий, включая нормативные данные по расстояниям между автомобилями и конструктивными элементами зданий.

*Генеральным планом* называется основной проектный документ, содержащий сведения о размерах и конфигурации территории объекта, размещении и габаритах, имеющихся или проектируемых зданиях и сооружениях, расположение санитарнозащитных зон, благоустройства территории.

Чертеж генерального плана предприятия должны быть увязаны с чертежами районной планировки строительных объектов.

При проектировании генеральных планов применяют масштабы уменьшения по ГОСТ 2.302-68: 1:50, 1:100,1:200, 1:400, 1:500, в связи с большими размерами зданий и сооружений.

При выполнении генеральных планов для изображения этих объектов

применяют условные обозначения элементов генеральных планов. На генеральных планах выполняется экспликация (таблица с перечнем объектов, которые есть на плане), в ней указывается порядковый номер объекта и его наименование. Номера объектов заполняются сверху вниз.

Также на генеральных планах указывается направление сторон света, роза ветров. Условные графические изображения и обозначения на чертежах генеральных планов выбирать из ГОСТ 21.204-93 в таблице 31.

*Основные требования к генеральному плану автопредприятия.*

При проектировании генеральных планов предприятия по техническому обслуживанию автомобилей необходимо соблюдать следующие требования:

− Предприятие с количеством автомобилей более 50 должны проектироваться на специально отведенных участках, имеющих непосредственное сообщение с проездами общего пользования.

− В предприятиях с количеством автомобилей более 100 рабочие ворота должны быть отведены от «красной линии» не менее чем на 6 метров.

 $-$  При наличии въездных и выездных ворот с расстояния между ними менее 30 м необходимо, чтобы въезд предшествовал выезду, считая по ходу уличного движения.

− Расстояние между соседними зданиями должно обеспечивать въезд в здание под прямым углом.

− Открытые площадки и проезды на территории предприятия должны иметь твердое покрытие.

− Ширину проезда следует принимать не менее 6 м при двустороннем и не менее 3 м при одностороннем движении

Таблица 31

| Наименование                                                   | Изображение |
|----------------------------------------------------------------|-------------|
| Здание проектируемое                                           |             |
| Здание существующее<br>сохраняемое                             |             |
| Здание существующее<br>разбираемое                             |             |
| Здание существующее<br>реконструируемое                        |             |
| Площадка производственная<br>складская (открытая) без покрытия |             |
| Ограда (независимо от материала)                               |             |

**Условные обозначения на генеральных планах ГОСТ 21.204-93** 

*Чертежи зданий.* Чертежи промышленных и гражданских зданий содержат изображения фасадов, планов крыш, междуэтажных перекрытий, фундаментов, стен, колонн, лестничных клеток, металлоконструкций и т. д.

Изображениям зданий присваиваются следующие названия:

- − вид спереди на строительных чертежах называют главным фасадом;
- − вид слева торцевым фасадом;
- − вид сверху планом крыши;
- − горизонтальный разрез планом этажа.

На строительных чертежах допускается писать над изображениями их названия.

*Основные требования к зданиям и помещениям автопредприятий.*

При проектировании предприятий для снижения стоимости следует выполнять максимальное использование разнообразных блоков.

Основные требования к объемно планировочным решениям зданий, к несущим и ограждающим конструкциям, а также к величине пролетов и шагам колонн должны соответствовать главам СПДС II-М 2-02 «Производственные здания промышленных предприятий» и II-М 3-02 «Вспомогательные здания и помещения промышленных предприятий».

Помещения для хранения и обслуживания автомобилей III-V категорий (с 6,1 м и более) рекомендуется размещать в одноэтажных зданиях. Высота помещения определяется высотой самого высокого автомобиля плюс 0,2 м, но не менее 2,2 м.

*Чертежи фасадов зданий.* Фасадами называются чертежи, содержащие изображения внешних видов зданий или сооружений. Эти чертежив машиностроении называются главным видом или видом спереди. В крупноблочных и панельных зданиях на чертежах фасадов показываютлинии разъемов панелей или блоков.

На чертежах фасадов зданий наносят линии координационных осей колонн и стен. Чертежи фасадов именуются по крайним координационным осям, например: Фасад 1-3.

#### *Чертежи планов этажей здания.*

*Планом* этажа называется горизонтальный разрез здания несколько выше подоконника. По плану этажей судят о размерах и расположении помещений, дверей и окон, толщине стен и других конструктивных элементах.

Стены, попавшие в разрез, не заштриховываются.

Контуры наружных и капитальных внутренних стен и колонн, лежащие в секущей плоскости, изображают сплошной толстой линией. Перегородки, двери и окна – сплошной тонкой.

Двери, окна, ворота и другие элементы здания изображают условно графическими обозначениями, которые показывают направление открывания окон, дверей и ворот, а также отображают другие особенности элементов зданий. Условные графические обозначения отдельных элементов зданий приведены в таблице 32.

При вычерчивании планов расстояния между координационными осями выбирается по единой модульной системе, где модуль равен 100 мм. Для шагов координационных осей применяют укрупненные модули 2М, 3М, 6М, 12М, 15М, 30М и 60М. Модуль для разрезов и сечений колонн, балок равен 1/2 М, 1 /5М и 1/10М.

Модульная система размеров способствует типизации и стандартизации в строительном производстве.

*Разрезы зданий, выносные элементы.* Разрезы на строительных чертежах соответствуют правилам выполнения разрезов на машиностроительных чертежах. Отдельные элементы зданий выполняются с помощью выносных элементов, если они нуждаются в более крупных изображениях. На выносных элементах применяются поясняющие надписи на выносках с горизонтальными полками. Обозначения и правила нанесения материалов на чертежах одинаковы с применением в машиностроительном черчении.

## *Чертежи частей зданий*.

*Перекрытия* – один из конструктивных элементов здания, делящее внутреннюю часть здания на этажи. В зависимости от расположения по высоте перекрытия бывают: междуэтажные, цокольные и чердачные. Перекрытия должны обеспечивать: прочность, жесткость, минимальную толщину, огнестойкость, влаго- и звуконепроницаемость. Лучшими свойствами обладают перекрытия, изготовленные из железобетона.

*Стены* делятся на наружные и внутренние. Стены, воспринимающиенагрузку от перекрытий, крыши и оборудования, называются несущими. Крыша поддерживается стропилами.

#### Таблица 32

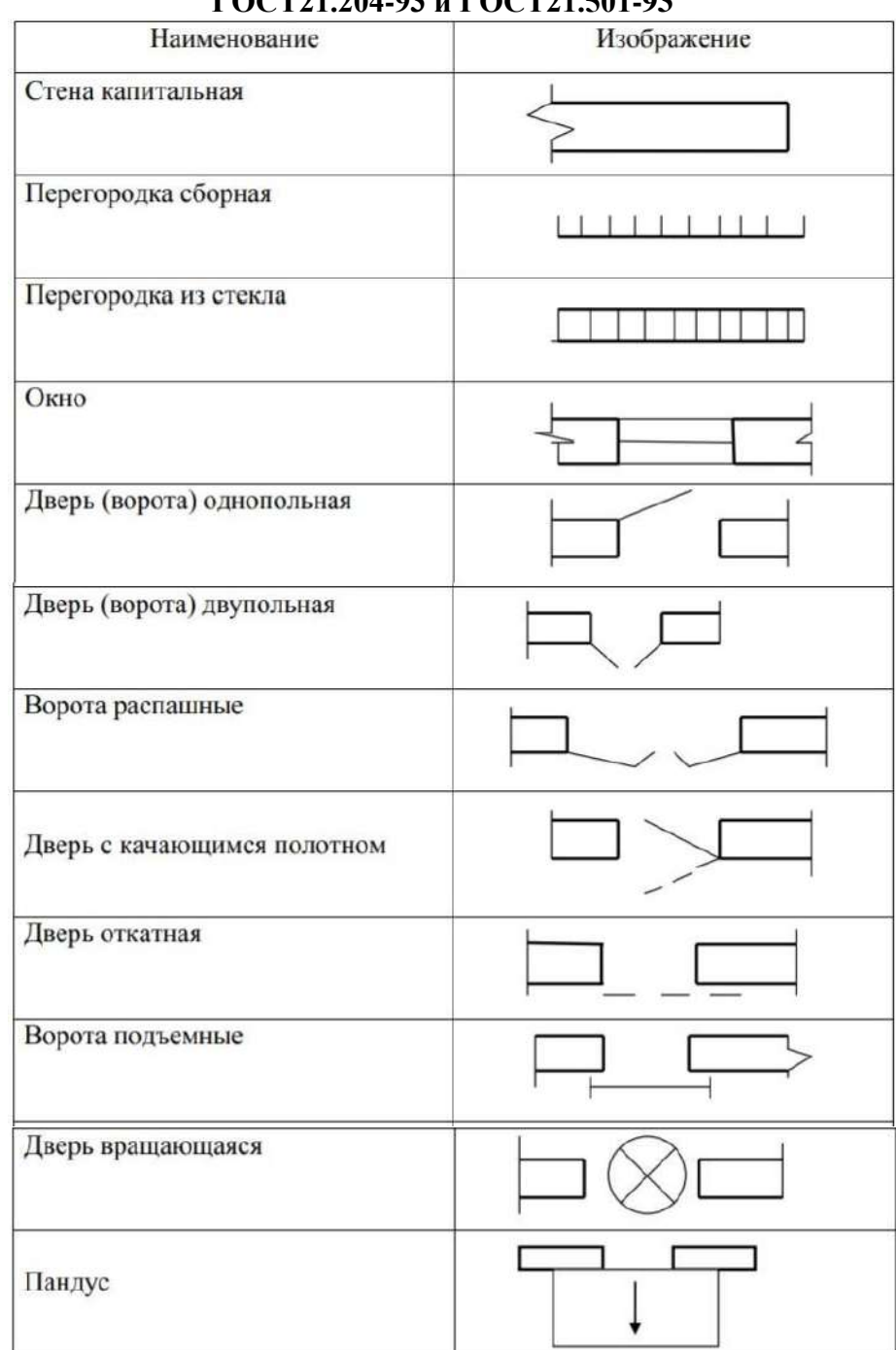

#### **Условные графические обозначения отдельных элементов зданий по ГОСТ21.204-93 и ГОСТ21.501-93**

*Фундамент* – подземная часть здания, которая передает нагрузку от веса здания на грунт. Плоскость, ограничивающая фундамент снизу и соприкасающаяся с основанием, называется подошвой фундамента.

В зависимости от конструкции есть следующие виды фундаментов: ленточные, свайные, сплошные.

*Ленточные клетки* состоят из маршей (набора ступенек), концы которых расположены на лестничных площадках. При выполнении разрезов на чертежах зданий лестничные клетки изображают условно.

## *Санитарно-техническое, теплотехническое и прочие устройст*ва*.*

Техническая документация строительного объекта содержит чертежи и схемы

водопровода, канализации, системы газоснабжения, отопления, вентиляции и электрооборудования.

При вычерчивании этих чертежей и схем широко используются условные изображения этих устройств, приведенных в таблице 33 по ГОСТ 21.501-93.

Таблица 33

| Наименование                                               | Изображение |
|------------------------------------------------------------|-------------|
|                                                            | 2           |
| Канал вентиляционный                                       |             |
| Канал для вытяжки отходящих га-<br>зов от газовых приборов |             |
| Кабины душевые в плане                                     |             |
| Кабины уборных                                             |             |
| Раковина прямоугольная                                     |             |
| <b>Умывальник</b>                                          |             |
| Водонагреватель газовый                                    |             |
| Водонагреватель электрический                              |             |

**Условное изображение вентиляционных каналов, санитарно-технического оборудования по ГОСТ 21.501-93** 

Размещение производственного оборудования Размещение оборудования в производственных помещениях выполняется с учетом технологических процессов, освещения, оптимальных расстояний между отдельными машинами, станками и аппаратами, а также расстояния их от стен и колонн здания.

Нормы расстояний и оборудования приведены в СПДС часть II раздел Д глава 9 «Предприятия по обслуживанию автомобилей» (нормы проектирования). В них заданы нормативные данные по расстояниям между автомобилями и конструктивными элементами зданий. Расстояния принимаются с расчетом обеспечения достаточного прохода, проезда транспорта, а также для удобства обслуживания, наладки и ремонта производственного оборудования.

#### *Последовательность выполнения плана:*

− В зависимости от размеров помещения и размеров формата выбирается масштаб для вычерчивания плана отделения или зоны автотранспортного предприятия.

− Вычерчиваются штрихпунктирными тонкими линиями координационные оси. Обозначение координационных осей выносят на нижнюю и левую сторону плана (рис. 50). Они обозначаются в кружочках диаметром 8–10 мм по горизонтали слева направо цифрами. По вертикали вверх снизу

- прописными буквами русского алфавита. Оси определяют расположении стен и колонн в здании. Расстояния между координационными осями берутся по единой модульной системе и должны быть кратными основному модулю. Величина модуля равна 100 мм. Рекомендуемые расстояния между осями для АТП – 6, 12 и 18 метров.

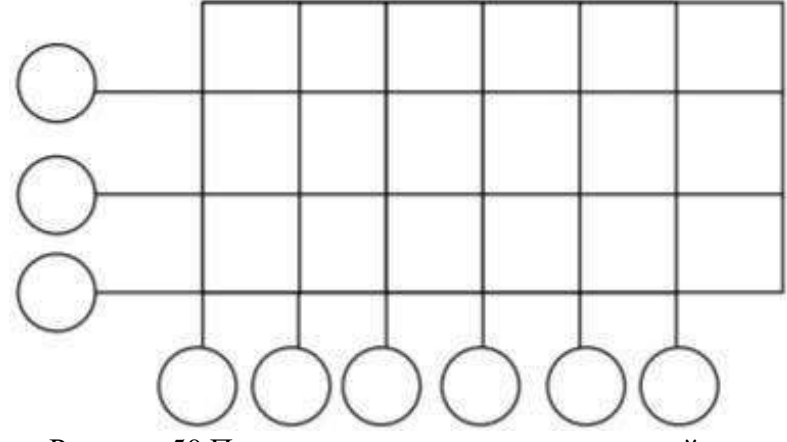

Рисунок 50 Проведение координационных осей

Таблица 34

# **Условные изображения транспортного и подъемно-транспортного оборудования ГОСТ21.204-93**

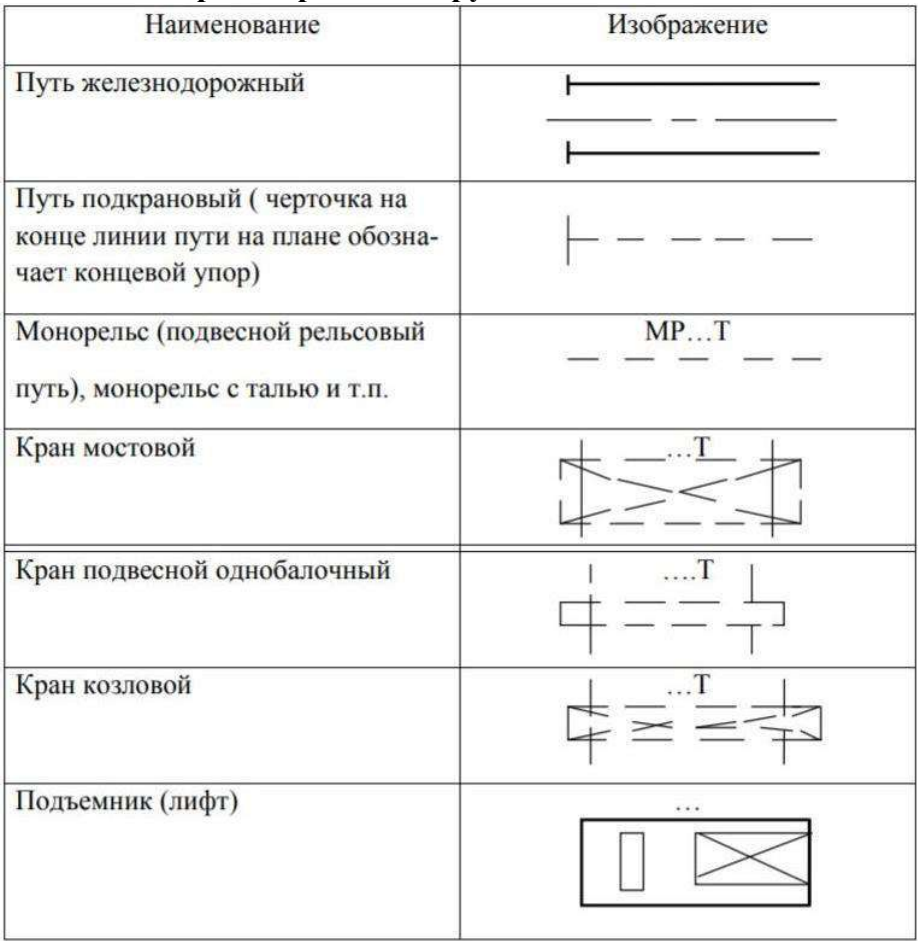

Примечание: В надписях вместо многоточия указывают грузоподъемность оборудования.

− Вычертить стены, перегородки, окна и двери. Контуры наружных и капитальных внутренних стен вычерчиваются сплошными толстыми линиями. Окна, двери, внутренние перегородки вычерчивают тонкими линиями. Линии выполняются по ГОСТ 2.303-68. Стены попавшие в разрезне заштриховываются.

Стандартные размеры элементов здания в плане:

− Толщина стены: панель 300 мм, кирпич – 380 мм;

− Сечение колонны: 400×800 мм, 400×600 мм;

− Толщина внутрикомнатной перегородки – 80 мм;

− Ширина окна – 4 м;

− Ширина ворот – 3 м.

При вычерчивании элементов зданий – стен, окон, дверей и т.п. – пользоваться ГОСТ 21.204-93 (см. табл. 34).

Туннели и подземные каналы обводят штриховой линией невидимого контура.

− Подобрать необходимое оборудование, перечислить его в экспликации. *Экспликация* – это таблица, которая располагается над основной надписью, не касаясь её. Размеры экспликации произвольные, рекомендуемая ширина – 185 мм. Содержание также может быть любое. Рекомендуется включить в экспликацию следующие данные: номер позиции оборудования на плане, наименование оборудования, габаритные размеры, количество, примечание.

− После подбора расчертить расположение оборудования на плане. Перед каждым станком или другим оборудованием предусмотрено рабочееместо шириной не менее 750 мм от фронта станка. Место рабочего на чертеже условно обозначается окружностью диаметром 5 мм. Кружок делится пополам, нижняя часть зачерняется. Светлая часть кружка указывает положение рабочего лицом к станку.

Производственное оборудование на плане обозначается цифрами в соответствии с экспликацией.

Все оборудование, относящиеся к тупиковым постам и постам на поточных линиях (канавы, верстаки, стенды, подъемники и т. д.) необходимо обводить сплошной толстой линией. Габариты автомобилей – тонкой штрихпунктирной линией.

− Нанести размеры, они проставляются по ГОСТ 2. 307-68. Основные отличия в простановке размеров на строительных чертежах от нанесения размеров на машиностроительных чертеж состоят в следующем:

− допускается проставлять размеры замкнутыми цепочками, например, расстояния между координационными осями;

− размерные числа, как правило, проставляют в мм, без указания единиц измерения. Если размеры на чертеже необходимо обозначить в других единицах – метрах или сантиметрах – то их записывают с обозначением единиц измерения;

− вместо стрелок на концах размерных линий допускаются засечки – линии длиной 1-3 мм под углом 450 , эти линии выполняются тонкими линиями;

− положение элементов здания по высоте определяют при помощи высотных отметок со знаком.  $\vee$ 

За нулевую отметку принимают уровень пола первого этажа.

− Размерные линии вне плана этажа располагают на расстоянии 16– 20 мм от изображения стены, между размерными линиям откладывается расстояние – 8–10 мм, до обозначения координационных осей должно быть расстояние – 4–5 мм.

Рекомендуется проставлять следующие размеры на планах этажей:

− внутри помещений – проставить расстояния между оборудованием;

− указать расстояния между координационными осями;

− если здание вычерчен полностью, то проставить его длину и ширину

− На свободном поле чертежа указываются условные обозначения,

которые используются на данном чертеже. А также приводится характеристика

объекта: количество работающих, количество смен и площадь помещения.

Внутри помещения пишется его наименование, а в правом нижнем углу проставляют площадь в квадратных метрах. Обе надписи подчеркиваются тонкой линией и пишут более крупным шрифтом, чем размерные числа. Если надписи не могут быть расположены на изображении, то в этом случае заполняется экспликация для помещений.

# **Задания к практической работе:**

## *Графическое задание:*

Изучив теоретические сведения, пользуясь нормативной документацией, разработать чертеж плана участка с расстановкой оборудования. Составить экспликацию. Пример графического задания представлен на рисунке51.

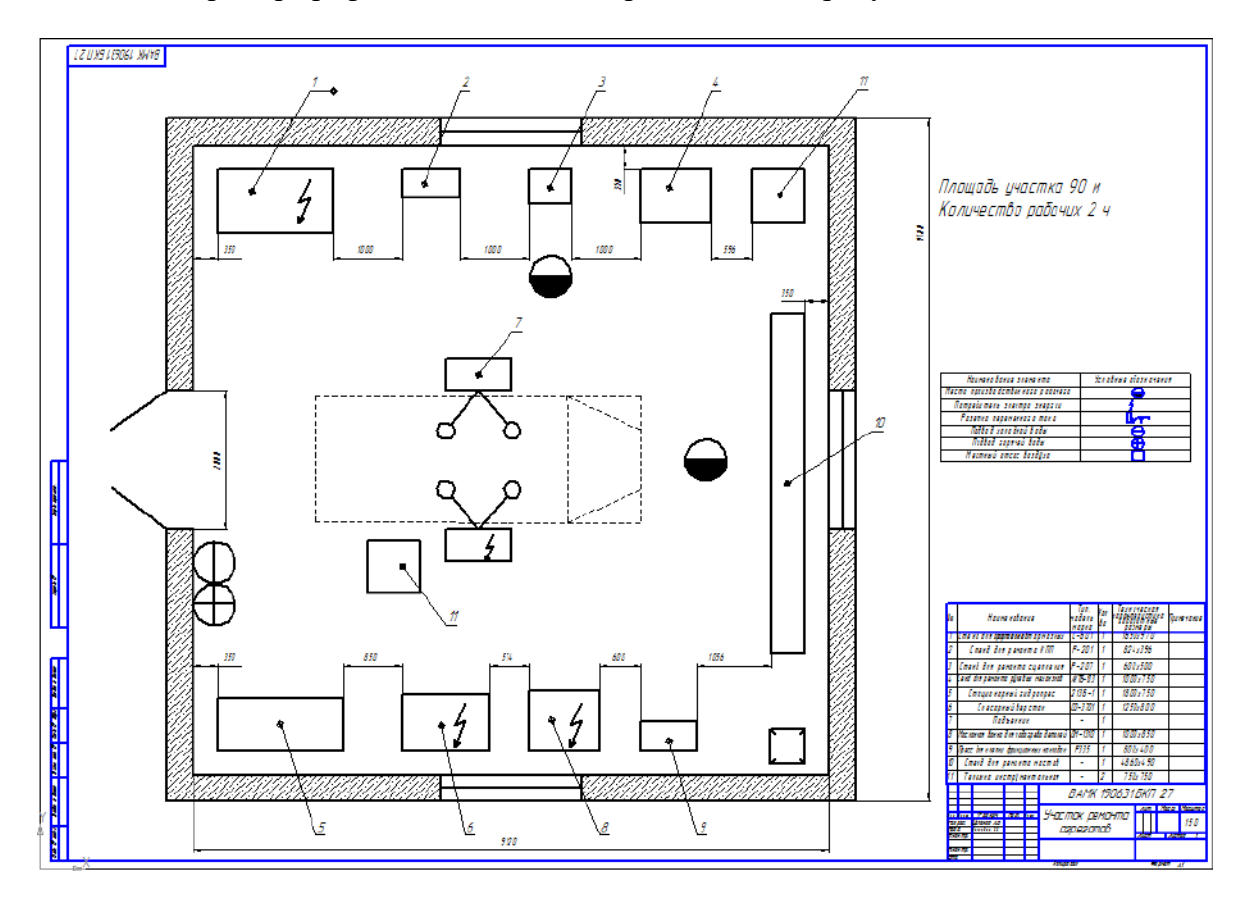

Рисунок 51 Пример графического задания (Чертеж участка ремонта агрегатов с экспликацией)

#### **Контрольные вопросы:**

1. Что такое строительный чертеж?

2. Назовите основные параметры, обеспечивающие типизацию и стандартизацию объемно-планировочных и конструктивных элементов здания, дайте им определения.

3. Какие категории размеров различают в МКРС (модульная координация размеров в строительстве), дайте им определения?

4. Перечислите некоторые особенности строительных чертежей.

5. Что такое координационные оси, как их обозначают в строительных чертежах?

6. Что такое привязка? Правила осуществления привязки в строительных чертежах.

7. Что такое конструкция? Назовите основные конструктивные элементы зданий и дайте им определения.

- 8. Что такое план здания? Последовательность построения плана здания.
- 9. Размеры, проставляемые на плане здания.
- 10. Последовательность вычерчивания разреза здания.
- Размеры, проставляемые на разрезе

## **Список литературы**

1. Гречишкин И.В., Мезенцева Г.В. Инженерная графика: учеб. Пособие.- М.: ФГБУ ДПО «Учебно-методический центр по образованию на железнодорожном транспорте», 2017 -231 с. ШЫИТ978-5-89035-998-8

2. Инженерная графика : учебник / Г.В. Буланже, В.А. Гончарова, И.А. Гущин, Т.С. Молокова. — Москва : ИНФРА-М, 2023. — 381 с. — (Среднее профессиональное образование). - ISBN 978-5-16-014817-5. - Текст : электронный. - URL: https://znanium.com/catalog/product/1896569 (дата обращения: 23.11.2022).

Дополнительные источники:

1. Инженерная графика: учебник / В.П.Куликов,А.В.Кузина.-5е изд.-М:, ФОРУМ: ИНФРА-М,2017

Стандарты:

ГОСТ 2.001-70 Общие положения

ГОСТ 2.105-95 Общие положения требования к текстовым документам

ГОСТ 2.109-79 Основные требования к чертежам

ГОСТ 2.301-68 Форматы

ГОСТ 2.302-68 Масштабы

ГОСТ 2.303-68 Линии

ГОСТ 2.303-68 Шрифты чертежные

ГОСТ 2.307-68 Нанесение размеров и предельных отклонений

ГОСТ 2.314-68 Изображение резьбы

ГОСТ 2.305-68 Изображение – виды, разрезы, сечения

ГОСТ 2.306-68 Обозначения графических материалов правила нанесения их на чертеже

ГОСТ 2.317-68 Аксонометрические проекции

ГОСТ 2.701-84- ГОСТ 2.792-74 Правила выполнения схем.